# *ipsogen*® JAK2 Muta*Quant*® Kit Handbook

 $\sqrt{\frac{2}{12}}$  (catalog no. 673522)

 $\sqrt{\frac{2}{24}}$  (catalog no. 673523)

### Version 1

**IVD** 

Quantitative in vitro diagnostics

For use with Rotor-Gene® Q, ABI PRISM® 7900HT SDS, Applied Biosystems® 7500 Real-Time PCR System, and LightCycler<sup>®</sup> instruments

 $\epsilon$ 

**REF** 

673522, 673523

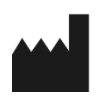

QIAGEN GmbH, QIAGEN Strasse 1, 40724 Hilden, GERMANY

R3 MAT 1072500 EN Digitally signed by Ceaicovschi Tudor Date: 2024.04.04 11:12:57 EEST Reason: MoldSign Signature Location: Moldova

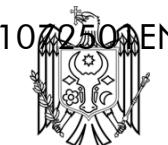

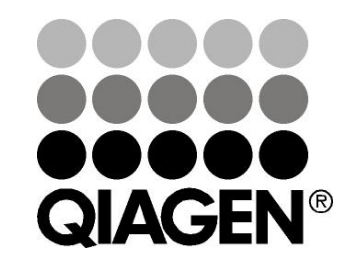

# Sample & Assay Technologies

# QIAGEN Sample and Assay Technologies

QIAGEN is the leading provider of innovative sample and assay technologies, enabling the isolation and detection of contents of any biological sample. Our advanced, high-quality products and services ensure success from sample to result.

#### QIAGEN sets standards in:

- **Purification of DNA, RNA, and proteins**
- Nucleic acid and protein assays
- **Matube 20 microRNA** research and RNAi
- **Automation of sample and assay technologies**

Our mission is to enable you to achieve outstanding success and breakthroughs. For more information, visit www.qiagen.com.

### **Contents**

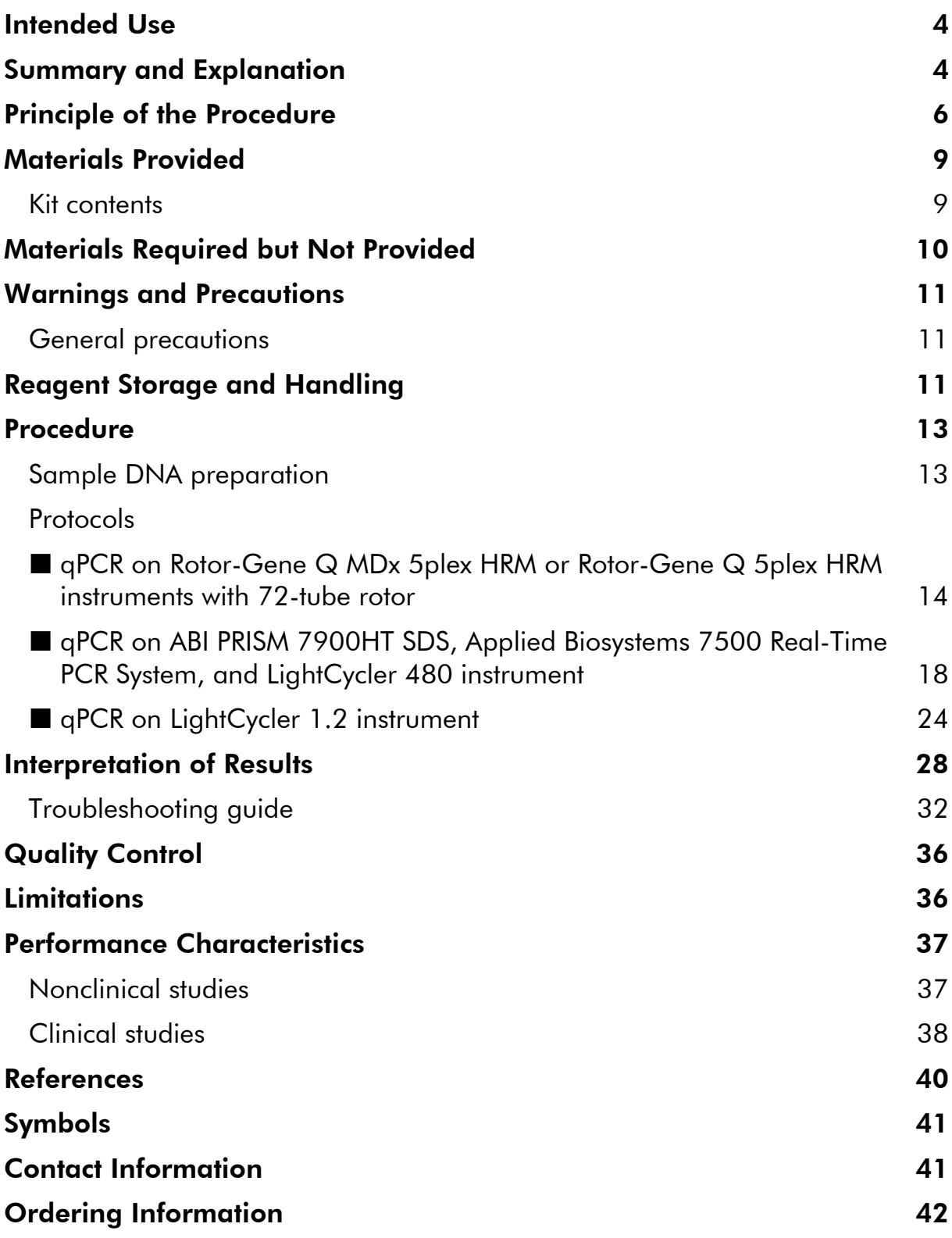

# Intended Use

The *ipsogen* JAK2 Muta*Quant* Kit is an in vitro quantitative test intended for the detection and quantification of JAK2 V617F/G1849T allele in genomic DNA extracted from peripheral blood of subjects with suspected myeloproliferative neoplasm (MPN).

The absence of the JAK2 V617F/G1849T mutation does not exclude the presence of other JAK2 mutations. The test can report false negative results in case of additional mutations located in nucleotides 88504 to 88622 (1).

Note: The kit should be used following the instructions given in this manual, in combination with validated reagents and instruments. Any off-label use of this product and/or modification of the components will void QIAGEN's liability.

# Summary and Explanation

A recurrent somatic mutation, V617F, affecting the Janus tyrosine kinase 2 (JAK2) gene, has been identified in 2005 (2–5), leading to a major breakthrough in the understanding, classification, and diagnosis of myeloproliferative neoplasms (MPN). JAK2 is a critical intracellular signaling molecule for a number of cytokines, including erythropoietin.

The JAK2 V617F mutation is detected in >95% of patients with polycythemia vera (PV), 50–60% of patients with essential thrombocythemia (ET), and in 50% of patients with primary myelofibrosis (PMF). JAK2 V617F has been also detected in some rare cases of chronic myelomonocytic leukemia, myelodysplastic syndrome, systemic mastocytosis, and chronic neutrophilic leukemia, but in 0% of CML (6).

The mutation corresponds to a single-nucleotide change of JAK2 nucleotide 1849 in exon 14, resulting in a unique valine (V) to phenylalanine (F) substitution at position 617 of the protein (JH2 domain). It leads to constitutive activation of JAK2, hematopoietic transformation in vitro, and erythropoietinindependent erythroid colony (EEC) growth in all patients with PV and a large proportion of ET and PMF patients (7). JAK2 V617F represents a key driver in the transformation of hematopoietic cells in MPN, but the exact pathological mechanisms leading, with the same unique mutation, to such different clinical and biological entities remain to be fully elucidated.

Traditionally, the diagnosis of MPNs was based on clinical, bone marrow histology and cytogenetic criteria. The discovery of a disease-specific molecular marker resulted in both simplification of the process and increased diagnostic accuracy. Detection of the JAK2 V617F mutation is now part of the reference WHO 2008 criteria for the diagnosis of BCR-ABL negative MPN (Table 1), and presence of this mutation is a major criterion for diagnostic confirmation.

#### Table 1. WHO criteria for the diagnosis of MPN (adapted from reference 8)

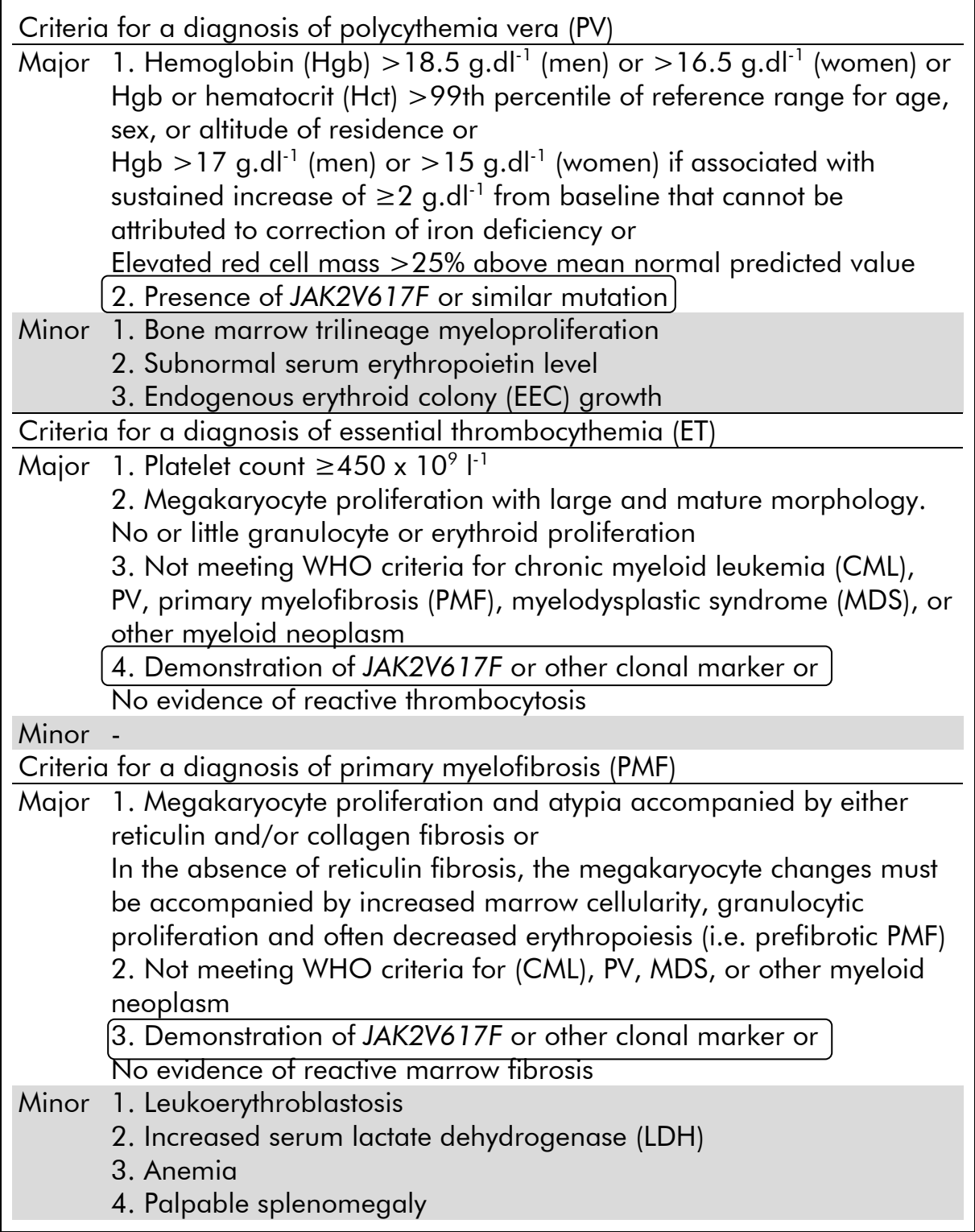

Recently, international experts have proposed criteria for therapeutic trials in PV and ET. Based on data on allograft, alpha-interferon, or hydroxyurea, JAK2V617F quantification has been incorporated as a potentially useful tool to monitor treatment response (9). A decrease in JAK2 V617F burden has been

observed in response to some of the new anti-JAK2 targeted drugs in clinical development (10).

# Principle of the Procedure

Several different techniques have been proposed to quantitatively determine the proportion of single nucleotide polymorphisms (SNPs) in DNA samples. Of these, methods based on real-time quantitative polymerase chain reaction (qPCR) are preferred because of their higher sensitivity allowing monitoring of allele burden in a longitudinal fashion. Many of these techniques have a moderate sensitivity of 1–10%, for example, TaqMan® allelic discrimination, Pyrosequencing®, melting curve assay, and direct sequencing. Some, such as melting curve and sequencing, are only semiquantitative while others, such as Pyrosequencing, require post-PCR processing or need instrumentation that is not readily available or has prohibitively high setup costs for routine laboratory testing. A highly sensitive approach with a sensitivity <0.1% requires the use of a SNP specific primer that permits the selective amplification of the mutant or wild type allele that is easily detectable on a real-time qPCR instrument. The *ipsogen* JAK2 Muta*Quant* Kit is based on this technique.

The use of qPCR permits the accurate quantification of PCR products during the exponential phase of the PCR amplification process. Quantitative PCR data can be rapidly obtained, without post-PCR processing, by real-time detection of fluorescent signals during and/or subsequent to PCR cycling, thereby drastically reducing the risk of PCR product contamination. At present, 3 main types of qPCR techniques are available: qPCR analysis using SYBR® Green I Dye, qPCR analysis using hydrolysis probes, and qPCR analysis using hybridization probes.

This assay exploits the qPCR double-dye oligonucleotide hydrolysis principle. During PCR, forward and reverse primers hybridize to a specific sequence. A double-dye oligonucleotide is contained in the same mix. This probe, which consists of an oligonucleotide labeled with a 5' reporter dye and a downstream, 3'quencher dye, hybridizes to a target sequence within the PCR product. qPCR analysis with hydrolysis probes exploits the  $5'$  $\rightarrow$ 3' exonuclease activity of the *Thermus aquaticus* (*Taq*) DNA polymerase. When the probe is intact, the proximity of the reporter dye to the quencher dye results in suppression of the reporter fluorescence primarily by Förster-type energy transfer.

During PCR, if the target of interest is present, the probe specifically anneals between the forward and reverse primer sites. The  $5' \rightarrow 3'$  exonuclease activity of the DNA polymerase cleaves the probe between the reporter and the quencher only if the probe hybridizes to the target. The probe fragments are then displaced from the target, and polymerization of the strand continues. The 3' end of the probe is blocked to prevent extension of the probe during PCR (Figure 1). This process occurs in every cycle and does not interfere with the exponential accumulation of product.

The increase in fluorescence signal is detected only if the target sequence is complementary to the probe and hence amplified during PCR. Because of these requirements, nonspecific amplification is not detected. Thus, the increase in fluorescence is directly proportional to the target amplification during PCR.

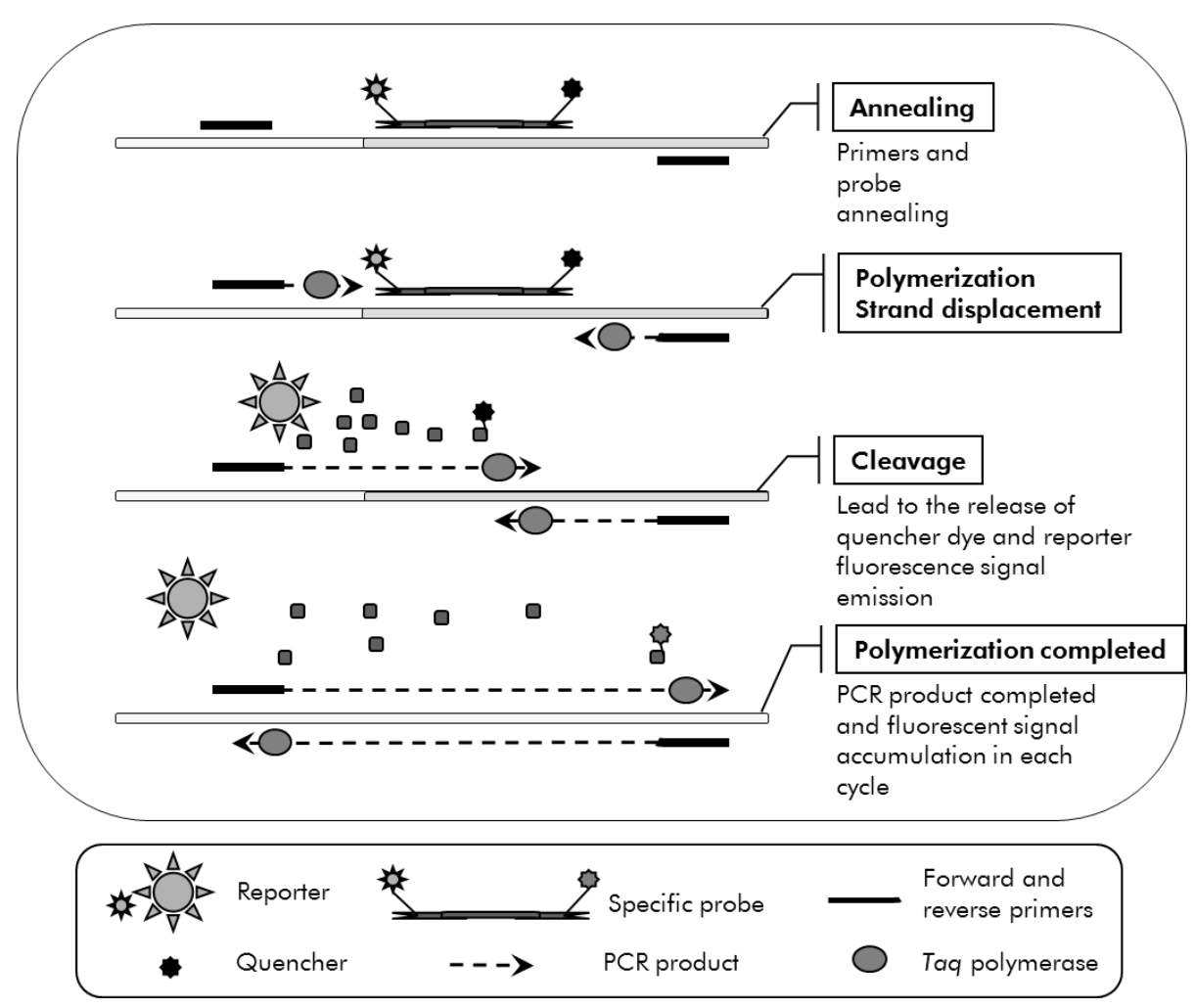

Figure 1. Reaction principle.

The quantitative allele specific PCR technology used in this assay kit allows a sensitive, accurate, and highly reproducible detection of SNPs. This technique is based on the use of specific forward primers, for the wild-type and the V617F allele (11). Only perfect match between primer and target DNA allows extension and amplification in the PCR (Figure 2).

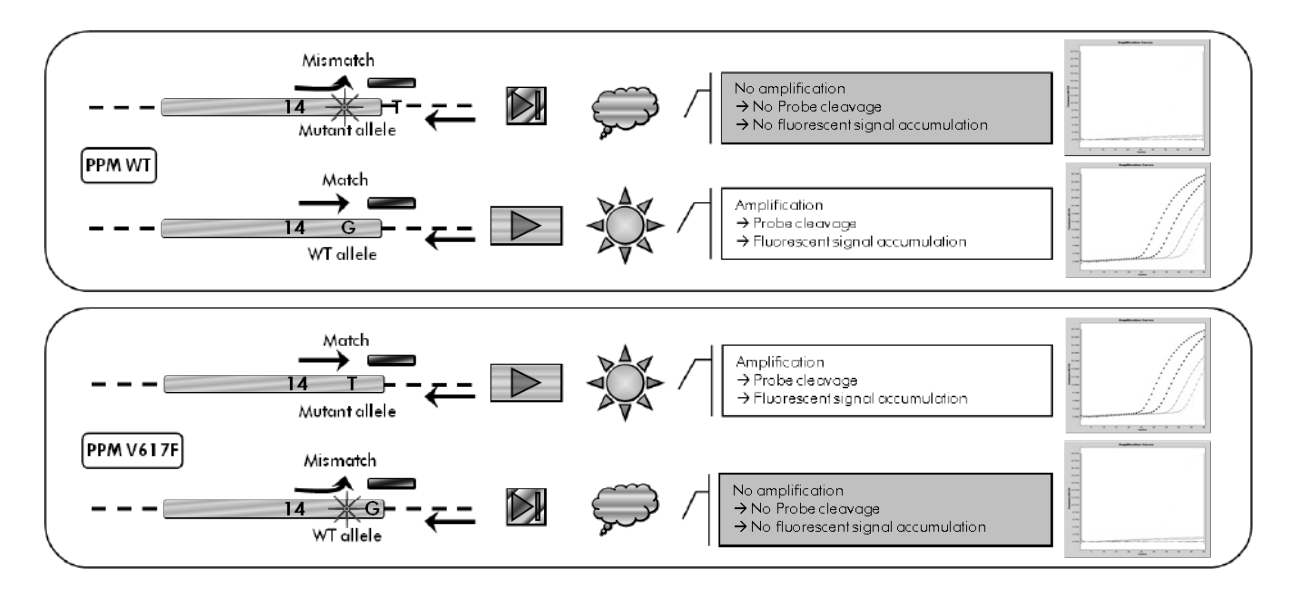

Figure 2. Allele specific PCR. Use of wild-type or the V617F primers and probe mix allows the specific detection of the wild-type or mutated allele in two separate reactions conducted using the same sample. Results can be expressed as percentage of VF copies among total JAK2 copies.

### Materials Provided

### Kit contents

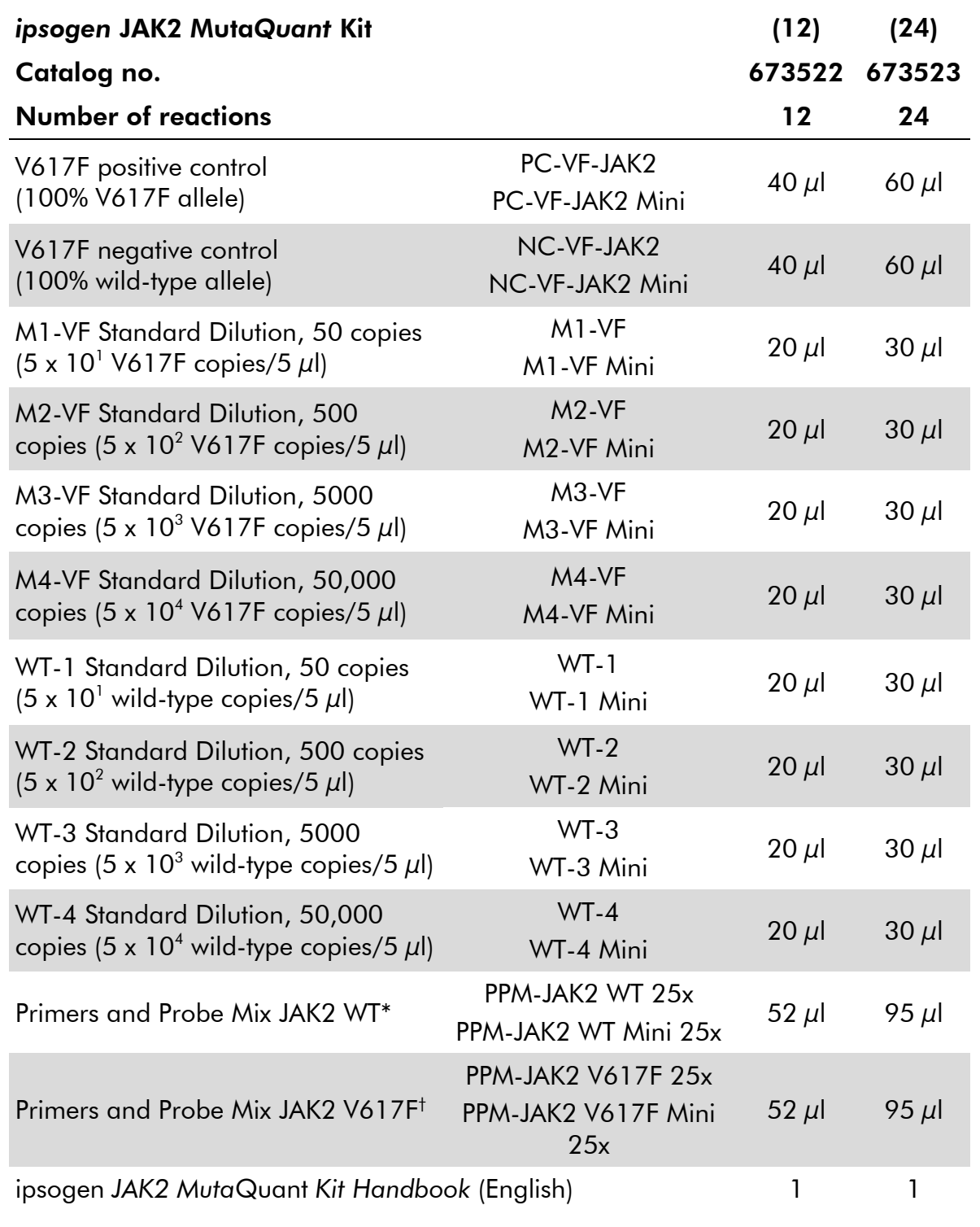

\* Mix of specific reverse and forward primers for the wild-type JAK2 control gene plus a specific FAM™–TAMRA™ probe.

† Mix of specific reverse and forward primers for the JAK2 V617F mutation plus a specific FAM–TAMRA probe.

Note: Vortex and briefly centrifuge the standard dilutions and the primers and probe mixes before use.

# Materials Required but Not Provided

When working with chemicals, always wear a suitable lab coat, disposable gloves, and protective goggles. For more information, consult the appropriate safety data sheets (SDSs), available from the product supplier.

#### **Reagents**

- **Nuclease-free PCR grade water**
- Buffer and *Taq* DNA polymerase: The validated reagents are TaqMan Universal PCR Master Mix (Master Mix PCR 2x) (Thermo Fisher Scientific, cat. no. 4304437) and LightCycler TaqMan Master (Master Mix PCR 5x) (Roche, cat. no. 04535286001) or LightCycler FastStart DNA Master<sup>PLUS</sup> HybProbe® (Master Mix 5x) (Roche, cat. No. 03515567001)

#### **Consumables**

- Nuclease-free aerosol-resistant sterile PCR pipet tips with hydrophobic filters
- 0.5 ml or 1.5 ml nuclease-free PCR tubes
- Ice

#### Equipment

- Microliter pipet\* dedicated for PCR (1–10  $\mu$ l; 10–100  $\mu$ l; 100–1000  $\mu$ l)
- **Benchtop centrifuge\*** with rotor for 0.5 ml/1.5 ml reaction tubes and microplates (capable of attaining 13,000–14,000 rpm)
- Real-time PCR instrument:\* Rotor-Gene Q 5plex HRM or other Rotor-Gene; LightCycler 1.2, or 480; ABI PRISM 7900HT SDS; Applied Biosystems 7500 Real-Time PCR System; and associated specific material
- **Biophotometer**

<sup>\*</sup> Ensure that instruments have been checked and calibrated according to the manufacturer's recommendations.

## Warnings and Precautions

For in vitro diagnostic use

When working with chemicals, always wear a suitable lab coat, disposable gloves, and protective goggles. For more information, please consult the appropriate safety data sheets (SDSs). These are available online in convenient and compact PDF format at **www.qiagen.com/safety** where you can find, view, and print the SDS for each QIAGEN kit and kit component.

Discard sample and assay waste according to your local safety regulations.

# General precautions

Use of qPCR tests require good laboratory practices, including maintenance of equipment, that are dedicated to molecular biology and is compliant with applicable regulations and relevant standards.

This kit is intended for in vitro diagnostic use. Reagents and instructions supplied in this kit have been validated for optimal performance. Further dilution of the reagents or alteration of incubation times and temperatures may result in erroneous or discordant data. PPM-WT and PPM-VF reagents may be altered if exposed to light. All reagents are formulated specifically for use with this test. For optimal performance of the test, no substitutions should be made.

Use extreme caution to prevent:

- DNase contamination that might cause degradation of the template DNA
- DNA or PCR carryover contamination resulting in false positive signal

We therefore recommend the following.

- Use nuclease-free labware (e.g., pipets, pipet tips, reaction vials) and wear gloves when performing the assay.
- Use fresh aerosol-resistant pipet tips for all pipetting steps to avoid crosscontamination of the samples and reagents.
- **Prepare pre-PCR** master mix with dedicated material (pipets, tips, etc.) in a dedicated area where no DNA matrixes (DNA, plasmid, or PCR products) are introduced. Add template in a separate zone (preferably in a separate room) with specific material (pipets, tips, etc.).

# Reagent Storage and Handling

The kits are shipped on dry ice and must be stored at  $-15^{\circ}$ C to  $-30^{\circ}$ C upon receipt.

 Minimize exposure to light of the primers and probe mixes (PPM-WT and PPM-VF tubes).

- Gently mix and centrifuge the tubes before opening.
- Store all kit components in original containers.

These storage conditions apply to both opened and unopened components. Components stored under conditions other than those stated on the labels may not perform properly and may adversely affect the assay results.

Expiration dates for each reagent are indicated on the individual component labels. Under correct storage conditions, the product will maintain performance until the expiration date printed on the label.

There are no obvious signs to indicate instability of this product. However, positive and negative controls should be run simultaneously with unknown specimens.

### Procedure

### Sample DNA preparation

Genomic DNA should be obtained either from whole blood, purified peripheral blood lymphocytes of whole blood, polynuclear cells, or granulocytes. For comparable results it is recommended that the same cellular fraction and DNA extraction method are used. DNA extraction can be performed using a homebrew method or a commercially available kit.

DNA quantity should be determined by measuring the optical density (OD) of the sample at 260 nm and DNA quality can be determined either by spectrophotometry or gel\* electrophoresis.

- The  $OD_{260}/OD_{280}$  ratio should be 1.7–1.9 and smaller ratios than this may indicate protein contamination or the presence of organic chemicals.
- Electrophoretic analysis on a 0.8–1.0% agarose gel\* should allow the visualization of the isolated DNA as a distinct band of approximately 20 kb (a slight smear will give acceptable results).

The resultant DNA will need to be diluted to a concentration of 5 ng/ $\mu$ l in 1x TE buffer<sup>\*</sup> at pH 8.0 and then stored at  $+4$  to  $+8^{\circ}$ C for 1 week or at  $-20^{\circ}$ C if longer term storage is required.

The qPCR reaction is optimized for DNA samples containing 25 ng purified genomic DNA.

<sup>\*</sup> When working with chemicals, always wear a suitable lab coat, disposable gloves, and protective goggles. For more information, consult the appropriate safety data sheets (SDSs), available from the product supplier.

### Protocol: qPCR on Rotor-Gene Q MDx 5plex HRM or Rotor-Gene Q 5plex HRM instruments with 72-tube rotor

Using this instrument, we recommend performing all measurements in duplicate, as indicated in Table 2.

#### Table 2. Number of reactions for Rotor-Gene Q instruments with 72-tube rotor

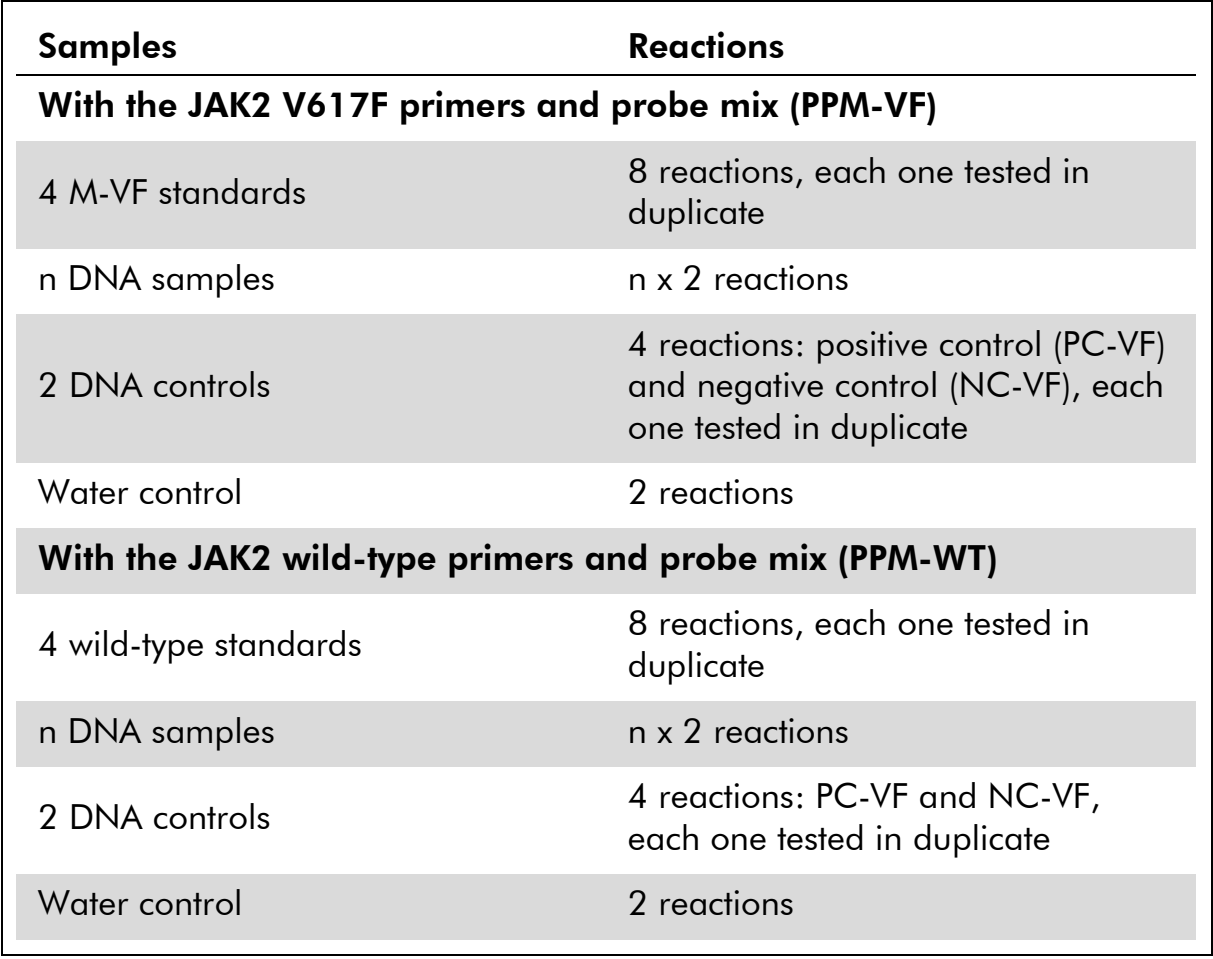

#### Sample processing on Rotor-Gene Q instruments with 72-tube rotor

We recommend testing at least eight DNA samples with the 24 reaction kit (cat. no. 673523) and at least six DNA samples with the 12 reaction kit (cat. no. 673522) in the same experiment to optimize the use of the standards and the primers and probe mixes.

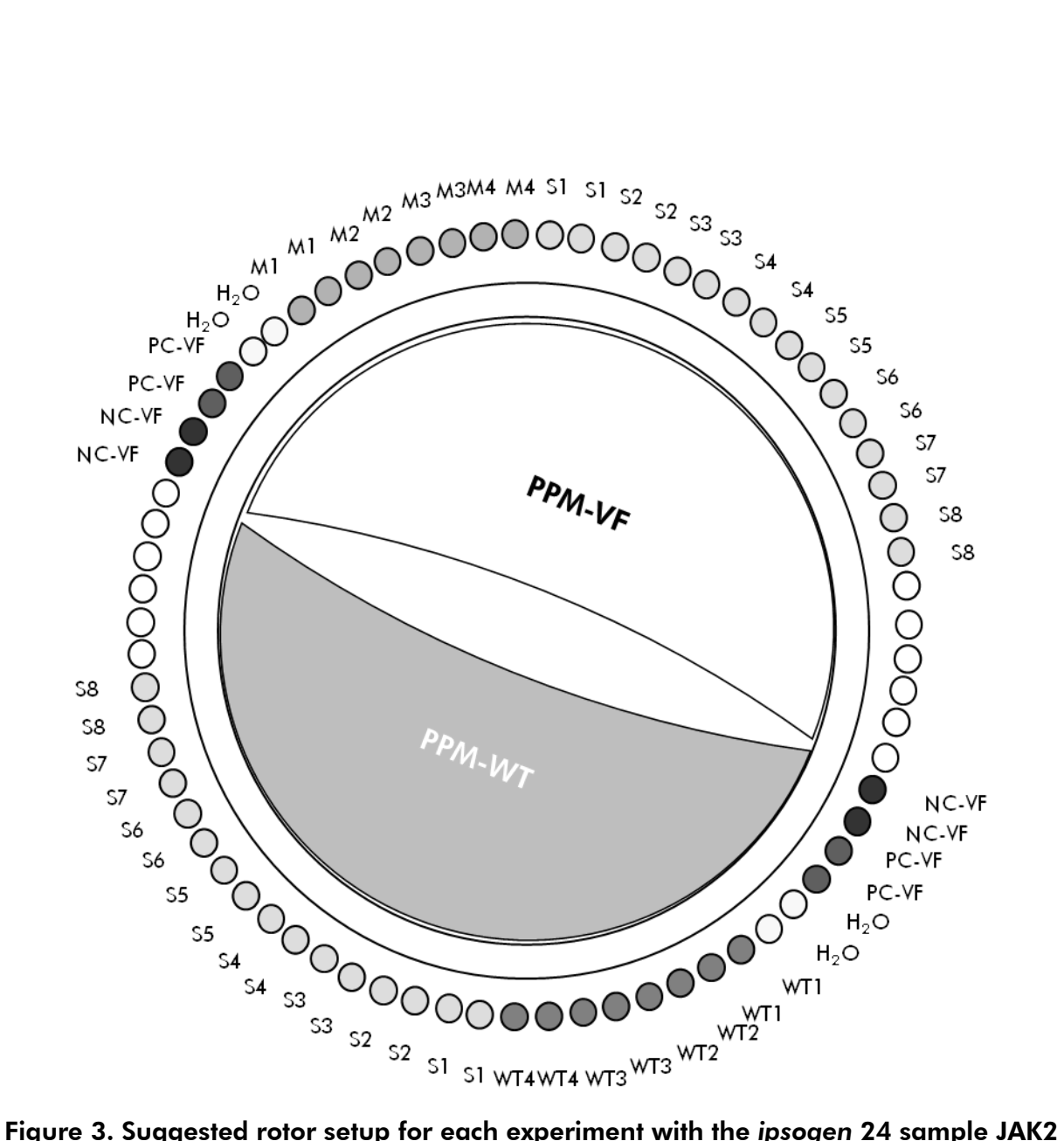

Muta*Quant* Kit. PC-VF: V617F positive control; NC-VF: V617F negative control; M-VF: V617F standards; M-WT: wild-type standards; S: DNA sample; H<sub>2</sub>O: water control.

Note: Take care to always place a sample to be tested in position 1 of the rotor. Otherwise, during the calibration step, the instrument will not perform calibration, and incorrect fluorescence data will be acquired.

Fill all other positions with empty tubes.

#### qPCR on Rotor-Gene Q instruments with 72-tube rotor

Note: Perform all steps on ice.

#### Procedure

- 1. Thaw all necessary components and place them on ice.
- 2. Prepare the following qPCR mix according to the number of samples being processed.

All concentrations are for the final volume of the reaction.

Table 3 and 4 describe the pipetting scheme for the preparation of one reagent mix, calculated to achieve a final reaction volume of  $25 \mu$ l. A premix can be prepared, according to the number of reactions, using the same primer and probe mix (either PPM-VF or PPM-WT). Extra volumes are included to compensate for pipetting error.

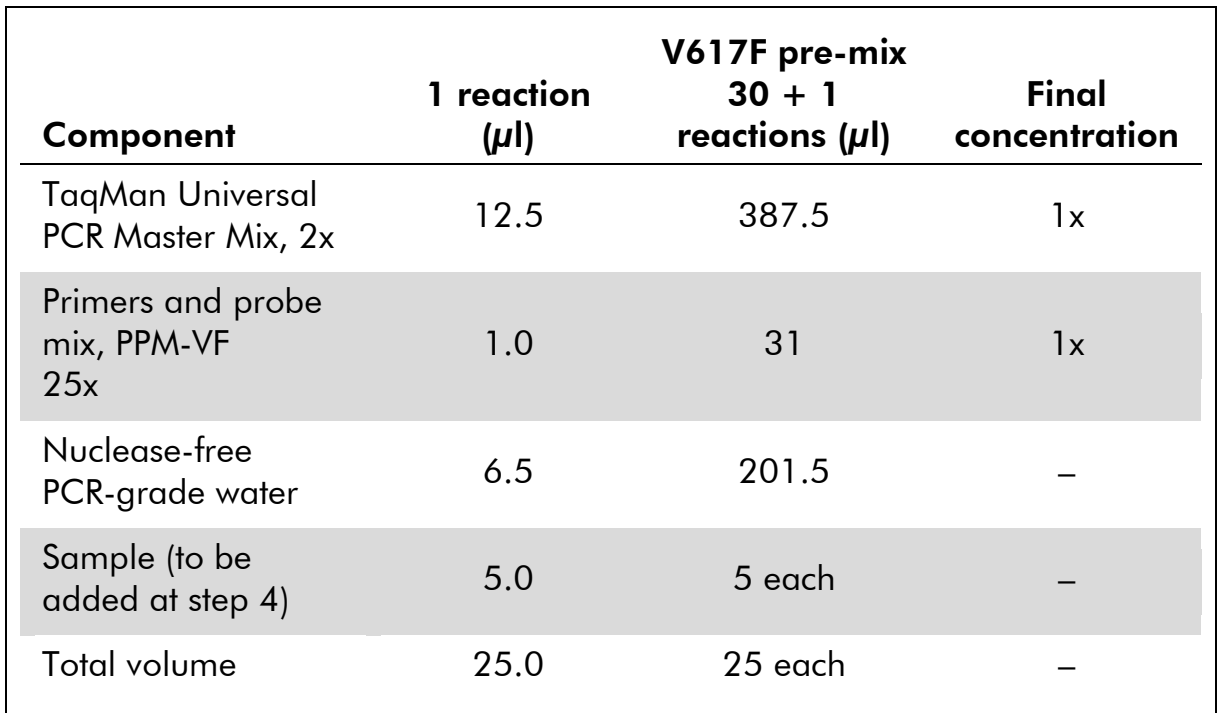

#### Table 3. Preparation of qPCR mix

#### Table 4. Preparation of qPCR mix

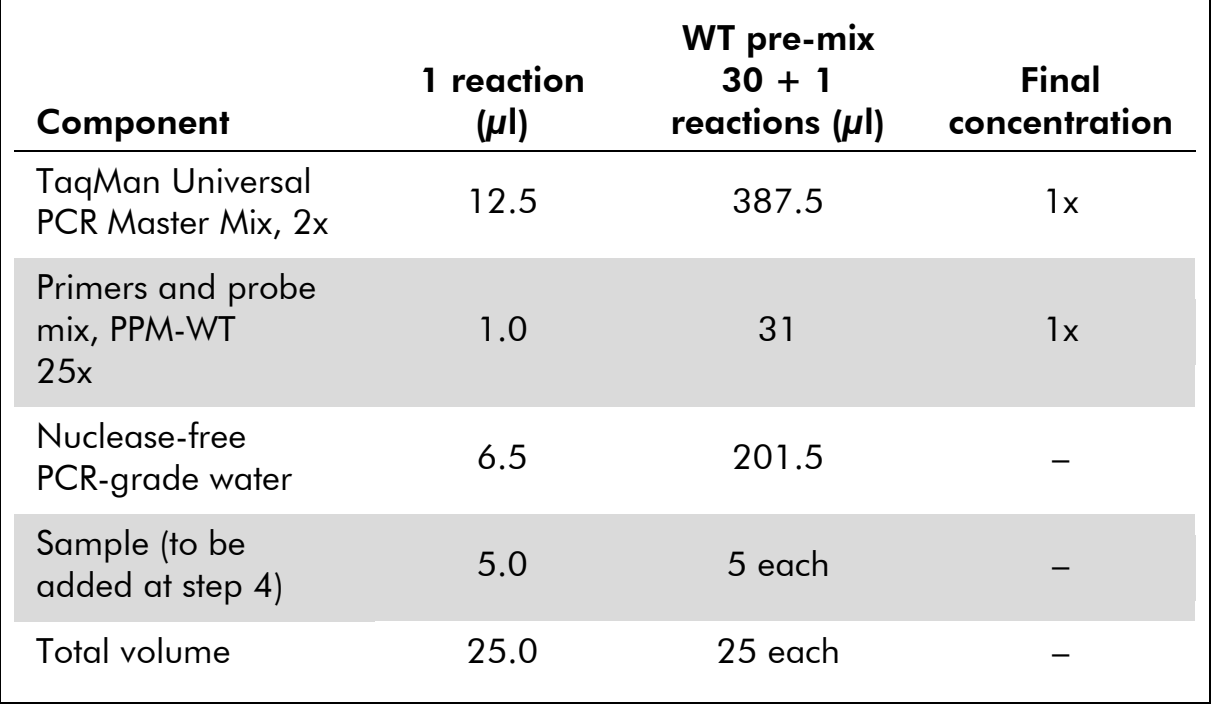

- 3. Dispense 20  $\mu$ l of the qPCR pre-mix (VF or WT) per tube.
- 4. Add 5 µl of the material to be quantified (25 ng sample genomic DNA or control) in the corresponding tube (total volume 25  $\mu$ l).
- 5. Mix gently, by pipetting up and down.
- 6. Place the tubes in the thermal cycler according to the manufacturer recommendations.
- 7. Program the Rotor-Gene Q instrument with the thermal cycling program as indicated in Table 5.

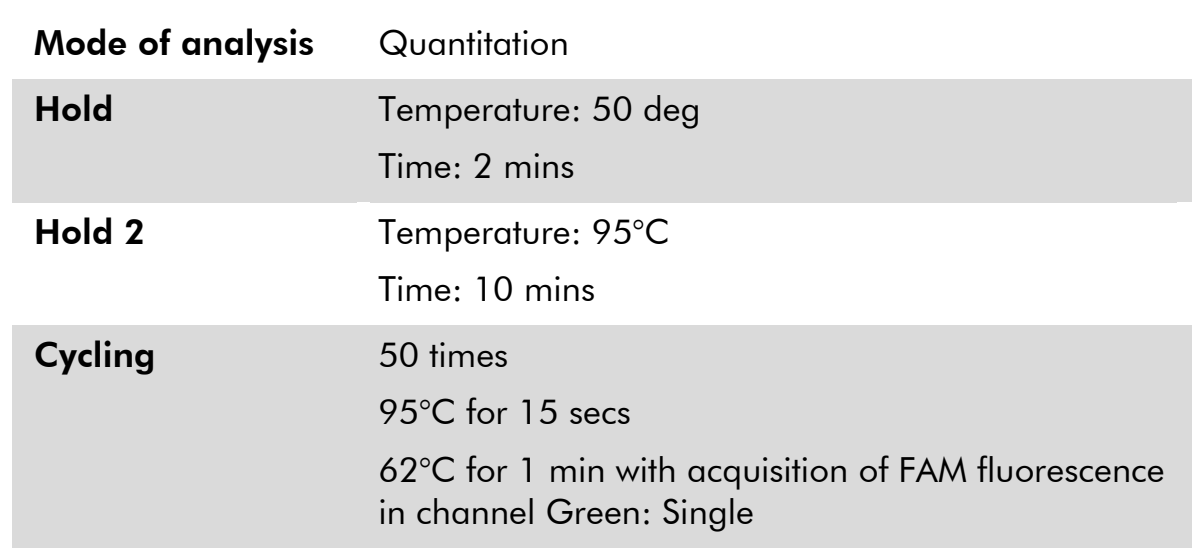

#### Table 5. Temperature profile

8. For Rotor-Gene Q instruments, select "Slope Correct" for the analysis. We recommend setting the threshold at 0.03. Start the thermal cycling program, as indicated in Table 5.

### Protocol: qPCR on ABI PRISM 7900HT SDS, Applied Biosystems 7500 Real-Time PCR System, and LightCycler 480 instrument

Using 96-well-plate qPCR equipment, we recommend performing all measurements in duplicate, as indicated in Table 6.

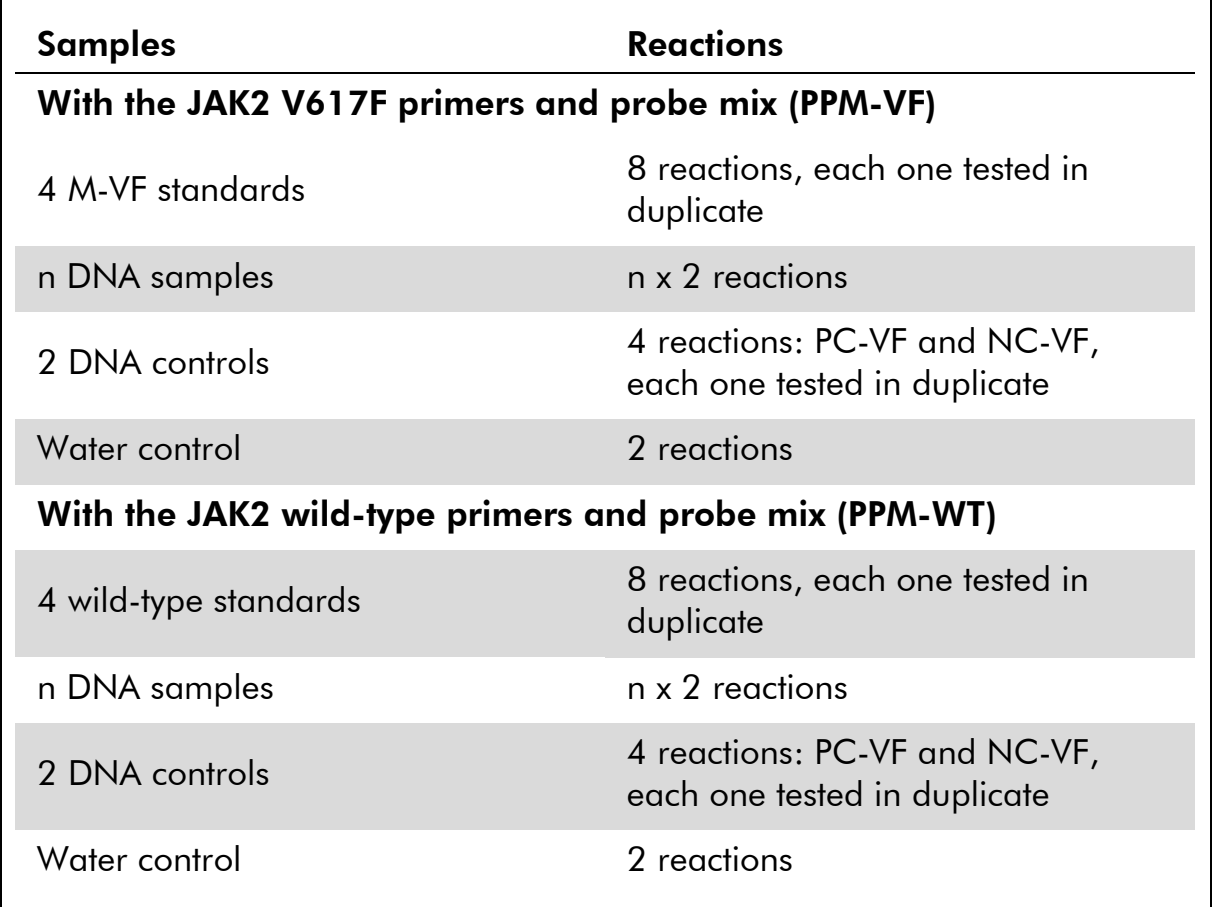

#### Table 6. Number of reactions using 96-well-plate qPCR equipment

#### Sample processing on ABI PRISM 7900HT SDS, Applied Biosystems 7500 Real-Time PCR System, and LightCycler 480 instrument

We recommend testing eight DNA samples with the 24 reaction kit (cat. no. 673523) and at least six DNA samples with the 12 reaction kit (cat. no. 673522) in the same experiment to optimize the use of the standards and the primers and probe mixes.

The plate scheme in Figure 4 shows an example of such an experiment using the 24 reaction kit (cat. no. 673523), and Figure 5 shows an example of such an experiment using the 12 reaction kit (cat. no. 673522).

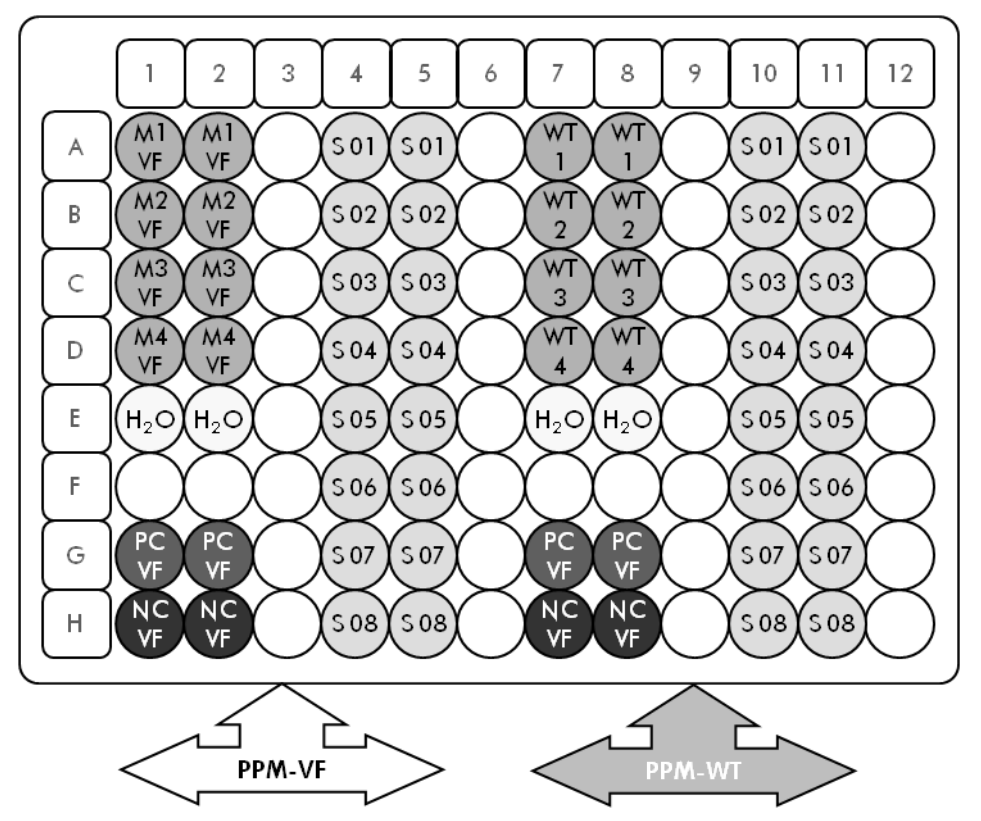

Figure 4. Suggested plate setup for one experiment using the 24 reaction kit (catalog no. 673523). PC-VF: V617F positive control; NC-VF: V617F negative control; M-VF: V617F standards; M-WT: wild-type standards; S: DNA sample; H<sub>2</sub>O: water control

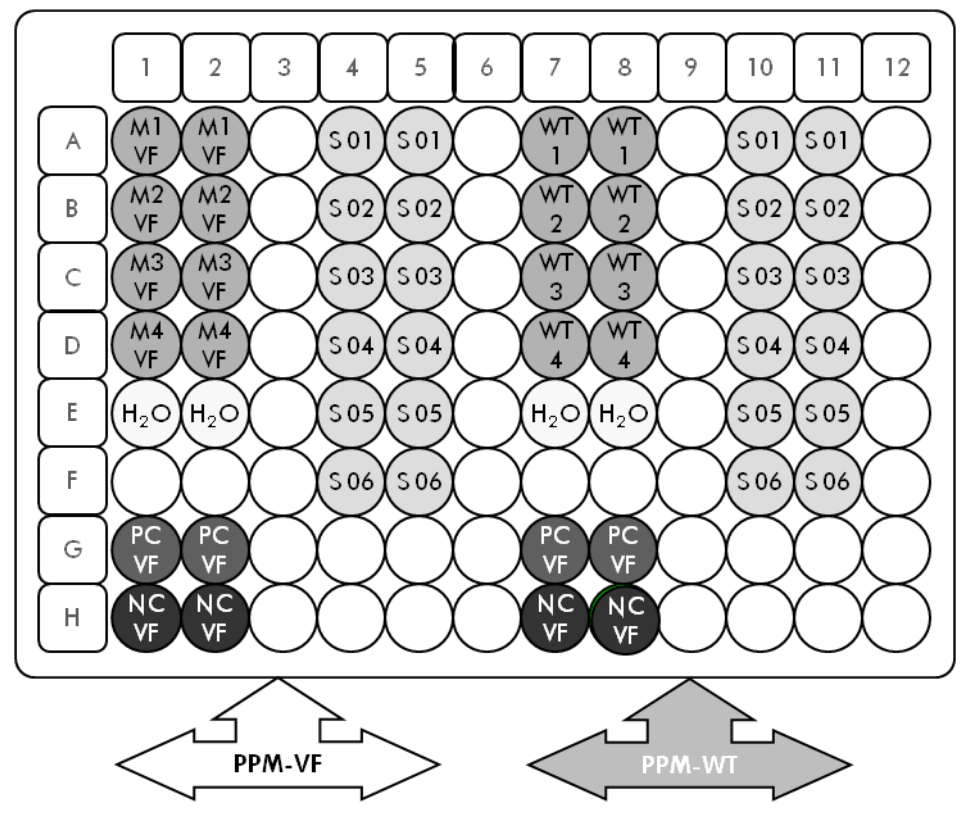

Figure 5. Suggested plate setup for one experiment using the 12 reaction kit (catalog no. 673522). PC-VF: V617F positive control; NC-VF: V617F negative control; M-VF: V617F standards; M-WT: wild-type standards; S: DNA sample; H<sub>2</sub>O: water control

#### qPCR on ABI PRISM 7900HT SDS, Applied Biosystems 7500 Real-Time PCR System, and LightCycler 480 instrument

Note: Perform all steps on ice.

#### Procedure

- 1. Thaw all necessary components and place them on ice.
- 2. Prepare the following qPCR mix according to the number of samples being processed.

All concentrations are for the final volume of the reaction.

Table 7 and 8 describe the pipetting scheme for the preparation of one reagent mix, calculated to achieve a final reaction volume of  $25 \mu$ l. A premix can be prepared, according to the number of reactions, using the same primer and probe mix (either PPM-VF or PPM-WT). Extra volumes are included to compensate for pipetting error.

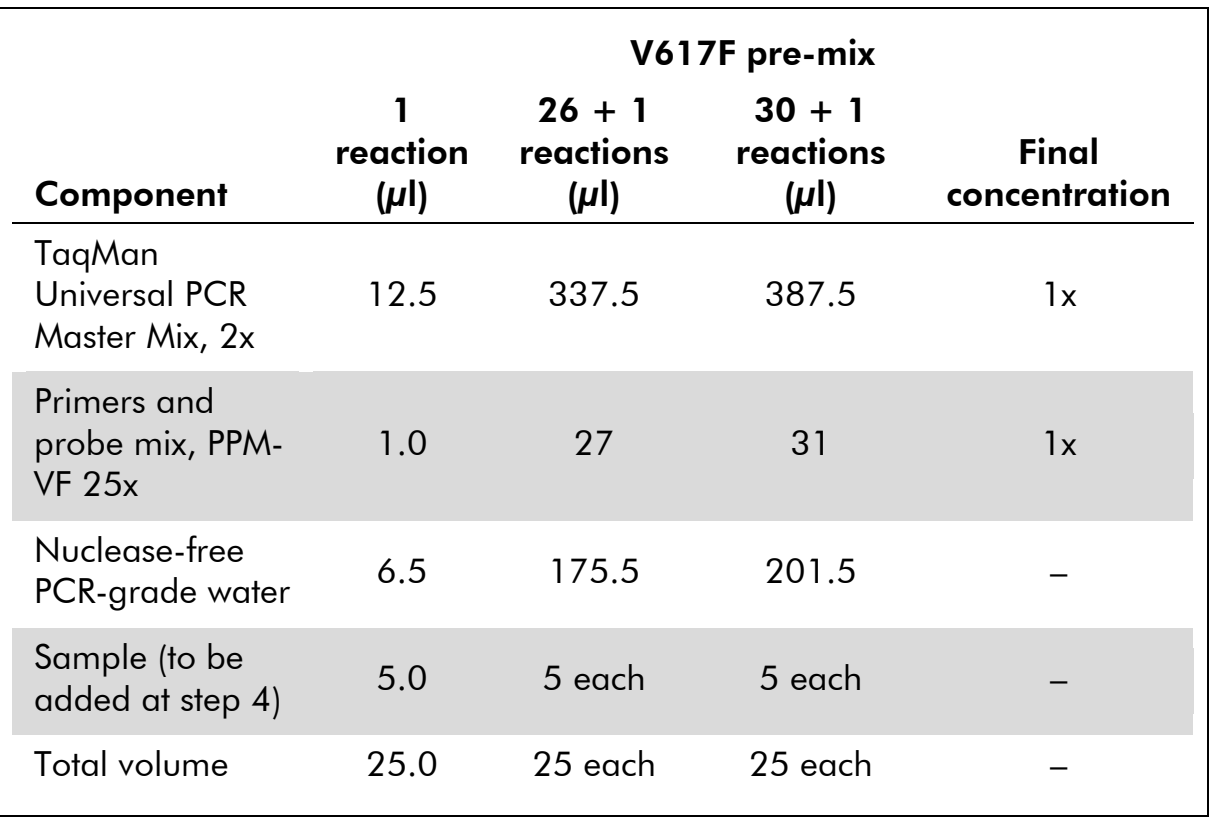

#### Table 7. Preparation of qPCR mix

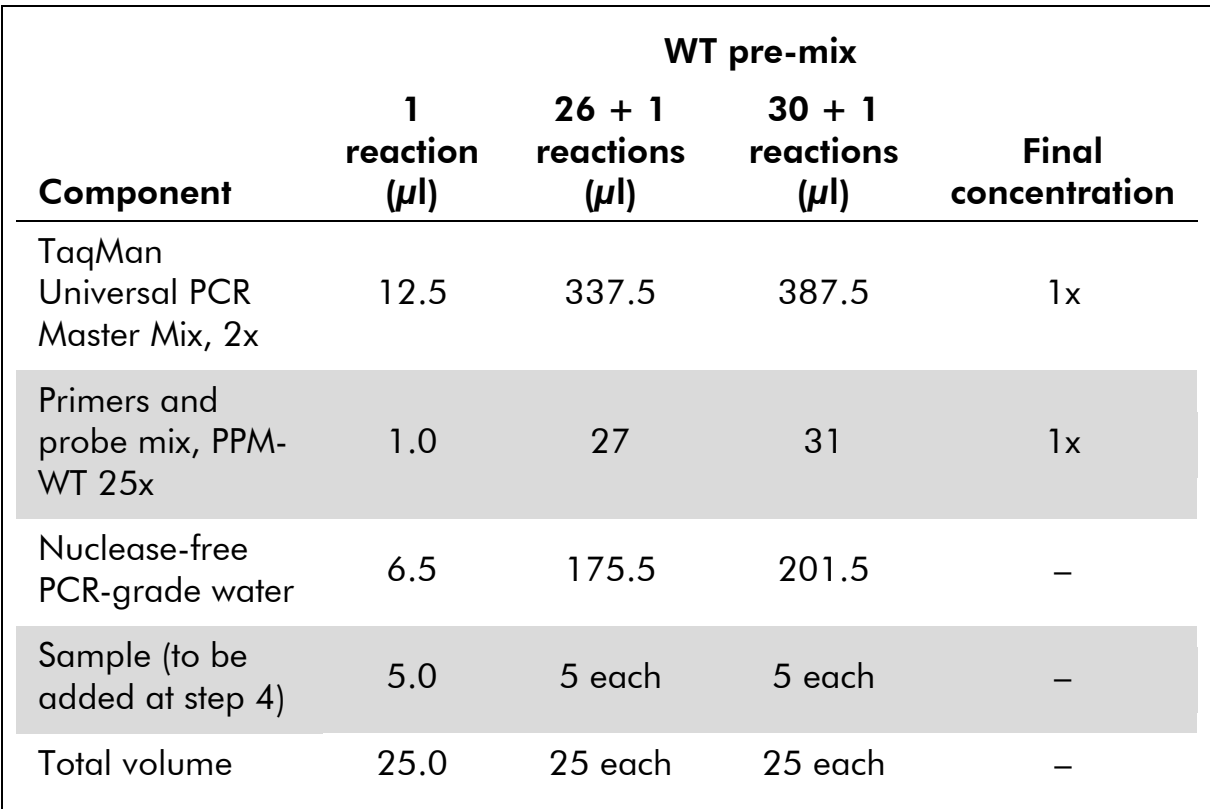

#### Table 8. Preparation of qPCR mix

- 3. Dispense 20 µl of the qPCR pre-mix (VF or WT) per well.
- 4. Add 5 µl of the material to be quantified (25 ng sample genomic DNA or control) in the corresponding well (total volume 25  $\mu$ l).
- 5. Mix gently, by pipetting up and down.
- 6. Close the plate and briefly centrifuge (300 x *g*, approximately 10 seconds).
- 7. Place the plate in the thermal cycler according to the manufacturer recommendations.
- 8. Program the thermal cycler with the thermal cycling program and set the instrument for the acquisition of dual labeled FAM fluorescent probe as indicated in Table 9 for ABI PRISM 7900HT SDS and Applied Biosystems 7500 Real-Time PCR System, or Table 10 for the LightCycler 480 instrument.

#### Table 9. Temperature profile for ABI PRISM 7900HT SDS and Applied Biosystems 7500 Real-Time PCR System

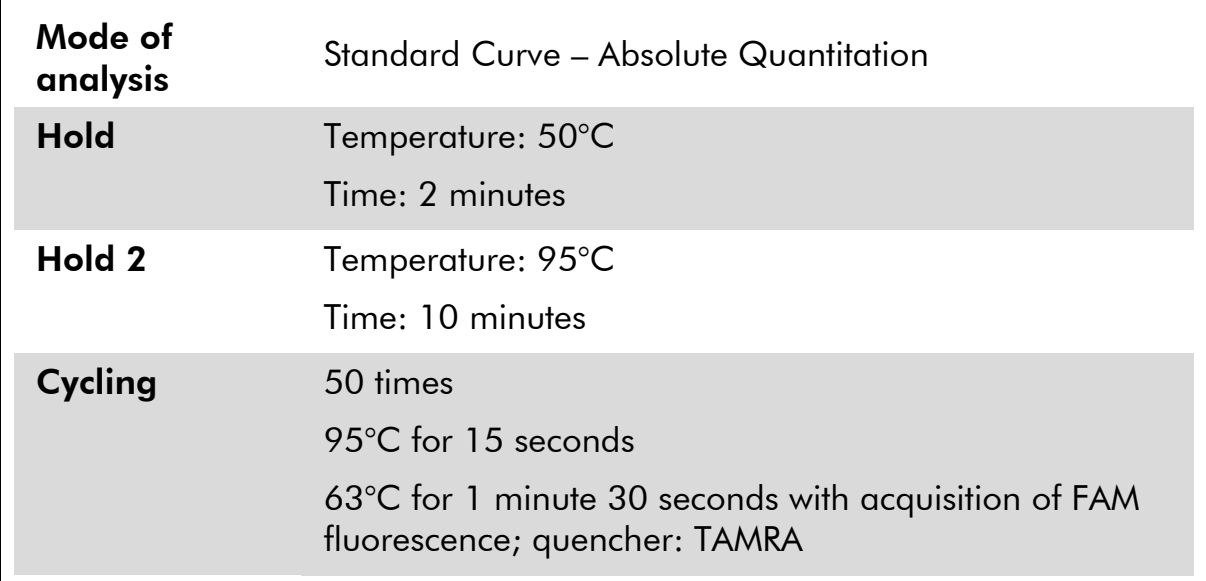

#### Table 10. Temperature profile for LightCycler 480 instrument

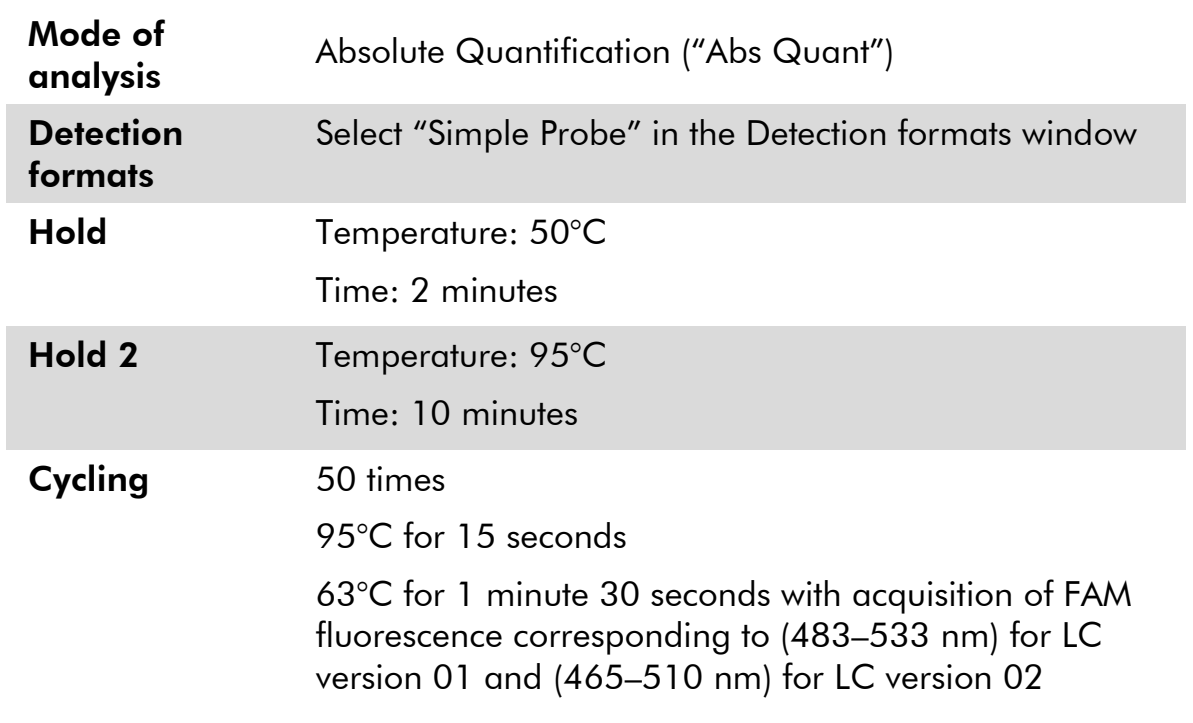

- 9. For the ABI PRISM 7900HT and Applied Biosystems 7500 Real-Time PCR System, follow step 8a. For the LightCycler 480 instrument, follow step 8b.
- 9a. ABI PRISM 7900HT and Applied Biosystems 7500 Real-Time PCR System: We recommend a threshold set at 0.1. Start the cycling program, as indicated in Table 9.

9b. LightCycler 480: We recommend a Fit point analysis mode with background at 2.0 and threshold at 2.0. Start the thermal cycling program, as indicated in Table 10.

### Protocol: qPCR on LightCycler 1.2 instrument

Using capillary instruments, we recommend measuring samples in duplicate and controls only once, as indicated in Table 11.

| <b>Samples</b>                                         | <b>Reactions</b>                                      |  |
|--------------------------------------------------------|-------------------------------------------------------|--|
| With the JAK2 V617F primers and probe mix (PPM-VF)     |                                                       |  |
| 4 M-VF standards                                       | 4 reactions, each tested once                         |  |
| n DNA samples                                          | n x 2 reactions                                       |  |
| 2 DNA controls                                         | 2 reactions: PC-VF and NC-VF,<br>each tested once     |  |
| Water control                                          | 1 reaction                                            |  |
| With the JAK2 wild-type primers and probe mix (PPM-WT) |                                                       |  |
| 4 wild-type standards                                  | 4 reactions, each one tested once                     |  |
| n DNA samples                                          | n x 2 reactions                                       |  |
| 2 DNA controls                                         | 2 reactions: PC-VF and NC-VF,<br>each one tested once |  |
| Water control                                          | 1 reaction                                            |  |

Table 11. Number of reactions for LightCycler 1.2 instrument

### Sample processing on LightCycler 1.2 instrument

We recommend testing four DNA samples in the same experiment to optimize the use of the standards and primers and probe mixes. The capillary scheme in Figure 6 shows an example of an experiment.

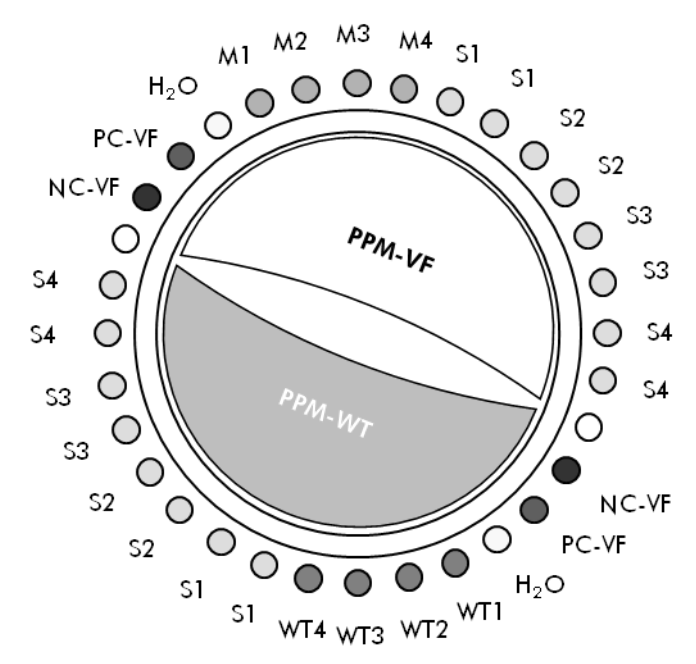

Figure 6. Suggested rotor setup for each experiment with the *ipsogen* JAK2 Muta*Quant* Kit. PC-VF: V617F positive control; NC-VF: V617F negative control; M-VF: V617F standards; M-WT: wild-type standards; S: DNA sample; H<sub>2</sub>O: water control.

#### qPCR on LightCycler 1.2 instrument

Note: Because of particular technological requirements, LightCycler experiments must be performed using specific reagents. We recommend the use of LightCycler FastStart DNA MasterPLUS HybProbe and following the manufacturer's instructions to prepare the Master Mix 5x.

Note: Perform all steps on ice.

#### Procedure

- 1. Thaw all necessary components and place them on ice.
- 2. Prepare the following qPCR mix according to the number of samples being processed.

All concentrations are for the final volume of the reaction.

Table 12 and 13 describe the pipetting scheme for the preparation of one reagent mix, calculated to achieve a final reaction volume of 20  $\mu$ l. A premix can be prepared, according to the number of reactions, using the same primer and probe mix (either PPM-VF or PPM-WT). Extra volumes are included to compensate for pipetting error.

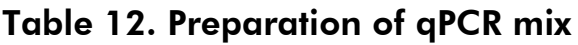

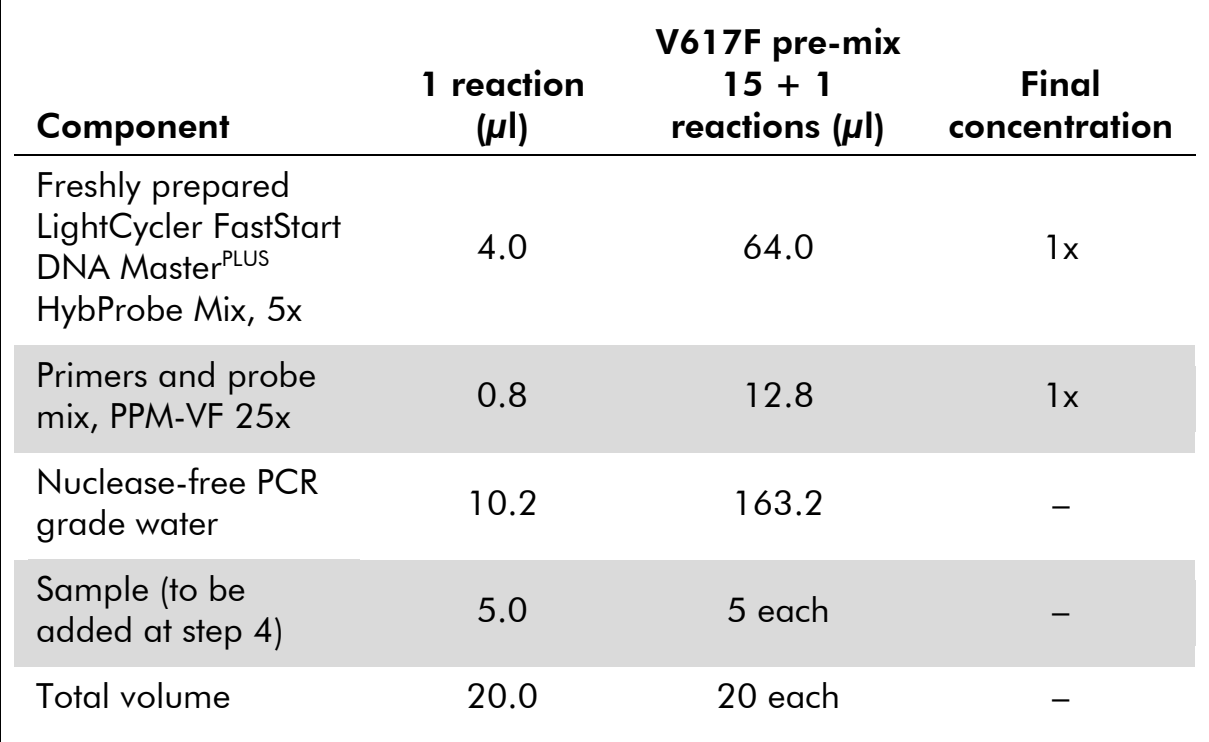

### Table 13. Preparation of qPCR mix

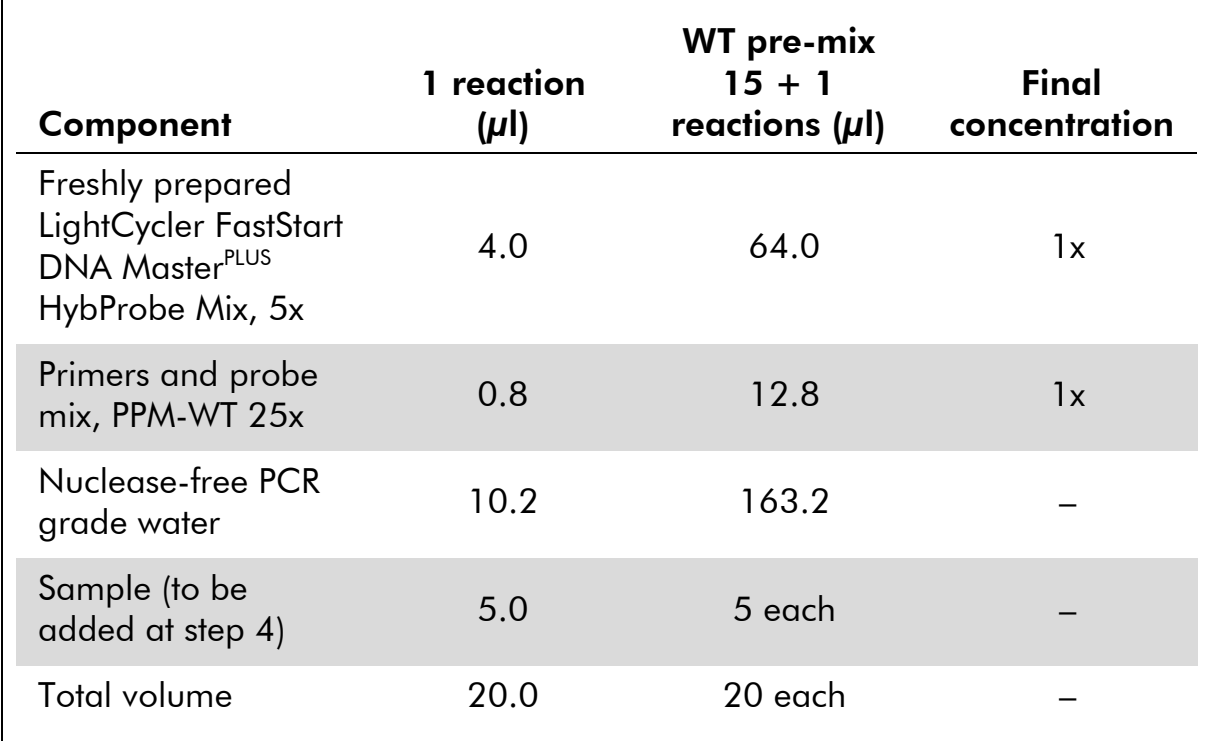

### 3. Dispense 15  $\mu$ l of the qPCR pre-mix (VF or WT) per capillary.

- 4. Add 5 µl of the material to be quantified (25 ng sample genomic DNA or control) in the corresponding tube (total volume 20 µl).
- 5. Mix gently, by pipetting up and down.
- 6. Place the capillaries in the adapters provided with the apparatus, and briefly centrifuge (700 x *g*, approximately 10 seconds).
- 7. Load the capillaries into the thermal cycler according to the manufacturer recommendations.
- 8. Program the LightCycler 1.2 instrument with the thermal cycling program as indicated in Table 14.

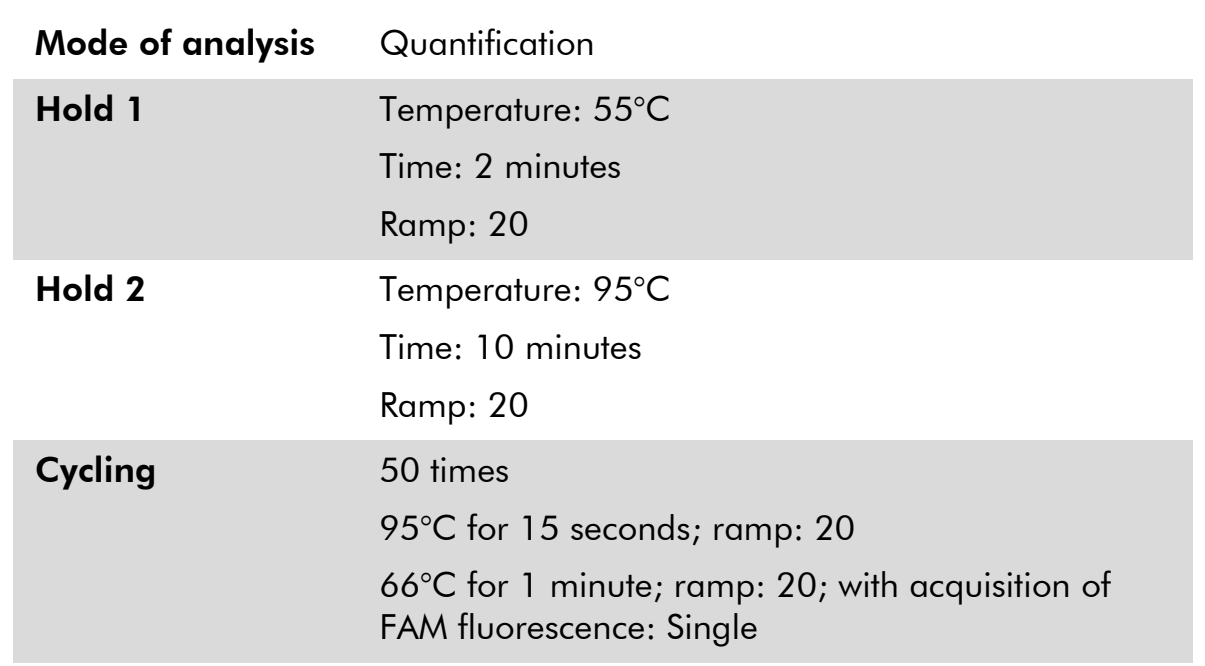

#### Table 14. Temperature profile

9. For the LightCycler 1.2, the F1/F2 and "2<sup>nd</sup> derivative analysis" mode is recommended. Start the thermal cycling program, as indicated in Table 14.

### Interpretation of Results

#### Data analysis principle

Data for the threshold cycle  $(C_T)$  and crossing point  $(C_P)$  values can be exported from the qPCR instrument and pasted into an Excel® file for analysis. These values can then be used to calculate the mean value for  $C_{P}$  and  $C_{T}$  and the standard mean  $C_T$  values can be plotted to obtain a standard curve for both the wild-type and V617F standards using the following equation and Table 15.

y = Mean  $C_{P}$ ; x =  $log_{10}$  CN where CN= gene copy number in the 5  $\mu$ l sample

| <b>Standard</b>    | Copy number (CN)     | $log_{10}$ CN |
|--------------------|----------------------|---------------|
| M <sub>1</sub> -VF | $5 \times 10^{1}$ VF | 1.7           |
| $M2-VF$            | $5 \times 10^2$ VF   | 2.7           |
| $M3-VF$            | $5 \times 10^3$ VF   | 3.7           |
| M4-VF              | $5 \times 10^4$ VF   | 4.7           |
| $WT-1$             | $5 \times 10^{1}$ WT | 1.7           |
| $WT-2$             | $5 \times 10^2$ WT   | 2.7           |
| $WT-3$             | $5 \times 10^3$ WT   | 3.7           |
| $WT-4$             | $5 \times 10^4$ WT   | 4.7           |

Table 15. Quantitative data for the wild-type and V617F standards

Note: Each user should measure their own reproducibility in their laboratory.

#### Standard curve and quality criteria

Figures 7 and 9 show examples of results obtained with *ipsogen* JAK2 Muta*Quant* Kit and Figures 8 and 10 show an example of the theoretical curve calculated on four standard dilutions.

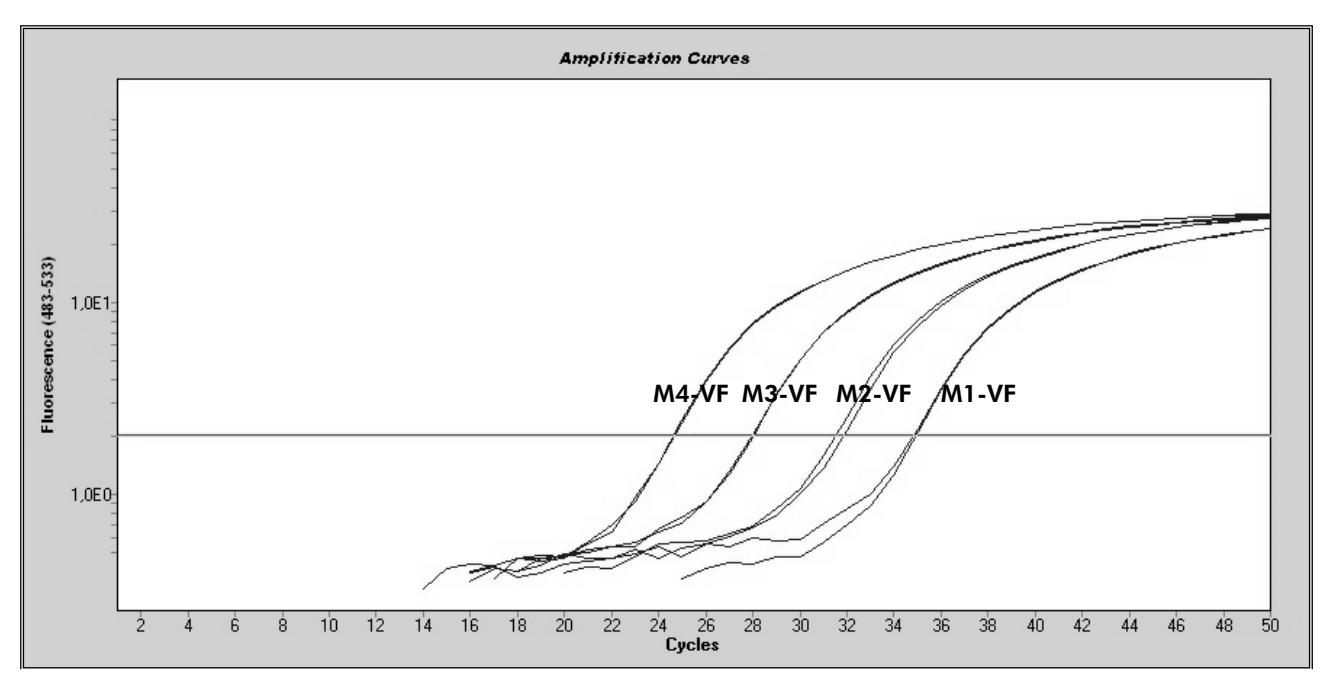

Figure 7. Amplification plot of 5 x 10<sup>1</sup>, 5 x 10<sup>2</sup>, 5 x 10<sup>3</sup>, and 5 x 10<sup>4</sup> copies of the JAK2 V617F plasmid (controls M1-VF, M2-VF, M3-VF, M4-VF, respectively).

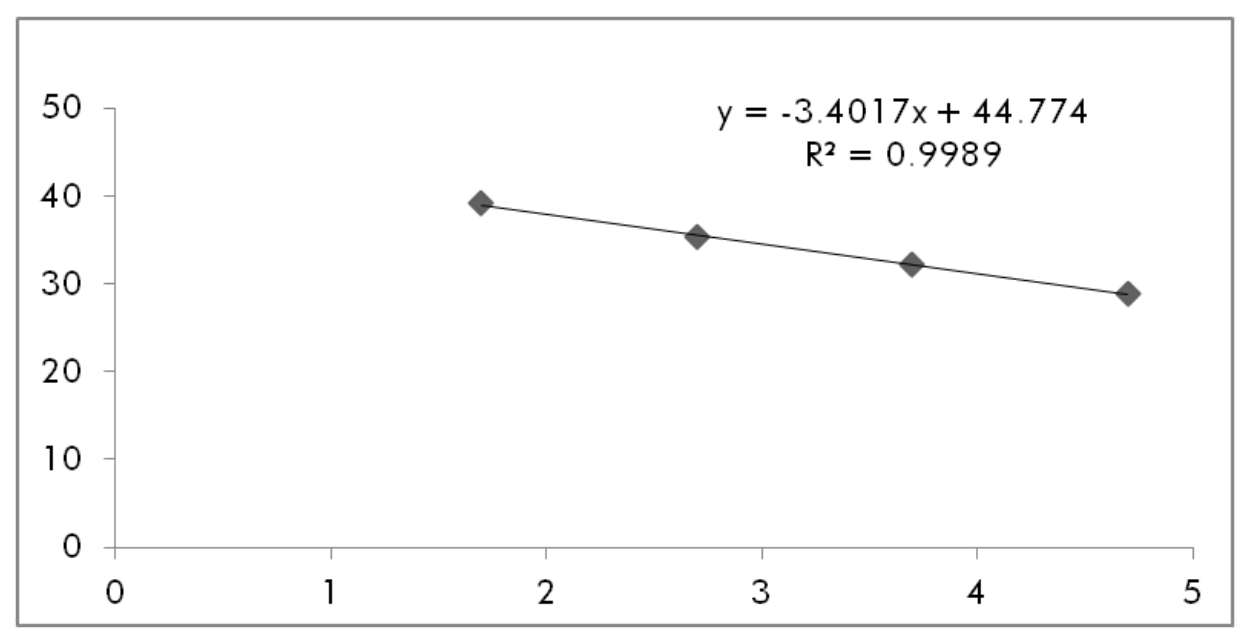

Figure 8. Standard curve for JAK2 V617F.

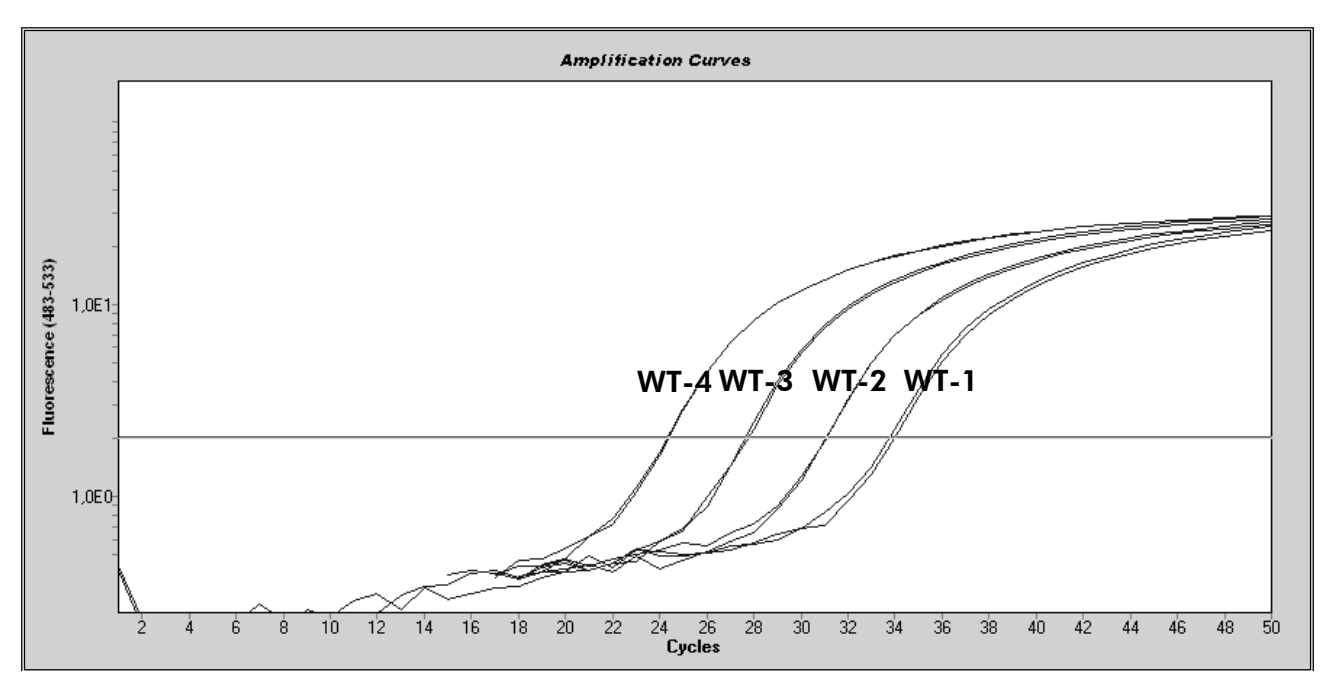

Figure 9. Amplification plot of 5 x 10<sup>1</sup>, 5 x 10<sup>2</sup>, 5 x 10<sup>3</sup>, and 5 x 10<sup>4</sup> copies of the JAK2 wild-type plasmid (controls WT-1, WT-2, WT-3, and WT-4, respectively).

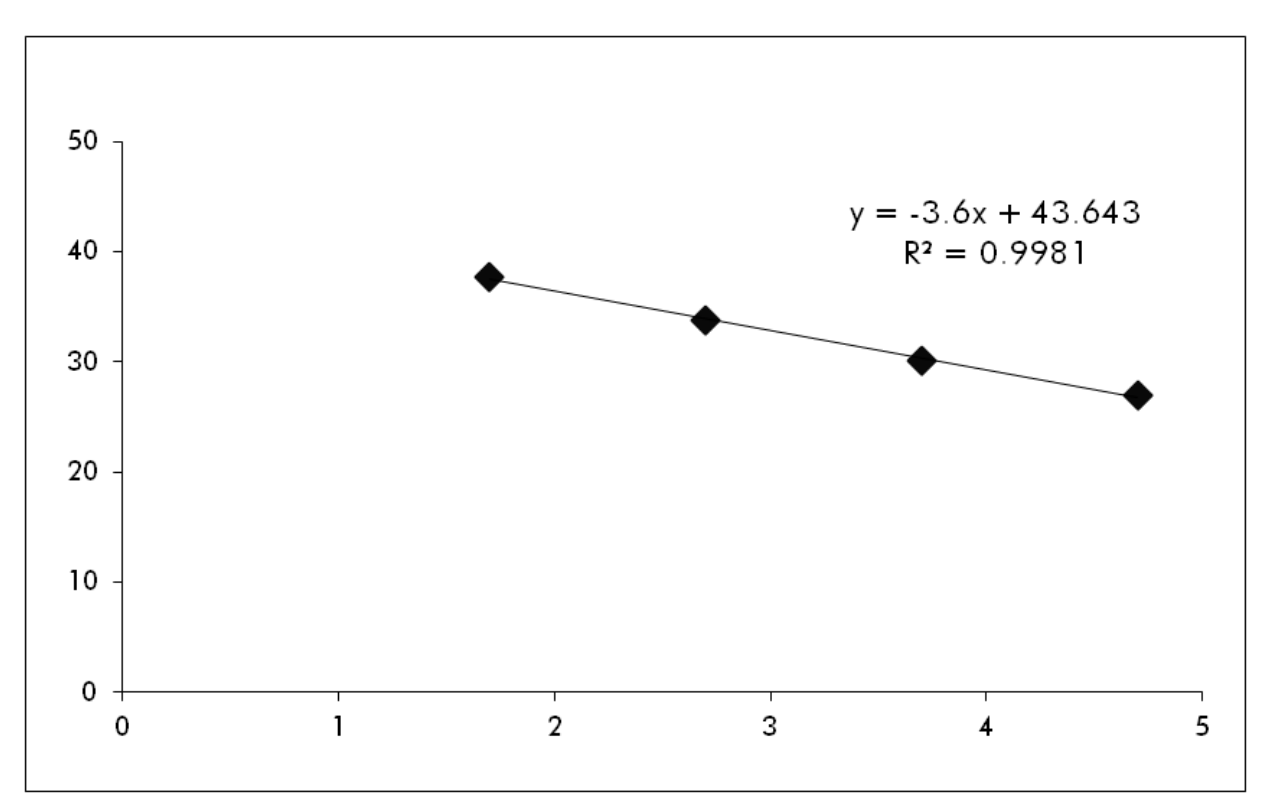

Figure 10. Standard curve for JAK2 wild-type.

As standards are 10-fold dilutions, the theoretical slope of the curve is –3.32. A slope between  $-3.0$  and  $-3.9$  is acceptable as long as  $R^2$  is  $>0.95$  (12). However, a value for  $\mathbb{R}^2$  > 0.98 is desirable for precise results (13).

The standard curve equations can then be used to calculate V617F and WT  $log_{10}$  copy numbers in the unknown samples.

The V617F standard curve equation should be used to transform raw  $C_{P}$ / $C_{T}$ value means (obtained with PPM-VF) for the unknown and control samples, into JAK2 V617F copy numbers  $(CN_{V617F})$ .

 $\log_{10} \text{CN}_{\text{V617F}} = \frac{\text{(Mean C}_{p\text{V617F}} - \text{Standard curve intercept}_{\text{V617F}})}{\text{C}_{\text{V617F}}}$ Standard curve slope $_{\forall\delta}$ 17F

The wild-type standard curve equation should be used to transform raw mean  $C_P/C_T$  value (obtained with PPM-WT) for the unknown and control samples, into JAK2 wild-type copy numbers  $(CN_{WT})$ .

$$
\log_{10} \text{CN}_{\text{WT}} = \frac{(\text{Mean } C_{\text{pWT}} - \text{Standard curve intercept}_{\text{WT}})}{\text{Standard curve slope}_{\text{WT}}}
$$

#### Expression of the results

Results are relative to 25 ng of total genomic DNA and should be expressed as the percentage of JAK2 V617F as follows.

JAK2 V617F % = 
$$
\frac{CN_{V617F}}{(CN_{V617F} + CN_{WT})}
$$
 x 100

#### Reproducibility between replicates

The data obtained should be consistent between duplicates.

#### Positive and negative controls

The positive control or PC-VF should give a JAK2 V617F percentage that is higher than 99.9%.

The negative control or NC-VF should give a JAK2 V617F percentage that is lower than 0.1%.

If these controls fail to function correctly, please see the ["Troubleshooting](#page--1-6)  [guide"](#page--1-6), page [32,](#page--1-6) to find a solution.

#### Water controls

Negative controls should give zero CN for both the JAK2 V617F and JAK2 wildtype detection.

A positive water control results from a cross-contamination. See ["Troubleshooting guide"](#page--1-6), below, to find a solution.

### Troubleshooting guide

This troubleshooting guide may be helpful in solving any problems that may arise. For more information, see also the Frequently Asked Questions page at our Technical Support Center: www.qiagen.com/FAQ/FAQList.aspx. The scientists in QIAGEN Technical Services are always happy to answer any questions you may have about either the information and protocol in this handbook or sample and assay technologies (for contact information, see ["Contact Information"](#page--1-12), page [41\)](#page--1-12).

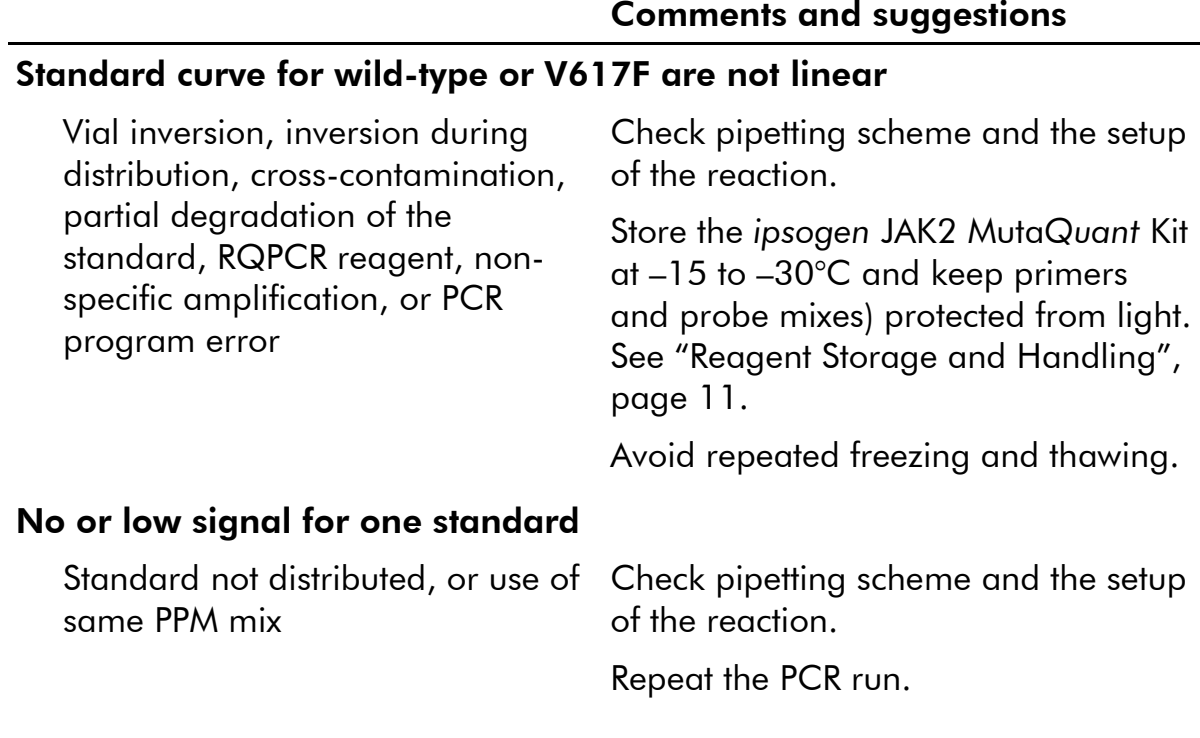

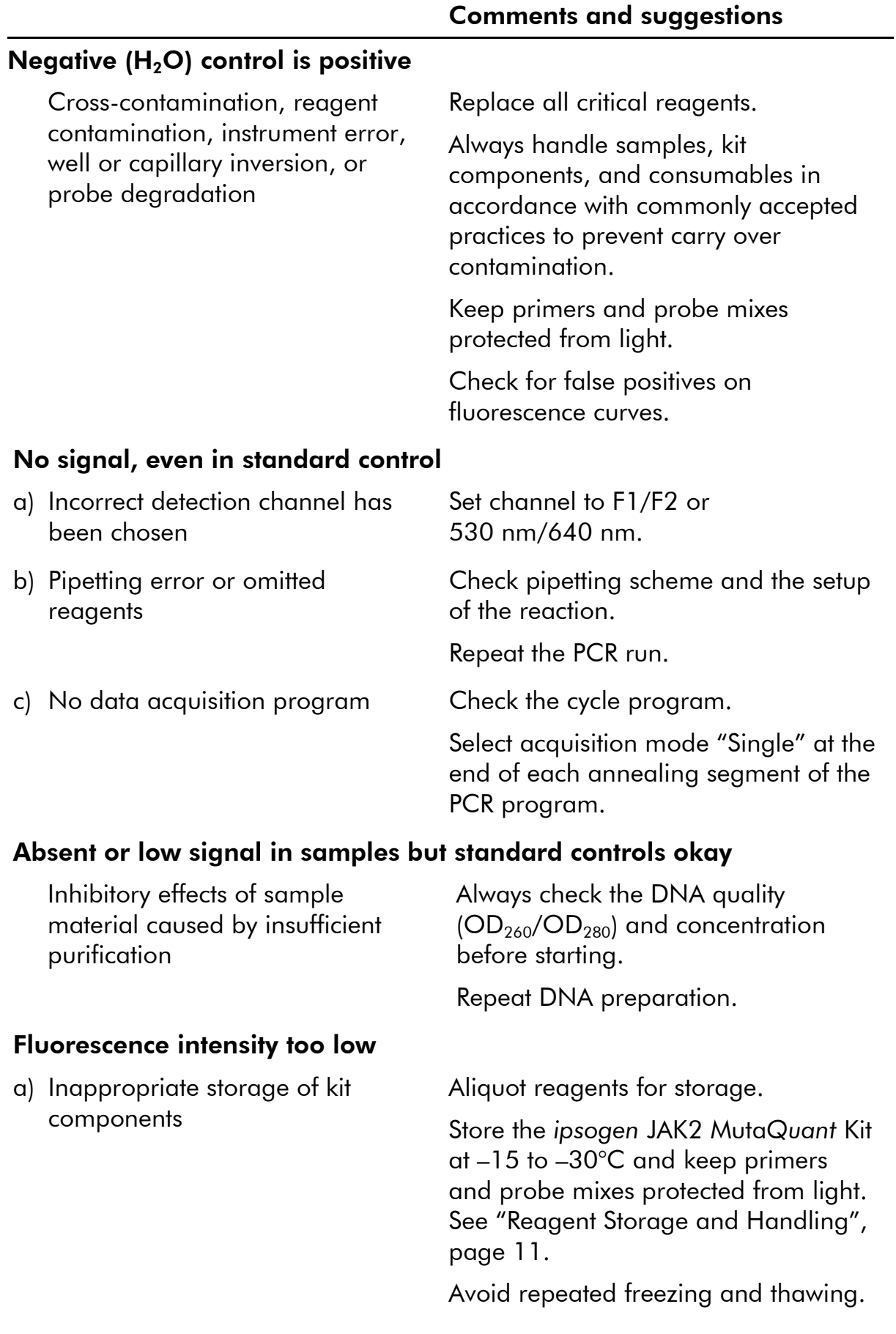

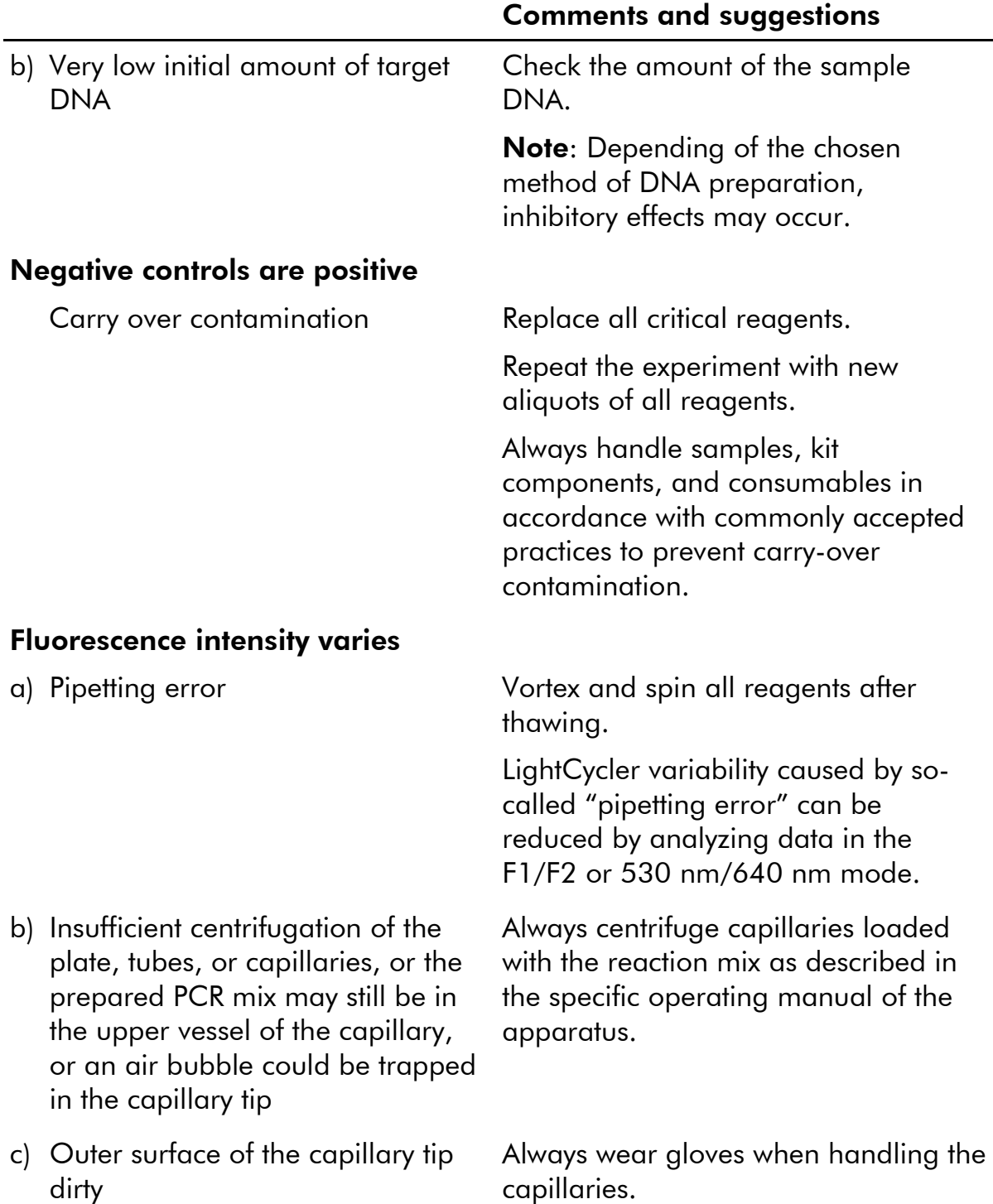

#### Wild-type or V617F positive controls signal using the reciprocal PPM

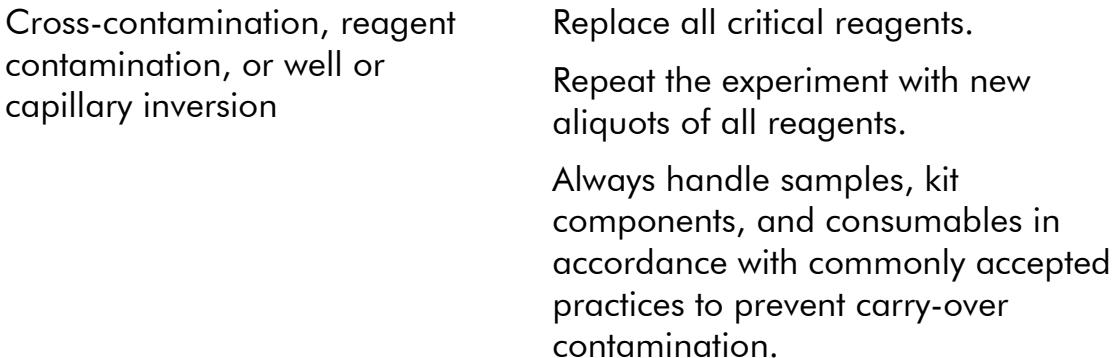

Check pipetting scheme and setup of the reaction.

#### Inverted detection of positive control

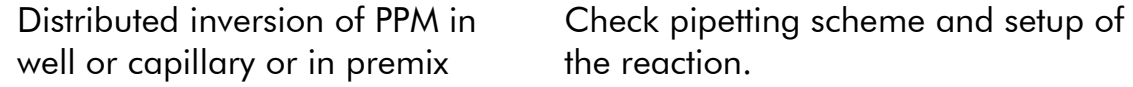

#### No signal for one positive control or both

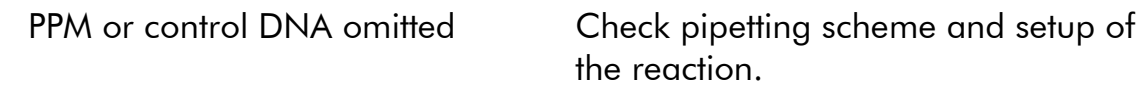

#### High background

Fluorophore bleaching Store and handle probe protected from light.

#### Poor reproducibility for the duplicate samples

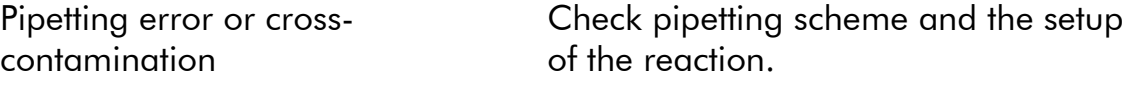

# Quality Control

In accordance with QIAGEN's ISO-certified Quality Management System, each lot of *ipsogen* JAK2 Muta*Quant* Kit is tested against predetermined specifications to ensure consistent product quality. Certificates of analysis are available on request at www.qiagen.com/support/.

# **Limitations**

The users must be trained and familiar with this technology prior the use of this device. This kit should be used following the instructions given in this manual, in combination with a validated instrument mentioned in ["Materials Required but](#page--1-2)  [Not Provided"](#page--1-2), page [10.](#page--1-2)

Any diagnostic results generated must be interpreted in conjunction with other clinical or laboratory findings. It is the user's responsibility to validate system performance for any procedures used in their laboratory that are not covered by the QIAGEN performance studies.

Attention should be paid to expiration dates printed on the box and labels of all components. Do not use expired components.
# Performance Characteristics

### Nonclinical studies

### Precision

A precision study was conducted using 12 DNA samples extracted from cell lines that corresponded to different JAK2 V617F allele burdens. A total of 80 measurements were performed on each sample, using 3 different batches of the *ipsogen* JAK2 Muta*Quant* Kit. This precision study utilized an Applied Biosystems 7500 Real-Time PCR System.

Analytical data are summarized in Table 15.

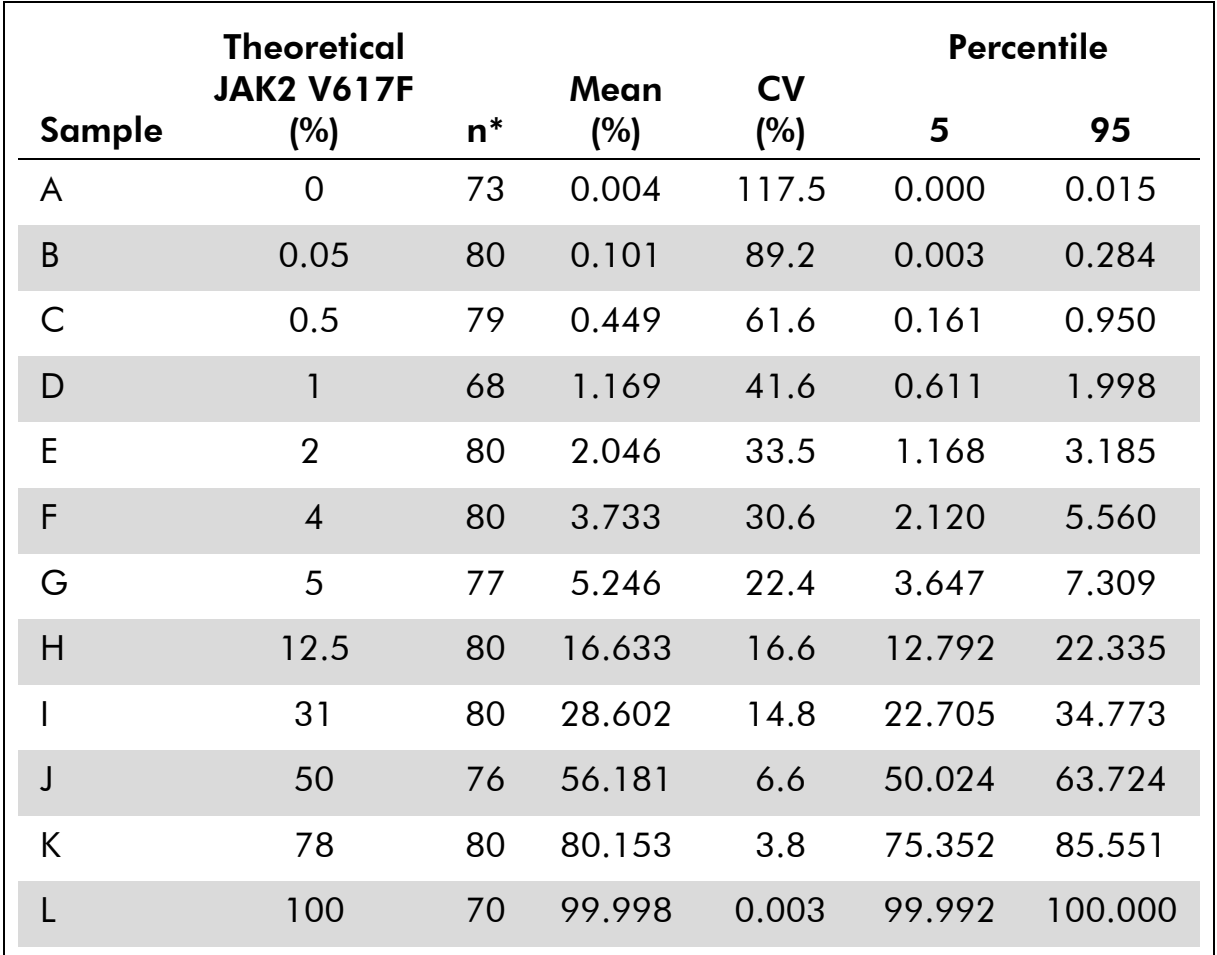

#### Table 15. Precision data DNA samples

\* Outlying values were excluded. These were defined as values smaller than the lower quartile minus 3 times the interquartile range or larger than the upper quartile plus 3 times the interquartile range on a Box and Whisker plot.

 $n =$  number of validated samples;  $CV =$  global coefficient of variation.

### Limit of blank and limit of detection

The background level or level of blank (LOB) was determined on negative samples (8 samples, 76 measurements). This was found to be 0.014%.

The limit of detection (LOD) was determined using samples that were known to be positive but with low expression (7 samples, 68 measurements). This was found to be 0.061%, with a 90% confidence interval upper bound at 0.091%.

This optimal sensitivity can be obtained on specimens containing at least 10,000 copies of the JAK2 gene (wild-type or V617F mutation).

Quantification data should be reported as follows.

- $\blacksquare$  JAK2 V617F  $\leq$ 0.014% can be interpreted as the JAK2 V617F mutation was not detected.
- $\blacksquare$  JAK2 V617F is  $>0.014\%$  but  $< 0.091\%$  can be interpreted as an inconclusive result.
- $\blacksquare$  JAK2 V617F  $\geq$ 0.091% can be interpreted as a positive result and that the JAK2 V617F mutation has been detected.

### **Linearity**

Linearity studies were performed on 12 samples, with each one obtained from a different mix of DNA extracted from cell lines that were positive and negative for the JAK2 V617F mutation. Each sample was tested 5 times. Data from this study showed that the *ipsogen* JAK2 Muta*Quant* Kit gave linear results across the dynamic range.

### Clinical studies

DNA from blood or bone marrow were extracted from 87 patient samples and analyzed using the *ipsogen* JAK2 Muta*Quant* Kit. In addition, the percentage of JAK2 V617F mutations were quantified and compared with screening test results obtained with the *ipsogen* JAK2 Muta*Screen* EZ Kit (cat. no. 673223). Data obtained are shown in Table 16.

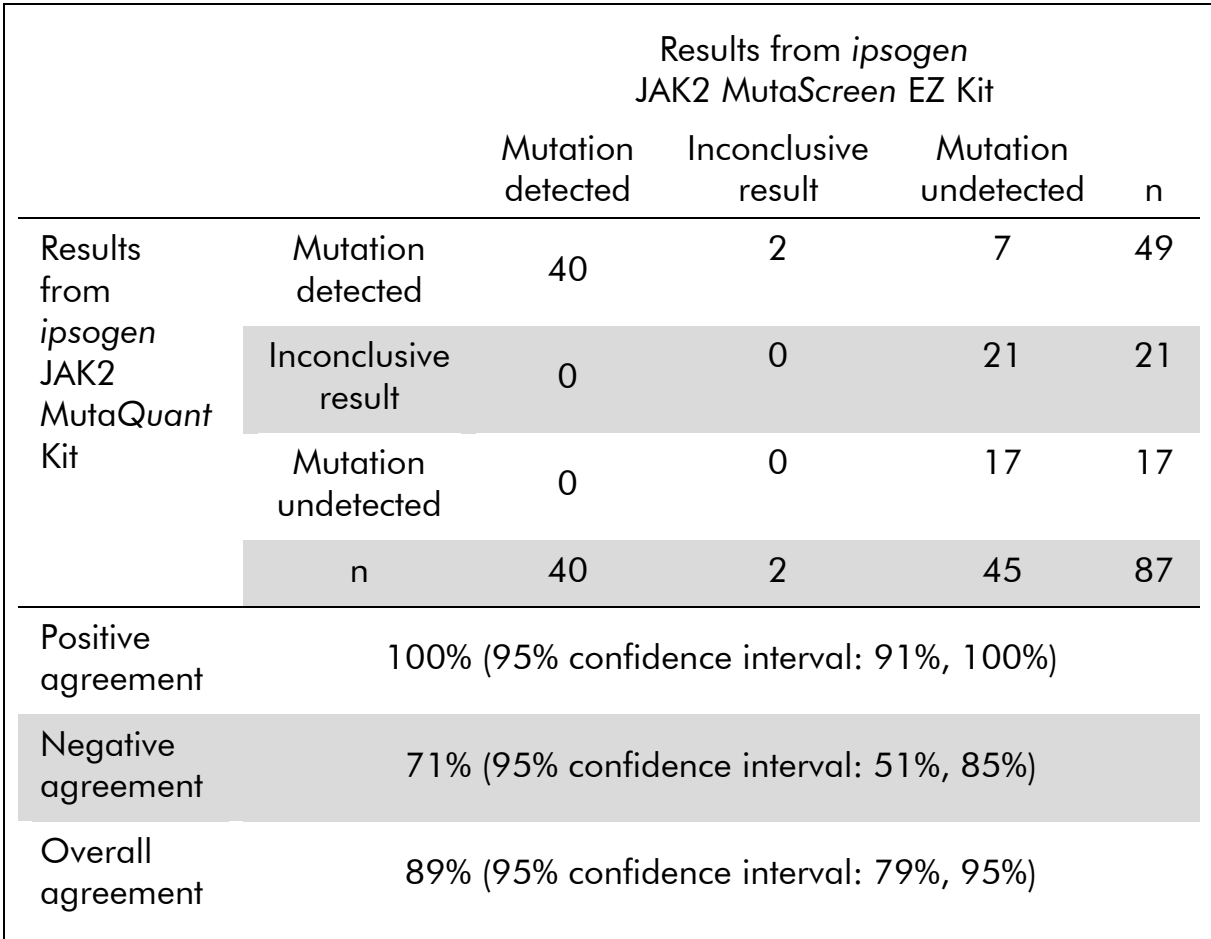

### Table 16. Contingency table showing the agreement between results obtained with the *ipsogen* JAK2 Muta*Quant* Kit and the *ipsogen* JAK2 Muta*Screen* EZ Kit

# References

- 1. National Center for Biotechnology Information (NCBI): NT\_008413.
- 2. James, C. et al. (2005) A unique clonal JAK2 mutation leading to constitutive signalling causes polycythaemia vera. Nature 434, 1144.
- 3. Levine, R. L. et al. (2005) Activating mutation in the tyrosine kinase JAK2 in polycythemia vera, essential thrombocythemia, and myeloid metaplasia with myelofibrosis. Cancer Cell 7, 387.
- 4. Kralovics, R. et al. (2005) A gain-of-function mutation of JAK2 in myeloproliferative disorders. N. Engl. J. Med. 352, 1779.
- 5. Baxter, E. J. et al. (2005) Acquired mutation of the tyrosine kinase JAK2 in human myeloproliferative disorders. Lancet 36, 1054.
- 6. Tefferi, A., et al. (2009) Myeloproliferative neoplasms: contemporary diagnosis using histology and genetics. Nat. Rev. Clin. Oncol. **6**, 627.
- 7. Prchal, J.F. and Axelrad, A.A. (1974) Bone marrow responses in polycythemia vera. N. Engl. J. Med. 290, 1382.
- 8. Tefferi, A. and Vardiman, J.W. (2008) [Classification and diagnosis of](http://www.ncbi.nlm.nih.gov/pubmed/17882280)  myeloproliferative [neoplasms: the 2008 World Health Organization criteria](http://www.ncbi.nlm.nih.gov/pubmed/17882280)  [and point-of-care diagnostic algorithms.](http://www.ncbi.nlm.nih.gov/pubmed/17882280) Leukemia, 22, 14.
- 9. Barosi, G. et al. (2009) [Response criteria for essential thrombocythemia and](http://www.ncbi.nlm.nih.gov/pubmed/19278953)  [polycythemia vera: result of a European LeukemiaNet consensus](http://www.ncbi.nlm.nih.gov/pubmed/19278953)  [conference.](http://www.ncbi.nlm.nih.gov/pubmed/19278953) Blood 113, 4829.
- 10.Pardanani, A. et al. (2011) Safety and efficacy of TG101348, a selective JAK2 inhibitor, in myelofibrosis. J. Clin. Oncol. 29, 789.
- 11.Lippert, E. et al. (2006) The JAK2-V617F mutation is frequently present at diagnosis in patients with essential thrombocythemia and polycythemia vera. Blood 108, 1865.
- 12.van der Velden, V.H. et al. (2003) Detection of minimal residual disease in hematologic malignancies by real-time quantitative PCR: principles, approaches, and laboratory aspects. Leukemia 17, 1013.
- 13.Branford, S. et al. (2006) Rationale for the recommendations for harmonizing current methodology for detecting BCR-ABL transcripts in patients with chronic myeloid leukaemia. Leukemia 20, 1925.

# Symbols

The following symbols may appear on the packaging and labeling:

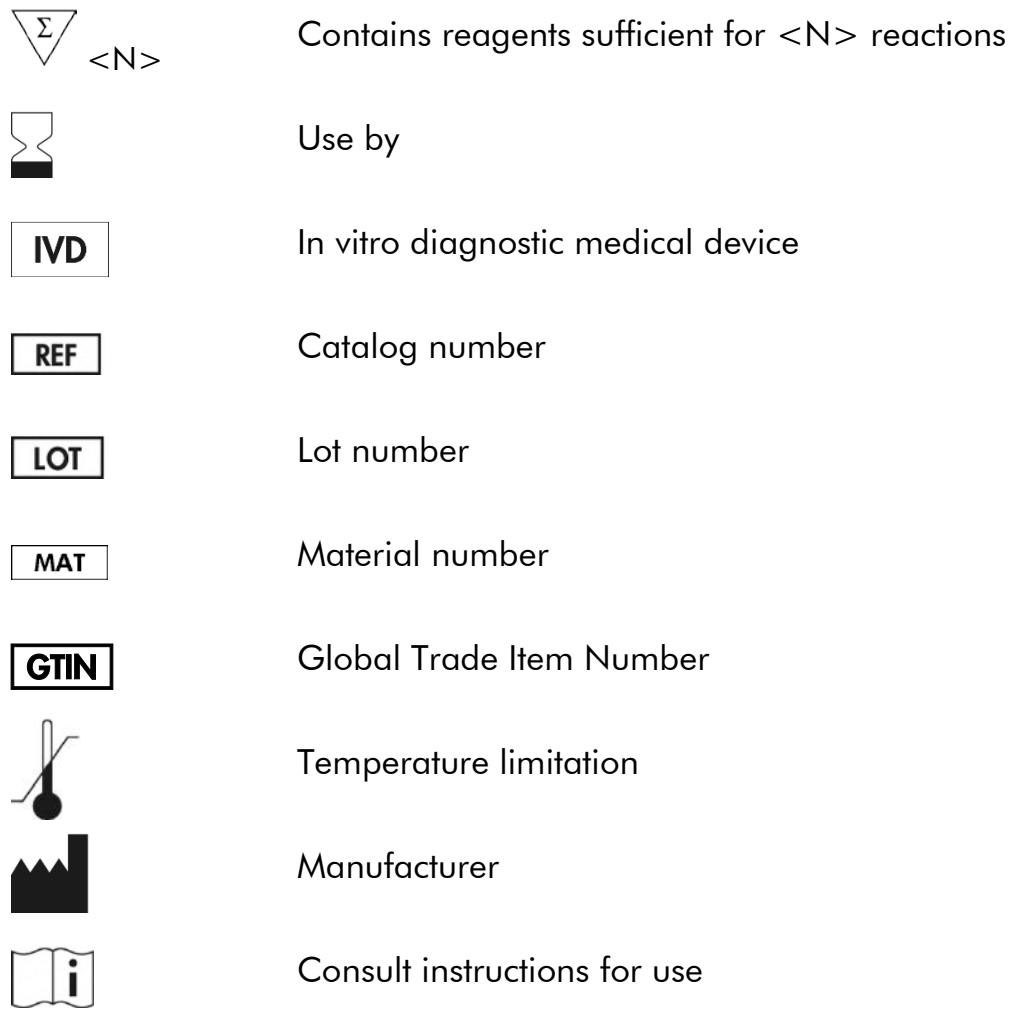

# Contact Information

For technical assistance and more information, please see our Technical Support Center at www.qiagen.com/Support, call 00800-22-44-6000, or contact one of the QIAGEN Technical Service Departments or local distributors (see back cover or visit www.qiagen.com).

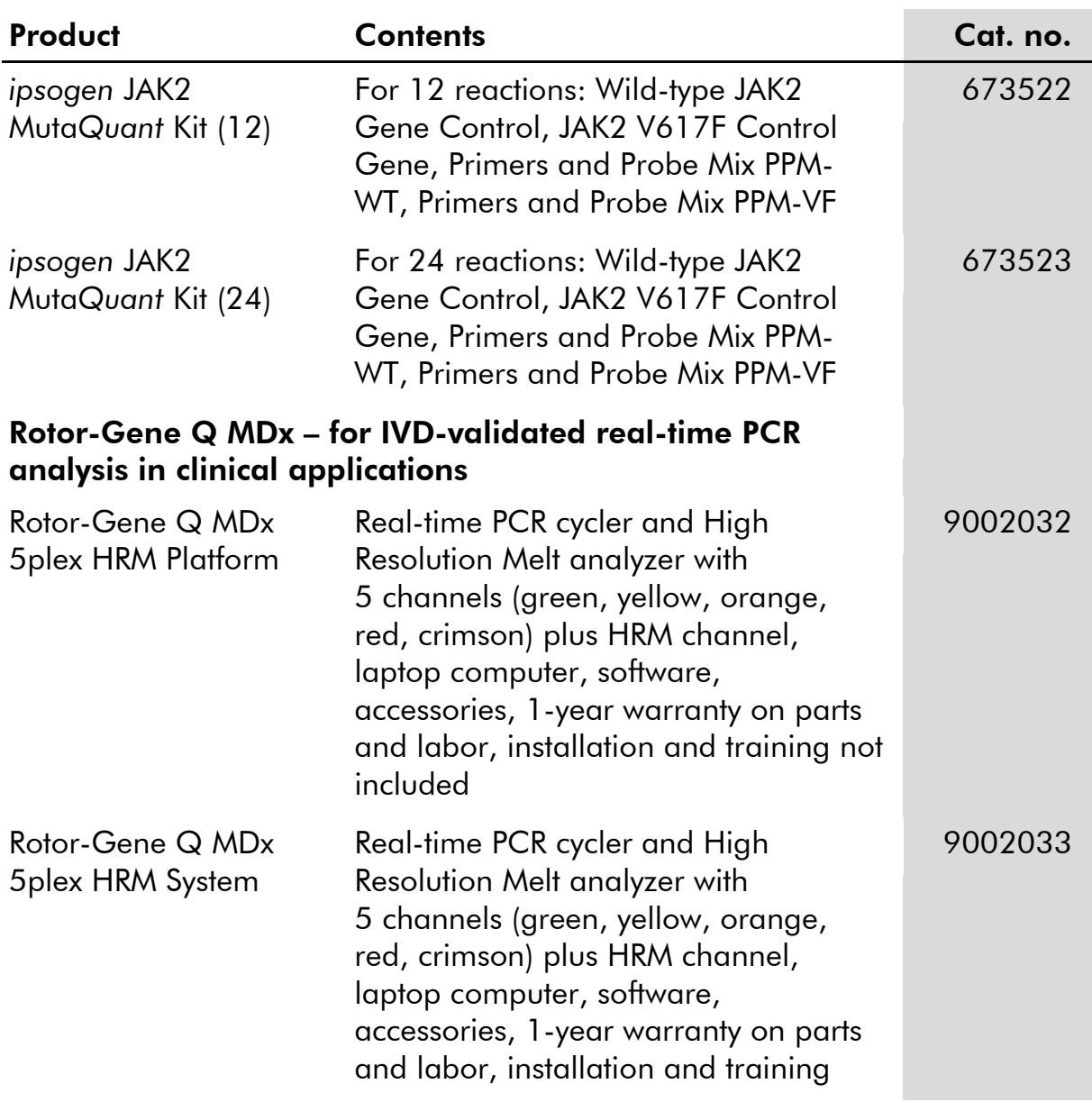

# Ordering Information

For up-to-date licensing information and product-specific disclaimers, see the respective QIAGEN kit handbook or user manual. QIAGEN kit handbooks and user manuals are available at www.qiagen.com or can be requested from QIAGEN Technical Services or your local distributor.

This product is intended for in vitro diagnostic use. *ipsogen* products may not be resold, modified for resale or used to manufacture commercial products without written approval of QIAGEN.

Information in this document is subject to change without notice. QIAGEN assumes no responsibility for any errors that may appear in this document. This document is believed to be complete and accurate at the time of publication. In no event shall QIAGEN be liable for incidental, special, multiple, or consequential damages in connection with, or arising from the use of this document.

*ipsogen* products are warranted to meet their stated specifications. QIAGEN's sole obligation and the customer's sole remedy are limited to replacement of products free of charge in the event products fail to perform as warranted.

JAK2 V617F mutation and uses thereof are protected by patent rights, including European patent EP1692281, US patents 7,429,456 and 7,781,199, US patent applications US20090162849 and US20120066776, and foreign counterparts.

The purchase of this product does not convey any right for its use for clinical trials for JAK2V617F targeted drugs. QIAGEN develops specific license programs for such uses. Please contact our legal department at jak2licenses@qiagen.com.

Trademarks: QIAGEN®, Sample to Insight®, *ipsogen*®, Muta*Quant*®, Pyrosequencing®, Rotor-Gene® (QIAGEN Group); ABI PRISM®, Applied Biosystems®, FAM™, SYBR®, TAMRA™ (Thermo Fisher Scientific Inc.); Excel® (Microsoft Corporation); HybProbe®, LightCycler®, TaqMan® (Roche Group).

#### Limited License Agreement

Use of this product signifies the agreement of any purchaser or user of the *ipsogen* JAK2 Muta*Quant* Kit to the following terms:

- 1. The *ipsogen* JAK2 Muta*Quant* Kit may be used solely in accordance with the ipsogen *JAK2 Muta*Quant *Kit Handbook* and for use with components contained in the Kit only. QIAGEN grants no license under any of its intellectual property to use or incorporate the enclosed components of this Kit with any components not included within this Kit except as described in the ipsogen *JAK2 Muta*Quant *Kit Handbook* and additional protocols available at www.qiagen.com.
- 2. Other than expressly stated licenses, QIAGEN makes no warranty that this Kit and/or its use(s) do not infringe the rights of third-parties.
- 3. This Kit and its components are licensed for one-time use and may not be reused, refurbished, or resold.
- 4. QIAGEN specifically disclaims any other licenses, expressed or implied other than those expressly stated.
- 5. The purchaser and user of the Kit agree not to take or permit anyone else to take any steps that could lead to or facilitate any acts prohibited above. QIAGEN may enforce the prohibitions of this Limited License Agreement in any Court, and shall recover all its investigative and Court costs, including attorney fees, in any action to enforce this Limited License Agreement or any of its intellectual property rights relating to the Kit and/or its components.

For updated license terms, see www.qiagen.com.

Aug-16 HB-1353-003 © 2013–2016 QIAGEN, all rights reserved.

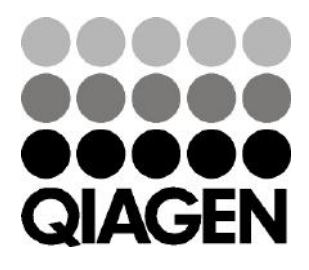

www.qiagen.com

# 1072501 154031709 Sample & Assay Technologies

January 2020

24

# *ipsogen*® MPL W515L/K Muta*Screen* Handbook

For research use only. Not for use in diagnostic procedures.

For use with Rotor-Gene® Q 5plex HRM, ABI PRISM® 7000, 7300, 7700 and 7900HT SDS, Applied Biosystems® 7500 Real-Time PCR System, LightCycler® 480 and 2.0 instruments

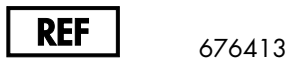

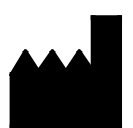

QIAGEN GmbH, QIAGEN Strasse 1, 40724 Hilden, GERMANY

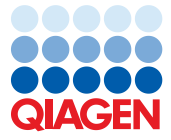

# Contents

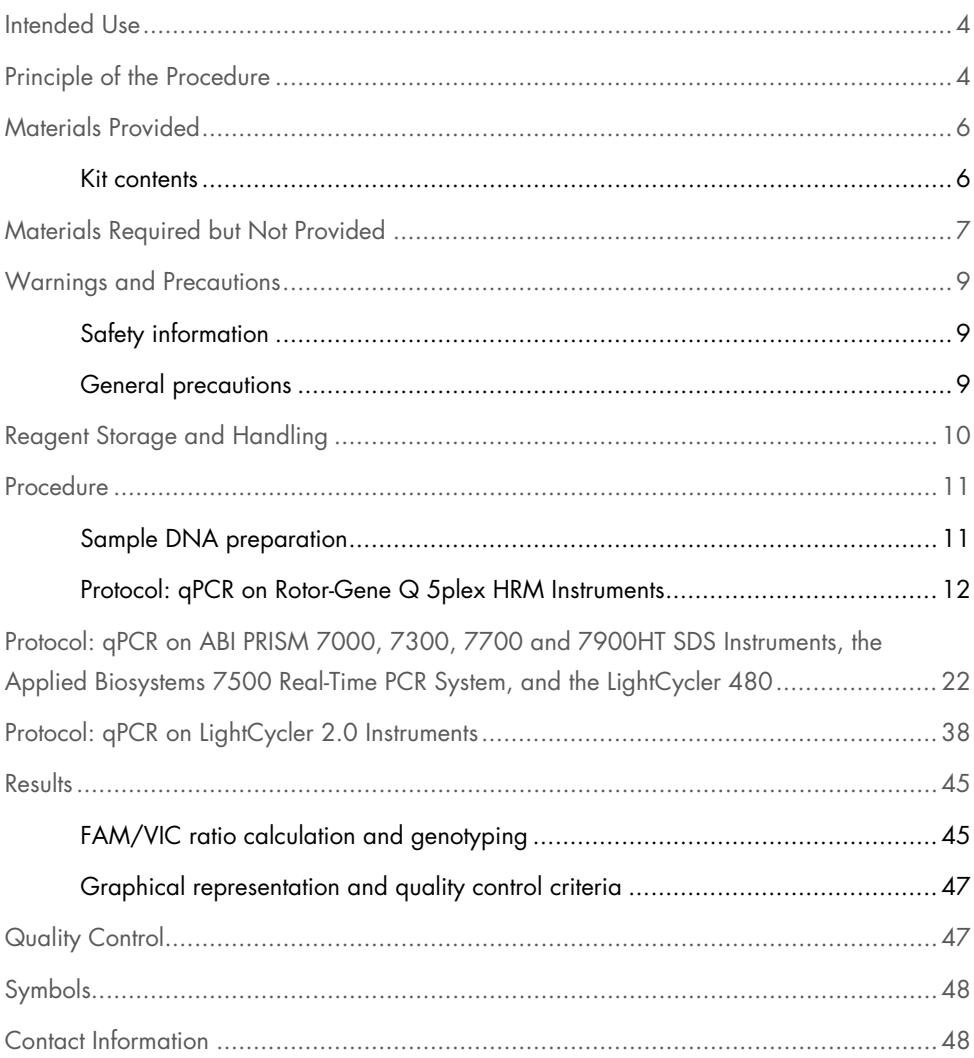

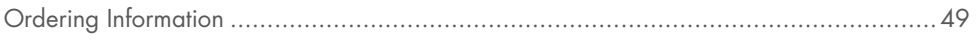

### Intended Use

The *ipsogen* MPL W515L/K Muta*Screen* Kit is for research use only. Not for use in diagnostic procedures. No claim or representation is intended to provide information for the diagnosis, prevention, or treatment of a disease.

All due care and attention should be exercised in the handling of the products. We recommend all users of QIAGEN® products to adhere to the NIH guidelines that have been developed of recombinant DNA experiments, or to other applicable guidelines.

# Principle of the Procedure

Two probes are used in a multiplexed assay as part of an allelic discrimination experiment. One is a perfect match to the allele 1 sequence (e.g., the wild-type allele) while the other one is a perfect match to the allele 2 (e.g., the allele with a mutation). Each probe is labeled with a distinctive fluorescent dye at its 5' end such as FAM™ or VIC® forming a reporter. The probe also contains a non-fluorescent quencher at the 3' end. The inclusion of a minor grove binder (MGB™) in the probe sequence permits the use of shorter probes with greater stability and thereby a more accurate allelic discrimination.

During the extension phase of the PCR, the perfectly matched probe is cleaved by the  $5' \rightarrow 3'$ exonuclease activity of *Thermus aquaticus* (*Taq*) polymerase. This separates the reporter dye from the quencher and thus releases detectable fluorescence. If the probe is not a perfect match, it will be displaced rather than cleaved by the *Taq* polymerase and no reporter dye will be released. The fluorescence signal (VIC or FAM) generated is collected at the end of the PCR and immediately indicates the presence of the targeted sequence(s) in the sample (wild-type allele, mutated allele, or both). This negates the need for long and laborious postPCR steps, which may also increase the contamination risk. The *ipsogen* MPL W515L/K Muta*Screen* Kit uses this technology as illustrated in Figure 1.

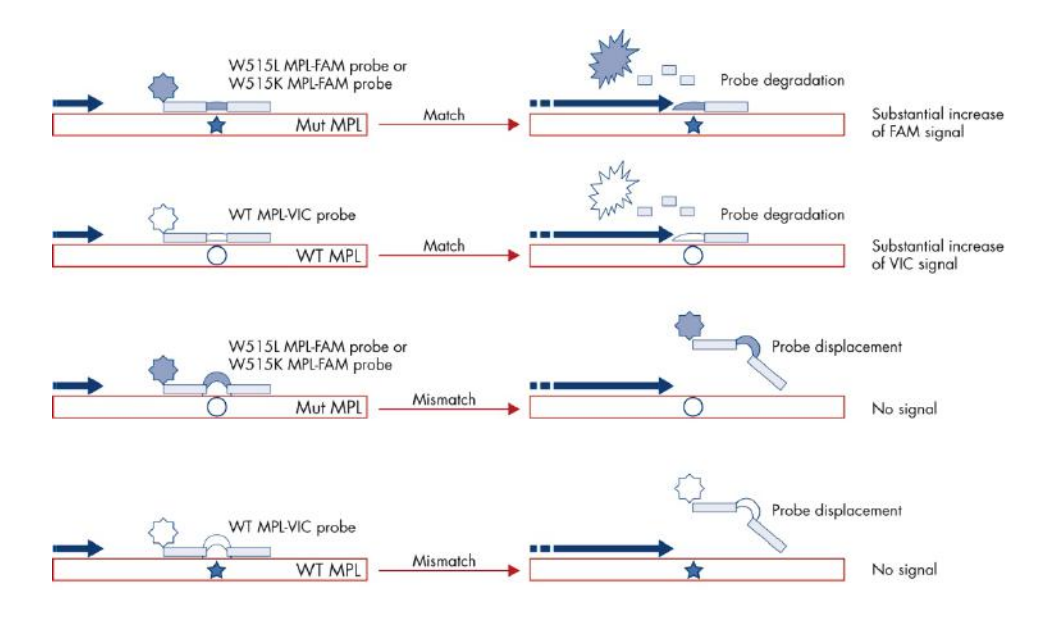

Figure 1. Reaction principle of the *ipsogen* MPL W515L/K Muta*Screen* Kit allelic discrimination assay.

# Materials Provided

#### Kit contents

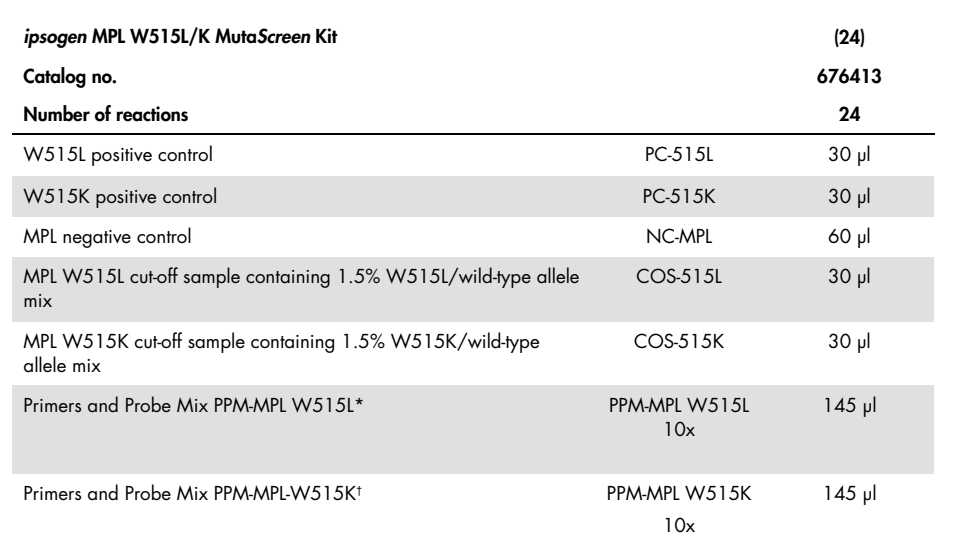

\* Mix of specific reverse and forward primers for the MPL gene plus a specific W515L FAM probe and a wild-type VIC probe.

† Mix of specific reverse and forward primers for the MPL gene plus a specific W515K FAM probe and a wild-type VIC probe.

Note: Vortex and briefly centrifuge the tubes before use.

# Materials Required but Not Provided

When working with chemicals, always wear a suitable lab coat, disposable gloves, and protective goggles. For more information, consult the appropriate safety data sheets (SDSs), available from the product supplier.

#### **Reagents**

- Nuclease-free, PCR-grade water
- Buffer and *Taq* DNA polymerase: The recommended reagents are TaqMan® Universal PCR Master Mix (Master Mix PCR 2x) (Thermo Fisher Scientific Inc., cat. no. 4304437) and LightCycler TaqMan Master (Master Mix PCR 5x) (Roche, cat. no. 04535286001)

#### Consumables

- Nuclease-free, aerosol-resistant sterile PCR pipet tips with hydrophobic filters
- 0.5 ml or 0.2 ml nuclease-free PCR tubes
- 0.1 ml strip tubes and caps, if using the Rotor-Gene Q 5plex HRM instrument
- Ice

#### Equipment

- Microtiter pipets dedicated for PCR (1–10 µl; 10–100 µl; 100–1000 µl)
- Benchtop centrifuge\* with rotor for 0.2 ml/0.5 ml reaction tubes (capable of attaining 13,000 to 14,000 rpm)

\* Ensure that instruments have been checked and calibrated according to the manufacturer's recommendations.

Real-time PCR instrument:\* Rotor-Gene Q 5plex HRM; ABI PRISM 7000, 7300, 7700, or 7900HT SDS; Applied Biosystems 7500 Real-Time PCR System, LightCycler 480 or 2.0; and associated specific material

### Warnings and Precautions

#### Safety information

When working with chemicals, always wear a suitable lab coat, disposable gloves, and protective goggles. For more information, please consult the appropriate safety data sheets (SDSs). These are available online in convenient and compact PDF format at www.aigaen.com/safety where you can find, view, and print the SDS for each QIAGEN® kit and kit component.

Discard sample and assay waste according to your local safety regulations.

#### General precautions

Use of quantitative PCR (qPCR) requires good laboratory practices, including maintenance of equipment, that are dedicated to molecular biology and are compliant with applicable regulations and relevant standards.

This kit is intended for research use. Reagents and instructions supplied in this kit have been tested for optimal performance. Further dilution of the reagents or alteration of incubation times and temperatures may result in erroneous or discordant data. PPM-MPL reagents may be altered if exposed to light. All reagents are formulated specifically for use with this kit. For optimal performance of the kit, no substitutions should be made.

Use extreme caution to prevent:

- DNase contamination, which might cause degradation of the template DNA
- DNA or PCR carryover contamination resulting in false positive signal

We therefore recommend the following:

- Use nuclease-free labware (e.g., pipets, pipet tips, reaction vials) and wear gloves when performing the assay.
- Use fresh aerosol-resistant pipet tips for all pipetting steps to avoid cross-contamination of the samples and reagents.
- Prepare pre-PCR master mix with dedicated material (pipets, tips, etc.) in a dedicated area where no DNA matrixes (cDNA, DNA, plasmid) are introduced. Add template in a separate zone (preferably in a separate room) with specific material (pipets, tips, etc.).

## Reagent Storage and Handling

The kits are shipped on dry ice and must be stored at –30 to –15°C upon receipt.

- Minimize exposure to light of the primers and probe mixes (PPM-MPL tubes).
- Gently mix and centrifuge the tubes before opening.
- Store all kit components in original containers.

These storage conditions apply to both opened and unopened components. Components stored under conditions other than those stated on the labels may not perform properly and may adversely affect the assay results.

Expiration dates for each reagent are indicated on the individual component labels. Under correct storage conditions, the product will maintain performance until the expiration date printed on the label.

There are no obvious signs to indicate instability of this product. However, positive and negative controls should be run simultaneously with unknown specimens.

### Procedure

#### Sample DNA preparation

Genomic DNA should be obtained either from whole blood, purified blood lymphocytes of whole blood, polynuclear cells, or granulocytes. The same cellular fraction and DNA extraction method should be used for all samples to allow results to be compared. DNA extraction should be performed by any commercial or home brew method.

- DNA quantity is determined by measuring the absorbance at 260 nm.
- DNA quality should be assessed either by spectrophotometry or by gel electrophoresis.
- The ratio of absorbance at 260 nm to 280 nm (A<sub>260</sub>/A<sub>280</sub>) should be 1.7–1.9. Smaller ratios usually indicate contamination by protein or organic chemicals.

Electrophoretic analysis on a 0.8–1.0% agarose gel should allow visualization of the isolated DNA as a distinct band of about 20 kb. A slight smear is acceptable.

The DNA obtained in the extraction should be diluted to a concentration of 5 ng/ $\mu$  in TE pH 8.0 buffer. The DNA sample can be stored at 4–8°C for a week or at –20°C if longer-term storage is required.

The qPCR is optimized for 25 ng of purified gDNA.

The quality of the assay is largely dependent on the quality of input DNA. We therefore recommend the QIAamp® DNA Blood Maxi Kit (cat. no. 51194).

#### Protocol: qPCR on Rotor-Gene Q 5plex HRM Instruments

Using this instrument, we recommend performing all measurements in duplicate, as indicated in Table 1 or Table 2.

Table 1. Number of reactions for a MPL W515L experiment using Rotor-Gene Q instruments with a 72-tube rotor with 0.1 ml strip tubes and caps

| <b>Samples</b>                                  | <b>Reactions</b>                                                                |  |
|-------------------------------------------------|---------------------------------------------------------------------------------|--|
| With the PPM-MPL W515L/WT primers and probe mix |                                                                                 |  |
| n DNA samples                                   | $n \times 2$ reactions                                                          |  |
| 3 controls                                      | 2 x 3 reactions (PC-515L, NC-MPL and COS-515L, each one<br>tested in duplicate) |  |
| Water control                                   | 2 reactions                                                                     |  |
|                                                 |                                                                                 |  |

Table 2. Number of reactions for a MPL W515K experiment using Rotor-Gene Q instruments with a 72-tube rotor with 0.1 ml strip tubes and caps

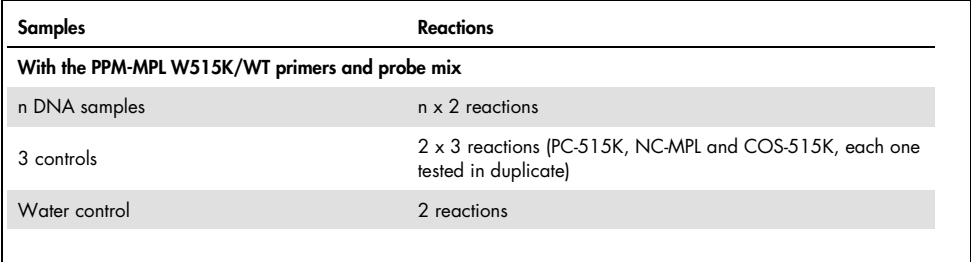

Sample processing on Rotor-Gene Q instruments with 72-tube rotor with 0.1 ml strip tubes and caps

We recommend testing at least 24 genomic DNA samples in duplicate in one experiment, 10 samples in duplicate in two experiments, or five samples in duplicate in three experiments to optimize the use of the controls, and the primers and probe mixes. The rotor scheme in Figure 2 shows an example of such an experiment.

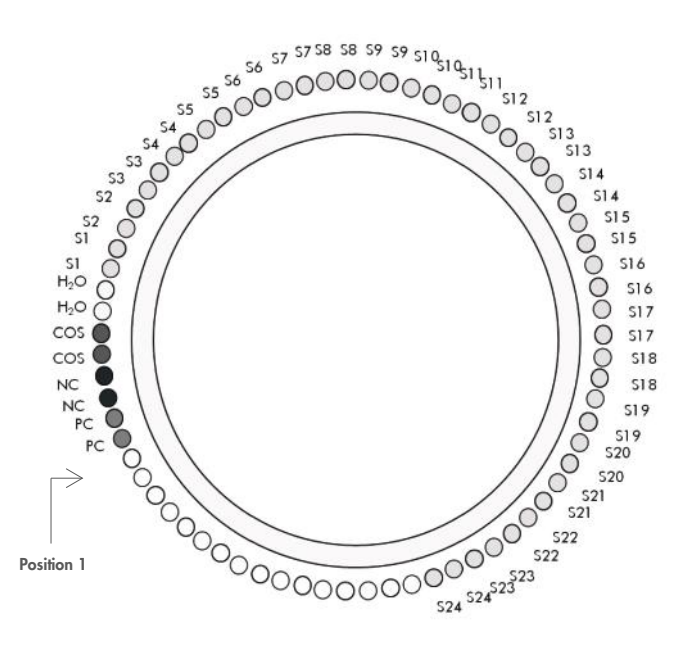

Figure 2. Suggested rotor setup for each experiment with the *ipsogen* MPL W515L/K Muta*Screen* Kit. PC: Positive control; NC: Negative control; COS: Cut-off sample (either 1.5% W5151L/wild-type allele mix or 1.5% W515K/wildtype allele mix); H<sub>2</sub>O: Water control; S: Unknown DNA sample.

Important: Take care to always place the Positive Control in position 1 of the rotor. Otherwise, during the calibration step, the instrument will not perform calibration, and incorrect fluorescence data will be acquired. Fill all other positions with empty tubes.

qPCR on Rotor-Gene Q instruments with 72-tube rotor with 0.1 ml strip tubes and caps

Note: Perform all steps on ice.

#### Procedure

- 1. Thaw all necessary components and place them on ice.
- 2. Prepare the following qPCR mix according to the number of samples being processed. All concentrations are for the final volume of the reaction.

Table 3 describes the pipetting scheme for the preparation of one reagent mix, calculated to achieve a final reaction volume of 25 µl. A pre-mix can be prepared, according to the number of reactions, using the same primers and probe mix (either PPM-MPL W515L or PPM-MPL W515K). Extra volumes are included to compensate for pipetting error.

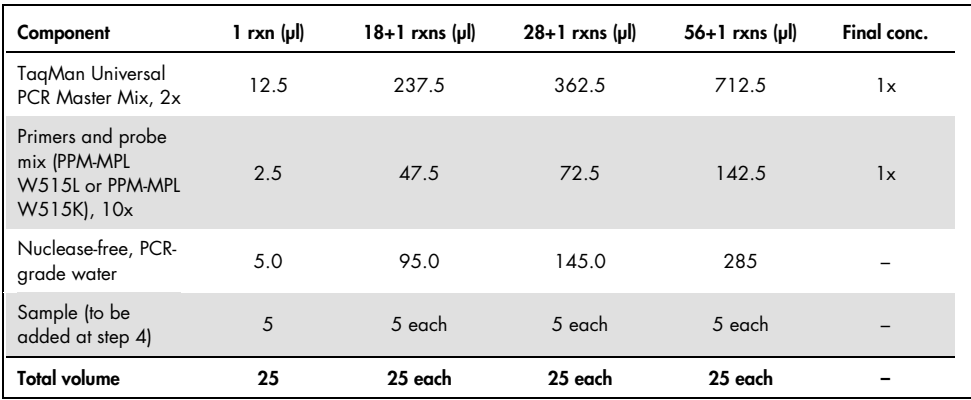

#### Table 3. Preparation of qPCR mix

Conc.: concentration; rxn(s): reaction(s).

3. Dispense 20 µl of the qPCR pre-mix per tube.

- 4. Add 5 µl of the material to be tested (25 ng sample genomic DNA or controls) in the corresponding tube (total volume 25 µl).
- 5. Mix gently by pipetting up and down.
- 6. Place the tubes in the thermal cycler according to the manufacturer recommendations.
- 7. Program the Rotor-Gene Q instrument with the thermal cycling program as indicated in Table 4.

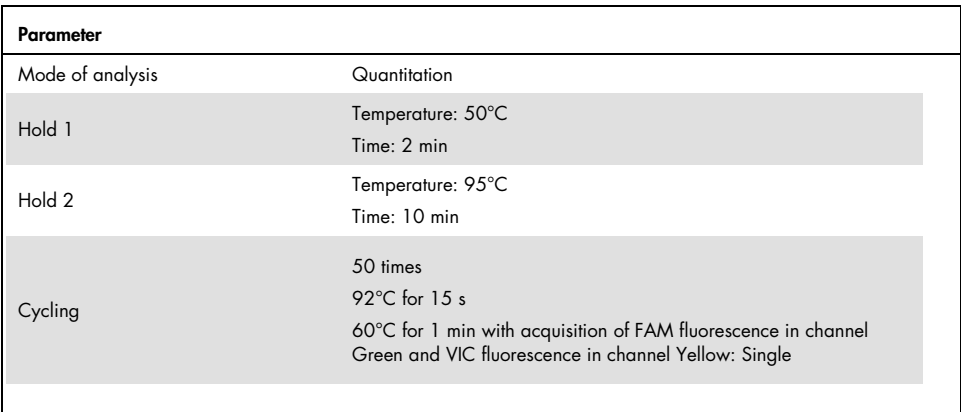

#### Table 4. Temperature profile

8. Start the thermal cycling program, as indicated in Table 4.

Detailed procedure for the Rotor-Gene Q instrument

Note: Instrument settings could slightly differ between instruments. Refer to your user manual for more details.

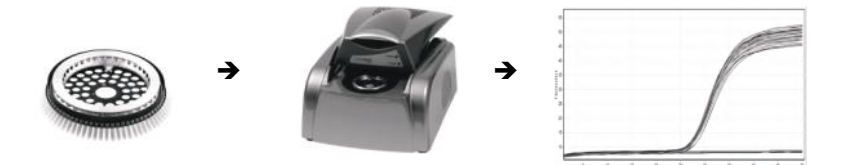

1. Start the Rotor-Gene software. In the New Run pop-up window, select the Advanced tab and click New.

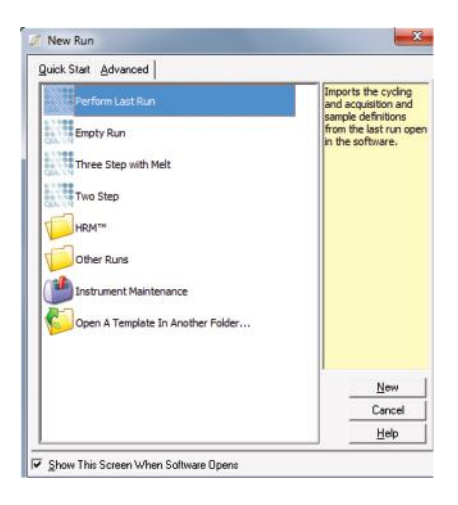

2. In the New Run Wizard dialog box, select 72-Well Rotor from the drop-down list. Check the Locking Ring Attached box, then click Next.

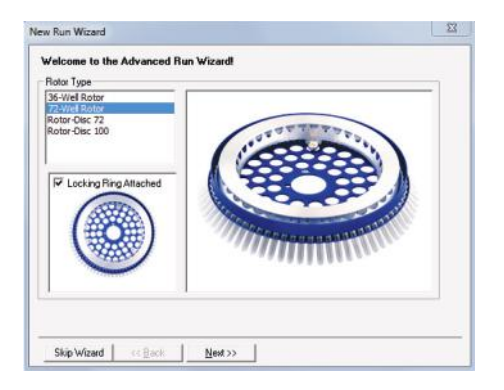

3. On the next window, set the reaction volume field to 25 µl and click Next.

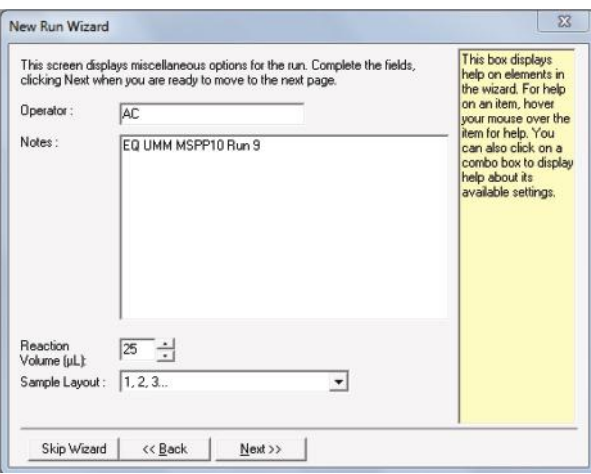

4. In the next window, click the **Edit Profile** to create the PCR program according to Table 4.

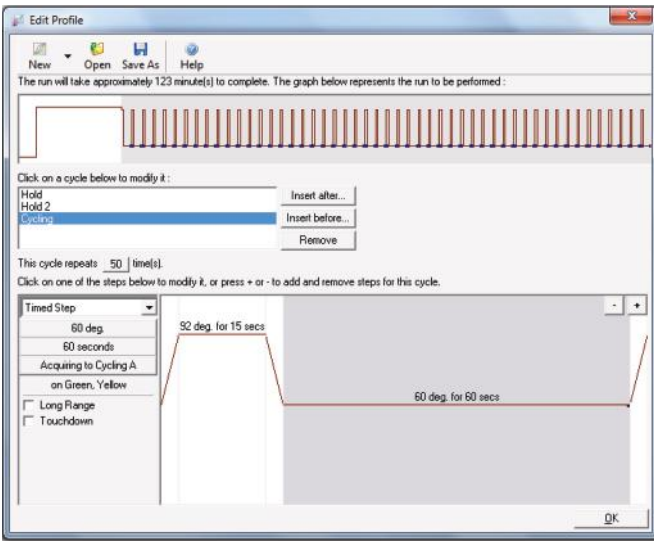

5. Click Gain Optimisation in the New Run Wizard dialog box to open the Auto-Gain Optimisation Setup dialog box. Set the range for the Green and Yellow channels from 1 Fl in the Min Reading column to 3 Fl in the Max Reading column and the acceptable Gain range from  $-10$  to  $10$ .

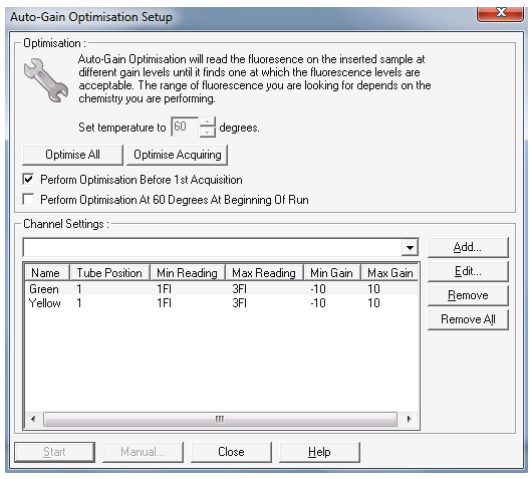

- 6. Check the Perform Optimisation Before 1st Acquisition box, then click Close to close the Auto-Gain Optimisation Setup dialog box.
- 7. Start the thermal cycling program.
- 8. After the cycling program has ended, click Analysis then double-click Cycling A. Green.
- 9. Select Dynamic Tube and Slope Correct.
- 10. Repeat steps 8-9 for Cycling A. Yellow.
- 11. To export the data, navigate to File > Save As > Excel Data Sheet.

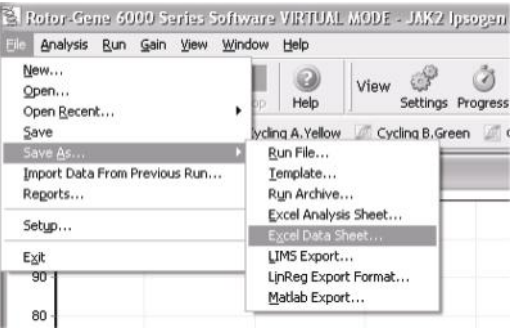

12. After adding a name for the datasheet, a pop-up window appears as follows. Click OK to leave the option disabled.

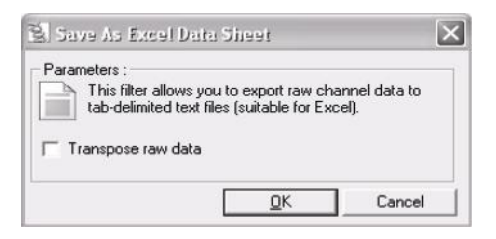

13. Open the .csv file using Excel®.

An example of the output obtained is as follows:

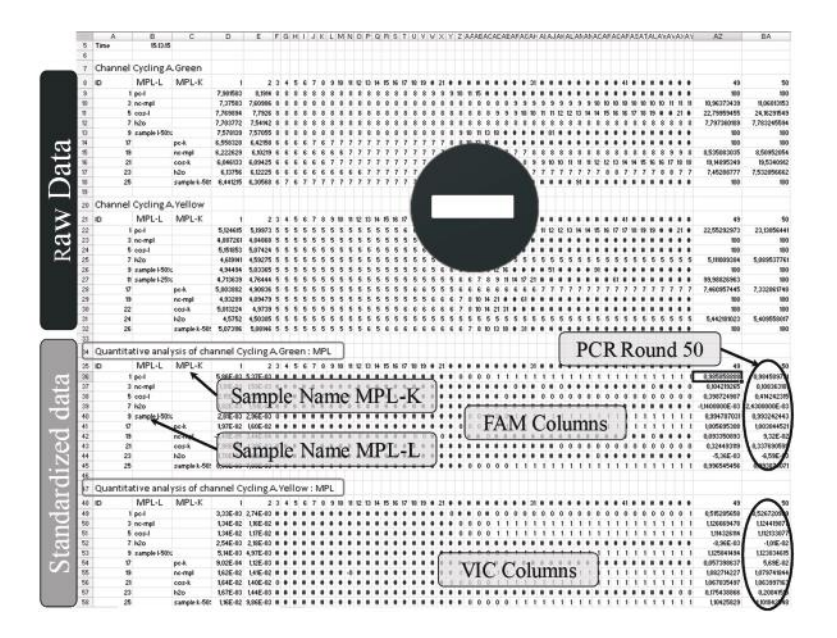

The file contains both raw data and standardized data, but only the standardized should be considered. These data are given in the "Quantitative analysis of channel Cycling A Green" and "Quantitative analysis of channel Cycling A Yellow" sections of the table. The data that need to be interpreted are values acquired at the 50th PCR cycle, as shown by the circle in the above figure.

# Protocol: qPCR on ABI PRISM 7000, 7300, 7700 and 7900HT SDS Instruments, the Applied Biosystems 7500 Real-Time PCR System, and the LightCycler 480

Using 96-well-plate qPCR equipment, we recommend performing all measurements in duplicate, as indicated in Table 5 or Table 6.

| <b>Samples</b>                                  | <b>Reactions</b>                                                                |  |
|-------------------------------------------------|---------------------------------------------------------------------------------|--|
| With the PPM-MPL W515L/WT primers and probe mix |                                                                                 |  |
| n DNA samples                                   | $n \times 2$ reactions                                                          |  |
| 3 controls                                      | 2 x 3 reactions (PC-515L, NC-MPL and COS-515L, each one<br>tested in duplicate) |  |
| Water control                                   | 2 reactions                                                                     |  |

Table 5. Number of reactions for a MPL W515L experiment using 96 well-plate qPCR equipment

#### Table 6. Number of reactions for a MPL W515K experiment using 96 well-plate qPCR equipment

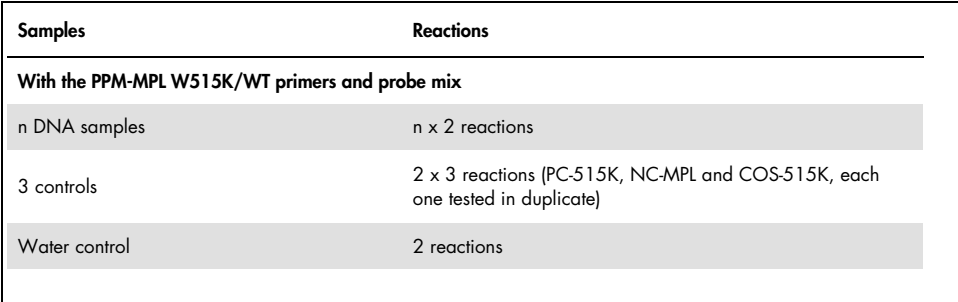

Sample processing on ABI PRISM 7000, 7300, 7700, and 7900 SDS instruments, the Applied Biosystems 7500 Real-Time PCR System, and the LightCycler 480

We recommend testing at least 24 genomic DNA samples in duplicate in one experiment, 10 samples in duplicate in two experiments, or five samples in duplicate in three experiments to optimize the use of the controls, and the primers and probe mixes. The plate scheme in Figure 3 shows an example of such an experiment.

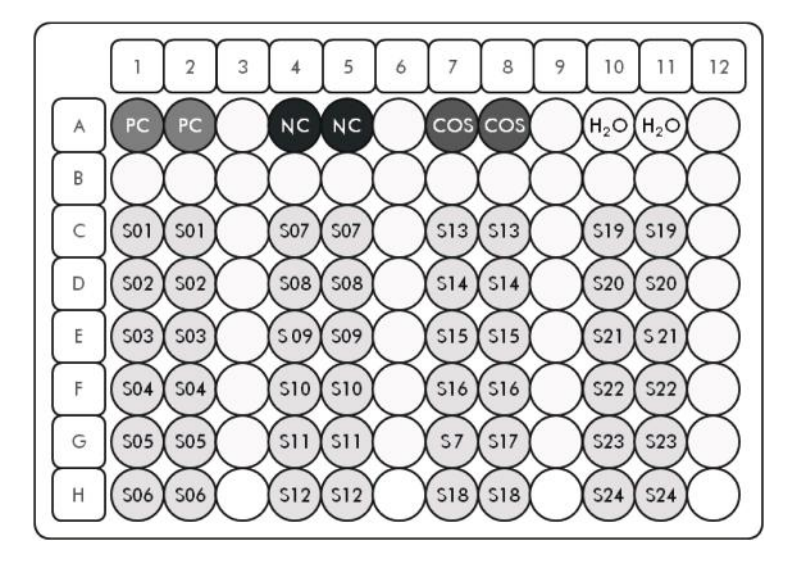

Figure 3. Suggested plate setup for one experiment with the *ipsogen* MPL W515L/K Muta*Screen* Kit. PC: Positive control; NC: Negative control; COS: Cut-off sample; H<sub>2</sub>O: Water control; S: DNA sample.

qPCR on ABI PRISM 7000, 7300, 7700 and 7900 SDS instruments, the Applied Biosystems 7500 Real-Time PCR System, and the LightCycler 480

Note: Perform all steps on ice.

#### Procedure

- 1. Thaw all necessary components and place them on ice.
- 2. Prepare the following qPCR mix according to the number of samples being processed. If using 96-well-plate qPCR equipment, we recommend performing all measurements in duplicate.

Note: All concentrations are for the final volume of the reaction.

Table 7 describes the pipetting scheme for the preparation of one reagent mix, calculated to achieve a final reaction volume of 25 µl. A pre-mix can be prepared, according to the number of reactions, using the same primers and probe mix (either PPM-MPL W515L or PPM-MPL W515K). Extra volumes are included to compensate for pipetting error.

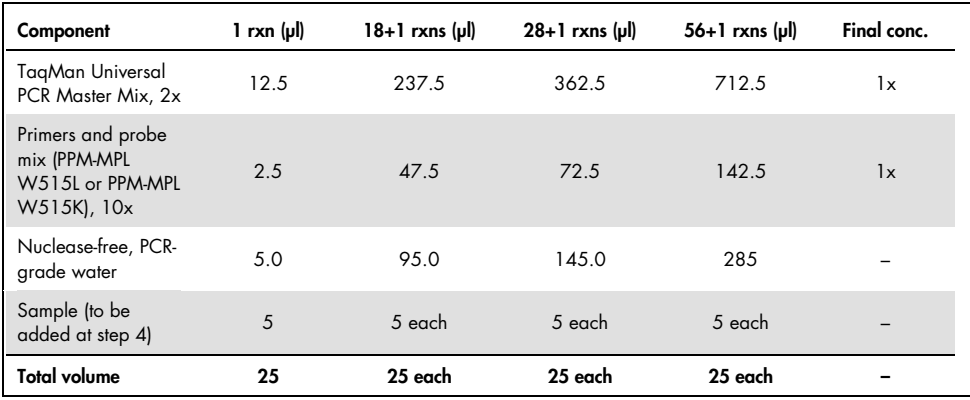

#### Table 7. Preparation of qPCR mix

Conc.: concentration; rxn(s): reaction(s).

- 3. Dispense 20 µl of the qPCR pre-mix per well.
- 4. Add 5 µl of the material to be tested (25 ng sample genomic DNA or controls) in the corresponding well (total volume 25 µl).
- 5. Mix gently by pipetting up and down.
- 6. Close the plate and briefly centrifuge (300 x *g* for approximately 10 s).
- 7. Load the plate in the thermal cycler apparatus according to the manufacturer's recommendations.
- 8. Program the thermal cycler with the thermal cycling program as specified in Table 8 or 9 depending on the instrument being used.

Detailed procedure for the ABI PRISM 7000, 7300, 7700 and 7900HT SDS instruments, and the Applied Biosystems 7500 Real-Time PCR System

The thermal cycling program is shown in Table 8.

| <b>Parameters</b> |                                                                                                    |
|-------------------|----------------------------------------------------------------------------------------------------|
| Mode of analysis  | Standard Curve - Absolute Quantitation                                                                        |
| Hold              | Temperature: 50°C<br>Time: 2 min                                                                              |
| Hold 2            | Temperature: 95°C<br>Time: 10 min                                                                             |
| Cycling           | 50 times<br>92 $°C$ for 15 s<br>60°C for 1 min with acquisition of FAM and VIC<br>fluorescence; quencher: MGB |
|                   |                                                                                                    |

Table 8. Temperature profile for ABI PRISM 7000, 7300, 7700 and 7900HT SDS instruments, and the Applied Biosystems 7500 Real-Time PCR System

Detailed procedure for the ABI PRISM 7000, 7300, 7700 and 7900HT SDS, and the Applied Biosystems 7500 Real-Time PCR System instrument setting of post-read run analysis

- Users who are familiar with the use of the function "allelic discrimination" should go directly to step 6.
- Instrument setting could slightly differ between instruments. Refer to your user manual for more details.

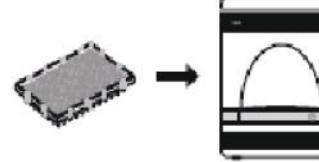

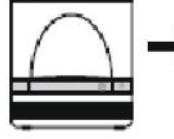

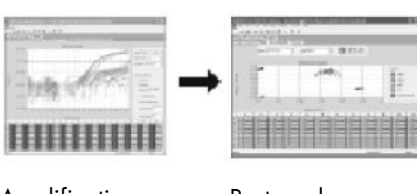

Reaction plate System Amplification run Post-read run

- 1. Navigate to Start > Programs.
- 2. Select "File" and then "New".
- 3. In the new document wizard:
	- 3a. From the Assay drop-down list, select **Allelic Discrimination.**
	- 3b. Accept the default settings for the **Container** and **Template** fields (96-well clear and blank document).
	- 3c. In the Plate Name field, enter AD post-read.

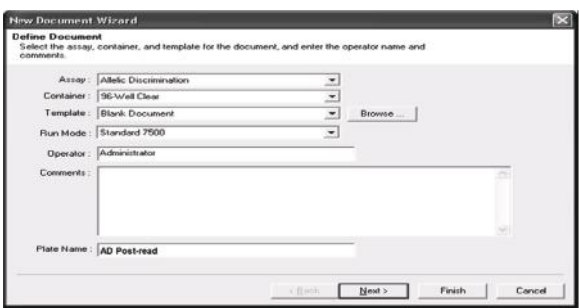

4. Click Next to access the "Select Markers" page. If the marker list on this page contains a marker suitable for your application, skip to step 6.

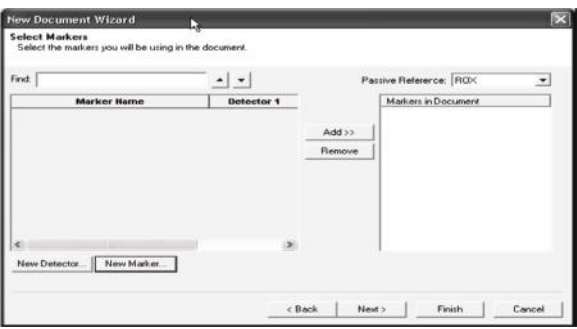

- 5. If the marker list does not contain a marker suitable for your application, as above, follow these steps to create detectors and marker:
	- 5a. Click New Detector.
	- 5b. In the New Detector dialog box, enter Allele A in the Name field.
	- 5c. Leave the Reporter Dye field set to FAM.
	- 5d. Select a color you prefer, and then click OK.
	- 5e. Click Create Another.
	- 5f. In the Name field, enter Allele B.
	- 5g. Select VIC in the Reporter Dye field.
5h. Select a color you prefer, then click OK.

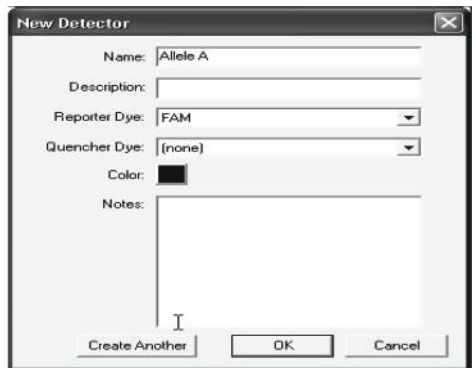

- 6. In the select markers window:
	- 6a. Click New Marker.
	- 6b. In the New Marker dialog box, enter MPL in the New Marker Name field.
	- 6c. In the Detector Name field, select the Allele A and Allele B detectors you created in the step 5.
	- 6d. Click OK.

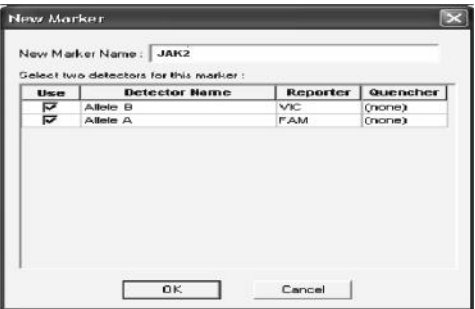

7. In the Select Markers window, select either the MPL marker you created in step 5 or a suitable marker, then click Add.

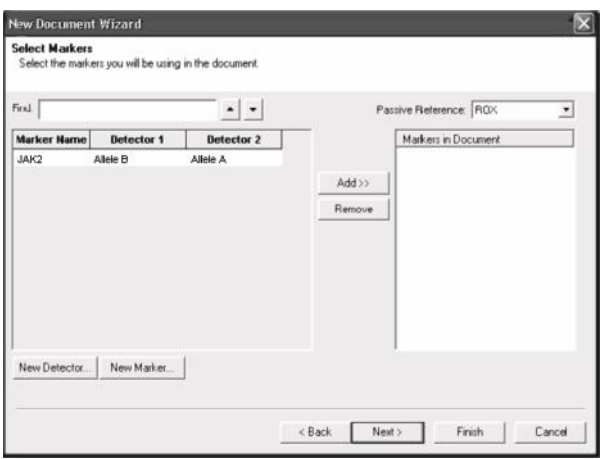

Note: To remove a marker, select it, and then click Remove.

- 8. Click Next.
- 9. In the Setup Sample Plate page, select the marker for wells. Click-drag to select wells that contain samples.
- 10. Click Finish.
- 11. Select the Instrument tab and set the value in the Sample Volume field to 25 µL.
- 12. Click File > Save > Save to retain the name you assigned when you created the plate document.
- 13. Load the reaction plate into the instrument.
- 14. Start the post-read run.
- 15. Click Post-Read.

The instrument will perform a run of 1 cycle of 60 s at 60°C.

Note: During this post-read run, the instrument collects FAM and VIC fluorescence in each well.

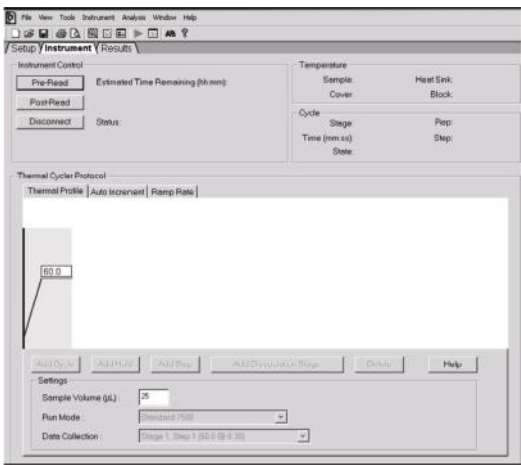

#### To export the results, click File then Export.Click Results.

### Analyze export file. An example of the output is shown below:

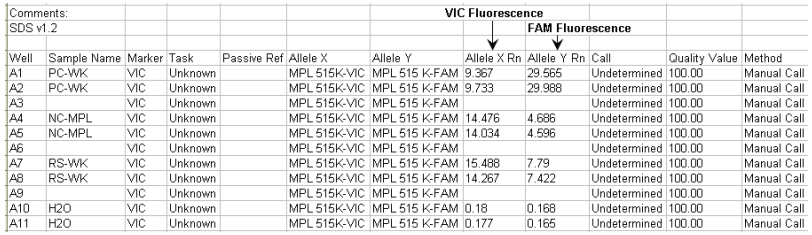

Detailed procedure for the LightCycler 480 instrument

- 1. On the home page, click **New Experiment**.
- 2. Depending on the instrument used (LightCycler 480 I or II), perform either step 2a for the LightCycler 480 I or step 2b for the LightCycler 480 II.

2a. For the LightCycler 480 I: Select Multi Color Hydrolysis Probe in the Detection Format field, then click Customize. Verify that the channels FAM (483-533) and VIC/Hex (523- 568) are selected in the Detection Format field.

2b. For the LightCycler 480 II: Select Dual Color Hydrolysis Probe in the Detection Format field, then click Customize. Verify that the channels FAM (465-510) and VIC/Hex (533- 580) are selected in the Detection Format field.

A screenshot from the LightCycler 480 I instrument is shown below.

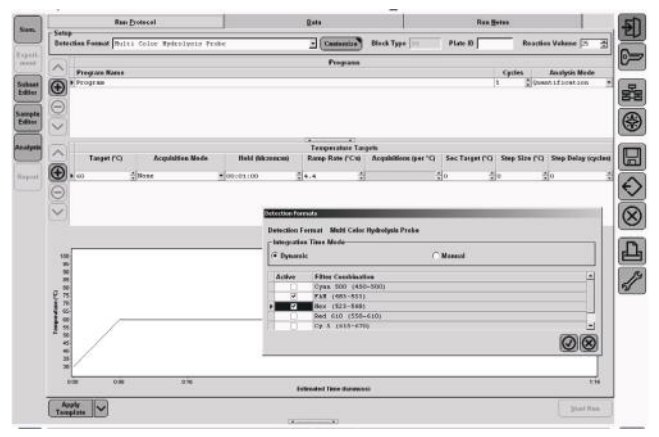

A screenshot from the LightCycler 480 II instrument is shown below.

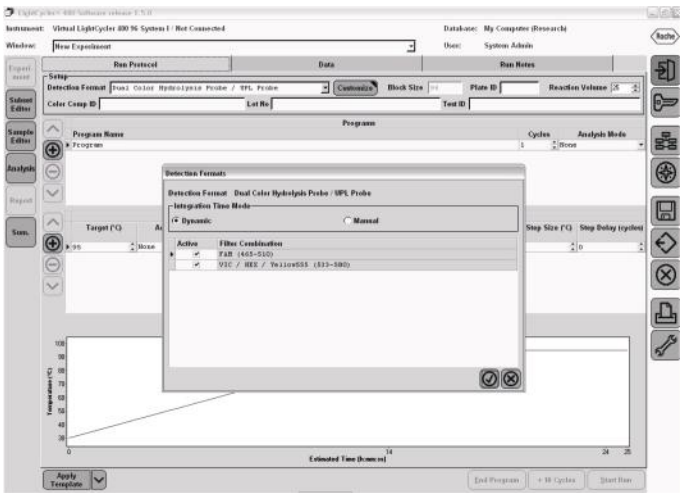

Note: When describing the plate set up on the instrument, click Endpt Geno and in step

- 1, select **Workflow** section.
- 3. Run the PCR program, which is shown in Table 9.

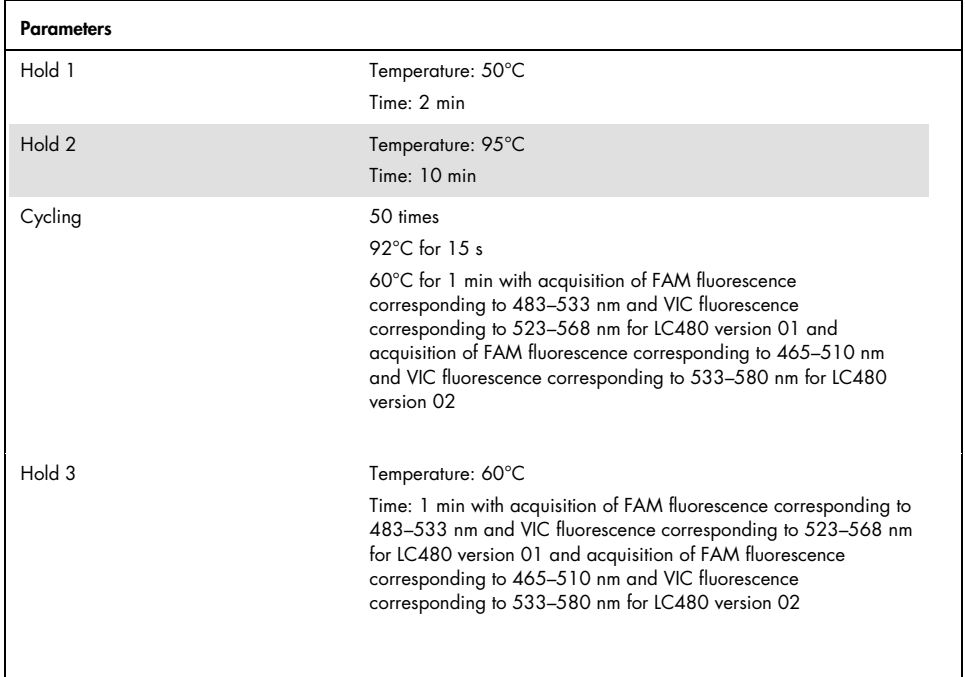

#### Table 9. Temperature profile for the LightCycler 480 instrument

Detailed procedure for LightCycler 480 instrument setting of end point analysis

Users who are familiar with the use of the function "Allelic Discrimination" can go directly to step 6.

- 1. At the end of PCR, click **Analysis**.
- 2. In the Create New Analysis dialog box, select **Endpoint Genotyping** in the **Analysis Type** field, then select the subset to analyze in the **Subset** field.

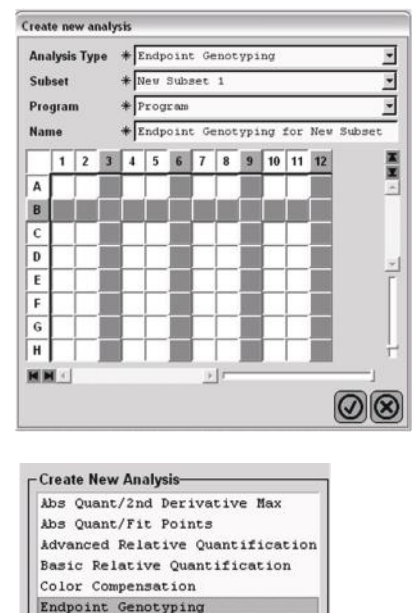

Melt Curve Genotyping Tm Calling

3. In the next window, select VIC/HEX fluorescence for the X allele column and FAM fluorescence for the Y allele column.

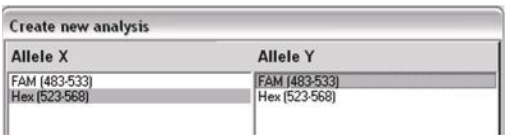

The following window appears. In this window, the upper left segment shows the plate set up while the bottom left shows the fluorescence results for each sample. On the right of the screen, a scatter plot is shown that gives the allelic discrimination based on FAM and VIC fluorescence measured at the 50<sup>th</sup> PCR cycle.

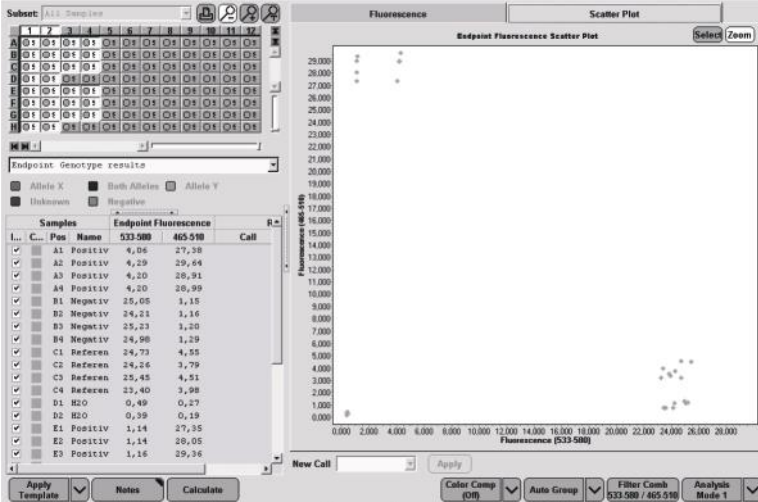

- 4. To export data, right-click thesamples results template, then select Export Table. The file will be saved in a text (\*.txt) format.
- 5. To view and analyze results, open the file using Excel.

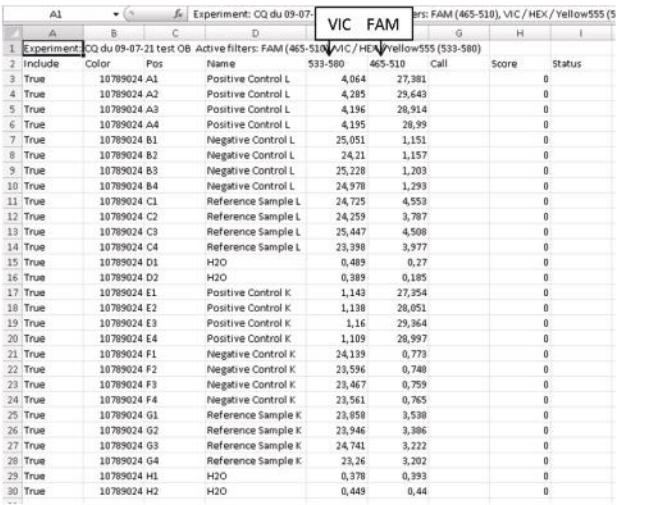

# Protocol: qPCR on LightCycler 2.0 Instruments

Using capillary instruments, we recommend measuring samples and controls in duplicate, as indicated in Table 10 or Table 11.

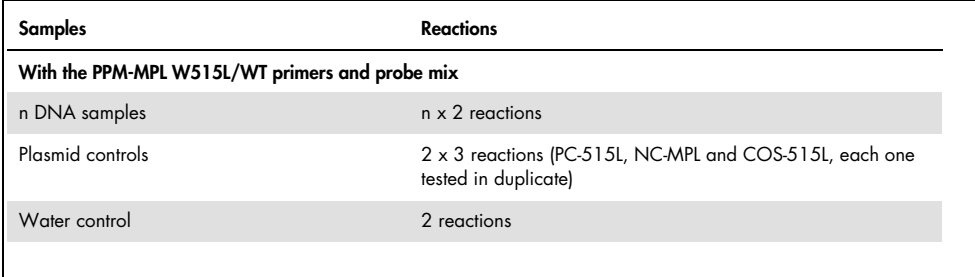

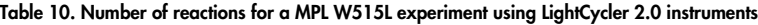

#### Table 11. Number of reactions for a MPL W515K experiment using LightCycler 2.0 instruments

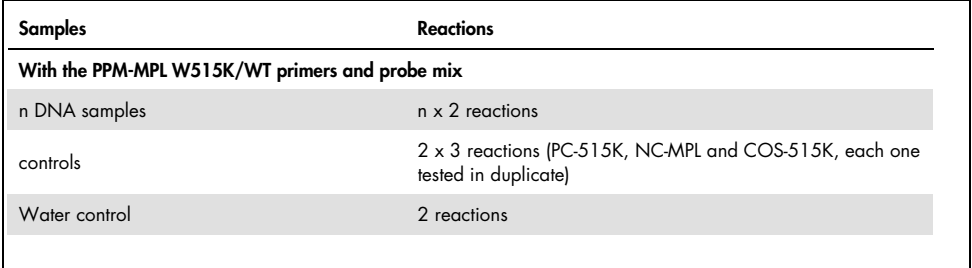

#### Sample processing on LightCycler 2.0 instrument

We recommend testing at least 12 DNA samples in the same experiment to optimize the use of the controls, and primers and probe mixes. The capillary scheme in Figure 4 shows an example of an experiment.

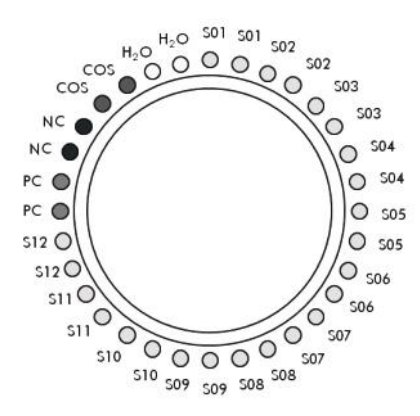

Figure 4. Suggested rotor setup for each experiment with the *ipsogen* MPL W515L/K Muta*Screen* Kit. PC: Positive control; NC: Negative control; H<sub>2</sub>O: Water control; S: Unknown DNA sample to be analyzed.

#### qPCR on LightCycler 2.0 instruments

Note: Because of particular technological requirements, LightCycler 2.0 experiments must be performed using specific reagents. We recommend to use the LightCycler TaqMan Master and to follow the manufacturer's instructions to prepare the Master Mix 5x.

Note: Perform all steps on ice.

#### Procedure

- 1. Thaw all necessary components and place them on ice.
- 2. Prepare the following qPCR mix according to the number of samples being processed.

Note: All concentrations are for the final volume of the reaction.

Table 12 describes the pipetting scheme for the preparation of one reagent mix, calculated to achieve a final reaction volume of 20 µl. A pre-mix can be prepared, according to the number of reactions, using the same primer and probe mix (either PPM-MPL W515L or PPM-MPL W515K). Extra volumes are included to compensate for

pipetting error.

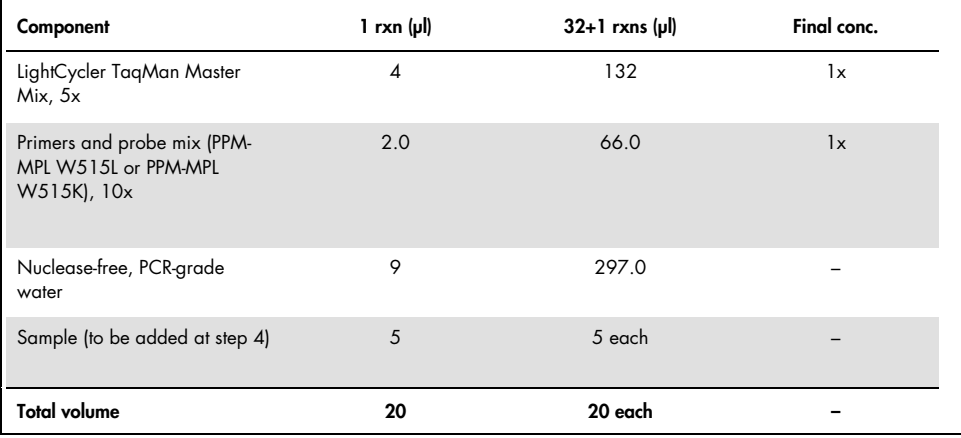

#### Table 12. Preparation of qPCR mix

Conc.: concentration; rxn(s): reaction(s).

- 3. Dispense 15 µl of the qPCR pre-mix per capillary.
- 4. Add 5 µl of the material to be tested (25 ng sample genomic DNA) in the corresponding capillary (total volume 20 µl).
- 5. Mix gently by pipetting up and down.
- 6. Place the capillaries in the adapters provided with the instrument, and briefly centrifuge (700 x *g*, approximately 10 s).
- 7. Load the capillaries into the thermal cycler according to the manufacturer recommendations.
- 8. Program the LightCycler 2.0 instrument with the thermal cycling program as indicated in Table 13.

Table 13. Temperature profile

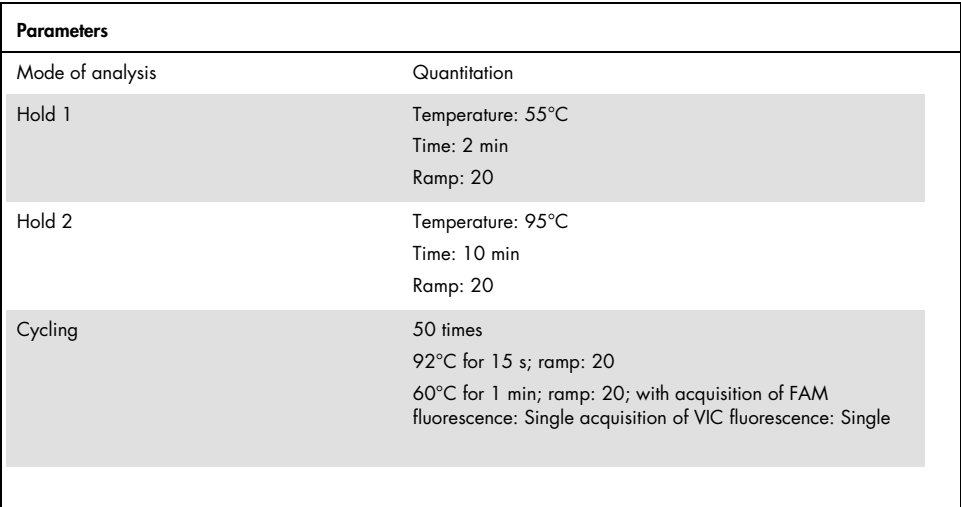

Detailed procedure for the LightCycler 2.0 instrument setting of post-read run analysis

- 1. At the end of the amplification run, select a new LightCycler experiment.
- 2. Click **Post read** and run a PCR program of 1 cycle of 1 min at 60°C, a ramp of 20, and FAM and VIC single acquisition.

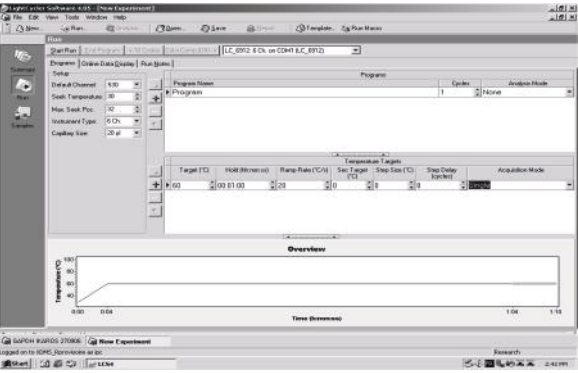

3. In the window Online Data Display, right-click near the Current Data Fluorescent graph as shown in the following screenshot.

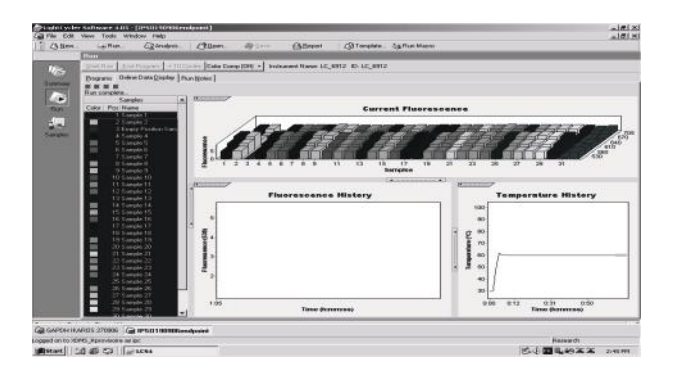

4. Select Export.

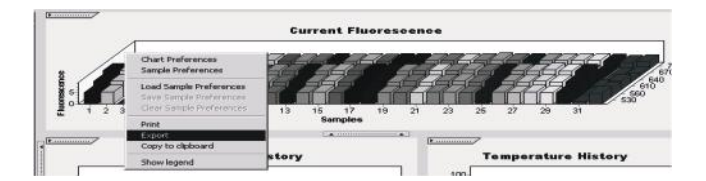

5. In the Export Chart dialog box, select Excel from the Format list.

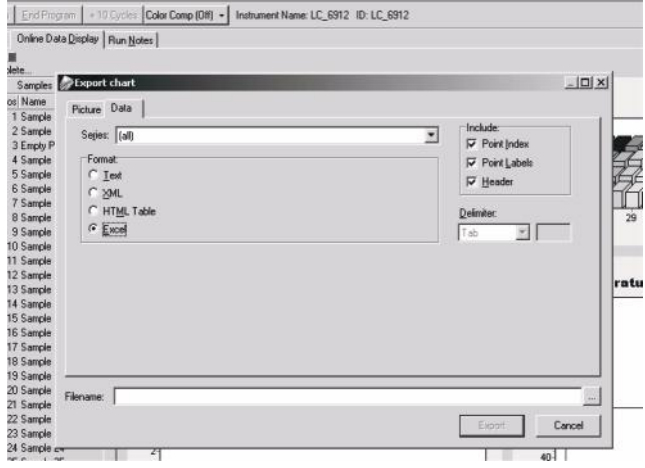

- 6. In the Filename field, browse the location to export your result file to.
- 7. Click Export.
- 8. Analyze the export file. An example of the output is shown in the following screenshot.

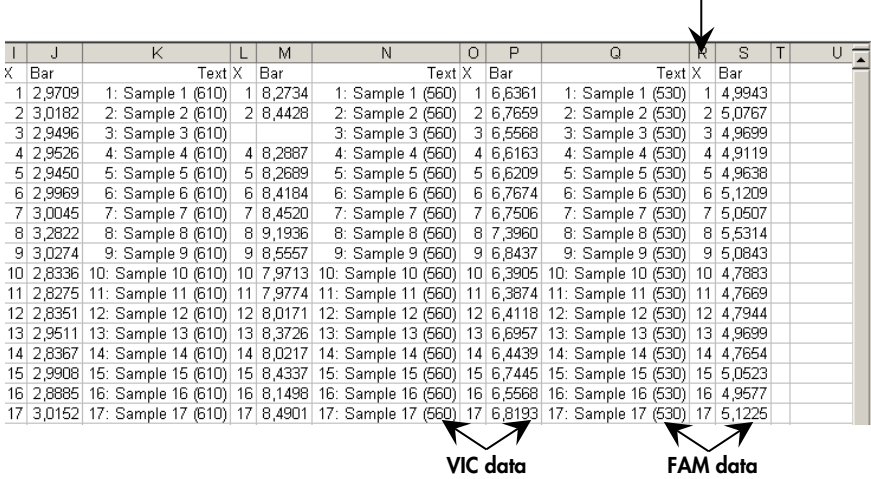

# Results

### FAM/VIC ratio calculation and genotyping

Regardless of the instrument used, an analysis export file will be created and this can be used to extract the data and process it as follows.

#### Procedure

- 1. For each test, calculate the FAM/VIC ratio.
- 2. If the fluorescence data are consistent between duplicates, calculate the mean ratio for each sample including the control samples.
- 3. Compare the mean ratio value obtained for each unknown sample (Ratio Sample) with the cut-off sample mean ratio (Ratio COS-WL– Ratio COS-WK, detection limit) as shown in Table  $14$ .

If the ratio of the sample is greater than or equal to the ratio for COS-WL or COS-WK, then the sample is either MPL W515L positive or MPL W515K depending on which probe mix was used.

If the ratio of the sample is strictly less than the ratio for COS-WL or COS-WK, then either the MPL W515L mutation was not detected or the MPL W515K mutation was not detected depending on which probe mix was used.

| <b>Name</b> | <b>VIC</b>       | <b>FAM</b>       | <b>Ratio FAM/VIC</b> | Mean ratio | Genotype  |
|-------------|------------------|------------------|----------------------|------------|-----------|
| NC-MPL*     | 14.965<br>14.974 | 4.065<br>4.267   | 0.272<br>0.285       | 0.278      |           |
| COS-WK*     | 14.661<br>13.938 | 6.023<br>5.782   | 0.411<br>0.415       | 0.413      |           |
| PC-WK*      | 9.091<br>10.368  | 21.594<br>24.663 | 2.375<br>2.379       | 2.377      |           |
| $H2O*$      | 0.195<br>0.225   | 0.258<br>0.304   | 1.323<br>1.351       | X          | <b>NA</b> |
| Sample 1*   | 14.429<br>14.058 | 5.571<br>5.382   | 0.386<br>0.383       | 0.384      | Wild-type |
| Sample 2*   | 13.339<br>13.887 | 6.417<br>6.657   | 0.481<br>0.479       | 0.480      | Mutant    |
| Sample 3*   | 12.047<br>12.328 | 3.819<br>3.86    | 0.317<br>0.313       | 0.315      | Wild-type |
| Sample 4*   | 12.141<br>12.145 | 3.362<br>3.493   | 0.277<br>0.288       | 0.282      | Wild-type |
| Sample 5*   | 11.256<br>11.424 | 3.481<br>3.483   | 0.309<br>0.305       | 0.307      | Wild-type |
| Sample 6*   | 12.643<br>11.847 | 3.459<br>3.365   | 0.274<br>0.284       | 0.279      | Wild-type |
| Sample 7*   | 11.364<br>11.421 | 3.439<br>3.474   | 0.303<br>0.304       | 0.303      | Wild-type |

Table 14. FAM/VIC ratio calculation and genotyping using MPL W515K as an example

NA: not applicable.

\* Assay performed in duplicate.

### Graphical representation and quality control criteria

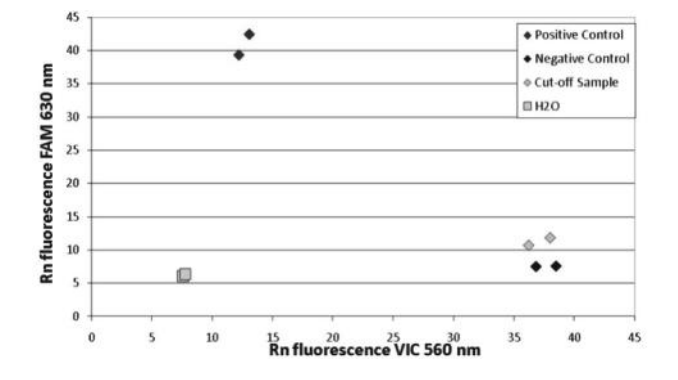

Figure 5 shows an example of the results allelic discrimination pattern that can be obtained.

Figure 5. Allelic discrimination. Scatter plot with fluorescence data; VIC values are plotted on the x-axis, FAM values are plotted on the y-axis.

# Quality Control

In accordance with QIAGEN's ISO-certified Quality Management System, each lot of *ipsogen* MPL W515L/K Muta*Screen* Kit is tested against predetermined specifications to ensure consistent product quality. Certificates of analysis are available on request at www.qiagen.com/support/.

# Symbols

The following symbols may appear on the packaging and labeling:

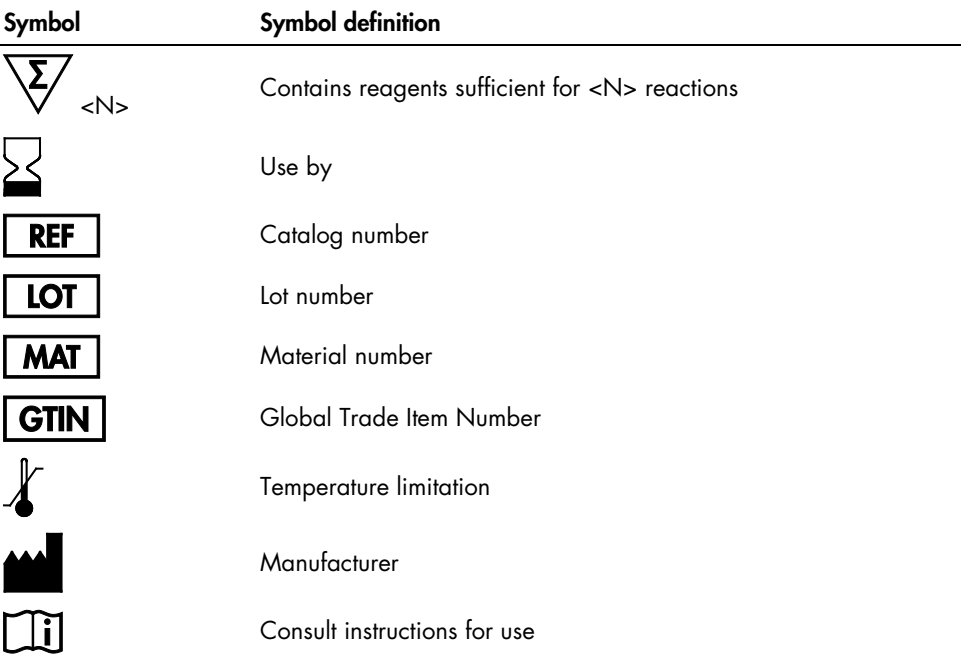

# Contact Information

For technical assistance and more information, please see our Technical Support Center at www.qiagen.com/Support, call 00800-22-44-6000, or contact one of the QIAGEN Technical Service Departments or local distributors (see back cover or visit www.qiagen.com).

# Ordering Information

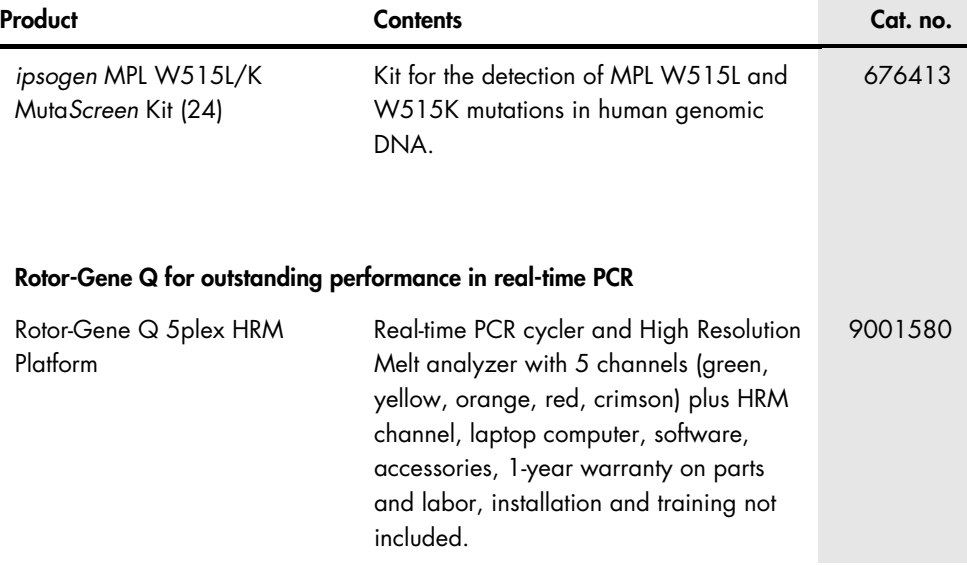

For up-to-date licensing information and product-specific disclaimers, see the respective QIAGEN kit handbook or user manual. QIAGEN kit handbooks and user manuals are available at www.qiagen.com or can be requested from QIAGEN Technical Services or your local distributor.

# Document Revision History

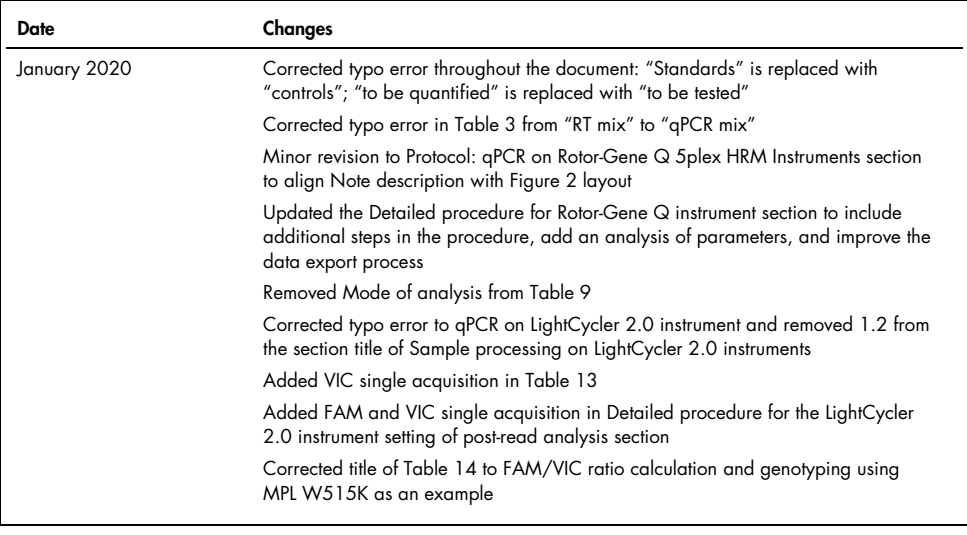

#### Limited License Agreement

Use of this product signifies the agreement of any purchaser or user of the *ipsogen* MPL W515L/K Muta*Screen* Kit to the following terms:

- l. The ipsogen MPL WST5U/K MutaScreen Kit may be used solely in accordance with the ipsogen MPL WST5L/K MutaScreen Handbook and tor use with<br>components contained in the Kit only. QIAGEN grants no license under any of its i with any components not included within this Kit except as described in the ipsogen *MPL W515L/K Muta*Screen *Kit Handbook* and additional protocols available at www.qiagen.com.
- 2. Other than expressly stated licenses, QIAGEN makes no warranty that this Kit and/or its usels) do not infringe the rights of third-parties.
- 3. This Kit and its components are licensed for one-time use and may not be reused, refurbished, or resold.
- 4. QIAGEN specifically disclaims any other licenses, expressed or implied other than those expressly stated.
- 5. The purchaser and user of the Kit agree not to take or permit anyone else to take any steps that could lead to or facilitate any acts prohibited above. QIAGEN may enforce the prohibitions of this Limited License Agreement in any Court, and shall recover all its investigative and Court costs, including attorney fees, in any action to enforce this Limited License Agreement or any of its intellectual property rights relating to the Kit and/or its components.

For updated license terms, see www.qiagen.com.

This product is intended to be used for life science research only. It is not intended for diagnostic use. *ipsogen* products may not be resold, modified for resale or used to manufacture commercial products without written approval of QIAGEN.

Information in this document is subject to change without notice. QIAGEN assumes no responsibility for any errors that may appear in this document. This document is believed to be complete and accurate at the time of publication. In no event shall QIAGEN be liable for incidental, special, multiple, or consequential damages in connection with, or arising from the use of this document.

*ipsogen* products are warranted to meet their stated specifications. QIAGEN's sole obligation and the customer's sole remedy are limited to replacement of products free of charge in the event products fail to perform as warranted.

The purchase of this product allows the purchaser to use it for the performance of diagnostic services for human in vitro diagnostics. No general patent or other license of any kind other than this specific right of use from purchase is granted hereby.

This product is sold under a licensing arrangement with Epoch Biosciences for use only in in vitro diagnostics and may not be used for any other research, commercial, clinical research or other use outside of the in vitro diagnostics field

Trademarks: QIAGEN®, Sample to Insight®, ipsogen®, QIAamp®, Rotor-Gene® (QIAGEN Group); ABI PRISM®, Applied Biosystems®, FAM™, VIC® (Thermo Fisher<br>Scientific); MGB™ (Epoch Biosciences); Excel® (Microsoft Corporation); Lig document, even when not specifically marked as such, are not to be considered unprotected by law.

01-2020 HB-1432-007 © 2020 QIAGEN, all rights reserved.

Ordering www.qiagen.com/contact | Technical Support support.qiagen.com | Website www.qiagen.com

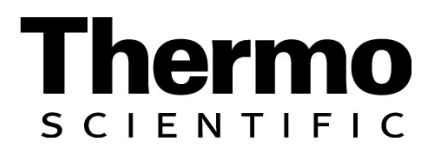

**PRODUCT INFORMATION** 

# **Thermo Scientific GeneJET FFPE DNA Purification Kit #K0881, #K0882**

**Lot \_\_** 

**Expiry Date \_\_** 

**Read Storage information (p. 4) before the first use!** 

**www.thermoscientific.com/onebio**

### **CERTIFICATE OF ANALYSIS**

The purity of isolated DNA from two sections (10 µm) of FFPE tissue is evaluated spectrophotometrically. The purified DNA has an A260/A280 ratio of 1.8–2.3. The functional quality of purified DNA is evaluated by PCR analysis.

**Quality authorized by: Guality authorized by:** Jurgita Zilinskiene

 $\mathsf{Rev.1} \parallel \parallel$ 

### **CONTENTS**

### page

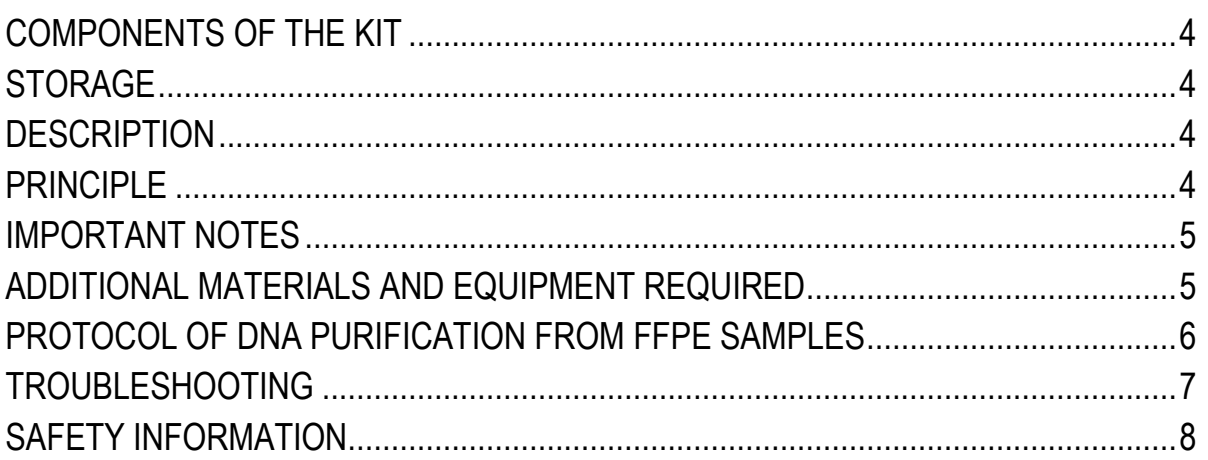

### **COMPONENTS OF THE KIT**

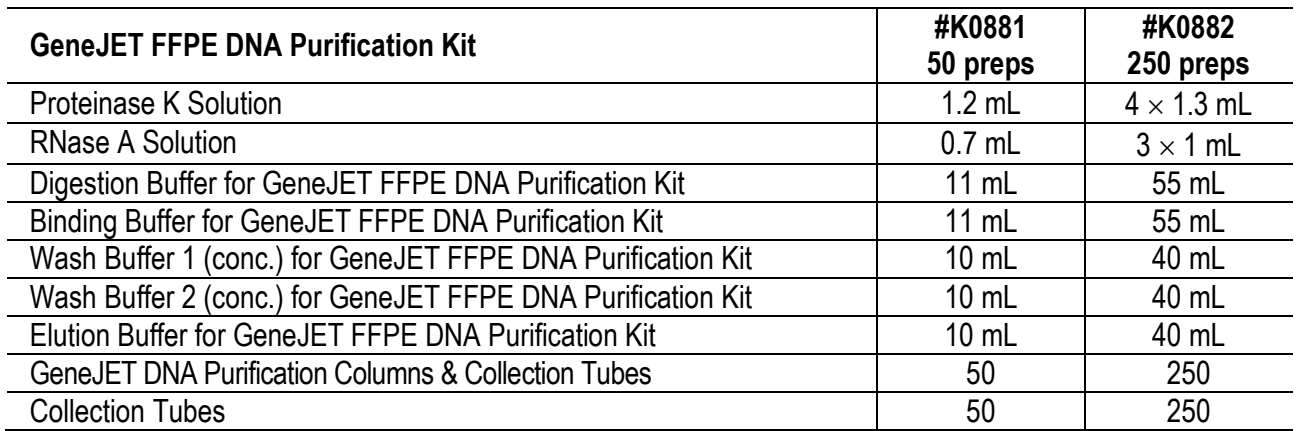

### **STORAGE**

The unopened vials of Proteinase K and RNase A solutions are stable at room temperature. Once the vial is opened, it should be stored at -20 °C. Other components of the kit should be stored at room temperature (15-25 °C).

### **DESCRIPTION**

Formalin fixed and paraffin embedded (FFPE) tissue samples are routinely prepared from human surgical tissue samples. GeneJET DNA Purification Kit for FFPE samples is designed for fast and convenient purification of DNA from various amounts of FFPE tissue. Up to 8 sections (10 µm thickness) of FFPE samples can be used for genomic DNA extraction without overnight incubation. Elimination of toxic reagents commonly used for deparaffinization allows an environmentally-friendly procedure. Each preparation recovers up to 8 µg of genomic DNA from one section that can be eluted in 20 µL to 80 µL of Elution Buffer. High quality eluted DNA can be directly used in downstream applications such as qPCR, PCR, NGS library preparation, or stored at -20 °C.

### **PRINCIPLE**

Sections of FFPE samples are subjected to enzymatic digestion and lysis to liberate genomic DNA. The released DNA is decrosslinked by heat incubation. Subsequently, the resulting solution is centrifuged and the supernatant containing DNA is mixed with Binding Buffer. After addition of ethanol, the lysate is loaded onto the purification column. The adsorbed DNA is washed to remove contaminants and then eluted with the Elution Buffer.

### **IMPORTANT NOTES**

- DNA yield and quality from FFPE tissue may vary considerably depending on the tissue source, the thickness of the slice, the age of the sample, post-sampling delay before fixation, fixation time, etc.
- Paraffin sections can be stored at or below 4 °C for 1 year without observable effects on DNA yield and usability. Longer-term storage of FFPE sections may have negative effect on the DNA due to oxidation.
- To minimize DNA degradation, avoid repeated freeze/thaw cycles of the samples. For short–term, DNA solution may be stored at 0-4 °C, and for long-term at -20 °C.
- Add the indicated volume of ethanol (96-100%) to **Wash Buffer 1** (concentrated) and **Wash Buffer 2** (concentrated) prior to the first use:

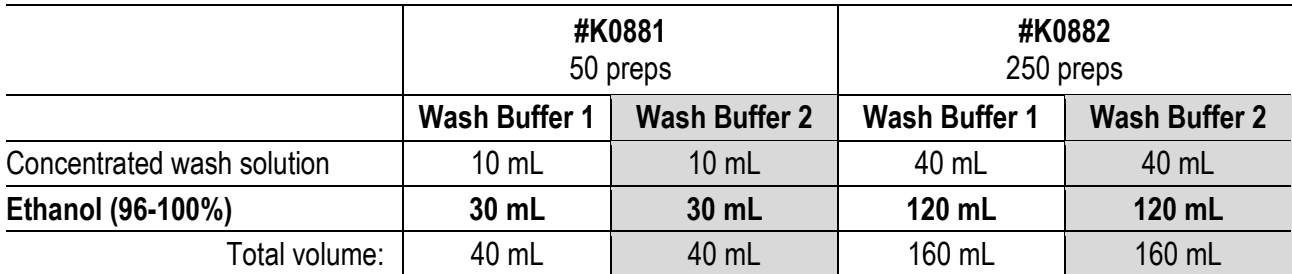

After ethanol has been added, mark the check box on the bottle's cap to indicate the completed step.

- Check the **Digestion Buffer** and **Binding Buffer** for salt precipitation before each use. Redissolve any precipitate by warming the solution at 37 °C, then cool it back down to 25 °C before use.
- Set two thermal heating-blocks or waterbaths, one at 65 °C and one at 90 °C.
- It is recommended to use microcentrifuge tubes with screw caps in the steps 1 to 4 (see the Genomic DNA purification from FFPE samples protocol, p.6).
- Wear gloves when handling the **Binding Buffer, Wash Buffer 1 and Proteinase K Solution** as these reagents contain irritants (*see* p.8 for SAFETY INFORMATION).

### **ADDITIONAL MATERIALS AND EQUIPMENT REQUIRED**

- Pipets and pipet tips
- Vortex mixer
- Ethanol (96-100%)
- 1.5 mL microcentrifuge tubes (for sample lysis and DNA elution)
- Centrifuge for 1.5 mL microcentrifuge tubes ( $\geq$  12,000  $\times$  q)
- Thermal heating-blocks or waterbath (adjustable to 65 °C and 90 °C)
- Disposable gloves

## **PROTOCOL OF GENOMIC DNA PURIFICATION FROM FFPE SAMPLES**

• This protocol describes how to extract DNA from one to eight sections of FFPE tissue (when each section is up to 10 µm thick).

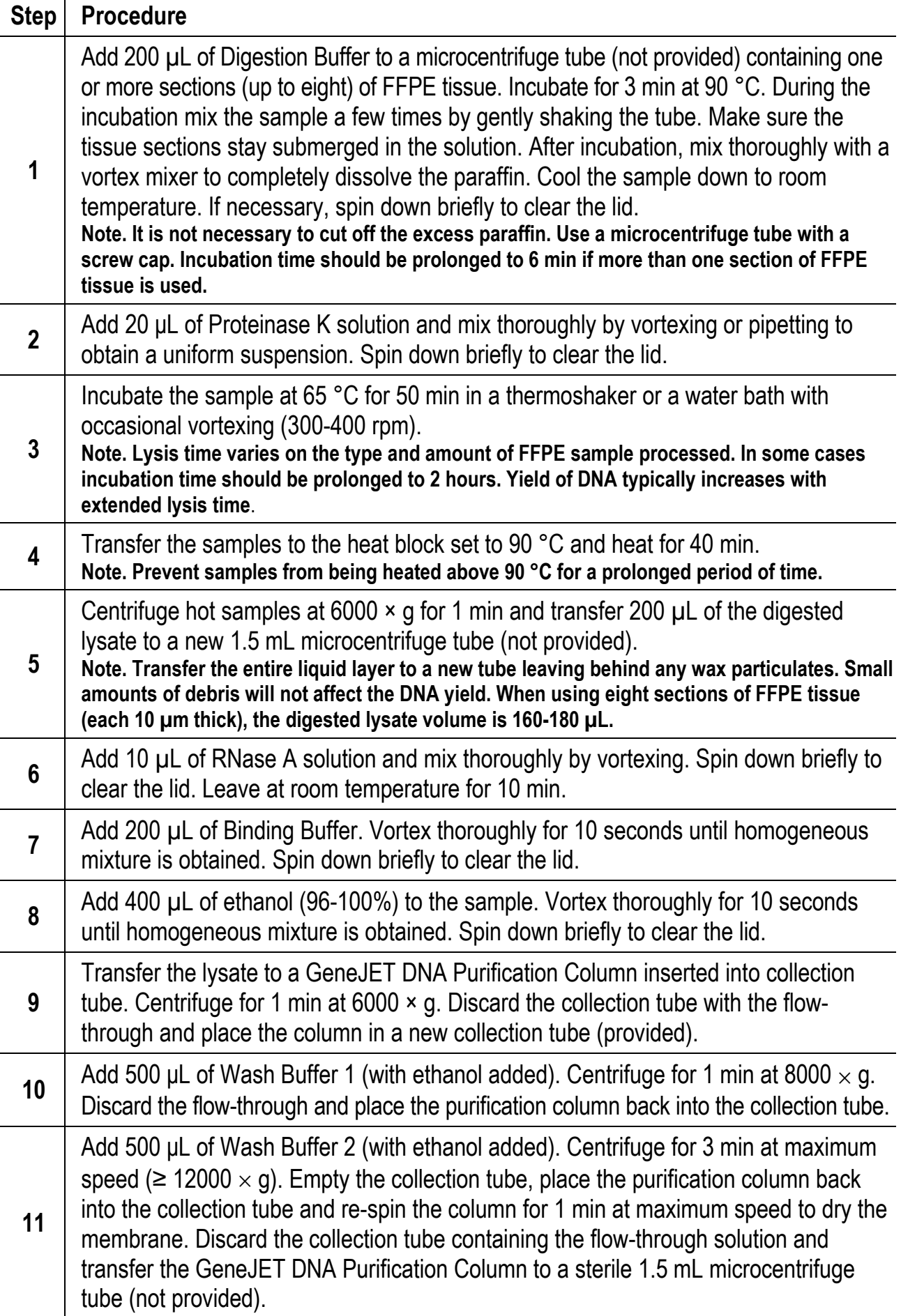

**12**  Add 60  $\mu$ L of Elution Buffer directly to the center of the purification column membrane. Leave for 2 min at room temperature and centrifuge for 1 min at 8000  $\times$  g. **Note. For maximum DNA yield, repeat the elution step with additional 60 µL of Elution Buffer. (perform the second elution using different tube). If more concentrated DNA is required or DNA is isolated from a small amount of starting material (e.g., one section of FFPE sample) the volume of the Elution Buffer added to the column can be reduced to 20 µL. Elution volumes in the range of 20-80 µL are recommended, the default volume is 60 µL. 13** Discard the column. Use the purified DNA immediately in downstream applications or store at -20 °C.

### **TROUBLESHOOTING**

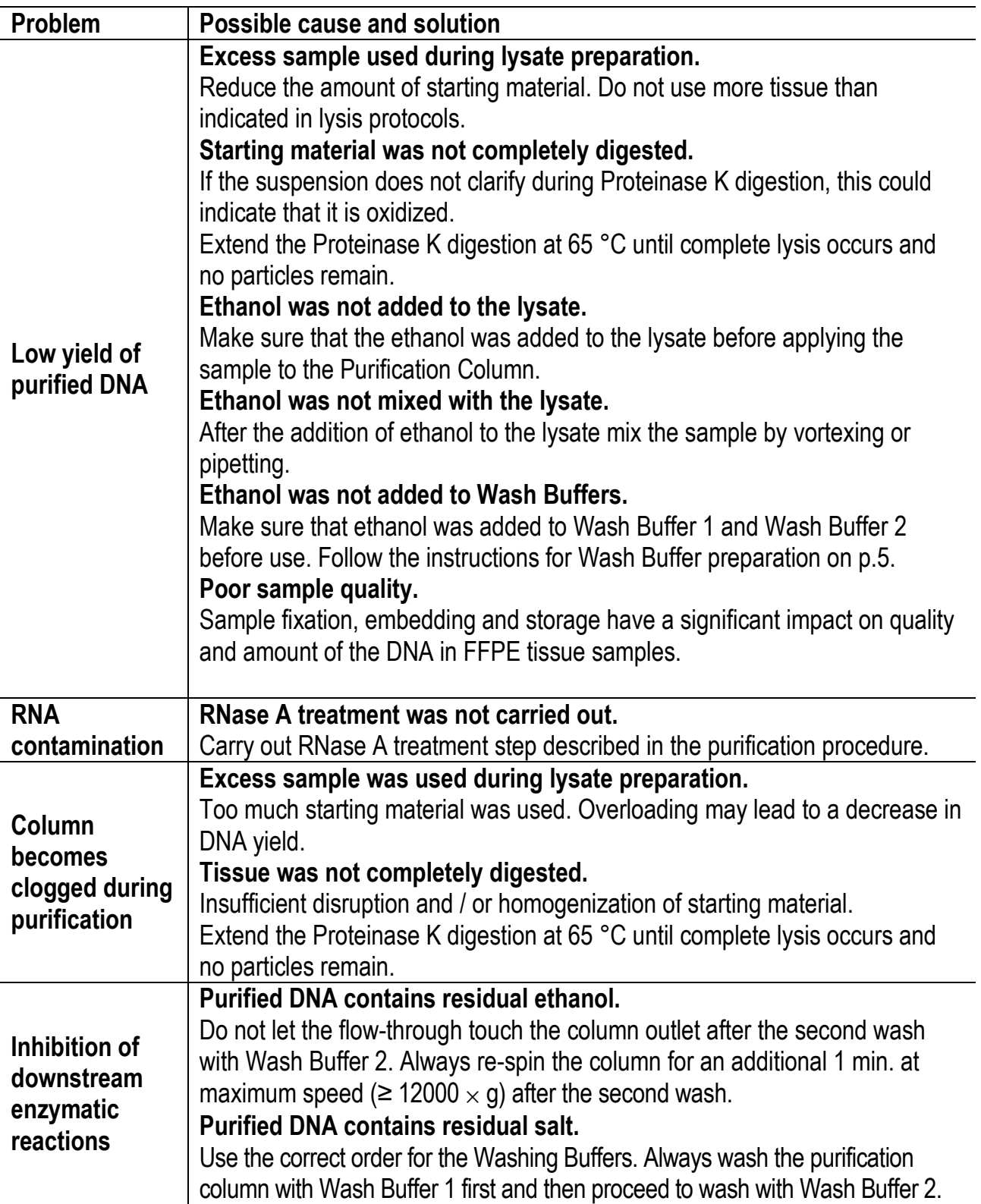

### **SAFETY INFORMATION**

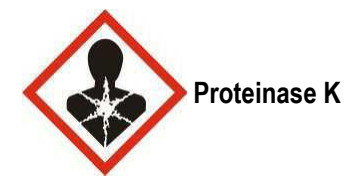

#### **Danger Hazard statements:**

H334 May cause allergy or asthma symptoms or breathing difficulties if inhaled.

### **Precautionary statements:**

P285 In case of inadequate ventilation wear respiratory protection.

P261 Avoid breathing dust/fume/gas/mist/vapours/spray.

P342+P311 If experiencing respiratory symptoms: Call a POISON CENTER or doctor/physician.

P304+P341 IF INHALED: If breathing is difficult, remove victim to fresh air and keep at rest in a position comfortable for breathing.

P501 Dispose of contents/container in accordance with local/regional/national/international regulations.

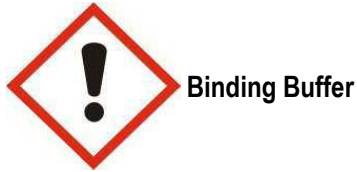

**Warning** 

### **Hazard statements:**

H302 Harmful if swallowed. H315 Causes skin irritation

H319 Causes serious eye irritation.

### **Precautionary statements:**

P280 Wear protective gloves/protective clothing/eye protection/face protection.

P305+P351+P338 IF IN EYES: Rinse cautiously with water for several minutes. Remove contact lenses, if present and easy to do. Continue rinsing.

P321 Specific treatment (see on this label).

P362 Take off contaminated clothing and wash before reuse.

P301+P312 IF SWALLOWED: Call a POISON CENTER or doctor/physician if you feel unwell.

P501 Dispose of contents/container in accordance with local/regional/national/international regulations.

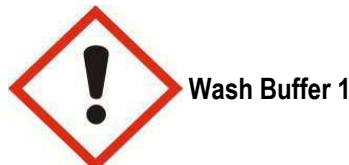

#### **Warning Hazard statements:**

H302 Harmful if swallowed.

H315 Causes skin irritation

H319 Causes serious eye irritation.

### **Precautionary statements:**

P280 Wear protective gloves/protective clothing/eye protection/face protection.

P305+P351+P338 IF IN EYES: Rinse cautiously with water for several minutes. Remove contact lenses, if present and easy to do. Continue rinsing.

P321 Specific treatment (see on this label).

P362 Take off contaminated clothing and wash before reuse.

P301+P312 IF SWALLOWED: Call a POISON CENTER or doctor/physician if you feel unwell.

P501 Dispose of contents/container in accordance with local/regional/national/international regulations.

### **PRODUCT USE LIMITATION**

This product is developed, designed and sold exclusively for research purposes and *in vitro* use only. The product was not tested for use in diagnostics or for drug development, nor is it suitable for administration to humans or animals.

Please refer to www.thermoscientific.com/onebio for Material Safety Data Sheet of the product.

© 2014 Thermo Fisher Scientific Inc. All rights reserved. All trademarks are the property of Thermo Fisher Scientific Inc. and its subsidiaries.

### PRODUCT BULLETIN

# Accurate and sensitive somatic mutation detection powered by castPCR<sup>™</sup> technology TaqMan® Mutation Detection Assays

- High specificity—mutant allele detection is based on an allele-specific primer, while wild type background is suppressed by the proprietary MGB blocker oligonucleotide
- High sensitivity—assays can detect down to 0.1% mutation in a background of wild type DNA, as demonstrated in spiking experiments
- Wide dynamic range and excellent PCR efficiencyassays demonstrate at least 4 logs of dynamic range and an average PCR efficiency of  $100\% \pm 10\%$
- Fast, simple workflow—like other TaqMan® Assays, typically requires 3 hours from sample to results, with minimum hands-on time

Cancer research samples often contain rare somatic mutations within a high background of normal wild type DNA. Many mutation detection methods compatible with tumor specimens, including gene sequencing and realtime PCR, have been reported in the literature and are commercially available. However, commercially available kits have various limitations in terms of sensitivity, specificity, cost, workflow, and turnaround time. We have developed sensitive and easy-to-use TaqMan® Mutation Detection Assays to accurately assess mutation status. TaqMan® Mutation Detection Assays were designed based on the novel competitive allele-specific TaqMan® PCR (castPCR<sup>™</sup>) technology, which combines allelespecific TaqMan® qPCR with allele-specific MGB blocker oligonucleotides that effectively suppress nonspecific amplification from the off-target allele.

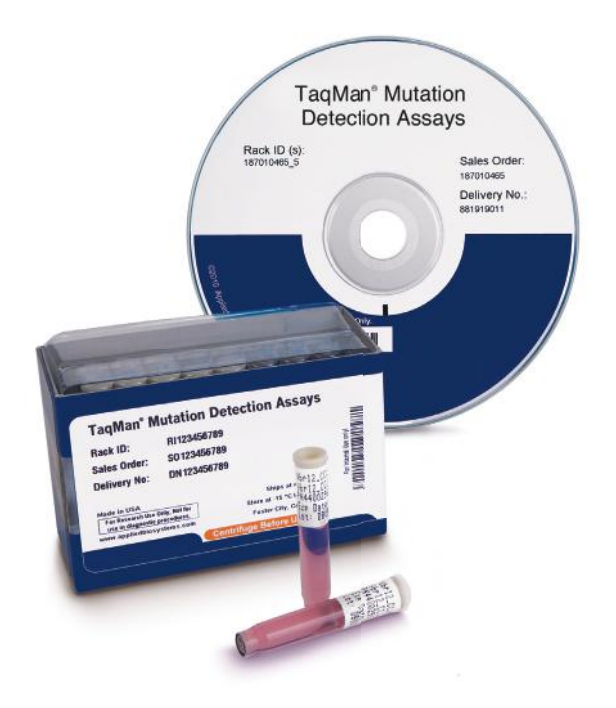

Currently, the assay portfolio covers key somatic mutations identified in various cancer genes including, but not limited to, *KRAS*, *BRAF*, *HRAS*, *NRAS*, *EGFR*, *PIK3CA*, *KIT*, *PTEN*, and *TP53* genes, which have been implicated in many types of cancer. These mutations were selected from the comprehensive Sanger COSMIC database for somatic mutations. The target selection was based on frequency of occurrence and input from leading cancer researchers. We will continually add more mutation assays to cover additional cancer gene mutations. For the most updated list of available assays, refer to the TaqMan® Mutation Detection Assay index file at lifetechnologies.com/castpcr.

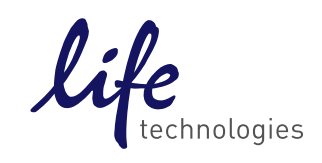

### About the assays

TaqMan® Mutation Detection Assays contain mutant allele assays, which specifically detect one or more mutant alleles, and corresponding gene reference assays, which detect mutation-free regions of the genes in which the target mutations reside (Figure 1). The validated assay set additionally includes corresponding wild type allele assays (not described here; refer to the TaqMan® Mutation Detection Assay protocol for further information).

### Two experiment types

Two types of experiments are required for mutation detection analysis:

### 1. Detection  $\Delta C_{t}$  cutoff determination

A mutant allele assay and corresponding gene reference assay are run on three or more wild type gDNA samples that are from the same sample type as the test samples

(e.g., gDNA from FFPE tissue samples, Figure 2).  $\Delta C$ . values are calculated for each sample run with a mutant allele assay/gene reference assay pair. The average  $\Delta C_t$ value for all samples is then calculated and is used to derive the detection  $\Delta {\sf C}_{\sf t}$  cutoff value for the mutant allele assay.

### 2. Mutation detection

A test sample is run with one or more mutant allele assays and a corresponding gene reference assay (Figure 2). The  $\Delta {\sf C} _{{\sf t}}$  value for the mutant allele assay/ gene reference assay pair is calculated, and this value is compared to the previously determined detection  $\Delta C_t$ cutoff value to determine the sample mutation status.

### Optional use of internal positive control (IPC)

You can duplex the IPC reagents with any TaqMan® Mutation Detection Assay to distinguish true target negatives from PCR failure or inhibition (Figure 3).

#### Figure 1. TaqMan® Mutation Detection Assay types.

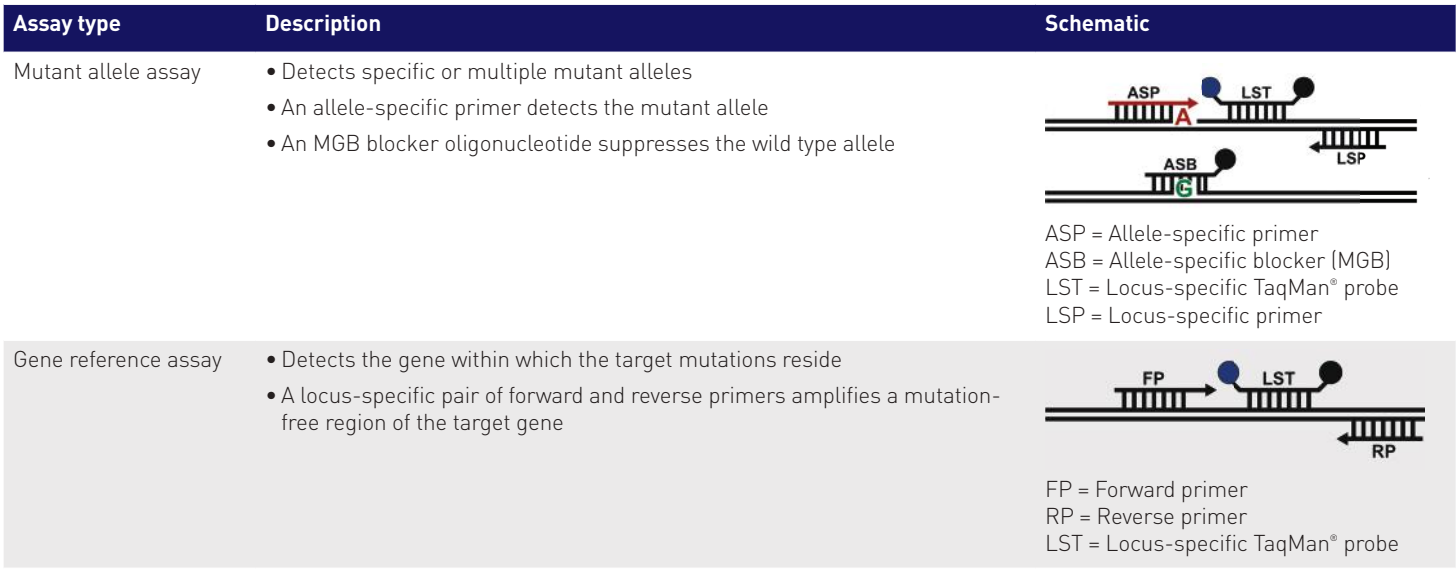

Figure 2. Gene reference and mutant allele assays are run with a genomic DNA sample to determine the mutation status of each target mutation within the cancer gene.

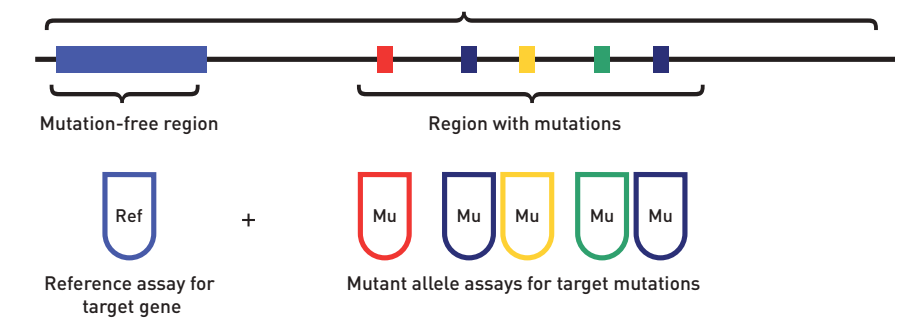

Figure 3. Internal positive controls. The TaqMan® Mutation Detection IPC Reagent Kit is a set of optional internal positive control reagents that can be duplexed with any TaqMan® Mutation Detection Assay to provide a positive PCR control result. The IPC reagents can distinguish a mutation target negative result from a PCR failure result.

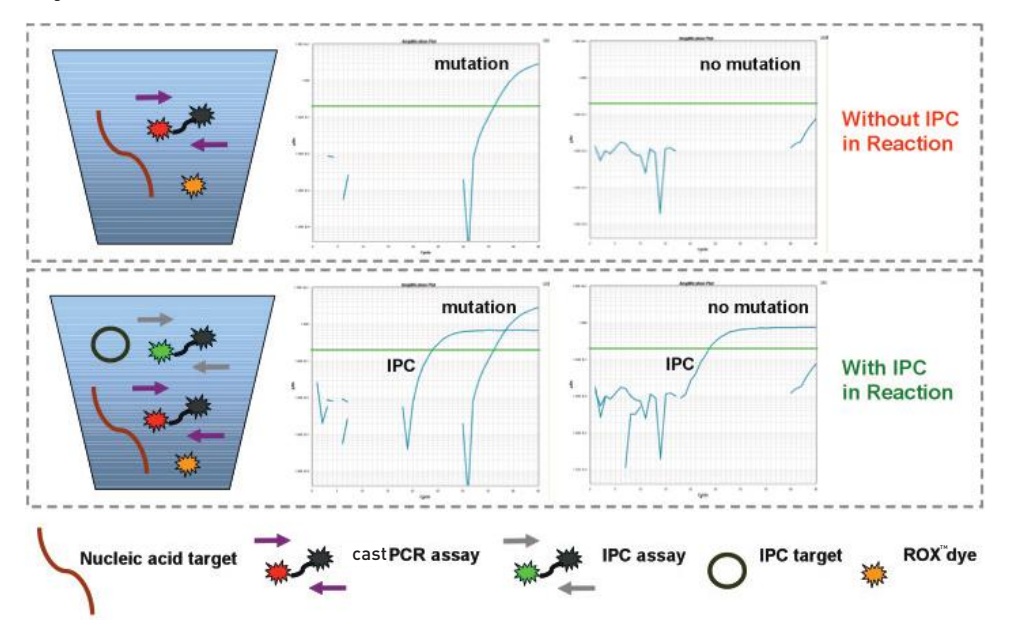

### Procedure

Purified gDNA, extracted from a sample with an unknown mutation status, is run with one or more mutant allele assays and the corresponding gene reference assay. For each real-time PCR reaction, the gDNA is combined with:

- **A TaqMan<sup>®</sup> Mutation Detection Assay**—contains two primers and a FAM™ dye–labeled MGB probe to detect a mutant allele or reference gene target. Mutant allele assays also contain an MGB oligonucleotide blocker.
- **TaqMan<sup>®</sup> Genotyping Master Mix**—contains AmpliTaq Gold® DNA Polymerase UP (Ultra Pure), dNTPs, and buffer
- (Optional) TaqMan® Mutation Detection IPC Reagent Kit—contains an internal positive control (IPC) template, two primers, and a VIC® dye–labeled TAMRA™ probe. It can be used to distinguish true target negatives from PCR failure or inhibition.

Reactions are run on a real-time PCR system, using a universal mutation detection thermal cycling protocol. After the run, the real-time PCR system's analysis software determines the  $\mathsf{C}_\mathsf{t}$  values for each TaqMan® Mutation Detection Assay and (optional) IPC reagent reactions. Real-time results export files can be opened in the free Mutation Detector<sup>™</sup> Software for post-PCR data analysis. The  $\mathsf{C}_\mathsf{t}$  difference between each mutant allele assay and reference assay is calculated. This  $\Delta {\sf C}_{{\sf t}}$  value, which represents the quantity of a specific mutant allele detected in a sample, is used to determine sample mutation status by comparison to a previously determined detection  $\Delta {\sf C}_{{\sf t}}$  cutoff value. You can search for, or download a list of, currently available TaqMan® Mutation Detection Assays at lifetechnologies.com/castpcr.

Note: All TaqMan® Mutation Detection Assays have undergone extensive testing to ensure high sensitivity and specificity. The first set of released assays, covering 14 KRAS, 29 *EGFR*, and the *BRAF* V600E mutations, underwent additional testing, including determination of: the inherent amplification efficiency difference between mutant allele assays and corresponding reference assays, to enable quantitative analysis of percent mutation in a sample; and assay detection  $\Delta {\mathsf C}_{\mathsf t}$  cutoff values using spiked cell line gDNA samples.

### Assay performance **Specificity**

Mutant allele detection is based on an allele-specific primer, while the wild type allele background is suppressed by the proprietary MGB blocker oligonucleotide. Assays can detect down to 0.1% mutant allele in the presence of a wild type allele background (Figure 4).

Figure 4.  $\mathsf{C}_\mathsf{t}$  difference between 0.1% mutation samples and wild type gDNA. For each assay, 0.1% mutant allele samples were obtained by spiking 10 copies of mutant allele synthetic templates into 10,000 copies of cell line wild type gDNA. (A) Example of amplification plot for KRAS\_522\_mu assay on 0.1% mutant allele sample and wild type gDNA. **(B)** There is a significant difference in amplification  $\mathsf{C}_\epsilon$  values between the 0.1% mutant allele sample and wild type gDNA (*P* value < 0.05 for 46 out of 48 assays in the example graph).

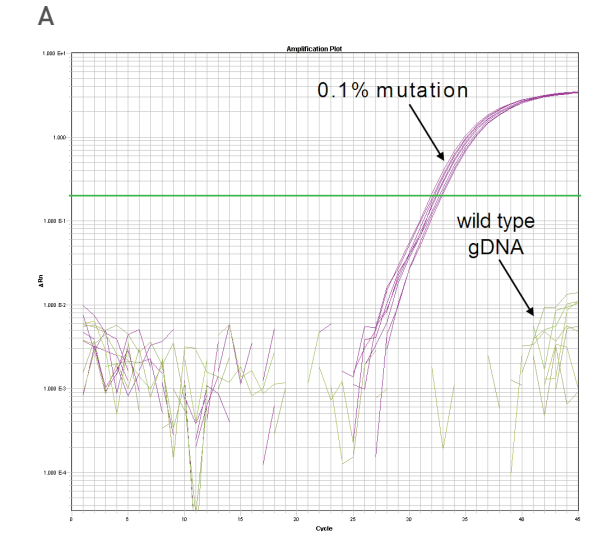

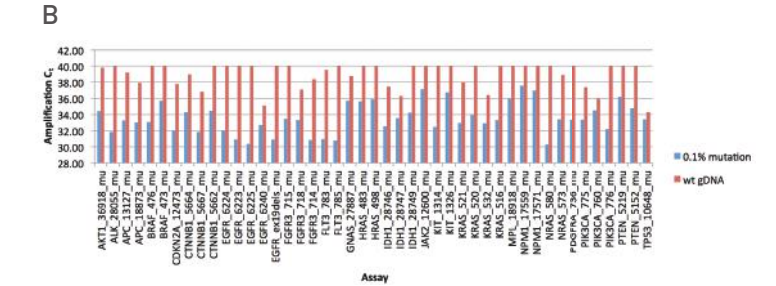

### High sensitivity

TaqMan® Mutation Detection Assays can detect as few as 1–5 mutant copies in up to one million copies of wild type background. Assay sensitivity is demonstrated using synthetic template spiking experiments (Figure 5 and 6).

### Wide dynamic range and excellent PCR efficiency

Assays demonstrate up to 7 logs of dynamic range and an average PCR efficiency of  $100\% \pm 10\%$  (Figure 6).

Figure 5. Assay sensitivity and selectivity. For every single assay, the sensitivity and selectivity were analyzed through synthetic template spiking experiments. 10 copies to  $10^5$  copies of mutant allele synthetic template were spiked into a constant background of  $10^5$  copies of wild type cell line genomic DNA. For a subset of the assays, 1 copy to  $10<sup>6</sup>$ copies of mutant allele synthetic template were spiked into a constant background of 10<sup>6</sup> copies of wild type allele synthetic template. In the example shown, the BRAF\_476\_mu assay can detect 1 copy of mutant allele in a background of  $10<sup>6</sup>$  copies of wild type allele.

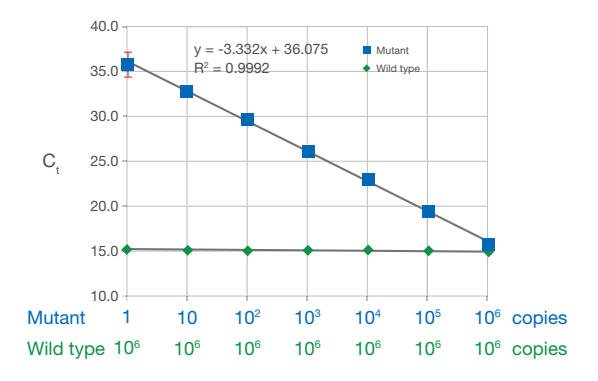

Figure 6. Assay dynamic range. Each assay was tested with 10<sup>5</sup> copies to 10 copies of synthetic template within a constant background of 10<sup>5</sup> copies of wild type genomic DNA. A subset of the assays was tested with  $10<sup>7</sup>$  copies to 1 copy of synthetic template within a constant background of 10' copies of wild type allele synthetic template. In the example shown, the KRAS\_532\_mu assay has 7 logs of dynamic range, with an average PCR efficiency of  $100\% \pm 10\%$ .

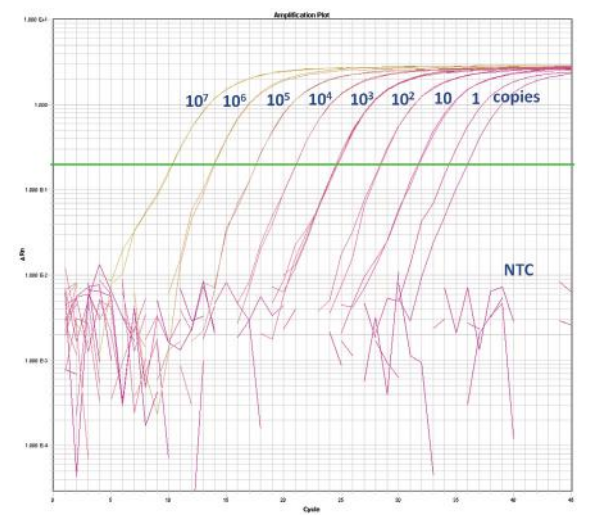
### Accuracy and reproducibility

Assays demonstrate excellent reproducibility and accurate quantification (Table 1).

### Sample type compatibility

The assays can be used with gDNA samples extracted from FFPE tissues, fresh frozen tissues, and cell lines.

#### Data analysis software

For data analysis, Mutation Detector™ Software allows users to determine the mutation status and quantify the % mutation of their samples from TaqMan® Mutation Detection Assay data collected on the Applied Biosystems® ViiA™ 7, 7900HT, 7500, 7500 Fast, and StepOnePlus™ Real-Time PCR Systems (Table 2).

Table 1. Accuracy and reproducibility. Selected assays were tested in gDNA spiking experiments. In the example shown, G12C mutant cell line gDNA was spiked into wild type cell line gDNA at percentages ranging from 100% to 0.1%. The measured percent mutation was averaged from three experiment runs. The measured percent mutation is highly concordant with the expected percent mutation  $\left[\mathbb{R}^2 = 0.9997\right]$ . Accurate and precise quantification (CV < 20%) is obtained among the replicate runs when the target allele copy number is >30.

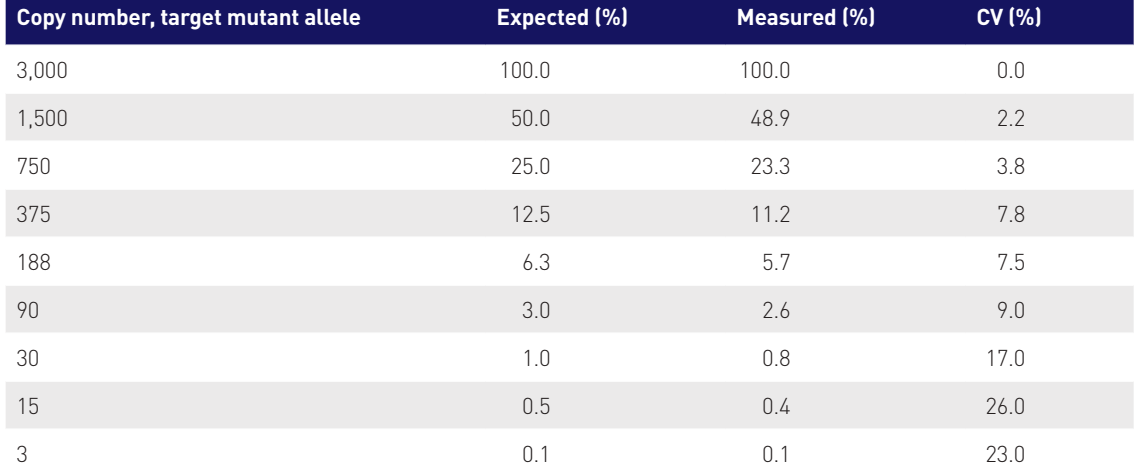

#### Table 2. Instrument compatibility.

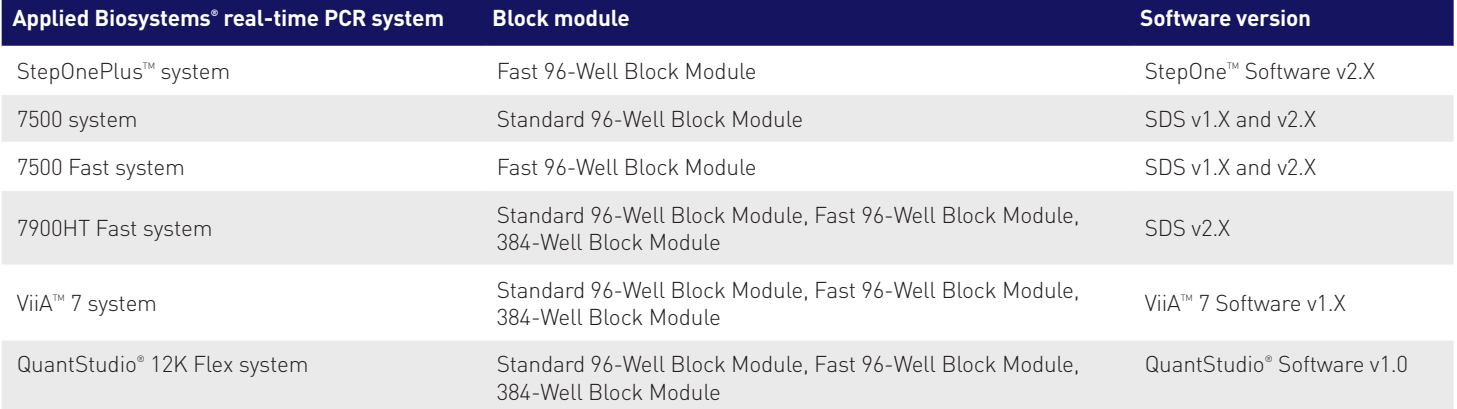

### Ordering information

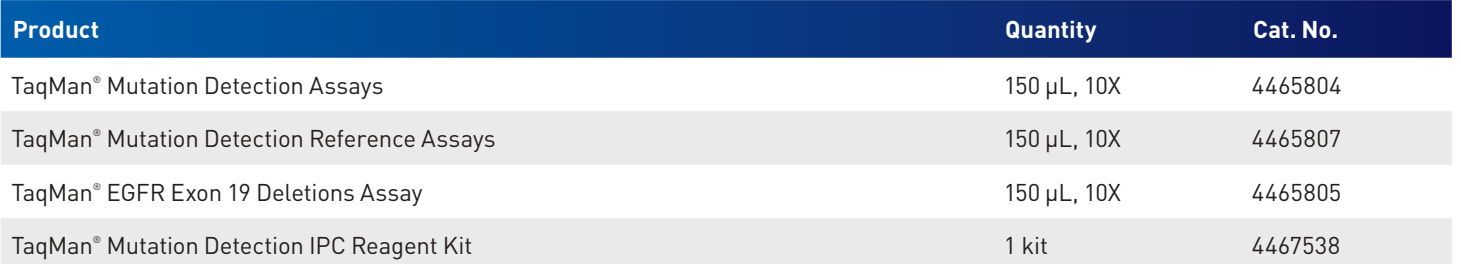

For more information and full terms of the TaqMan® Assays QPCR Guarantee, go to lifetechnologies.com/taqmanguarantee

### **TaqMan Assays** Guarantee

- $\times$  Quality
- $\checkmark$  Performance

lifetechnologies.com/taqmanguarantee

- **√ Content**
- $\times$  Results

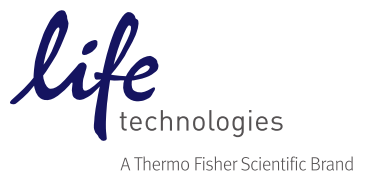

### appliedbiosystems

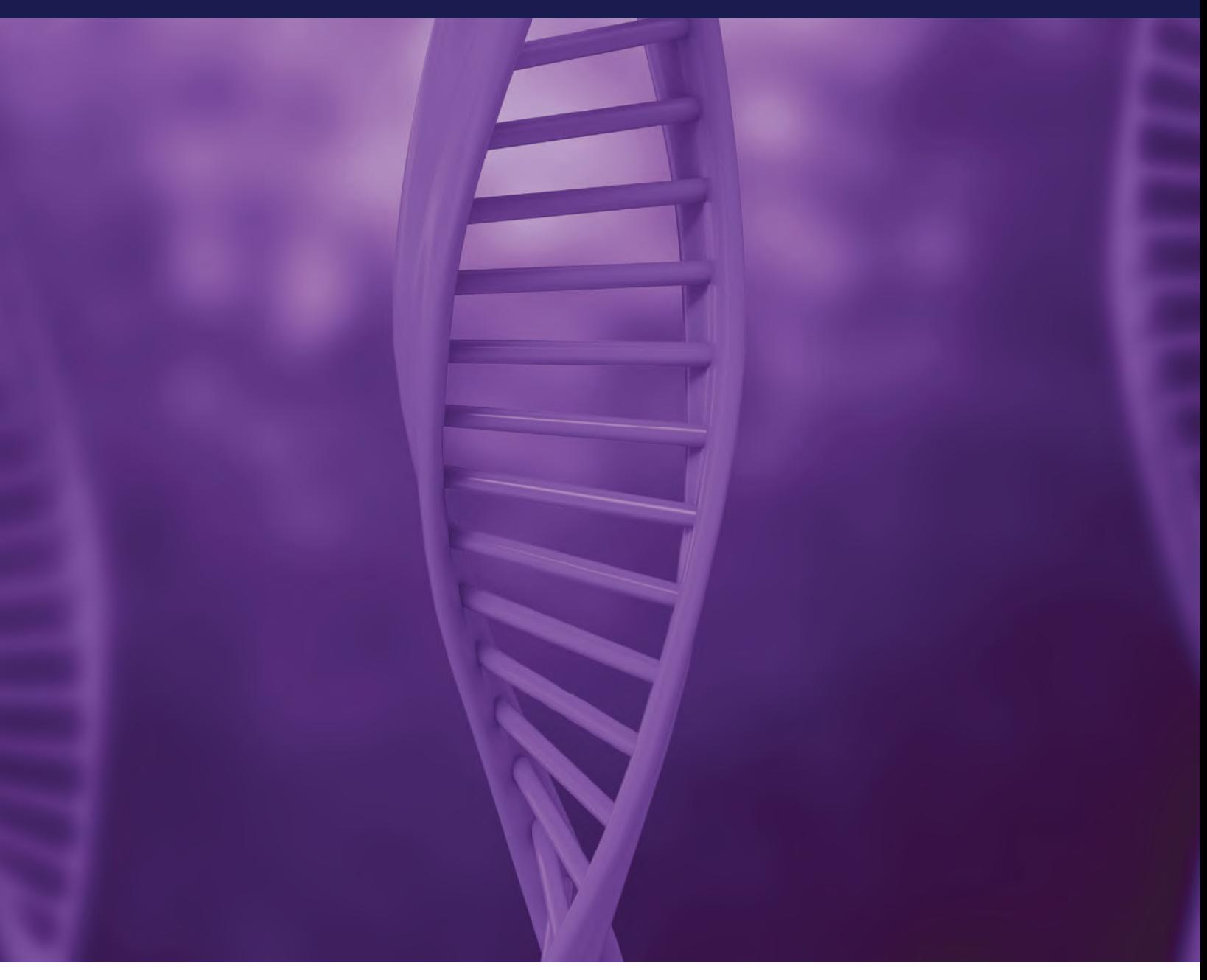

# TaqMan Assays for genetic variation research

Superior performance—reliable, robust solutions

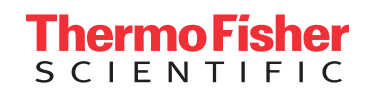

TaqMan Assays comprise preoptimized PCR primer pairs and one or two probes (depending on product family) for allelic discrimination or quantitative real-tin PCR (qPCR). Each assay contains:

- An unlabeled PCR primer pair
- An Applied Biosystems™ TaqMan™ probe with a  $FAM<sup>™</sup>$  or VIC™ dve label on the 5<sup> $\degree$ </sup> end, and a mir groove binder (MGB) and nonfluorescent quencher (NFQ) on the 3´ end

TaqMan Assays are used to amplify and detect specific variants in target genomic DNA (gDNA). Figure 1 depicts the Applied Biosystems™ TaqMan™ SNP Genotyping Assay process. Real-time PCR using TaqMan Assays is based on the  $5'$  nuclease activity *Taq* DNA polymerase.

### Here's how it works:

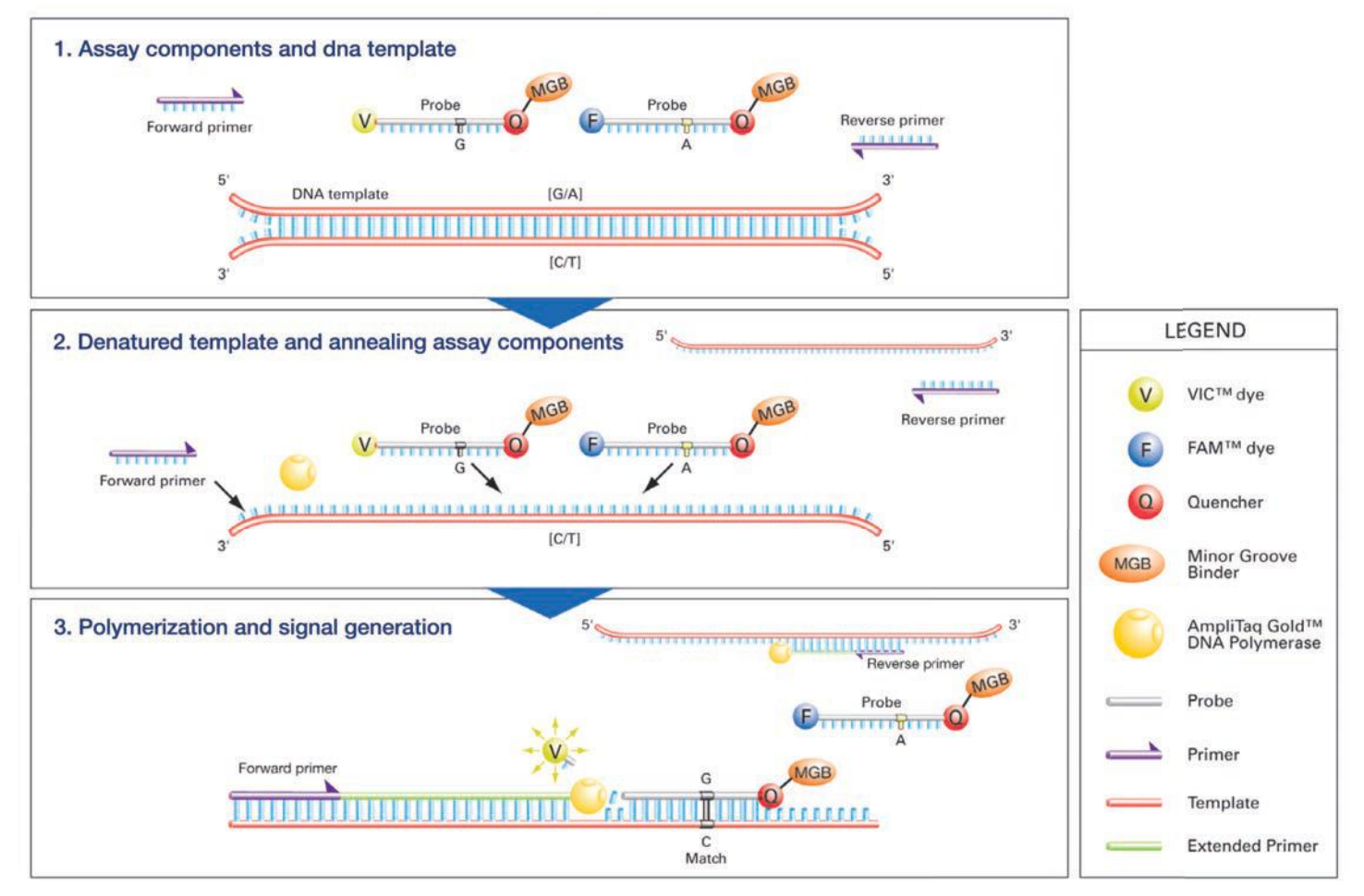

Figure 1. The TaqMan SNP Genotyping Assay. (1) The four TaqMan SNP Genotyping Assay components and the target DNA template with the SNP alleles (in brackets). (2) The denatured DNA target and annealing of the assay components. (3) Signal generation leading to specific allele detection.

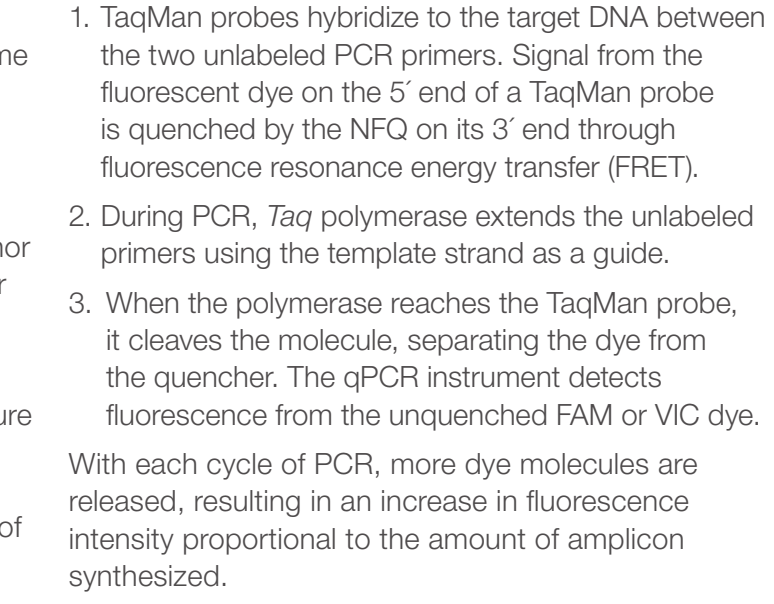

Coupled with Applied Biosystems™ capillary electrophoresis, and Ion Torrent™ DNA sequencing systems, we offer a complete solution for genetic analysis research, from discovery to confirmation.

### Genetic variation: decoding the blueprint for biodiversity TaqMan Assays for analyzing genetic variation

Research on genetic variation in animals and plants has expanded our understanding of evolution and human diseases, accelerated the pace of drug development, and helped identify and breed agricultural traits to improve the world's food and fuel supply. Researchers are looking to uncover the association between genetic makeup and phenotypes in studies focusing on single nucleotide polymorphisms (SNPs), copy number variants (CNVs), insertion/deletions (indels), and somatic mutations. A genomics revolution, fueled by advances in biotechnology tools, has significantly increased the rate at which we are able to obtain and analyze data to better understand biodiversity.

We're at the forefront of this revolution, and our reagents, Applied Biosystems™ TaqMan™ Assays, and Applied Biosystems™ platforms for genetic variation analysis, are the preeminent real-time PCR tools for variation research.

### TaqMan SNP Genotyping Assays

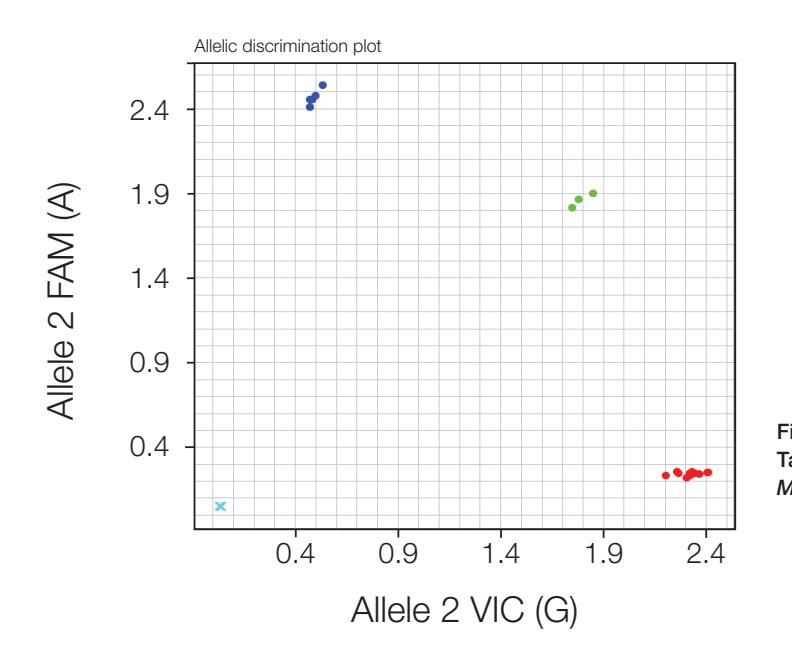

Figure 2. A three-cluster allelic discrimination plot generated with TaqMan SNP Genotyping Assay, C\_\_\_1202883\_20 (rs1801133) for *MTHFR* gene.

### Easy online ordering

- Better allelic discrimination—TaqMan probes incorporate 3´ MGB technology to stabilize the probe-template complex
- Minimize failures TaqMan SNP Genotyping Assays are subject to a robust design pipeline, and functional QC testing for human assays on 20 gDNA samples
- Full-coverage assay pool-over 7 million human SNP assays (including 160,000 validated assays tested on four ethnic populations of 45 gDNAs each) and over 10,000 mouse SNP assays
- Simplicity-all probes and primers are contained in a single tube: no need to optimize probe, primer, salt concentrations, or temperature; all assays use universal PCR conditions
- Integrated run and analysis solutions—Applied Biosystems™ instruments and associated software help you move easily from run to results

SNPs are heritable single-base pair variations that occur throughout an organism's genome. SNPs comprise the most common form of genetic variation, with some estimates of SNPs in a given human genome numbering more than 10 million. SNP genotyping plays a central role in characterizing individuals and populations, studying disease traits in humans and other organisms, and identifying genes responsible for advantageous crop traits.

TaqMan SNP Genotyping Assays provide a highly flexible technology for detection of polymorphisms within any genome. TaqMan Assays have a simple workflow and provide a quick way to generate genotyping data (Figure 2). Based on powerful TaqMan chemistry and robust probe and primer designs, and coupled to dependable Applied Biosystems instruments and software, these madeto-order assays produce high-confidence results. TaqMan Assays are ideal for genotyping applications including association studies, candidate region or gene analysis, and fine-mapping studies.

### Predesigned TaqMan SNP Genotyping Assays

Find predesigned assays using our new TaqMan Assay search tool at

### thermofisher.com/ordertaqman

- 
- assay for you

### Simple workflow for quick results

TaqMan SNP Genotyping Assays constitute the simplest SNP genotyping technology available. We deliver your ready-to-use SNP genotyping assay in your choice of format: single-tube, 96- or

- Easy-to-use interface with a powerful, logical search engine • Search by keyword (gene, SNP ID) or genomic location 384-well plate (custom plating service), or Applied Biosystems™ TaqMan™ OpenArray™ plate (Figure 3). The rest is easy. Just combine the assay with Applied Biosystems™ TaqMan™ Genotyping Master Mix or TaqMan™ Universal PCR Master Mix and your purified
- 
- Filter by SNP type (e.g., missense mutation, intronic, UTR) • View results on a genome alignment map for easy selection Custom TaqMan SNP Genotyping Assays Can't find your assay in our predesigned assay collection? Try designing a custom assay using our Applied Biosystems™ Custom TaqMan™ Assay Design Tool at thermofisher.com/snpcadt • Manually enter your own custom target sequences or upload a file for batch design • Enter custom primers and probes you have already designed to have us manufacture a ready-to-use DNA sample. There is no need to optimize probe, primer, salt concentrations, or temperature, because all assays use universal reagent concentrations and thermal cycling conditions. After generating an endpoint read using a thermal cycler or real-time PCR instrument, no transfers, washes, or additional reagents are required, and the plate remains sealed; just read the plate and analyze the genotypes. This helps reduce the chance of contamination, sample mix-ups, and sample loss. The simplicity of the chemistry allows you to easily automate the reaction for massively parallel genotyping studies, readily increasing the number of assays, number of samples, or both. Additionally, the analysis software allows you to auto-call genotypes, minimizing manual effort.
- 

### Simple data analysis

Applied Biosystems™ TaqMan™ Genotyper Software is a great resource for fast and accurate genotype calling. It is a free SNP genotyping data analysis tool for use with TaqMan SNP Genotyping Assays performed in 48-, 96-, or 384-well microtiter plates or OpenArray plates.

TaqMan Genotyper Software can be downloaded at thermofisher.com/taqmangenotyper

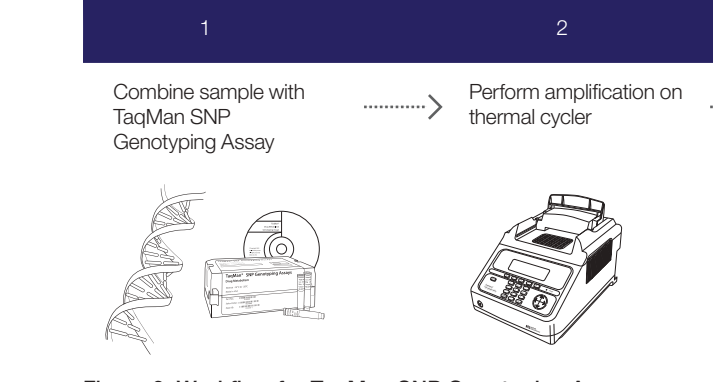

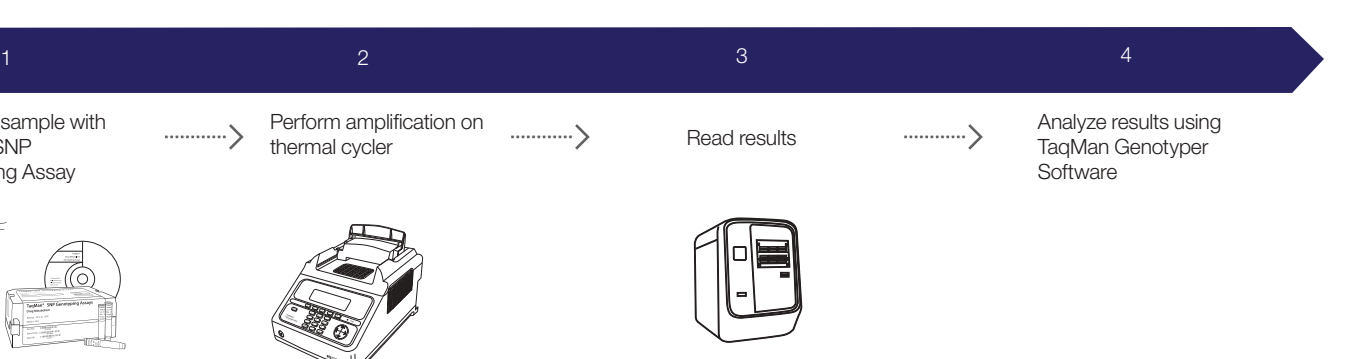

Real-time PCR instrument

Figure 3. Workflow for TaqMan SNP Genotyping Assays.

## Predesigned TaqMan SNP Genotyping Assays TaqMan Drug Metabolism Genotyping Assays

Compatible Applied Biosystems™ TaqMan™ Master Mix and sample prep reagents have been developed to work in conjunction with TaqMan SNP Genotyping Assays to ensure high-quality results.

- TaqMan Genotyping Master Mix
- Applied Biosystems™ TaqMan™ Sample-to-SNP™ Kit
- Applied Biosystems™ TaqMan™ GTXpress™ Master Mix
- Applied Biosystems™ TaqMan™ Universal Master Mix II

The choice of which master mix to use depends on your sample type (tissue, blood, plant, etc.), sample preparation method (purified DNA or crude lysate), and use of fast or standard PCR

cycling. For more information, go to **thermofisher.com/taqmansnp** 

### Ordering information

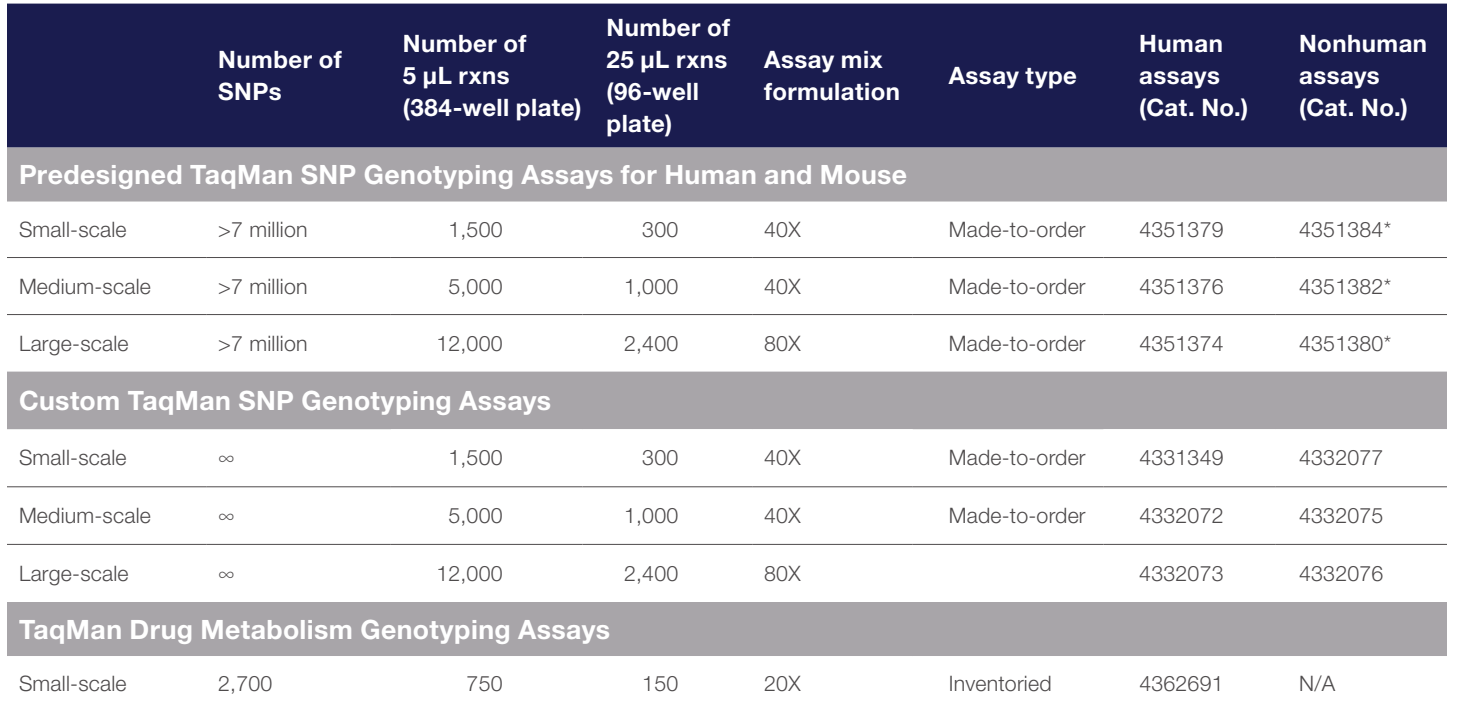

associated with these genes may influence the rate of drug metabolism within individuals, potentially affecting drug efficacy and the occurrence of side effects (Figure 4). The complex nature of these genes have had limited research conducted because few technologies and products could effectively characterize these polymorphisms. All of the assays in this collection target potentially causative polymorphisms, including those within regulatory elements, coding regions, and associated splice junctions.

information that will not only allow current drugs to be dosed and delivered more effectively but also allow to treat an individual.

- Excellent ADME panel coverage—target polymorphisms in 221 genes encoding drug metabolism enzymes and associated transport proteins
- **Simple protocol**—all assays in the collection are run under the same PCR conditions, and specific allele detection is achieved with the Applied Biosystems™ TaqMan™ 5´ nuclease chemistry
- Detects multiple polymorphisms—detect SNPs, insertion/deletions (indels), and multinucleotide polymorphisms (MNPs)
- Rapid receipt of order-performance-tested assays are already in inventory, ready to ship to you.
- Assays match databases assays are aligned with allele nomenclature from public allele nomenclature sites Pharmacogenetics is the study of how a person's genetic makeup affects how he or she responds to drugs. This research offers the promise of providing Each TaqMan Drug Metabolism Genotyping Assay contains two allele-specific probes and a primer pair to detect the specific SNP target. Both the probes and primers uniquely align within the genome, enabling the TaqMan genotyping technology to provide superior specificity. It is this specificity that allows these assays to detect targets residing in highly homologous gene families that may include pseudogenes.

the development of drugs that are specifically tailored We offer 2,700 unique Applied Biosystems™ TaqMan™ Drug Metabolism Genotyping Assays for detecting polymorphisms in 221 genes that code for various drug metabolism enzymes (DMEs) and associated transport proteins. Polymorphisms TaqMan Drug Metabolism Genotyping Assays were developed using a high level of bioinformatics and wet-lab stringency. The assays were designed with information from several public SNP databases, including recognized public allele nomenclature sites. All assays have passed performance tests involving 180 unique DNA samples from four different populations.

### TaqMan SNP Genotyping Assay technology delivers superior specificity

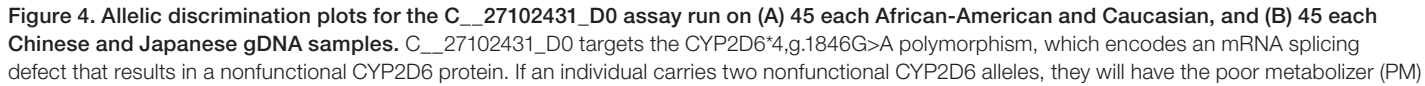

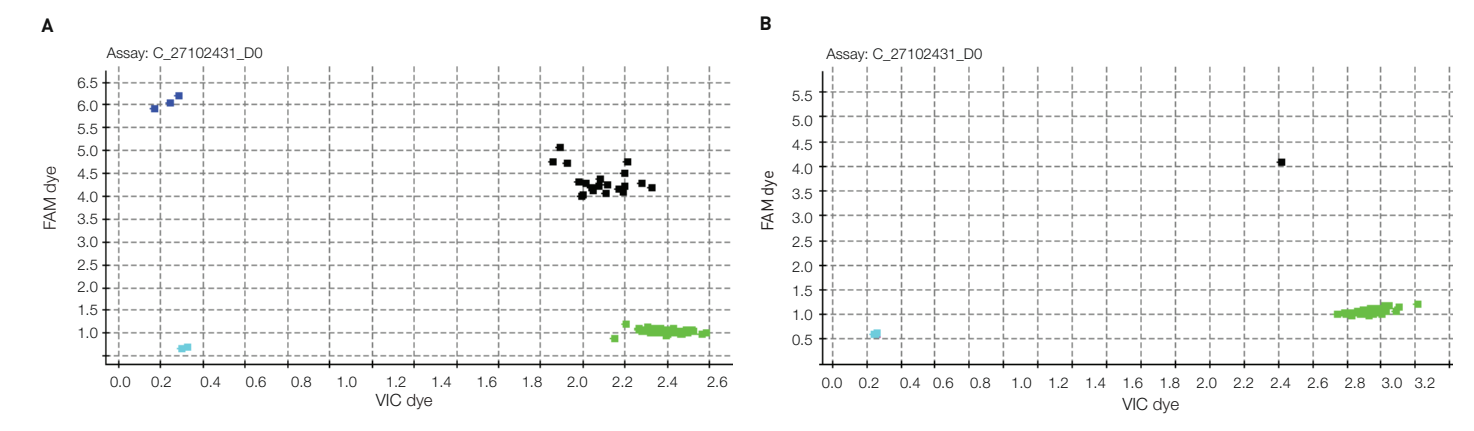

phenotype and the metabolism of numerous drugs will be impacted.

#### \*Over 10,000 mouse assays available.

All assays are quality-control tested using a mass spectrometer to verify sequence and yield. In addition, all human (predesigned and custom) TaqMan SNP Genotyping Assays receive a genomic functional test on first synthesis. The subsequent syntheses of already-tested human assays and all nonhuman assays receive a fill volume check and mass spectrometry. All assays have a VIC dye–labeled probe, a FAM dye–labeled probe, and two target-specific primers.

Go to thermofisher.com/taqmansnp to order.

### Markers relevant for drug metabolism

The Applied Biosystems™ TaqMan™ DME Assay PharmaADME Core Marker Set contains a predefined group of TaqMan Drug Metabolism Genotyping and Applied Biosystems™ TaqMan™ Copy Number Assays, providing over 95% coverage of core markers in 33 ADME genes identified by the PharmaADME consortium.

- 164 DME assays for SNP and indel polymorphisms
- 14 copy number assays for copy number and hybrid gene variants

This assay set greatly simplifies the study of these key putative functional genetic ADME variants and consists of:

Assay sets are delivered in individual tubes, providing the flexibility to select a subset of assays or the entire PharmaADME Core Marker Set.

### DME Assay Index

A DME Assay Index is also available with all drug metabolism assays. This file lists each assay along with context sequence, location on the NCBI assembly, the refSNP number (from dbSNP), and the common allele nomenclature from a public allele nomenclature site, when available.

#### Quick delivery, convenient format

Figure 5. High specificity of TaqMan Copy Number Assays. C4A and C4B represent two isoforms of the C4 gene family. The sequences for these two genes differ in only 5 bases, but the encoded C4A and C4B proteins are functionally different. Differential detection of (A) C4A and (B) C4B is very challenging. Shown are TaqMan Copy Number Assays for C4A and C4B with the HAPMAP CEU sample set. Distinct copy number changes are observed. (JPT/CHB and YRI data not shown.)

For fast delivery, all assays in this collection have been manufactured and placed into inventory and are ready to ship at ambient temperature. Like other TaqMan SNP Genotyping Assays, these single-tube products consist of two allele-specific TaqMan MGB probes (labeled with either VIC or FAM dye) and two locus-specific primers. TaqMan Drug Metabolism Genotyping Assays are supplied as single tubes and in 96- and 384-well plates (custom plating service). Additionally, all products are formulated for the small-scale reaction size: a 20X single-tube assay, supporting 750 reactions at a 5 μL reaction size.

#### Optimized supporting reagents

Compatible TaqMan Master Mix and sample preparation reagents have been developed to work in conjunction with TaqMan Drug Metabolism Genotyping Assays to ensure high-quality results:

- TaqMan Genotyping Master Mix
- TaqMan Universal Master Mix II

Additional information about TaqMan Drug Metabolism Genotyping Assays, including links to the PharmaADME Core Marker Set and the DME Assay Index, can be found at

#### thermofisher.com/taqmandme

### TaqMan Copy Number Assays

- Gold standard technology—extraordinary accuracy and reliability; performance guaranteed for all predesigned assays\*\*
- **Results in hours**—simplest method available to study CNV
- **Scalable solution**—automated workflow offers optimum platform for high-throughput validation of copy number changes
- Comprehensive assay collection—predesigned assays for human, mouse, and common vector marker/reporter genes
- **Option for custom assays** Custom Plus and Custom TaqMan Assays for user-defined targets of interest

CNV, initially defined as variation in copy number of segments of DNA ≥1 kb in size, between individuals, is found in all humans as well as other animals and plants.

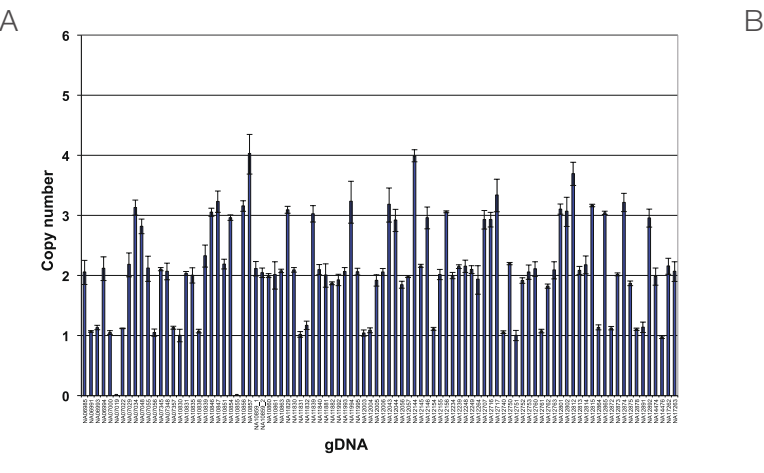

CNV affects a significant portion of the genome (approximately 12% of the human genome) and includes deletions, duplications, and other complex genotyping patterns. These CNVs can influence gene expression and be associated with specific phenotypes and diseases, as observed in microdeletion and microduplication syndromes.

### Superior chemistry and streamlined methods offer reliable results

TaqMan Copy Number Assays combine Applied Biosystems™ TaqMan™ Assay chemistry with Applied Biosystems™ real-time PCR instruments to form a method for obtaining specific, reproducible, and easyto-interpret copy number results (Figure 5). TaqMan Copy Number Assays are an ideal validation tool for microarray or next-generation sequencing follow-up studies and can be used to find specific targets. The workflow can be automated so that several hundred to thousands of samples can be processed in a single day.

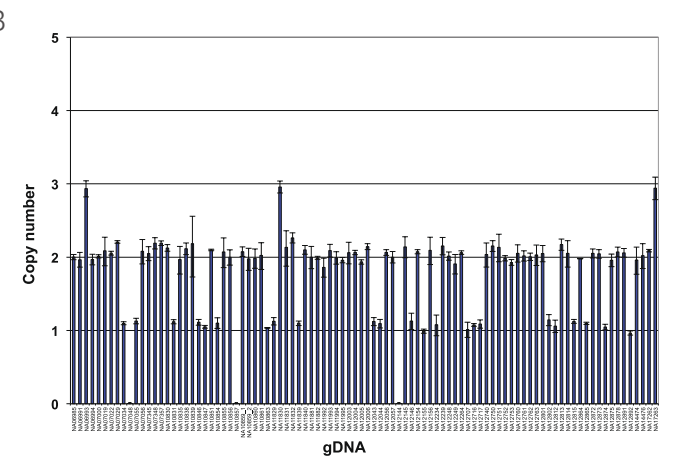

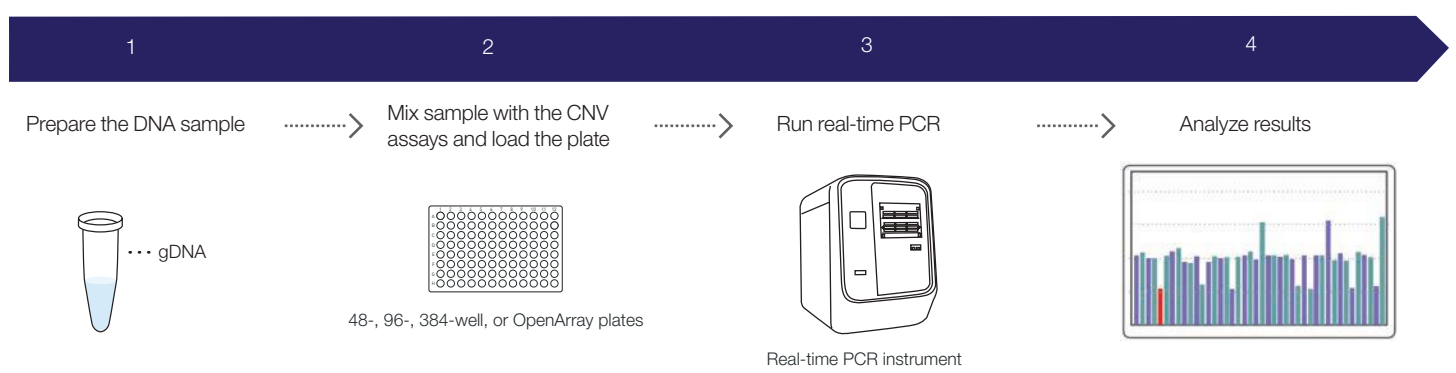

#### TaqMan Copy Number Assays

Find predesigned assays using our online TaqMan Assay search tool at thermofisher.com/cnv

TaqMan Copy Number Assays include predesigned collections for both human and mouse genomes. The human collection includes more than 1.6 million assays for genome-wide coverage. The mouse predesigned collection includes more than 180,000 assays targeting gene exons. Predesigned assays to common vector marker and reporter genes are also available for transgenic studies.

Applied Biosystems™ Custom Plus TaqMan™ Copy Number Assays are an optimal solution for studying variation in human and mouse genomic regions of interest for which a predesigned assay is not available. Custom Plus assays use the same bioinformatics pipeline used to manufacture predesigned TaqMan Copy Number Assays (which includes premasking of

SNPs and repetitive sequences and assay genome uniqueness checks) and can be generated for highquality genomic targets of interest using the online Applied Biosystems™ GeneAssist™ Copy Number Assay Tool. Standard Custom TaqMan Copy Number Assays are an option for additional targets of interest. Unlike Custom Plus assays, standard Custom assay designs do not go through premasking or genome quality checks, but can be compared with the human or mouse reference assays for compatibility in duplex reactions.

Two Applied Biosystems™ TaqMan™ Copy Number Reference Assays are available for copy number analysis in both human and mouse species. Note that the reference assays are species-specific.

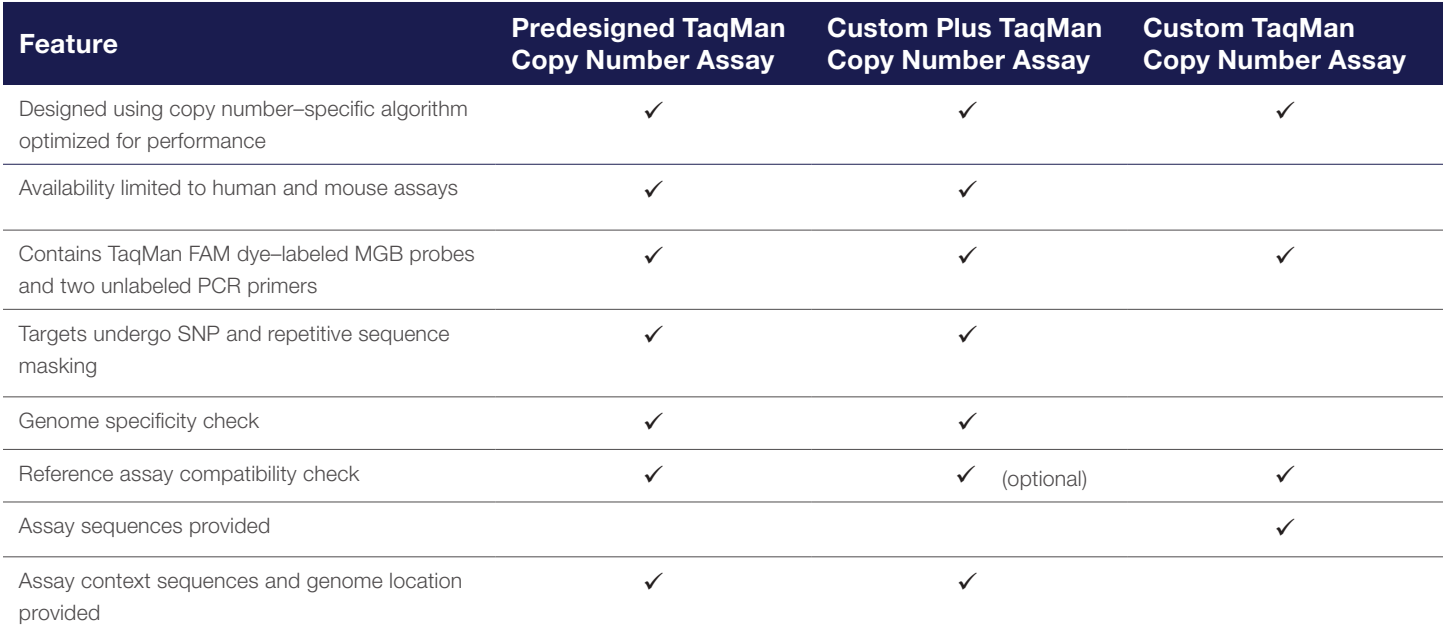

#### A simple CNV analysis workflow

TaqMan Copy Number Assays have one of the simplest workflows of all currently available CNV analysis methods (Figure 6). The test assay (FAM dye–labeled), the reference assay (VIC dye–labeled), your sample DNA, and TaqMan Master Mix (TaqMan Genotyping Master Mix is recommended, with TaqMan Universal Master Mix II and Applied Biosystems™ TaqMan™ Gene Expression Master Mix also being compatible) are combined and then run on an Applied Biosystems real-time PCR system using standard TaqMan Assay PCR conditions. On average, setup to primary analysis takes only 3–4 hours (including a ~2 hour PCR run). TaqMan Copy Number Assays are supplied in single Applied Biosystems™ CopyCaller™ Software. Additional information on TaqMan Copy Number Assays, as well as links to CopyCaller Software and the GeneAssist Copy Number Assay Tool, can be found at thermofisher.com/cnv

### Analysis tools and methods

tubes, or the assays can be custom-plated in 96- and 384-well plates. The assay reactions are run on a realtime PCR instrument, and the data are analyzed using

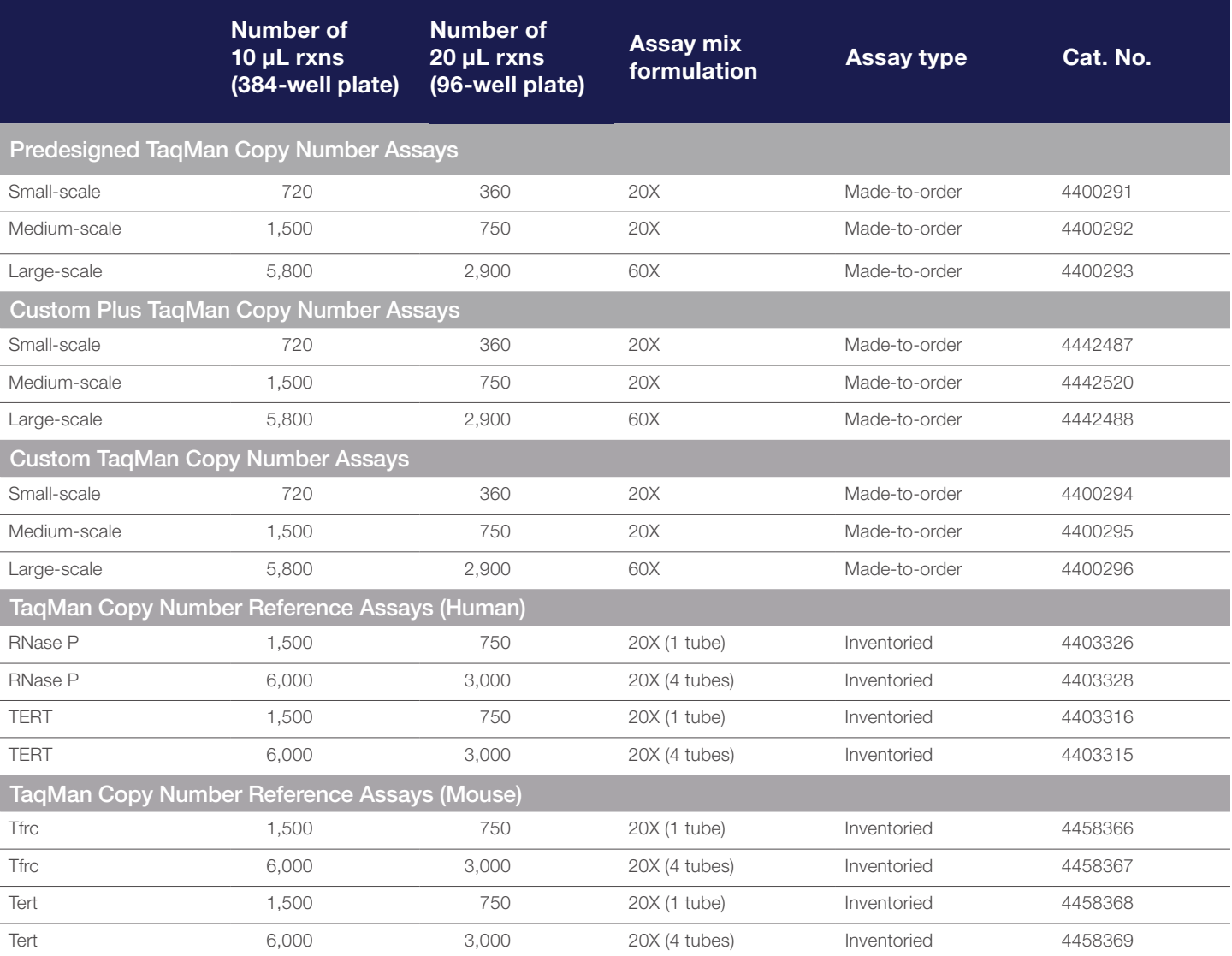

Looking for a different formulation, scale, or label? The TaqMan Custom Assay and Oligo Service can accommodate special requests. To learn more, email specialoligos@thermofisher.com or contact your local sales representative.

Go to thermofisher.com/cnv to order.

### TaqMan Mutation Detection Assays for somatic mutation detection

- High specificity—mutant allele detection is based on an allele-specific primer, while wild type background is suppressed by the proprietary MGB blocker oligonucleotide
- High sensitivity—assays can detect down to 0.1% mutant molecules in a background of wild type DNA, as demonstrated in spiking experiments (Figure 8)
- Detect multiple types of mutations—detect single- and multiple-nucleotide mutations and insertion/deletions (indels)
- Wide dynamic range and excellent PCR efficiency-assays demonstrate at least 4 logs of dynamic range and an average efficiency of 100% ± 10%
- **Fast, simple workflow**—like other TaqMan Assays, typically require 3 hours from sample to results, with minimum hands-on time

Somatic mutations can be present at low levels against a high background of wild type sequences, and methods used to detect and characterize these mutations in tumor specimens need to be highly sensitive and accurate. Methods that are commonly used include gene sequencing (including pyrosequencing and traditional Sanger sequencing) and real-time PCR.

Applied Biosystems™ TaqMan™ Mutation Detection Assays were designed based on a novel competitive allele-specific Applied Biosystems™ TaqMan™ (castPCR™) technology (Figure 7), which combines allele-specific TaqMan qPCR with an allele-specific MGB blocker oligonucleotide to effectively suppress nonspecific amplification of the off-target allele. These assays target mutations in 45 genes implicated in a number of cancer models:

*ABL1, AKT1, ALK, APC, ATM, BRAF, CDH1, CDKN2A, CSF1R, CTNNB1, EGFR, ERBB2, ERBB4, FBXW7, FGFR1, FGFR2, FGFR3, FLT3, GNAS, HNF1A, HRAS, IDH1, JAK2, JAK3, KDR, KIT, KRAS, MET, MLH1, MPL, NOTCH1, NPM1, NRAS, PDGFRA, PIK3CA, PTEN, PTPN11, RB1, RET, SMAD4, SMARCB1, SMO, STK11, TP53, VHL*

### TaqMan Mutation Detection Assays

TaqMan Mutation Detection Assays contain mutant allele assays, which specifically detect one or more mutant alleles, and corresponding gene reference assays, which detect mutation-free regions of the genes in which the target mutations reside.

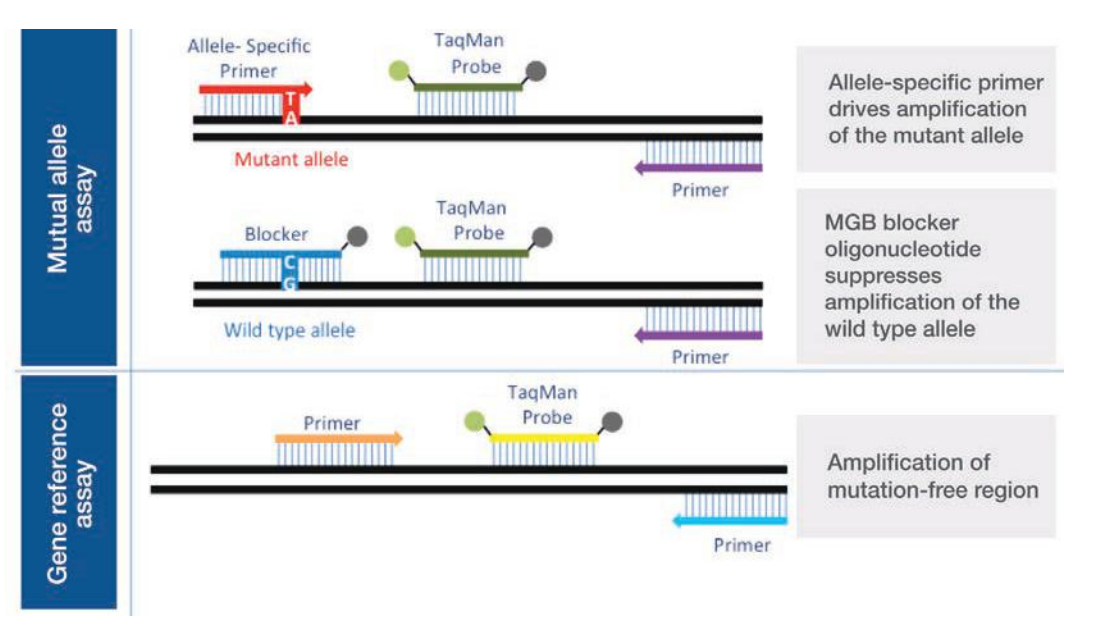

Figure 7. TaqMan Mutation Detection Assay types.

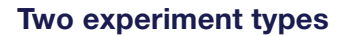

Mutation detection analysis requires two types of experiments:

### Detection  $\Delta \mathsf{C}_\epsilon$  cutoff determination

A mutant allele assay and corresponding gene reference assay are run on three or more wild type gDNA samples that are from the same sample type as the test samples (e.g., gDNA from FFPE tissue samples). The  $\Delta C_{t}$  value is calculated for the mutant allele assay/gene reference assay pair, for each sample. The average  $\Delta \mathsf{C}_\mathrm{t}$  for all samples is then calculated and is used to derive the detection  $\Delta C_t$ . cutoff value for the mutant allele assay.

### Mutation detection

A test sample is run with one or more mutant allele assays and a corresponding gene reference assay. The  $\Delta C_{t}$  for the mutant allele assay/gene reference assay pair is calculated, and this value is compared to the previously determined detection  $\Delta C_{_{\rm t}}$  cutoff value to determine the sample's mutation status.

### Simple workflow

Purified gDNA, extracted from a sample of unknown mutation status, is run with one or more mutant allele assays and corresponding gene reference assays. For each real-time PCR, the gDNA is combined with:

- A TaqMan Mutation Detection Assay
- TaqMan Genotyping Master Mix
- (Optional) Applied Biosystems™ TaqMan Mutation Detection IPC Reagent Kit—to distinguish true target negatives from PCR failure or inhibition

Reactions are run on a real-time PCR system using a universal thermal cycling protocol for mutation detection. After the run, the real-time PCR system analysis software determines the  $\mathsf{C}_\mathsf{t}$  for each TaqMan Mutation Detection Assay and (optional) IPC reagent reactions. Real-time results can be exported as files that can be opened in free Applied Biosystems™ Mutation Detector™ Software.

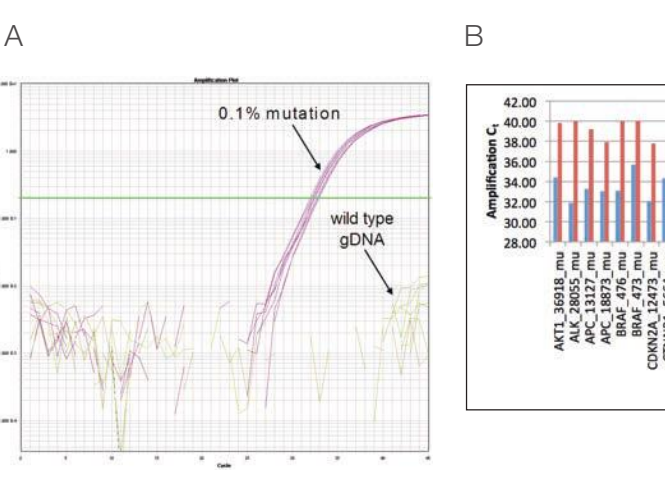

(B) For a majority of the assays, there is a significant difference in amplification C<sub>v</sub> values between the 0.1% mutant allele sample and wild type gDNA (*P* value < 0.05).

### Ordering information

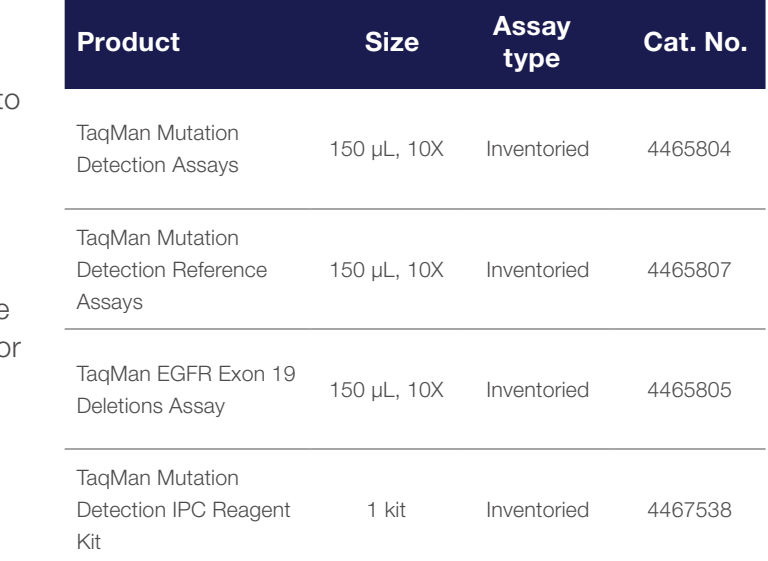

New assays for other cancer gene mutation targets will continually be released.

Go to thermofisher.com/castpcr for the most current list.

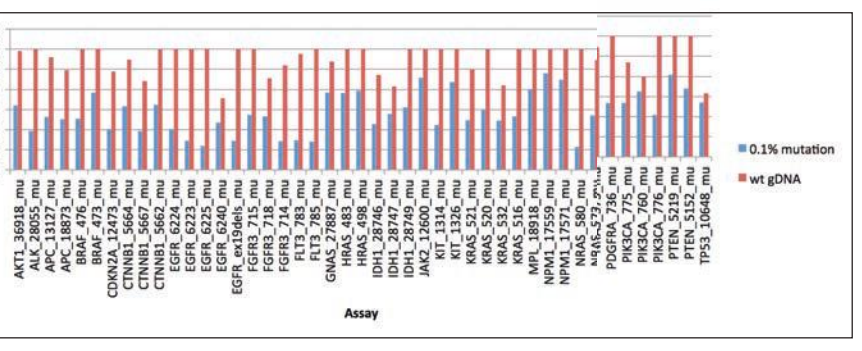

Figure 8. C, differences between 0.1% mutation samples and wild type gDNA in TaqMan Mutation Detection Assays. For each mutant allele assay, 0.1% mutant allele samples were obtained by spiking cell line wild type gDNA (30 ng, ~10,000 copies) with 10 copies of mutant allele synthetic templates. (A) Example of amplification plot for KRAS\_522\_mu assay run on a 0.1% mutation sample and a wild type gDNA sample (30 ng gDNA).

### TaqMan genotyping reagents for optimal performances

### TaqMan Sample-to-SNP Kit

The TaqMan Sample-to-SNP Kit takes you from biological sample to results typically in less than an hour, without isolating DNA. The kit consists of two parts: the Applied Biosystems™ DNA Extract All Reagents and the TaqMan GTXpress Master Mix. The DNA All Lysis Reagents reduce prolonged procedures for the release of real-time PCR–ready DNA to a 5-minute protocol. They are compatible with a wide variety of samples ranging from blood to buccal swabs to animal and plant tissues. DNA extracted with DNA Extract All Reagents can be used with TaqMan SNP Genotyping Assays (not recommended for other TaqMan Assays).

#### TaqMan master mixes

TaqMan master mixes contain buffer, dNTPs, passive reference dye, thermostable hot-start DNA polymerase, and other components, and are provided in a convenient single-vial format. They are formulated to provide optimal results for TaqMan Assays.

+Thermo Fisher Scientific demonstrated: Limited testing has been performed. We cannot guarantee optimal performance for all TaqMan Assays. –Not recommended.

- TaqMan Genotyping Master Mix—the TaqMan Genotyping Master Mix is optimized for endpoint fluorescence detection in SNP genotyping applications in standard mode; the TaqMan Genotyping Master Mix provides excellent pre- and post-PCR stability for high-throughput setup and analysis
- TaqMan GTXpress Master Mix—the TaqMan GTXpress Master Mix is designed to deliver accurate genotyping results with robust performance in less than 50 minutes; the TaqMan GTXpress Master Mix is also available as part of the TaqMan Sample-to-SNP Kit

ISO 13485–certified manufacturing facilities and are never outsourced.

Whether you need help finding a TaqMan Assay for your target, deciding which format best suits your needs, placing your order through our online ordering system, or setting up your reactions, our sales and technical support staff are here to help.

### Ordering information and assay compatibility

Your sales representative can help you find Web and print resources to help you choose the right TaqMan Assay products for your genetic variation research. For more demanding projects, she or he can also involve our technical sales specialists, who have more in-depth knowledge of TaqMan Assay technology and our relevant supporting reagents and instruments.

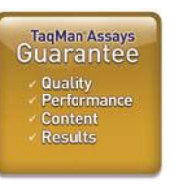

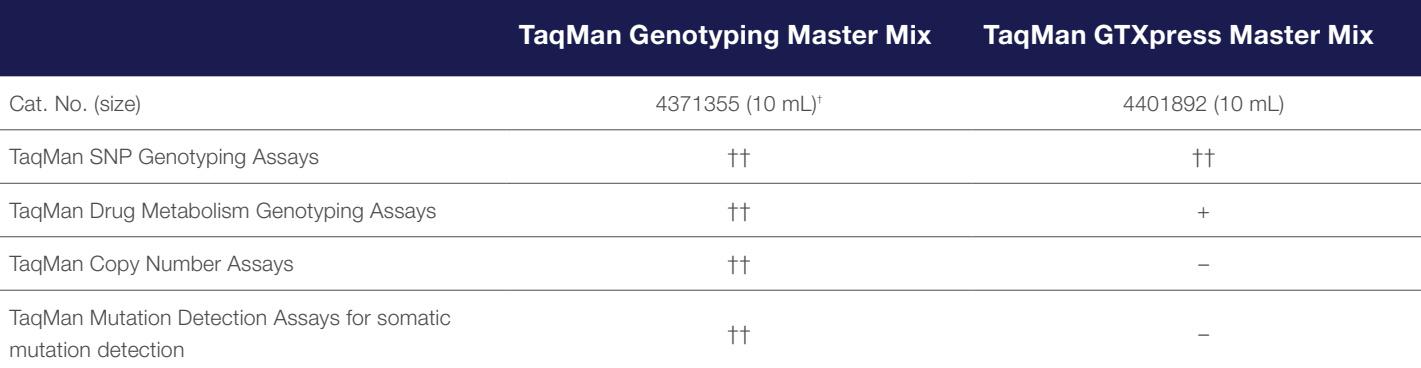

† Other pack sizes are available.

<sup>††</sup>Thermo Fisher Scientific validated: We have performed extensive testing and optimization.

We stand behind every predesigned TaqMan Assay you buy. We're committed to helping you achieve your research goals and believe our predesigned TaqMan Assays establish the benchmark for high-quality and easy-to-use real-time PCR products. If you are not satisfied with the performance of a predesigned TaqMan Assay, we'll replace it at no cost or credit your account. For more information, and full terms and conditions of the guarantee, go to thermofisher.com/tagmanguarantee

### Quality service and support at every step of your workflow

### From manufacturing to follow-up—consistent reliability

### Quality manufacturing and stringent quality control

#### Comprehensive worldwide support

#### Sales support

TaqMan Assays are designed, manufactured, packaged, tested, and shipped using the highestquality materials and methods. Furthermore, they are backed by our worldwide technical support teams. TaqMan Assays are manufactured in-house at our If you have questions about how to use TaqMan Assays or how to analyze results, go to thermofisher.com/support to contact our technical support specialists. These agents are skilled in experimental planning and design, are expert troubleshooters, and are familiar with a wide variety of applications that use TaqMan Assays.

### Technical support

### Rapid delivery

We continually strive to minimize delivery time on TaqMan Assay products. To that end, we have implemented streamlined order processing systems that interface with our new manufacturing facilities to help reduce delivery times.

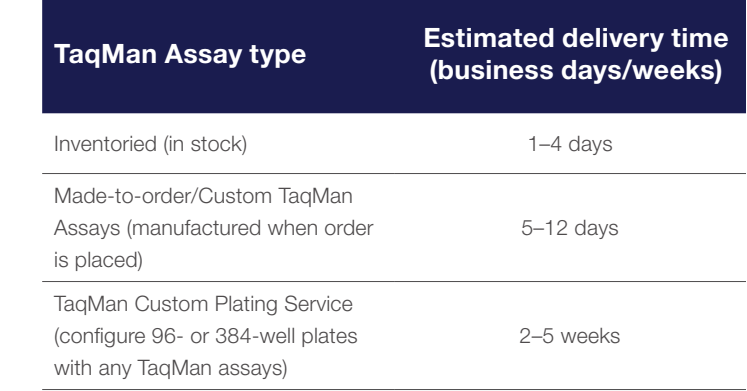

#### \*\*The TaqMan Assays QPCR Guarantee

### appliedbiosystems

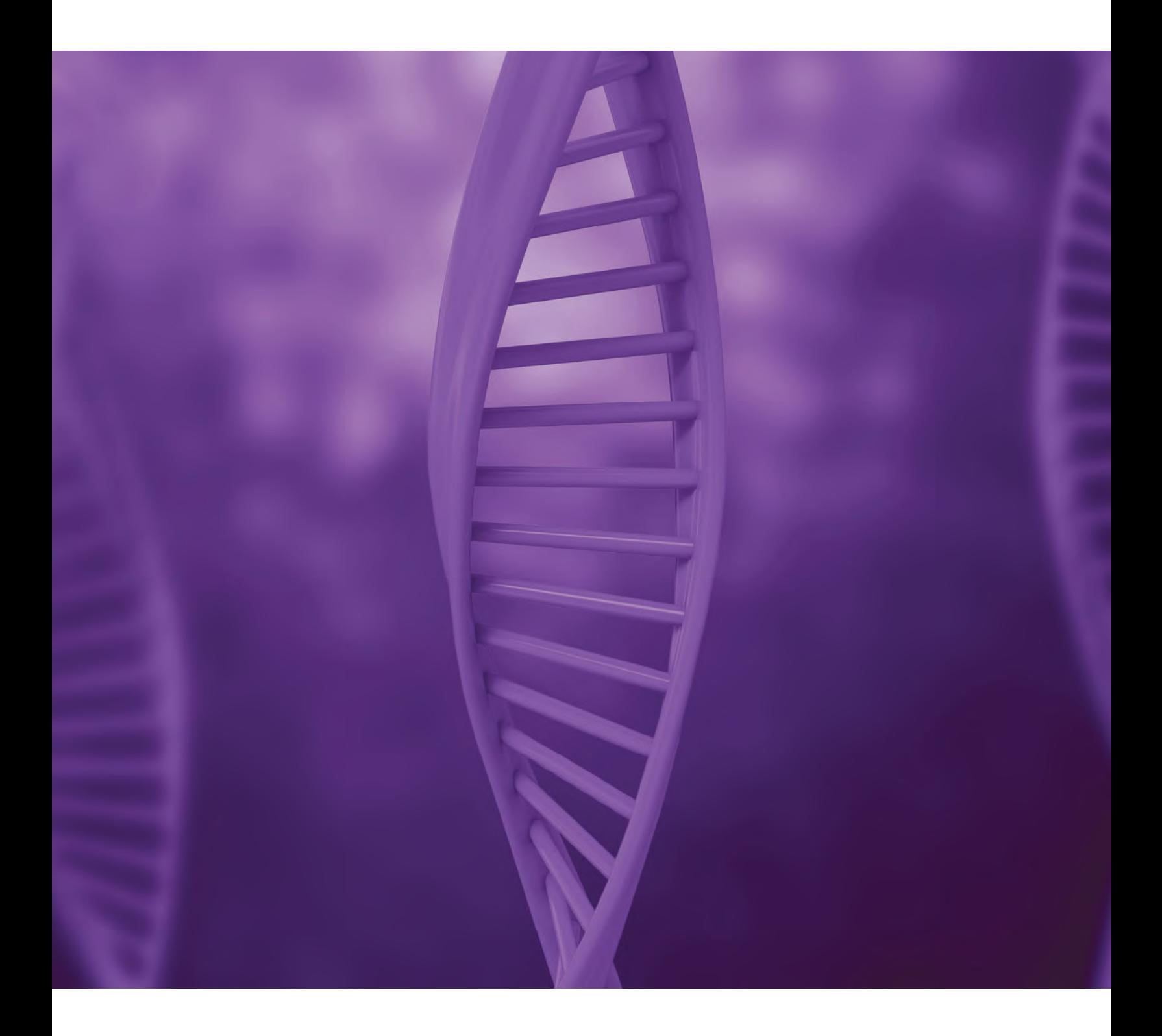

### Find out more at thermofisher.com/taqman

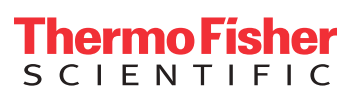

For Research Use Only. Not for use in diagnostic procedures. © 2015 Thermo Fisher Scientific Inc. All rights reserved. All trademarks are the property of Thermo Fisher Scientific and its subsidiaries unless otherwise specified. TaqMan is a trademark of Roche Molecular Systems, Inc., used under permission and license. CO37435 0915

### TaqMan® Genotyping Master Mix

Catalog Numbers 4371353, 4371355, 4381656, 4371357, and 4381657

Pub. No. 4374656 Rev. D

Note: For safety and biohazard guidelines, see the "Safety" appendix in the *TaqMan® Genotyping Master Mix Protocol* (Pub. No. 4371131). Read the Safety Data Sheets (SDSs) and follow the handling instructions. Wear appropriate protective eyewear, clothing, and gloves.

### **Contents and storage**

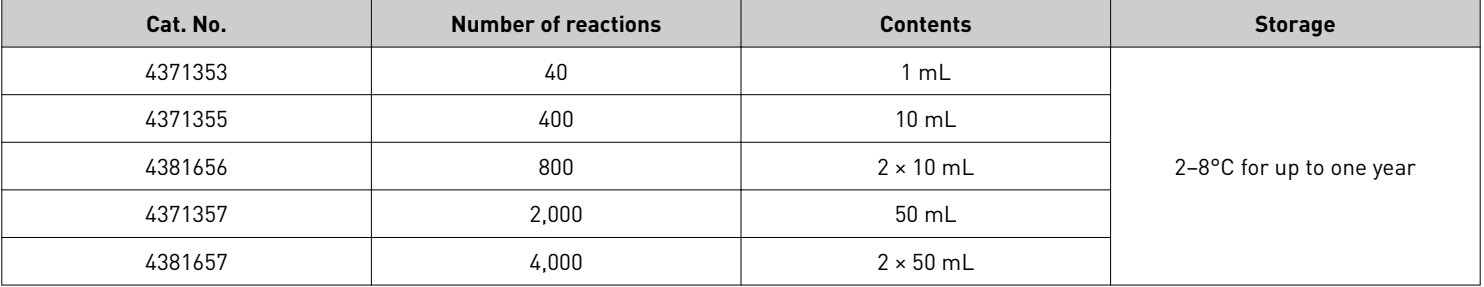

### **Limited product warranty**

Life Technologies Corporation and/or its affiliate(s) warrant their products as set forth in the Life Technologies' General Terms and Conditions of Sale found on Life Technologies' website at www.thermofisher.com/us/en/home/global/terms-and-conditions.html. If you have any questions, please contact Life Technologies at www.thermofisher.com/support.

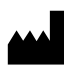

**Manufacturer:** Thermo Fisher Scientific Baltics UAB | V.A. Graiciuno 8, LT-02241 | Vilnius, Lithuania

#### The information in this guide is subject to change without notice.

DISCLAIMER: TO THE EXTENT ALLOWED BY LAW, THERMO FISHER SCIENTIFIC INC. AND/OR ITS AFFILIATE(S) WILL NOT BE LIABLE FOR SPECIAL, INCIDENTAL, INDIRECT, PUNITIVE, MULTIPLE, OR CONSEQUENTIAL DAMAGES IN CONNECTION WITH OR ARISING FROM THIS DOCUMENT, INCLUDING YOUR USE OF IT.

**Revision history**: Pub. No. 4374656

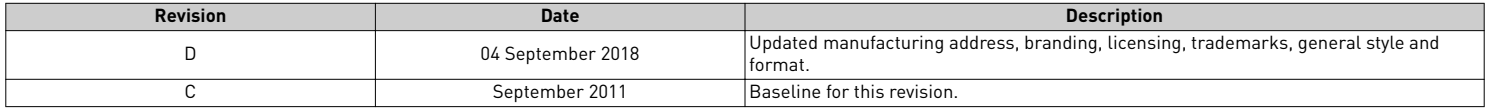

**Important Licensing Information**: These products may be covered by one or more Limited Use Label Licenses. By use of these products, you accept the terms and conditions of all applicable Limited Use Label Licenses.

©2018 Thermo Fisher Scientific Inc. All rights reserved. All trademarks are the property of Thermo Fisher Scientific and its subsidiaries unless otherwise specified. TaqMan is a registered trademark of Roche Molecular Systems, Inc., used under permission and license.

### appliedbiosystems

### Real-time PCR master mixes and instrument compatibility

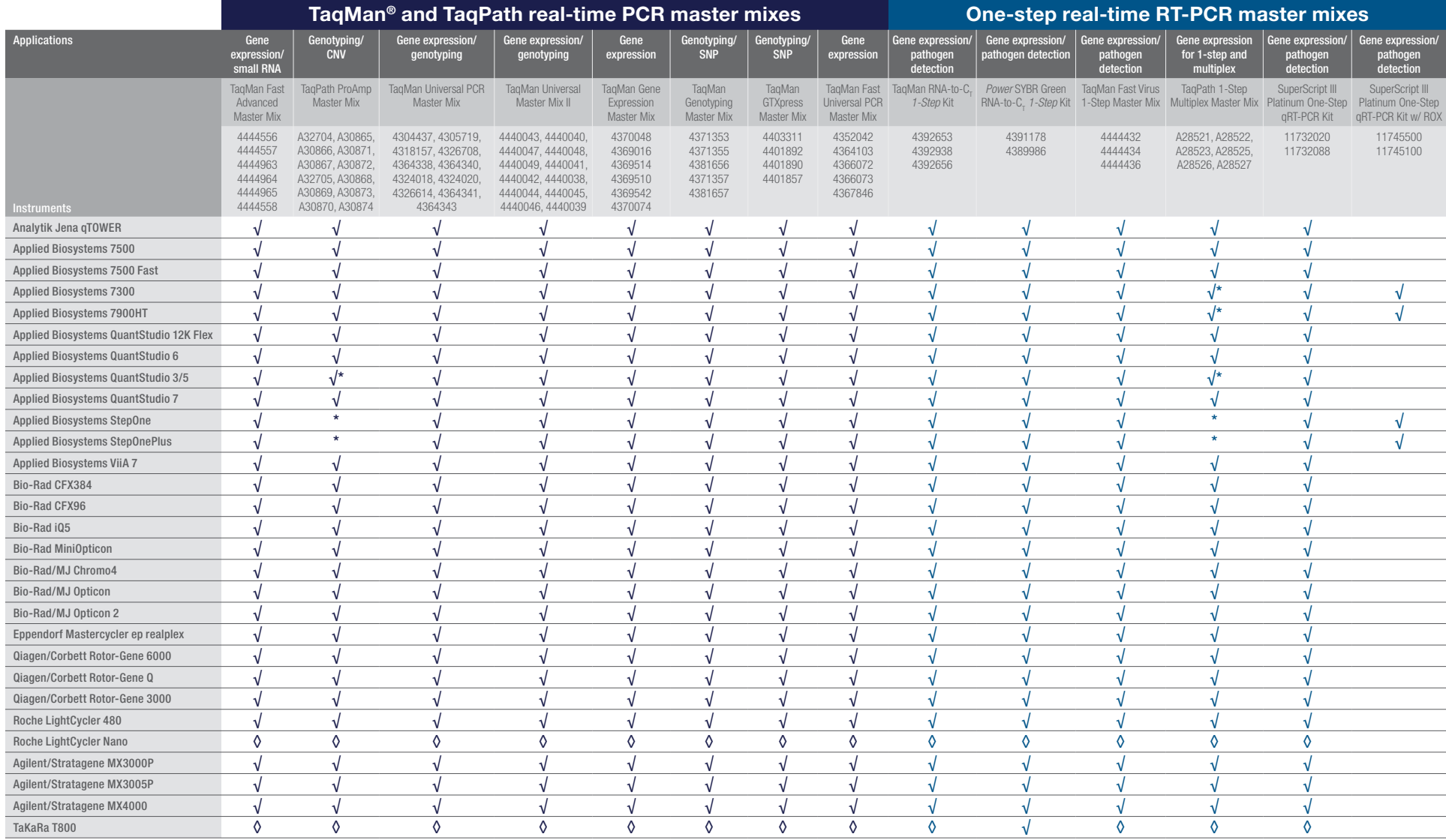

√ – Indicates preferred kit and tested on this instrument.

◊ – Indicates kit should work, but has not been tested on this instrument.

\*- Not compatible with multiplexing. The QuantStudio 3 system can be used for limited multiplexing; it is not compatible with Mustang Purple or Cy®5 dyes. The QuantStudio 5 system is

compatible with multiplexing.

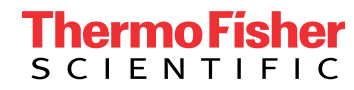

# applied<br>biosystems

### Real-time PCR master mixes and instrument compatibility

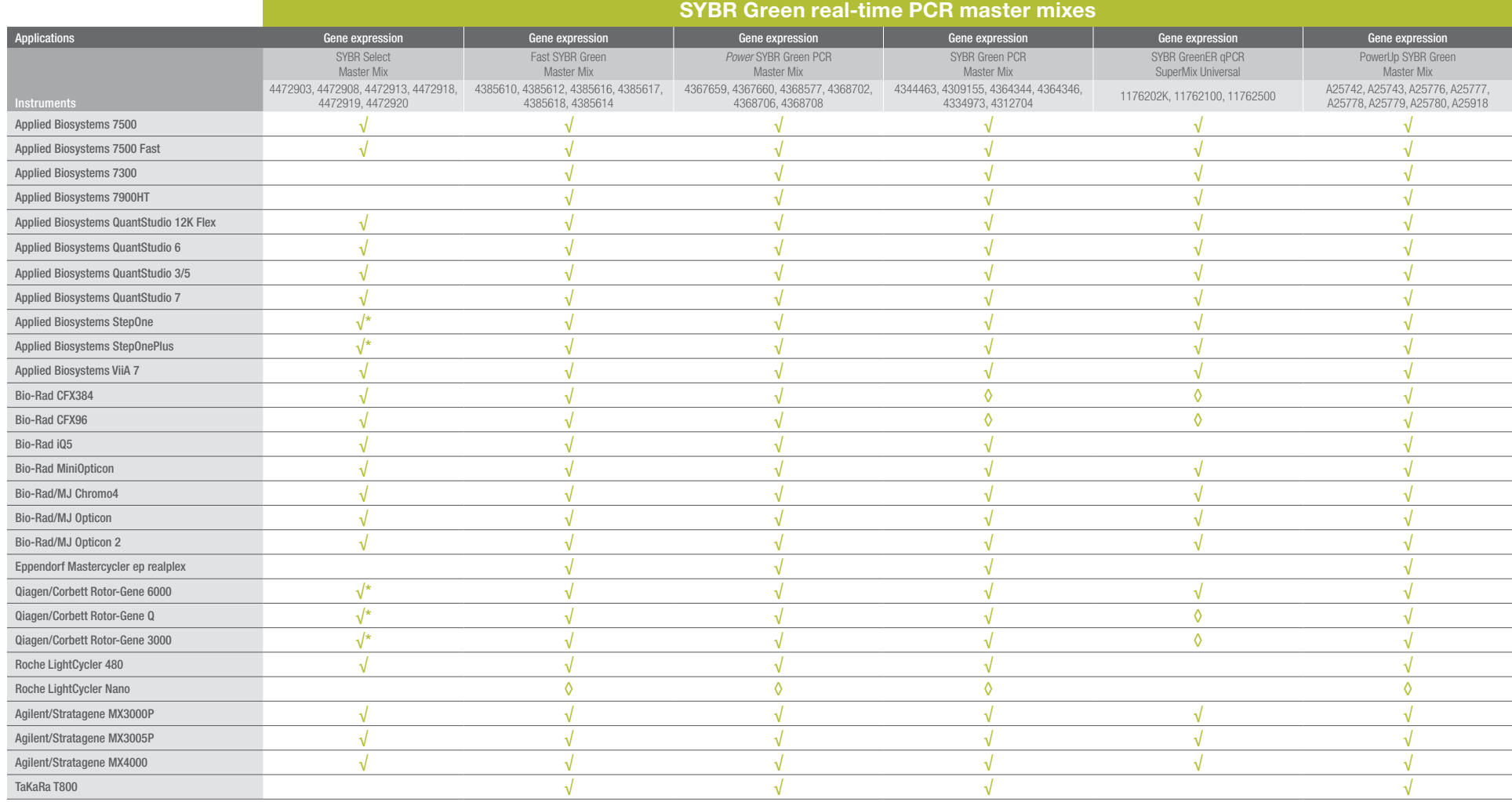

 $\sqrt{\ }$  – Indicates preferred kit and tested on this instrument.

√\*– Ensure primer concentration guide is followed (<200 nM for standard mode and 300–400 nM for fast mode). For StepOne/StepOnePlus System, install software version 2.3 or higher update.

 $\diamond$  – Indicates kit should work, but has not been tested, on this instrument.

### Find out more at **thermofisher.com/mastermixes**

For Research Use Only. Not for use in diagnostic procedures. © 2017 Thermo Fisher Scientific Inc. All rights reserved. All trademarks are the property of Thermo Fisher Scientific and its subsidiaries unless otherwise specified. TaqMan is a registered trademark of Roche Molecular Systems, Inc., used under permission and license. Analytik Jena and qTOWER are trademarks of Analytik Jena AG. Bio-Rad, CFX384, CFX96, iQ, MiniOpticon, Chroma4, and Opticon are trademarks of Bio-Rad Laboratories, Inc. Eppendorf, Mastercycler, and realplex are trademarks of Eppendorf AG. Qiagen and Rotor-Gene are trademarks of Qiagen GmbH. Roche, LightCycler, and LightCycler Nano are trademarks of Roche Diagnostics, GmbH. Stratagene, MX3000P, MX3005P, and MX4000 are trademarks of Agilent Technologies, Inc. TaKaRa is a trademark of TaKaRa Holdings Japan. Cy is a trademark of GE Healthcare. COL13556 0317

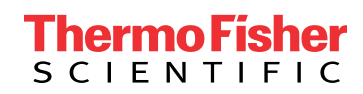

# Modifications to TaqMan® Universal PCR Master Mix have no effect on functional performance or stability

### Abstract

Beginning in April 2014, minor modifications will be made to the TaqMan® Universal PCR Master Mix and TaqMan® Universal PCR Master Mix, No AmpErase® UNG. These modifications include transfer of manufacturing from Branchburg, NJ to Warrington, UK and changes in source/vendor for some raw material components. In recognition of the importance of these products in existing protocols, we have conducted extensive studies to demonstrate functional equivalency. These changes have been shown to have no effect on the overall functional characteristics of the master mixes. This paper describes the testing process and test results for dynamic range, sensitivity, specificity, discrimination,  $C_t$ and ΔRn comparisons, and pre-PCR stability. The results show no differences between the current TaqMan® Universal PCR Master Mix manufactured in Branchburg, NJ and validation lots manufactured in Warrington, UK with the described changes.

### Introduction

As part of the ongoing efforts at Life Technologies to provide the highest quality qPCR master mixes, modifications will be made to the TaqMan® Universal PCR Master Mix and TaqMan® Universal PCR Master Mix, No AmpErase® UNG, beginning in April 2014. The impacted catalog numbers are listed in the Appendix (Table 4). These modifications include the transfer of manufacturing from

Branchburg, NJ (Roche Molecular Systems, third party manufacturer) to Warrington, UK (Thermo Fisher Scientific Inc., formerly Life Technologies). The formulation remains unchanged; however, there is a change in source/vendor for some raw material components such as dNTPs and AmpliTaq Gold® DNA Polymerase.

The execution of the transfer is tightly controlled in a vigilant manner to minimize disruption to the many laboratories that rely on these reagents every day. The most important aspect of this process is to maintain consistent performance and reliability. This paper describes the testing process, involving multiple lots, with a number of gene expression assays, to assess dynamic range, sensitivity, specificity, discrimination, and pre-PCR stability. Results show no functional difference between current TaqMan® Universal PCR Master Mix manufactured in Branchburg, NJ and validation lots manufactured in Warrington, UK with the implemented changes. A separate document is available describing testing and results for TaqMan® Universal PCR Master Mix, No AmpErase® UNG.

### Materials and methods

### **Material lots tested**

For performance comparisons, four unique lots of TaqMan® Universal PCR Master Mix made in Branchburg, NJ (designated R1, R2, R3, and R4) were ordered in 50 mL kits directly from the Life Technologies website.

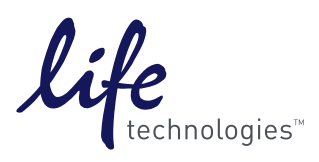

Three validation lots (designated L1, L2, and L3) were formulated in full-scale volumes at the Warrington, UK manufacturing site.

### **Validation material QC**

Validation lots passed analytical QC specifications set for Mg $^{2+}$  concentration (HPIC), dNTP concentrations (HPLC), DNase/RNase activity, *E. coli* contamination, and pH. They also passed functional tests with RNase P and β-actin gene expression assays.

### **Functional performance** Dynamic range

Four TaqMan® Gene Expression Assays (FAM™ -MGB, 20X) were tested across a 5-log concentration dynamic range: FN1 (Hs00277509\_ m1), PGK1 (Hs99999906\_m1), RPLP0 (Hs99999902\_m1), and B2M (Hs00187842\_m1). The serial dilution spanned final concentrations of 100 ng to 1 pg of cDNA per reaction. The cDNA template was synthesized from Universal Human RNA (Stratagene) and the SuperScript® VILO™ cDNA Synthesis Kit (Cat. No. 11754250). Additionally, duplex performance was tested with B2M and an exogenous internal positive control (IPC) (VIC® -TAMRA™ probe; Cat. No. 4308323). Reactions were run in the 384-well format on a ViiA™ 7 Real-Time PCR System using universal cycling conditions (50°C, 2 min; 95°C, 10 min; 95°C, 15 sec; and 60°C, 1 min for 40 cycles). Each reaction was tested with six technical replicates and was further repeated across three PCR runs. ViiA™ 7 software v1.2.2 was used to generate amplification plots and determine  $C<sub>t</sub>$ values (analysis settings: auto-baseline; threshold set at 0.1).

### Gene expression panel

138 TaqMan® Gene Expression Assays (FAM™-MGB, 20X) and six TaqMan® endogenous controls were functionally tested. Refer to Table 3 in the Appendix for assay information. The six endogenous controls were primer-limited (150 nM instead of 900 nM) and had VIC® -TAMRA™ probes. Reactions followed the standard product protocol for a 10 µL reaction volume. 1 ng of cDNA synthesized from Universal Human RNA (Stratagene) and the SuperScript® VILO™ cDNA Synthesis Kit was used as the final template amount for all reactions. Reactions were run in the 384-well format on a ViiA™ 7 Real-Time PCR

System using universal cycling conditions (50°C, 2 min; 95°C, 10 min; 95°C, 15 sec; and 60°C, 1 min for 40 cycles). Each reaction was tested with six technical replicates. ViiA™ 7 software v1.2.2 was used to generate amplification plots and determine  $\mathsf{C}_{\mathsf{t}}$  values (analysis settings: autobaseline; threshold: set at 0.1).

### Pre-PCR stability

The 144-assay gene expression panel was also tested for pre-PCR stability of 24 and 72 hours. Reactions were assembled as described above and the sealed 384-well plates were stored on the benchtop at room temperature, exposed to intermittent light before being run on the ViiA™ 7 Real-Time PCR System. Thermal cycling conditions and analysis settings were identical to those previously described.

### **Specificity**

The 144-assay gene expression panel was also tested for specificity by running "no-template control" (NTC) reactions. Reactions were assembled as described above, except that water replaced the sample volume. Thermal cycling conditions and analysis settings were identical to those previously described.

### **Sensitivity**

The RNase P assay from the TaqMan® RNase P Detection Reagents Kit (Cat. No. 4316831) was tested with CEPH gDNA (Cat. No. 403062) diluted to a final concentration of 2 copies per 20 µL reaction. Reactions were run in the 384 well format on a ViiA™ 7 Real-Time PCR System using universal cycling conditions (50°C, 2 min; 95°C, 10 min; 95°C, 15 sec; and 60°C, 1 min for 40 cycles). Each reaction was tested with 20 technical replicates to overcome sampling error at the low concentration. NTC reactions were tested with six technical replicates. Each set of replicates was further repeated across three PCR runs. ViiA™ 7 software v1.2.2 was used to determine  $C_t$  values (analysis settings: autobaseline; threshold set at 0.1).

### **Discrimination**

The RNase P assay from the TaqMan® RNase P Detection Reagents Kit (Cat. No. 4316831) was tested with CEPH gDNA (Cat. No. 403062) diluted to final concentrations of either 1,600 or 800 copies per 20 µL reaction. Reactions were run in the 384-well format on a ViiA™ 7 Real-Time PCR

System using universal cycling conditions (50°C, 2 min; 95°C, 10 min; 95°C, 15 sec; and 60°C, 1 min for 40 cycles). Each reaction was tested with 10 technical replicates. NTC reactions were tested with six technical replicates. Each set of replicates was further repeated across three PCR runs. ViiA™ 7 software v1.2.2 was used to determine C $_{\rm t}$ values (analysis settings: auto-baseline; threshold set at 0.1).

### Results

### **Dynamic range**

With each of the four TaqMan® Gene Expression Assays—FN1, PGK1, RPLP0, and B2M—no difference was observed between master mix lots for the mean  $\mathsf{C}_\mathsf{t}$  values calculated from the 18 data points at each dilution point. Three validation lots (UMM L1–L3) were compared against four lots of the current product (UMM R1–R4).

The following graphs depict the mean  $\mathsf{C}_\mathsf{t}$  vs. log concentration for the four tested assays (Figures 1A–4A) and a representation of the amplification plots for each assay (Figures 1B– 4B), showing strong linearity ( $R^2$  values  $\geq 0.998$ ), tight clustering across the series, and clean amplification curves.

Figures 5A and 5B depict the dilution plot and amplification curve, respectively, of the duplex B2M assay with IPC, once again displaying strong linearity  $(R^2 \geq 0.999)$  and amplification.

PCR efficiency values were determined for the three tested lots using the slope of the mean  $C_t$ values for each of the four assays and the duplex assay (see Figure 6). Efficiencies across lots were consistent (< 2% difference) for each tested assay.

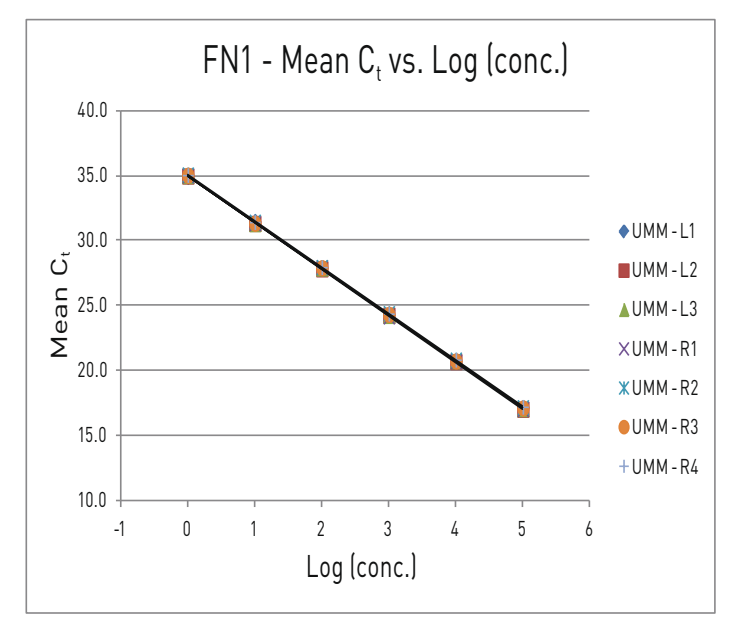

Figure 1A. FN1 (Hs00277509\_m1) mean  $\textsf{C}_\textsf{t}$  values plotted across 5 logs of cDNA sample for all seven lots of Universal PCR Master Mix.

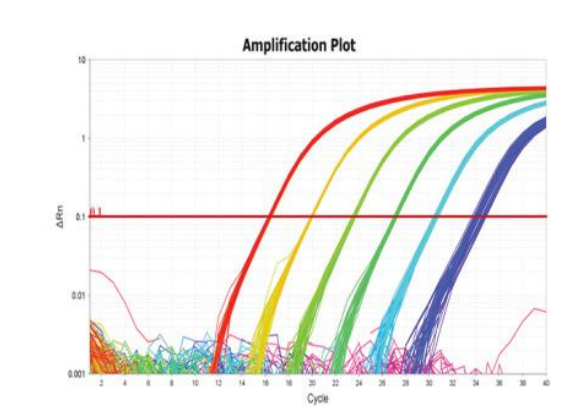

Figure 1B. PCR amplification plot overlaying technical replicates from all seven master mix lots at each concentration point.

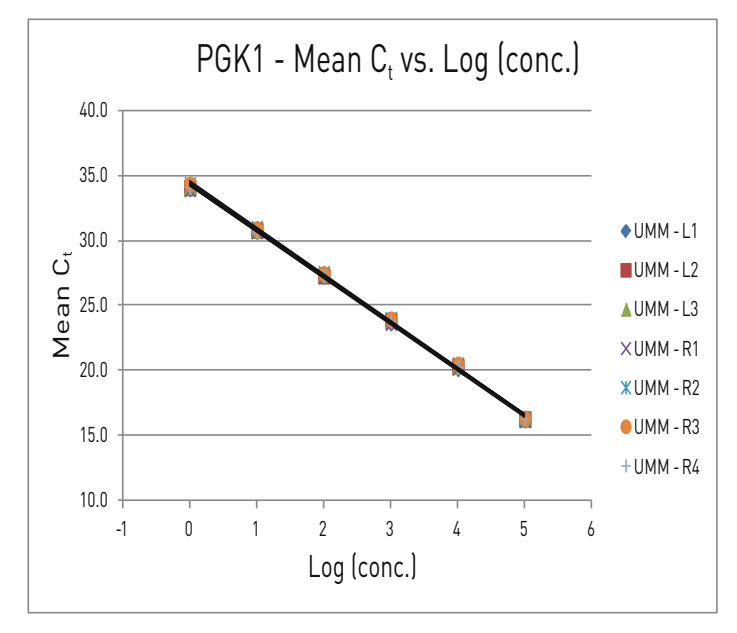

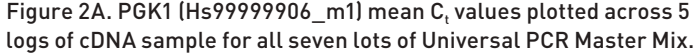

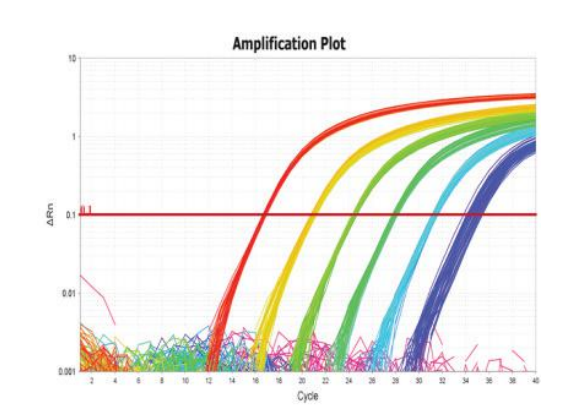

Figure 2B. PCR amplification plot overlaying technical replicates from all seven master mix lots at each concentration point.

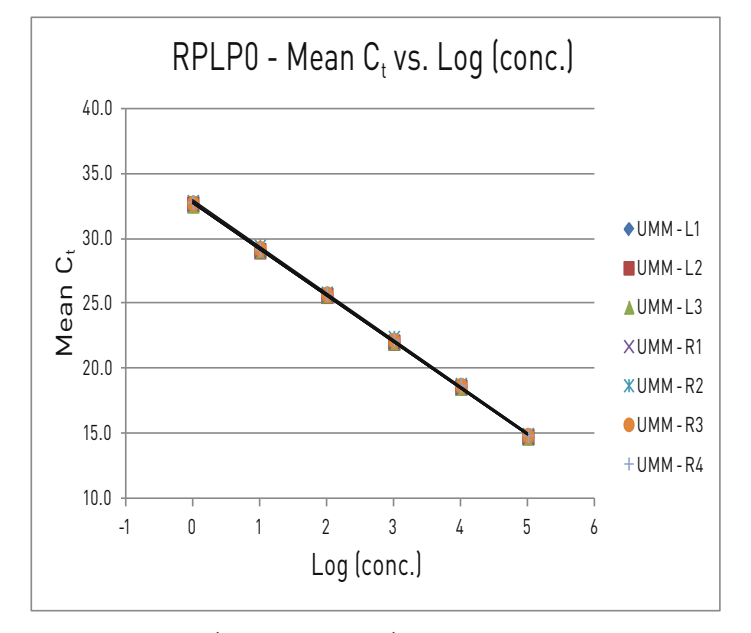

Figure 3A. RPLP0 (Hs99999902\_m1) mean  $C_t$  values plotted across 5 logs of cDNA sample for all seven lots of Universal PCR Master Mix.

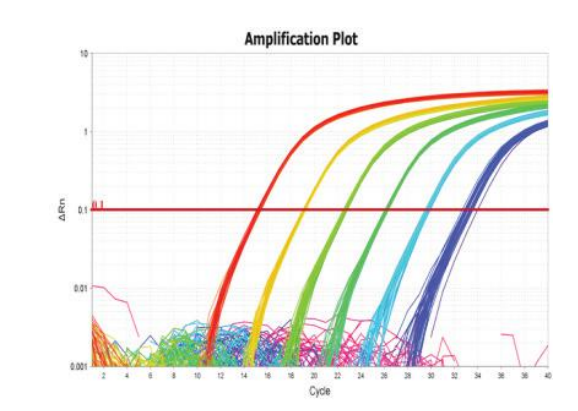

Figure 3B. PCR amplification plot overlaying technical replicates from all seven master mix lots at each concentration point.

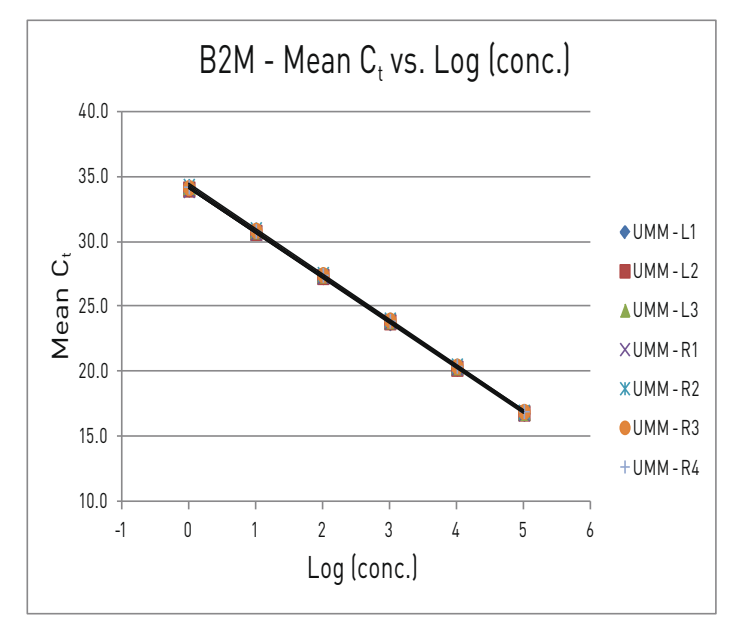

Figure 4A. B2M (Hs00363670\_m1) mean  $\textsf{C}_\textsf{t}$  values plotted across 5 logs of cDNA sample for all seven lots of Universal Master Mix.

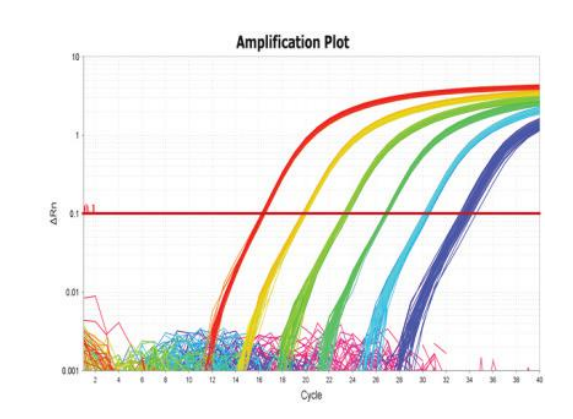

Figure 4B. PCR amplification plot overlaying technical replicates from all seven master mix lots at each concentration point.

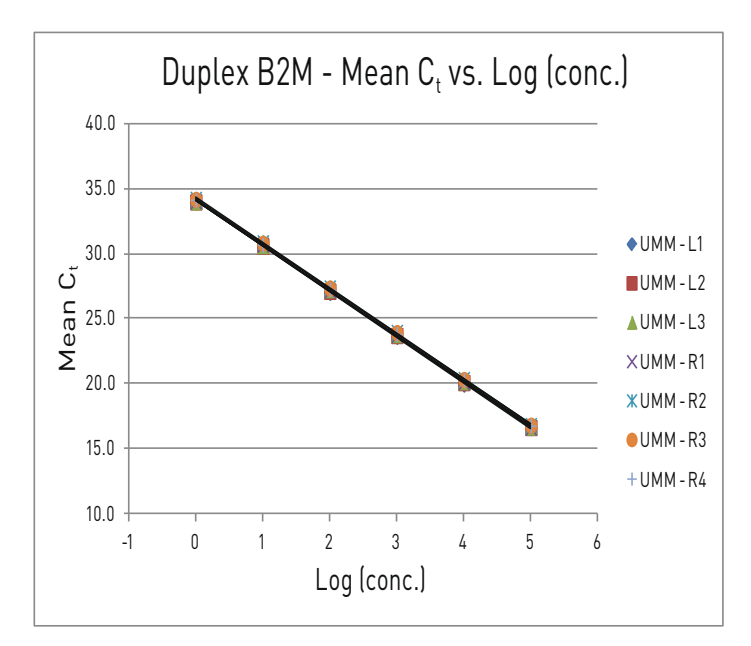

Figure 5A. B2M (Hs00363670 $\_$ m1) mean C $_{\rm t}$  values when duplexed with an exogenous IPC (4308323); plotted across 5 logs of cDNA sample for all seven lots of Universal PCR Master Mix.

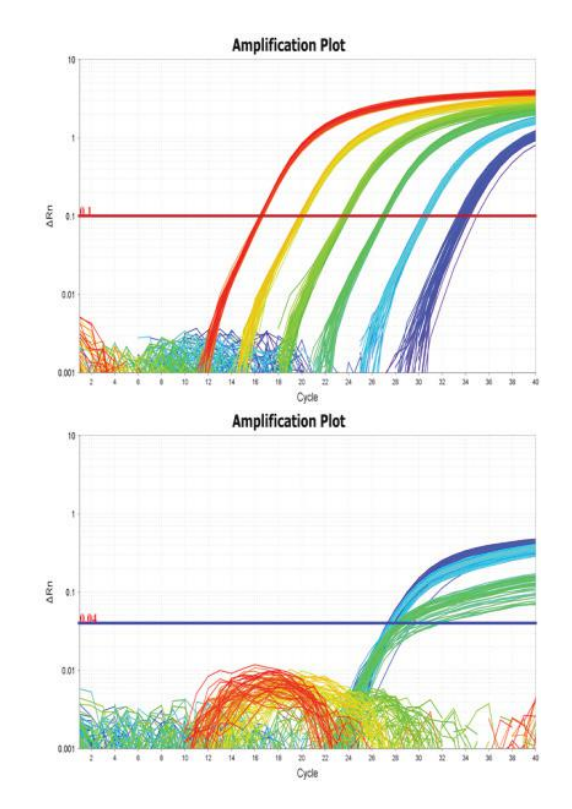

Figure 5B. PCR amplification plot overlaying technical replicates from all seven master mix lots at each concentration point and for the exogenous IPC (bottom). Note that at high concentrations the B2M assay out-competes the exogenous IPC, accounting for the observed variability in the IPC amplification plot.

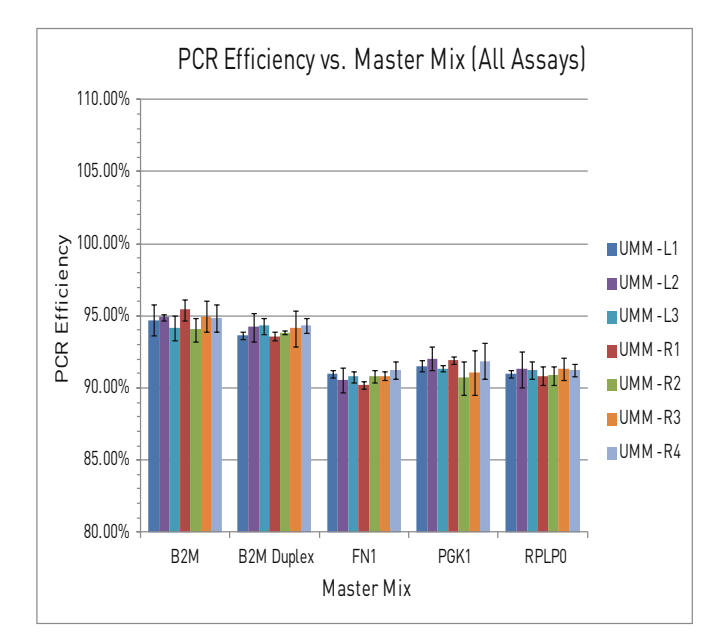

Figure 6. PCR efficiency values for each gene expression assay, calculated from the slope of the mean  $\textsf{C}_\textsf{t}$  vs. log(conc.) plot. <code>Each</code> assay exhibited consistent efficiencies between lots of Universal PCR Master Mix (differences <2%).

#### **Gene expression panel**

Performance in gene expression assays was tested across the seven lots using 138 TaqMan® Gene Expression Assays and six endogenous control assays with average  $C_t$  values calculated from six technical replicates. The plots in Figure 7 show clear consistency of  $\mathsf{C}_\mathrm{t}$  values (average difference: <0.4%) within each assay across the seven lots from low-, medium-, and highexpressing genes.

Figure 8 depicts the mean ΔRn values for the same 144 TaqMan® Gene Expression Assays. No real differences are observed, with 99% of assays showing between-lot differences of <20% (calculated with the mean ∆Rn of each population for each assay).

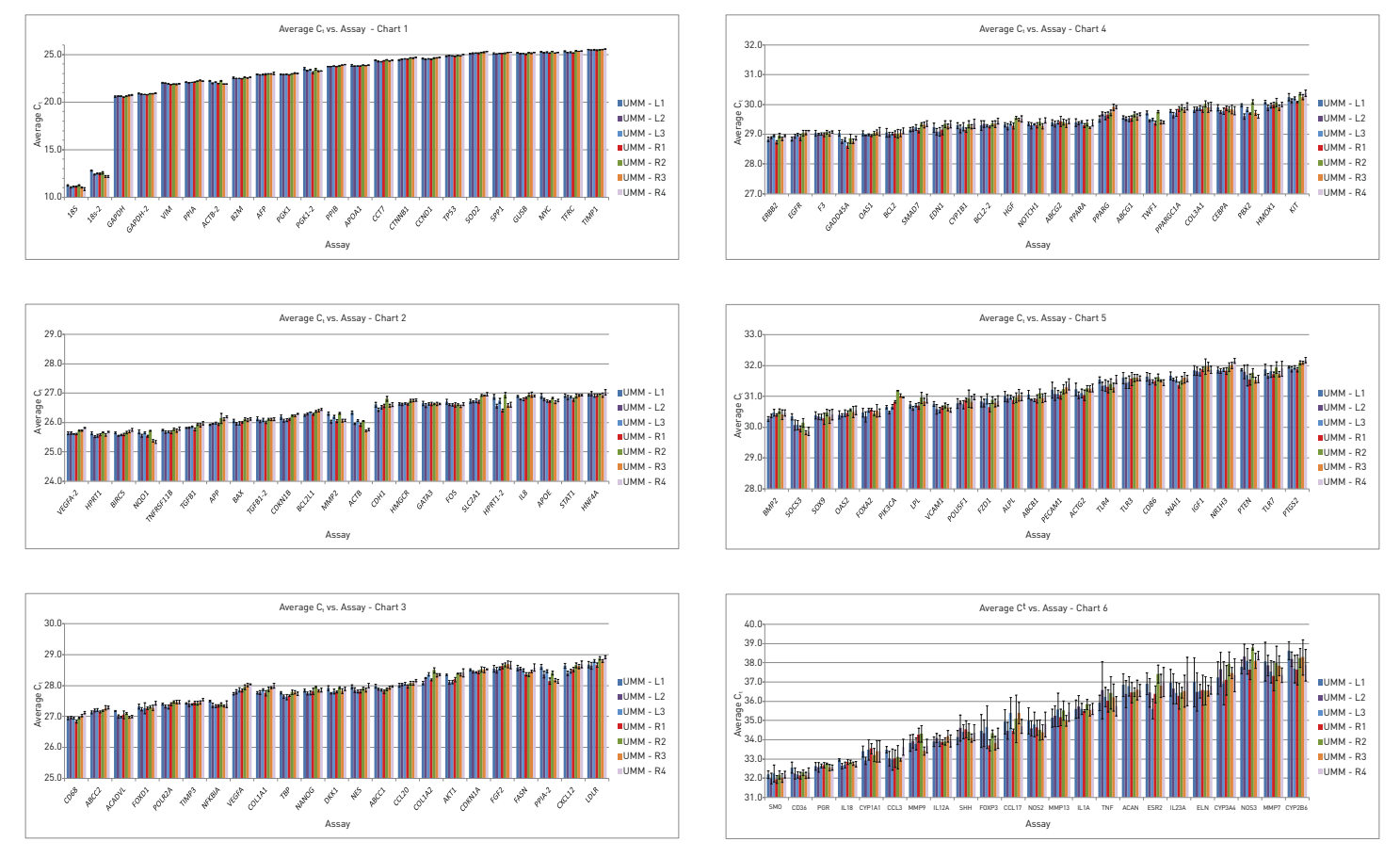

Figure 7. Mean C $_{\rm t}$  values obtained from each master mix (L1–L3 of Universal Master Mix and current lots R1–R4 Universal Master Mix) across all 138 TaqMan® Gene Expression Assays and 6 endogenous control assays. Six assays were excluded because of no amplification with any lot groups: ADIPOQ, CYP2C9, IL12B, IL2, FABP4, and FASLG. Six technical replicates per assay were run with each master mix on the same PCR plate (n = 6; error bars are ±1σ).

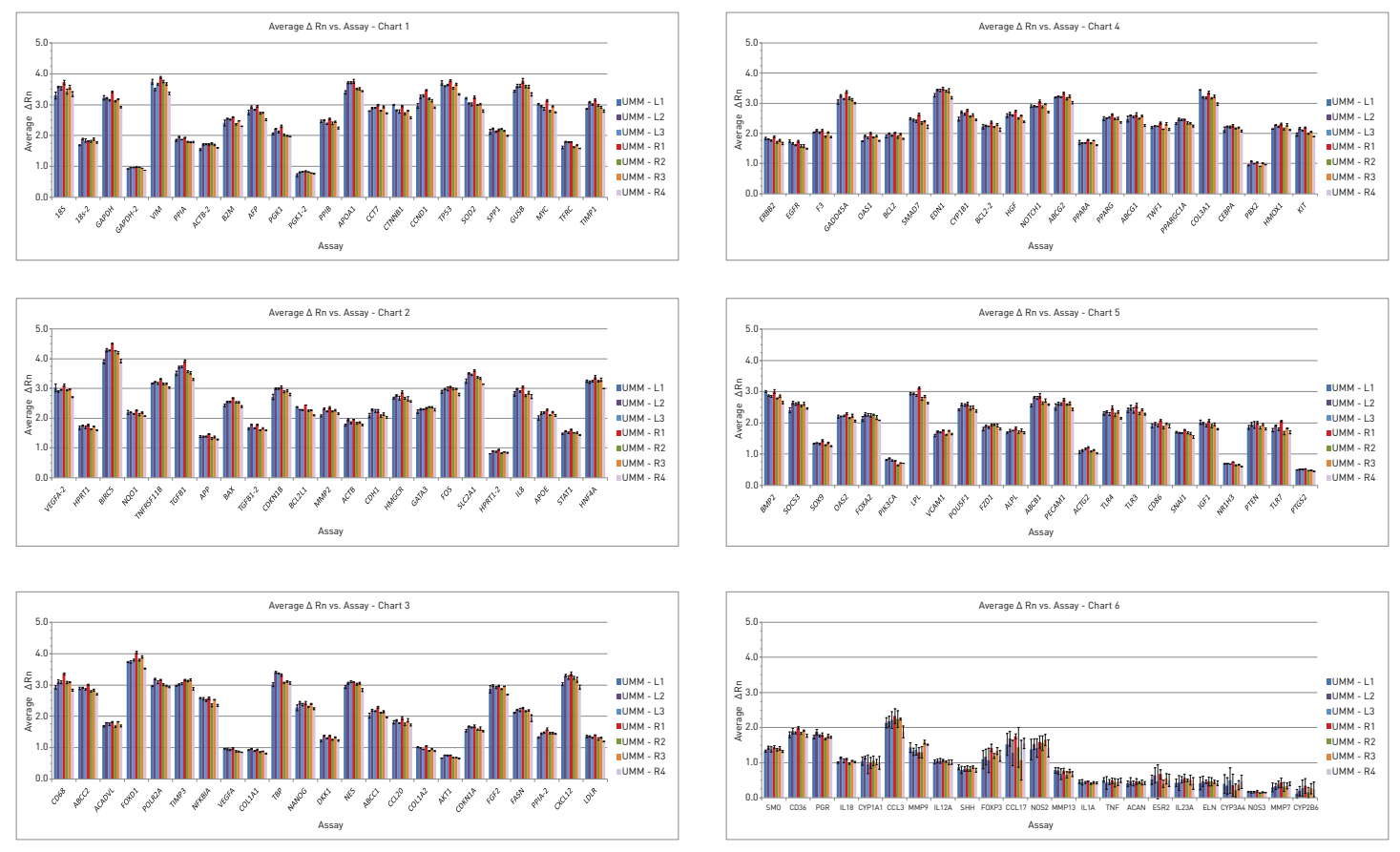

Figure 8. Mean ΔRn values obtained from each master mix (L1–L3 of Universal Master Mix and current lots R1–R4 Universal Master Mix) across all 138 TaqMan® Gene Expression Assays and 6 endogenous control assays. Six assays were excluded because of no amplification with any lot groups: ADIPOQ, CYP2C9, IL12B, IL2, FABP4, and FASLG. Six technical replicates per assay were run with each master mix on the same PCR plate (n = 6; error bars are ±1σ).

### **Pre-PCR stability**

Extensive stability testing was performed on all 144 assays used for the performance testing above. Assembled reaction plates were sealed and left at room temperature for 24 and 72 hours, and all results calculated and collated. Figure 9 is a representation from a single validation lot (left) and current lot (right), showing mean  $\mathsf{C}_\mathsf{t}$  values

for each assay with clear correlation across time points (Pearson's value correlation scores were ≥0.998 for validation lots and current lots). Similarly, Figure 10 shows data for mean ΔRn values for the same two lots (Pearson's r-value correlation scores were ≥ 0.98 for validation lots and ≥0.97 for current lots).

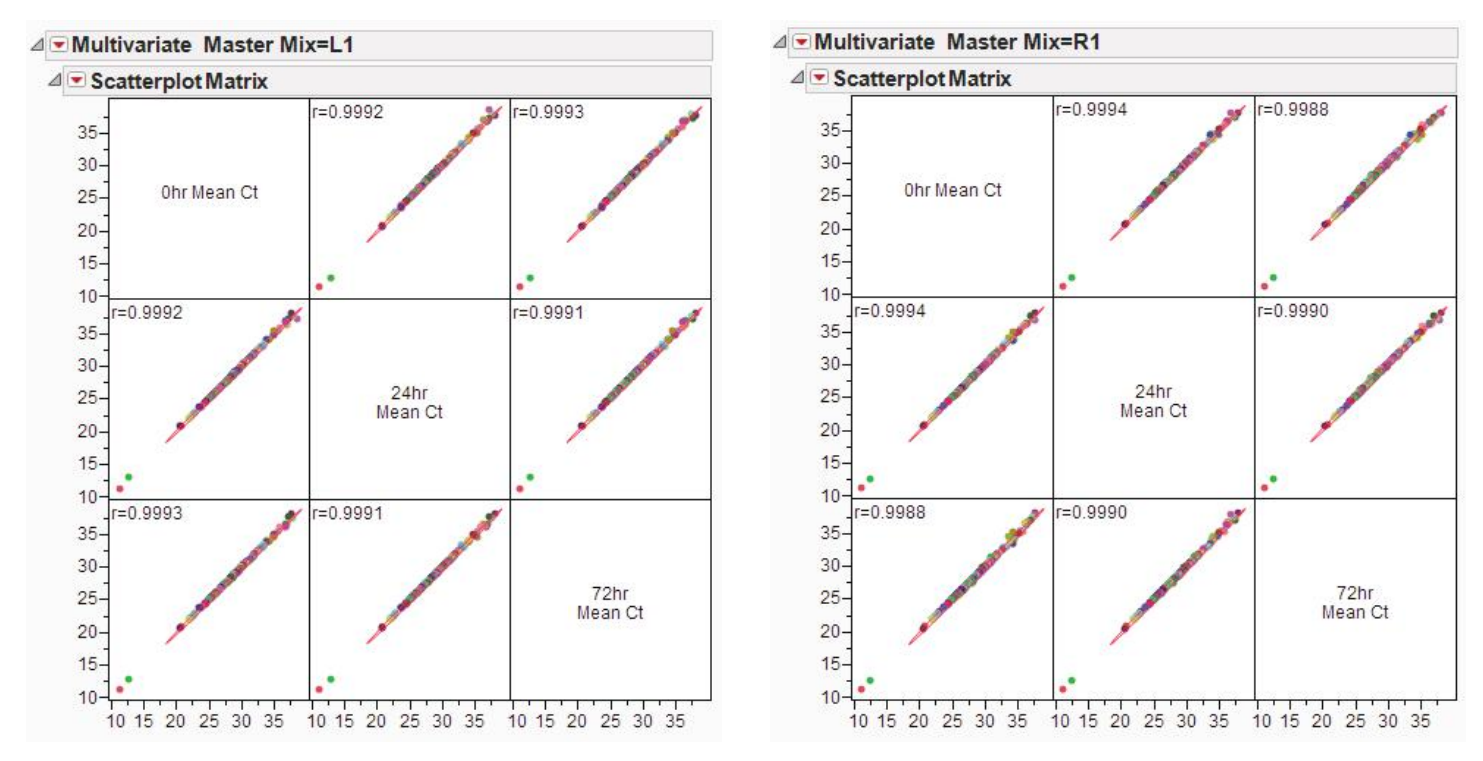

Figure 9. Mean C<sub>t</sub> values compared between benchtop stability time points of 0, 24, and 72 hours (JMP 10, SAS Inc.). Each point represents a single assay out of the 144 gene expression assay panel. Data are displayed for validation lot L1 (left) and a representative lot of current UMM (right). Correlation values were ≥0.998, with red oval boundaries representing the 95% confidence curves (α = 0.05).

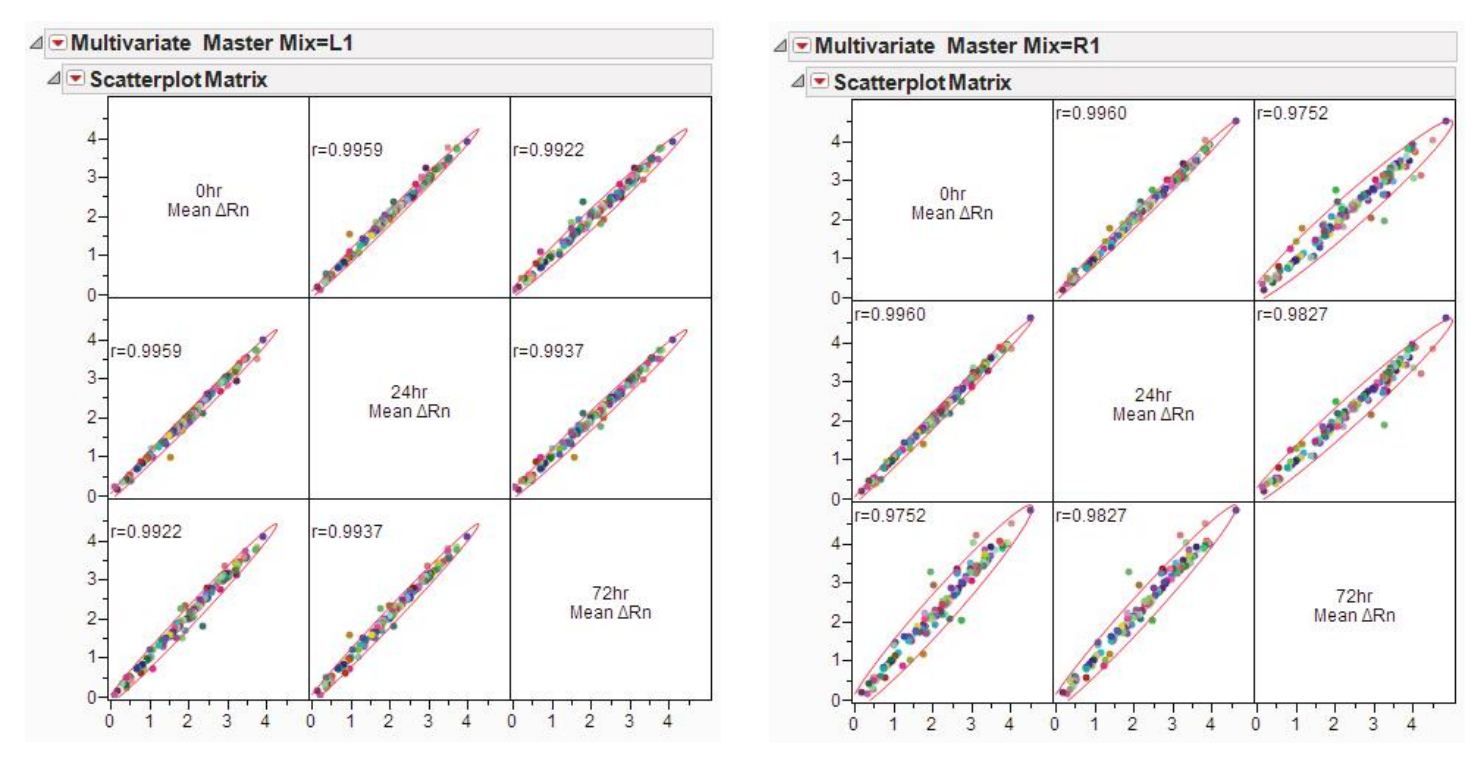

Figure 10. Mean ΔRn values compared between benchtop stability time points of 0, 24, and 72 hours (JMP 10, SAS Inc.). Each point represents a single assay out of the 144 gene expression assay panel. Data are displayed for validation lot L1 (left) and a representative lot of Branchburg, NJ-made UMM (right). Correlation values were ≥0.97, with red oval boundaries representing the 95% confidence curves (α = 0.05).

### **Specificity**

To test performance with regards to nonspecific amplification, primer-dimer formation, and other specificity concerns, the same 144 TaqMan® Gene Expression Assays were run using water in place of template. Greater than 98% of NTC reactions across all assays exhibited no amplification. Table 1 shows the NTC amplification percentage statistics (C $_{\rm t}$  values <40) for the current and validation lots, with no statistical difference  $(p = 0.781)$  observed between the two populations.

### **Sensitivity**

Sensitivity performance was tested using the TaqMan® RNase P assay on CEPH gDNA diluted to a 2-copy final dilution. Figure 11 shows distribution graphs for a total of 60 data points (collected across three runs of 20 replicates) for a single, representative master mix lot. Fitted normal distribution curves are shown in red.

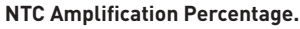

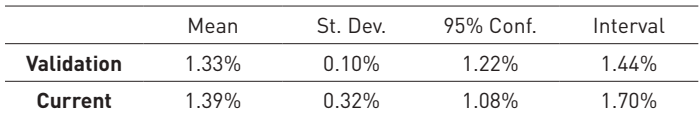

Table 1. Percentage of NTC reactions containing positive amplification (nonspecific amplification) vs. master mix (three validation lots ( $n = 3$ ) and four current lots ( $n = 4$ )). All 144 gene expression assays were run with four technical replicates each (total n = 576), and the percentage was calculated for each master mix lot. Positive amplifications were largely from both 18S assays (Hs99999901\_s1; 4310893E).

⊿ Distributions Master Mix=L2

 $\overline{\triangleleft}$   $\overline{\triangleright}$  Ct

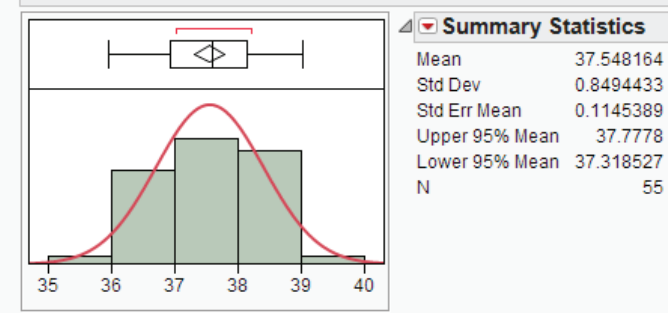

55

Normal(37.5482,0.84944)

#### ⊿ Distributions Master Mix=R2

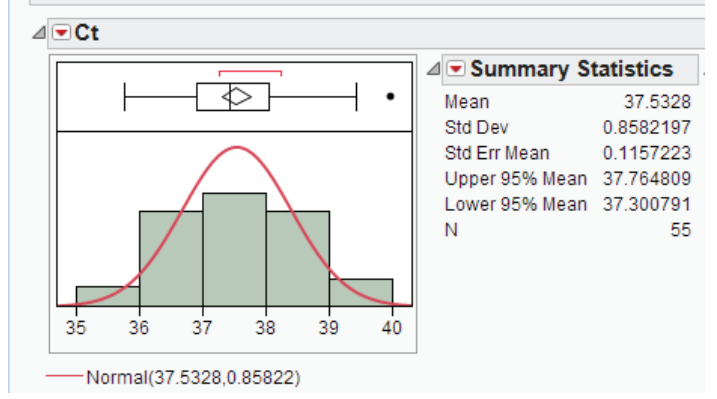

Figure 11. Distribution of RNase P C $_{\rm t}$  values obtained from 2 copies/ rxn of CEPH gDNA. Data from three PCR setups were combined (20 technical replicates each, total  $n = 60$ ). Data are displayed using the JMP 10 Statistical Software package (SAS Institute Inc.) for a single, representative master mix lot. Reactions that did not amplify were considered to have 0 copies of CEPH gDNA, a result of sampling error near the digital concentration range.

### **Discrimination**

Two-fold discrimination performance was tested using the TaqMan® RNase P assay on CEPH gDNA diluted to either 1,600 or 800 copies per reaction. Figure 12 shows distribution graphs for a total of 30 data points (collected across three runs of 10 replicates) for a single, representative master mix lot. Fitted normal distribution curves are shown in red for each mean copy number. Mean  $\mathsf{C}_\mathsf{t}$  values for the two concentrations were separated by >6 SD, providing sufficient separation for 2-fold copy number resolution.

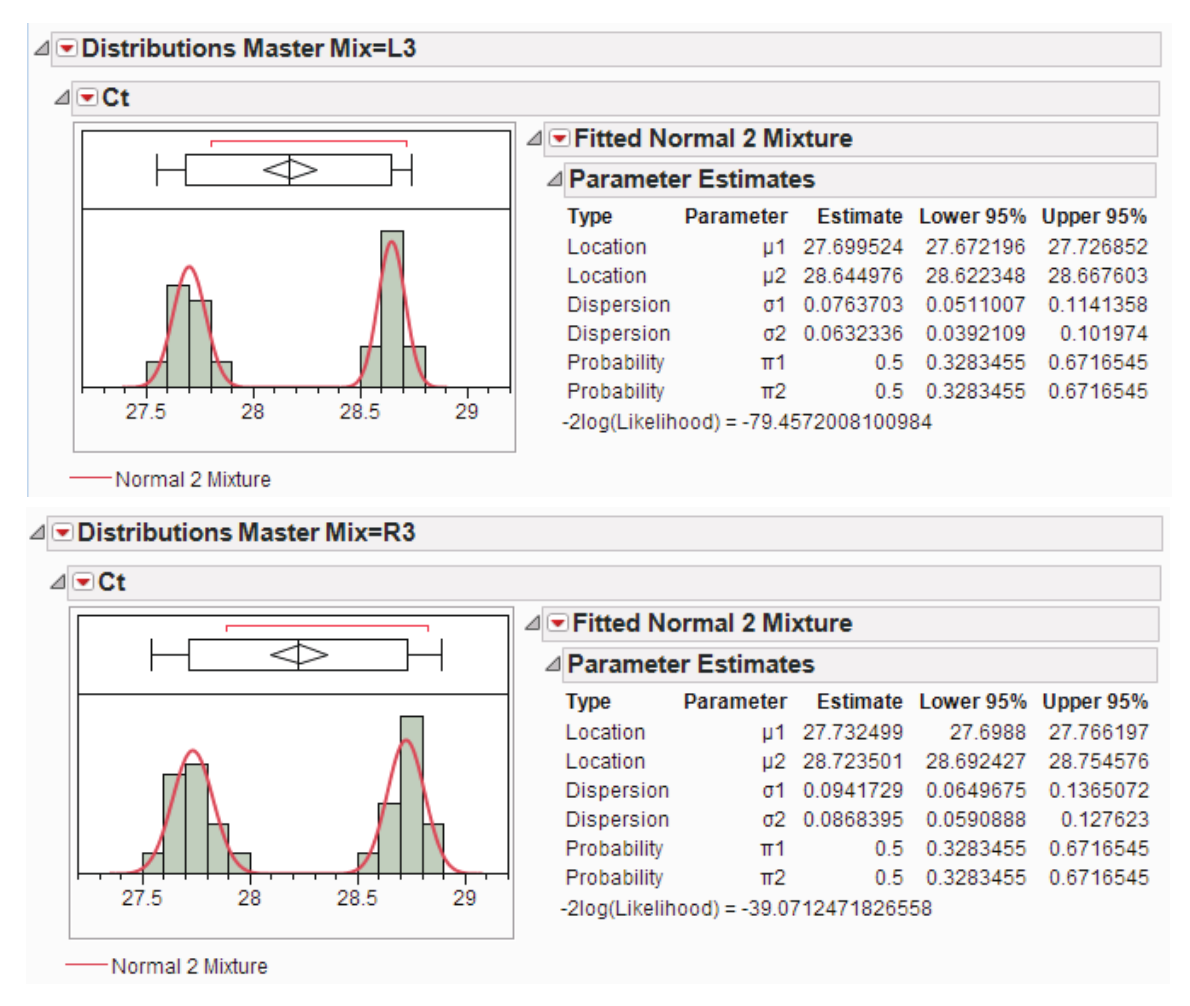

Figure 12. Distributions of RNase P C<sub>t</sub> values obtained from 1,600 and 800 copies/rxn of CEPH gDNA. Data from three PCR setups were combined (10 technical replicates for each concentration, total n = 30). Data are displayed using the JMP 10 Statistical Software package (SAS Institute Inc.) for a single, representative master mix lot.

### Conclusion

Validation lots incorporating the manufacturing changes were extensively tested against current lots of TaqMan® Universal PCR Master Mix to ascertain whether the changes would impact the functionality of the reagents. Tests showed no discernible differences in dynamic range, sensitivity, specificity, discrimination, and pre-PCR stability as well as general assay performance for gene expression assays selected to cover a representative range.

 We are confident that the TaqMan® Universal PCR Master Mix offered after April 2014 will continue to perform with the same quality, integrity, and functional performance as exists today.

### Appendix

### **Table 2. Linear dynamic range assays.**

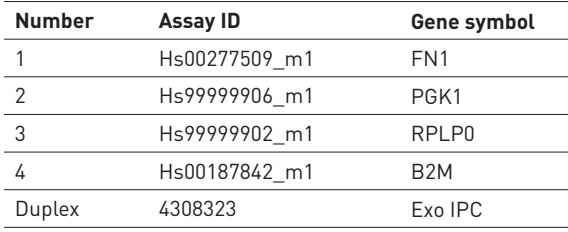

#### **Table 3. Gene expression assays.**

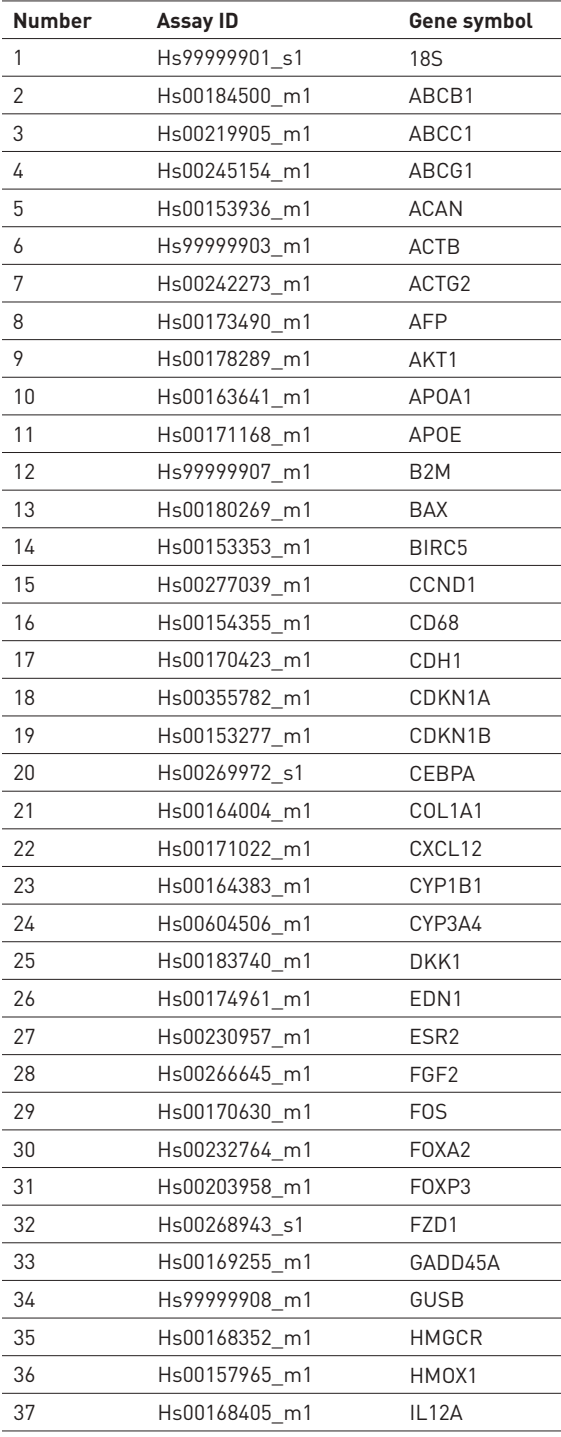

**Number Assay ID Gene symbol** Hs00155517\_m1 IL18 Hs00174092\_m1 IL1A Hs00174103\_m1 IL8 Hs00174029\_m1 KIT Hs00234422\_m1 MMP2 Hs00159163\_m1 MMP7 Hs02387400\_g1 NANOG Hs00707120\_s1 NES Hs00167166\_m1 NOS3 Hs00242943\_m1 OAS1 Hs00855025\_s1 PBX2 Hs99999906\_m1 PGK1 Hs00172183\_m1 PGR Hs00180679\_m1 PIK3CA Hs00172187\_m1 POLR2A Hs00742896\_s1 POU5F1 Hs00173304\_m1 PPARGC1A Hs99999904\_m1 PPIA Hs00168719\_m1 PPIB Hs00197884\_m1 SLC2A1 Hs00170665\_m1 SMO Hs00269575\_s1 SOCS3 Hs00167093\_m1 SPP1 Hs00234829\_m1 STAT1 Hs00427620\_m1 TBP Hs99999911\_m1 TFRC Hs00171257\_m1 TGFB1 Hs99999918\_m1 TGFB1 Hs00171558\_m1 TIMP1 Hs00174128\_m1 TNF Hs00171068\_m1 TNFRSF11B Hs00173626\_m1 VEGFA 70\* 4310893E 18s-2 71\* 4310881E ACTB-2 72\* 4310884E GAPDH-2 Hs00166123\_m1 ABCC2 Hs00184979\_m1 ABCG2 Hs00817723\_g1 ACADVL Hs00605917\_m1 ADIPOQ Hs00758162\_m1 ALPL Hs00169098\_m1 APP Hs00153350\_m1 BCL2 80 Hs00608023 m1 BCL2 Hs00236329\_m1 BCL2L1 Hs00154192\_m1 BMP2 Hs00171074\_m1 CCL17 84 Hs00171125 m1 CCL20 Hs00234142\_m1 CCL3

**Gene expression assays,** *continued*

#### **Gene expression assays,** *continued*

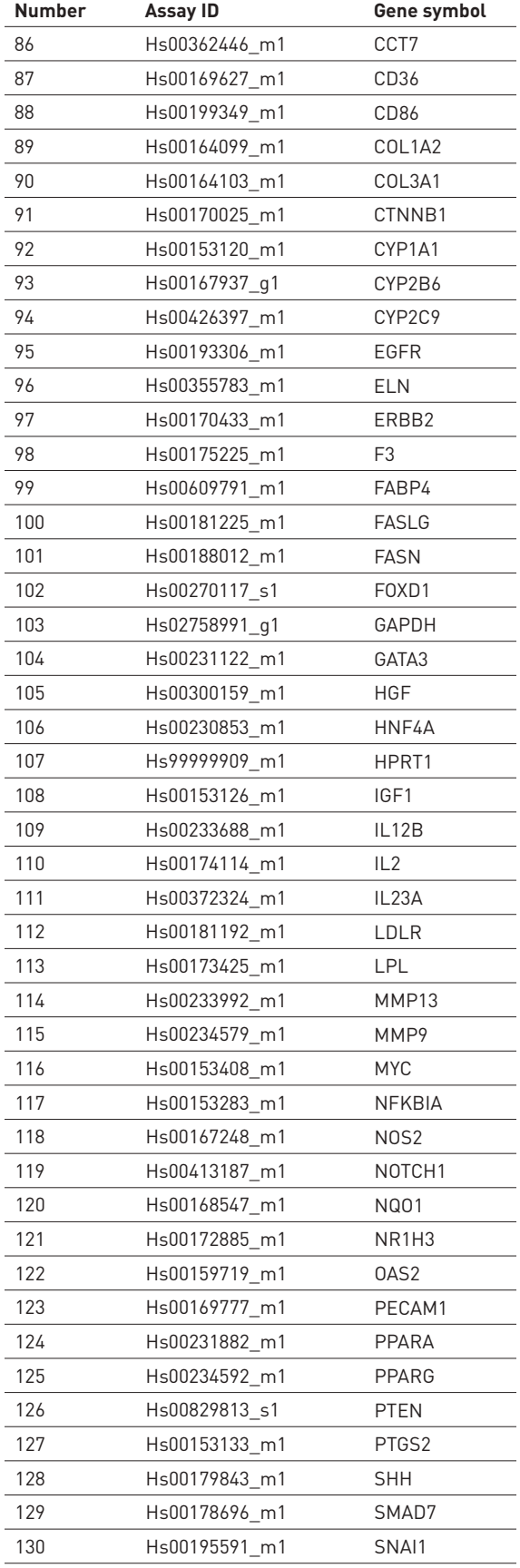

#### **Gene expression assays,** *continued*

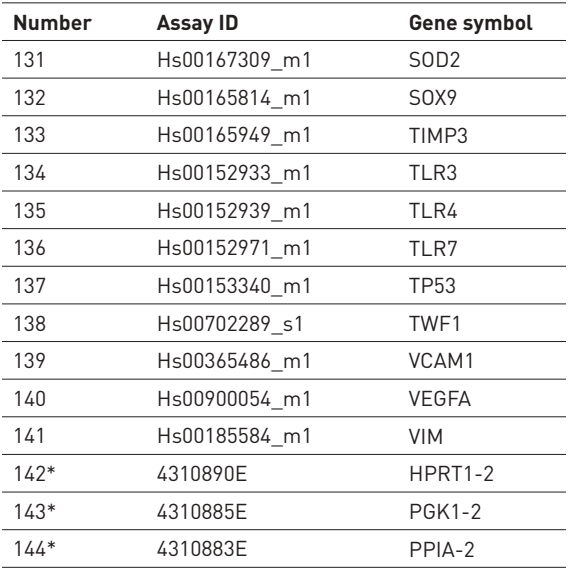

\* TaqMan® endogenous control assays; primer-limited (150 nM instead of 900 nM) with VIC-TAMRA probes.

#### **Table 4. Affected catalog numbers.**

List of all affected catalog numbers of TaqMan® Universal PCR Master Mix and TaqMan® Universal Master Mix, No AmpErase® UNG impacted by the manufacturing site change.

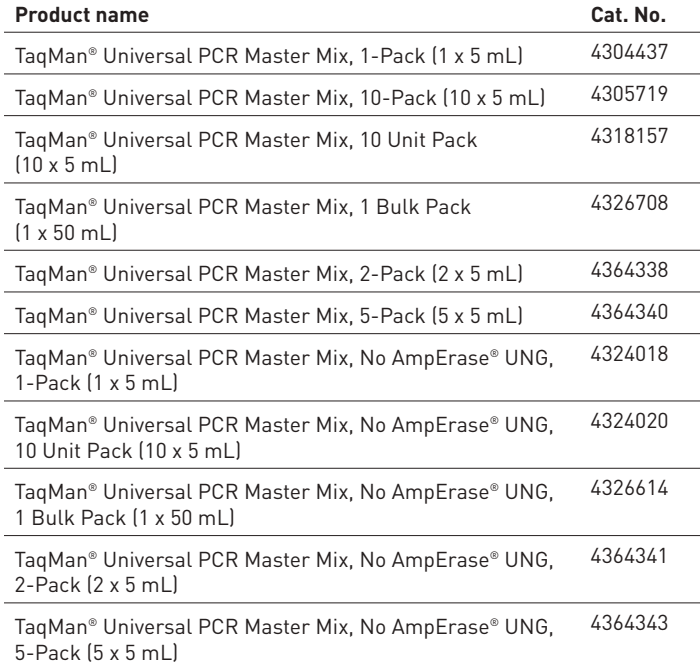

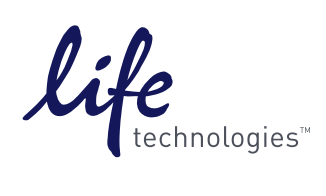

### lifetechnologies.com

**For Research Use Only. Not for use in diagnostic procedures.** © 2014 Thermo Fisher Scientific Inc. All rights reserved. All trademarks are the property of Thermo<br>Fisher Scientific and its subsidiaries unless otherwise spe TaqMan used under permission and license. CO08965 0314

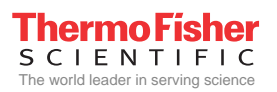

### **CERTIFICATE OF ANALYSIS**

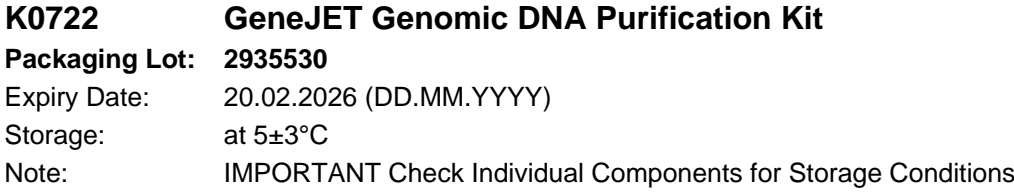

### **Filling lots for components in package:**

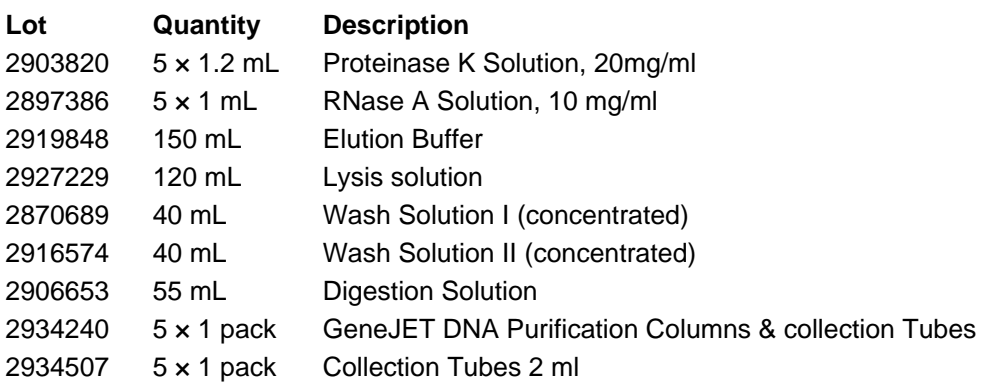

### **QUALITY CONTROL**

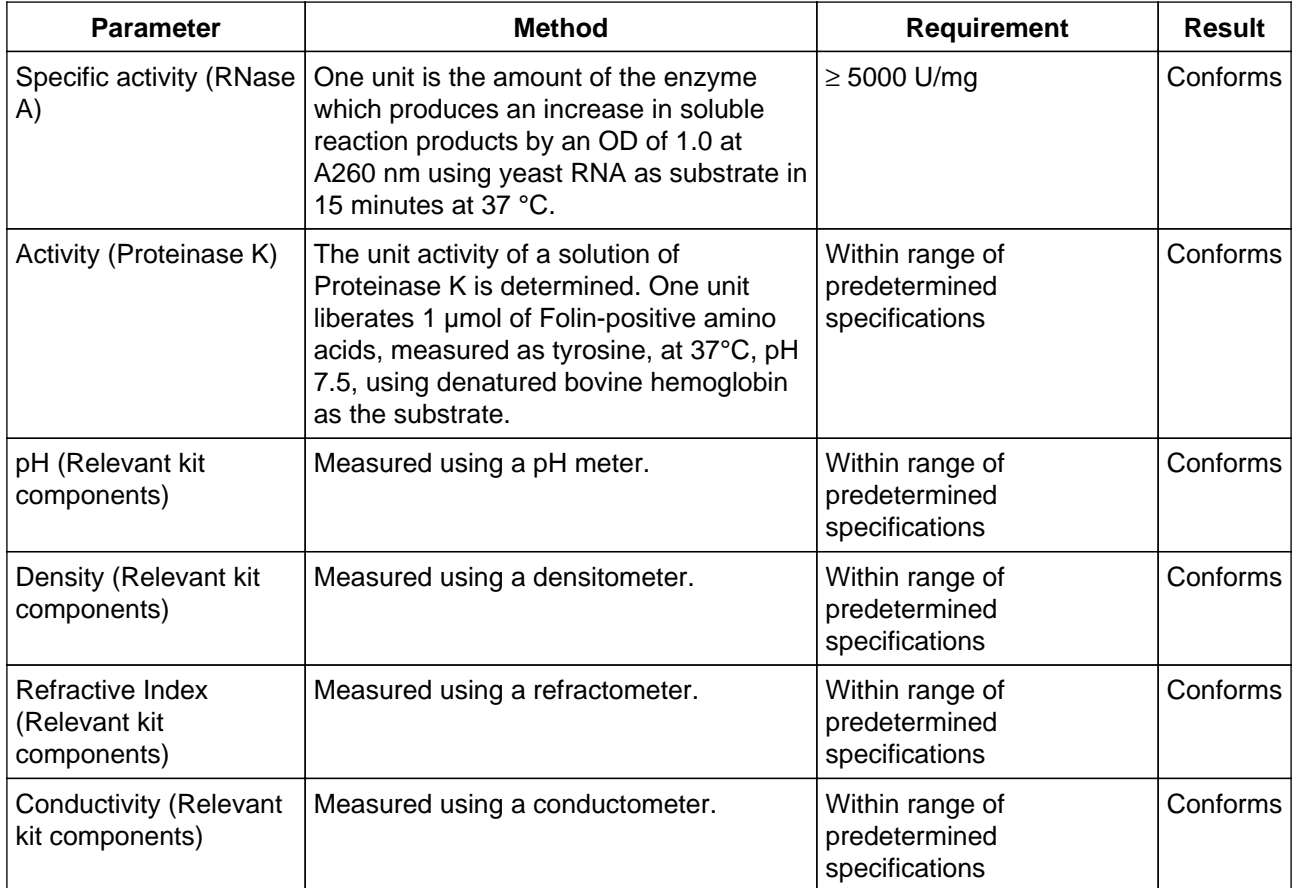

**ISO CERTIFICATION** 

Manufactured by Thermo Fisher Scientific Baltics UAB, in compliance with ISO 9001 and ISO 13485 certified quality management system.

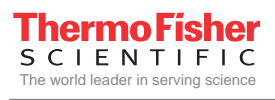

**Quality authorized by QC: J. Zillnskiene** 

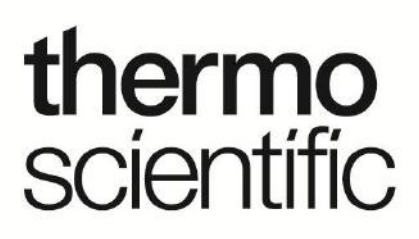

**PRODUCT INFORMATION**

# **Thermo Scientific GeneJET Genomic DNA Purification Kit #K0721, #K0722**

Pub. No. MAN0012663 Rev. Date 12 October 2016 (Rev. B.00)

 $\sqrt{!}$  Read Storage information (p. 2) before first use!

**www.thermofisher.com**

**For Research Use Only. Not for use in diagnostic procedures.** 

 $#$  $Lot$   $\_$  $Exp.$ 

### **CERTIFICATE OF ANALYSIS**

Thermo Scientific GeneJET Genomic DNA Purification Kit is qualified by isolating genomic DNA from 200 µL of blood and 5 mg of mammalian tissue following described protocols. The purified genomic DNA has an A<sub>260/280</sub> ratio of  $\geq$ 1.7. A single band of more than 30 kb is seen after agarose gel electrophoresis and ethidium bromide staining. Functional quality of genomic DNA is evaluated by PCR amplification of a single-copy gene and digestion with restriction enzymes.

**Quality authorized by: Getting the Contract Contract Contract Contract Contract Contract Contract Contract Contract Contract Contract Contract Contract Contract Contract Contract Contract Contract Contract Contract Cont** 

### **CONTENTS** page

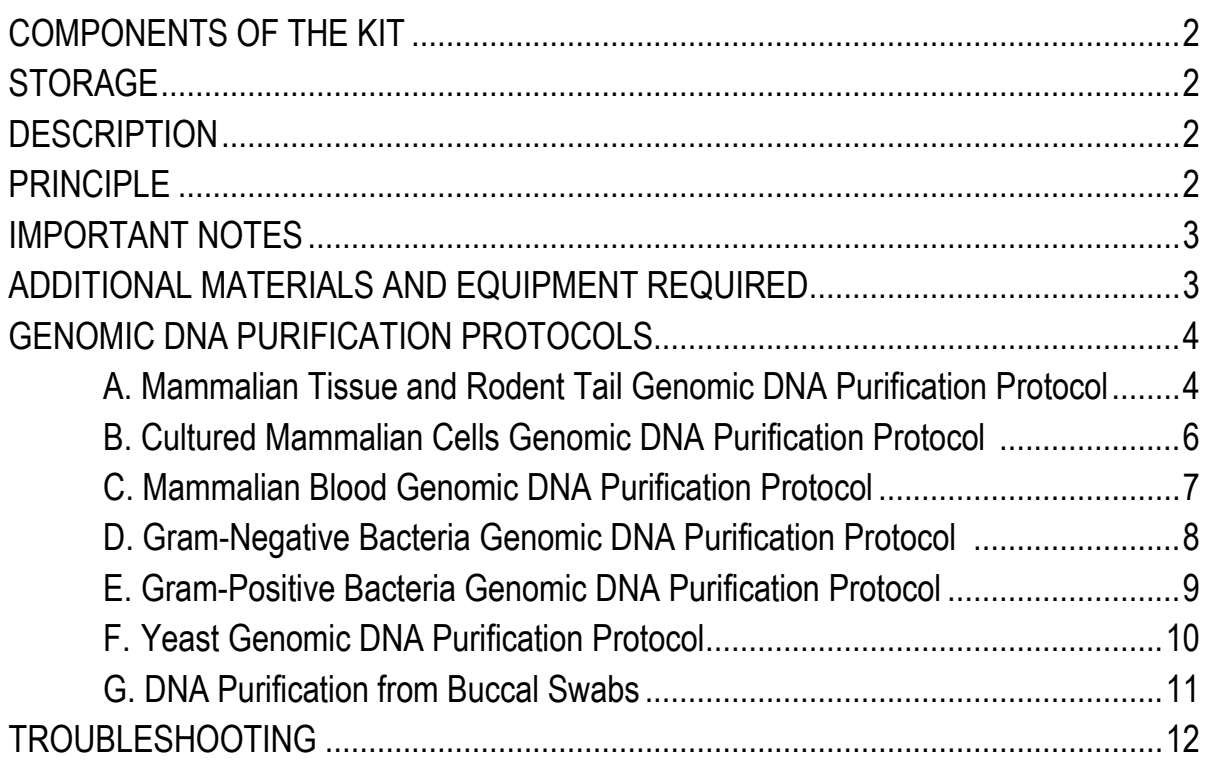

### **COMPONENTS OF THE KIT**

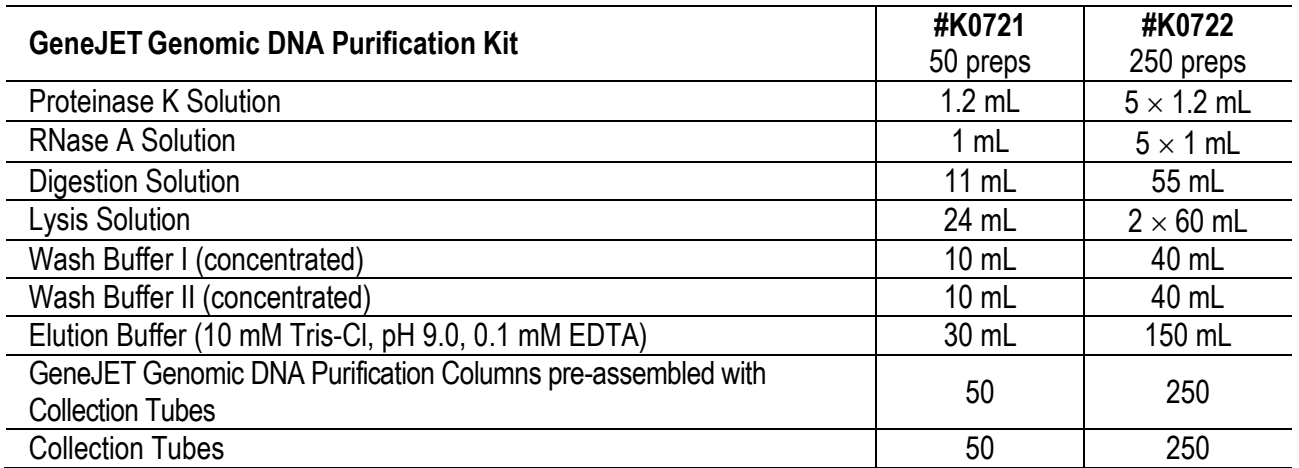

### **STORAGE**

Proteinase K and RNase A solutions are stable at room temperature as long as not opened. After being opened they should be stored at -20 °C. Other components of the kit should be stored at room temperature (15-25 °C).

### **Note. Close the bag with GeneJET Genomic DNA Purification Columns tightly after each use! DESCRIPTION**

The GeneJET™ Genomic DNA Purification Kit is designed for rapid and efficient purification of high quality genomic DNA from various mammalian cell culture and tissue samples, whole blood, bacteria and yeast. The kit utilizes silica-based membrane technology in the form of a convenient spin column, eliminating the need for expensive resins, toxic phenol-chloroform extractions, or time-consuming alcohol precipitation. The standard procedure takes less than 20 minutes following cell lysis and yields purified DNA of more than 30 kb in size. Isolated DNA can be used directly in PCR, Southern blotting and enzymatic reactions. *See* Table 1 for typical genomic DNA yields from various sources.

### **PRINCIPLE**

Depending on the starting material, samples are digested with Proteinase K in either the supplied Digestion or Lysis Solution. RNA is removed by treating the samples with RNase A. The lysate is then mixed with ethanol and loaded on the purification column where the DNA binds to the silica membrane. Impurities are effectively removed by washing the column with the prepared wash buffers. Genomic DNA is then eluted under low ionic strength conditions with the Elution Buffer.

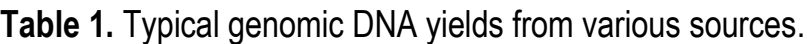

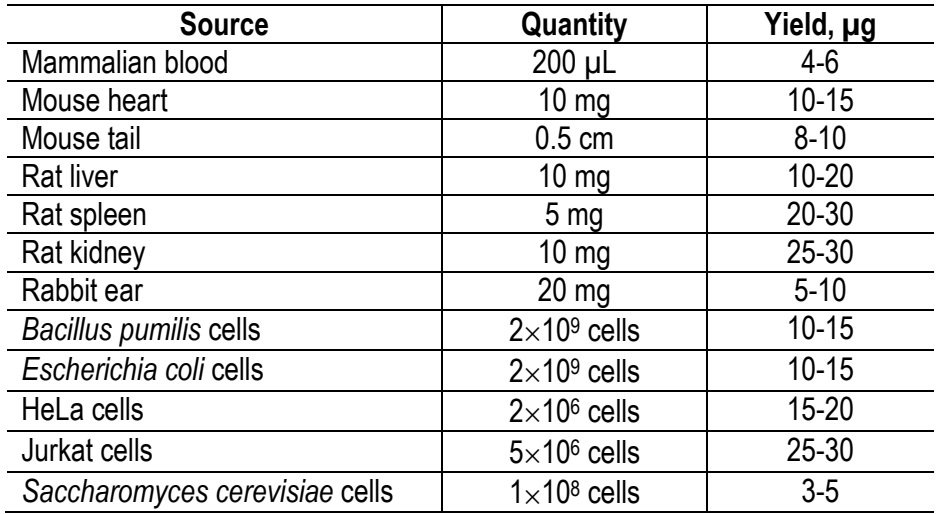

### **IMPORTANT NOTES**

- To minimize DNA degradation, avoid repeated freeze/thaw cycles of the samples and perform extractions from fresh material or material that has been immediately frozen and stored at -20 °C or -70 °C.
- Add the indicated volume of ethanol (96-100%) to **Wash Buffer I** (concentrated) and **Wash Buffer II** (concentrated) prior to first use:

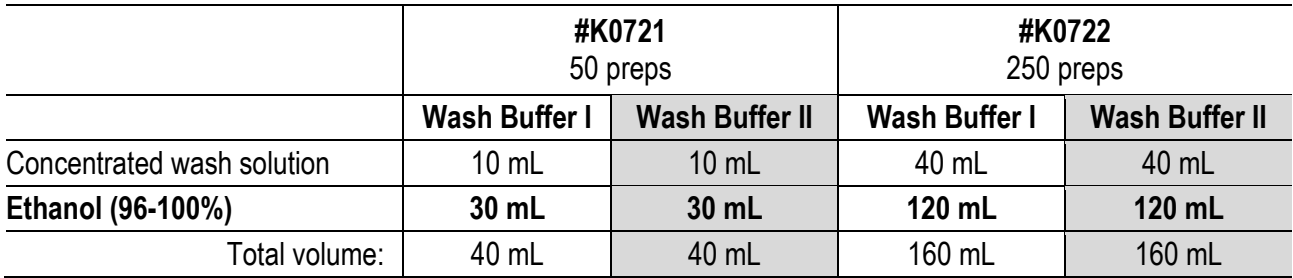

After the ethanol has been added, mark the check box on the bottle's cap to indicate the completed step.

- Check the **Digestion Solution** and **Lysis Solution** for salt precipitation before each use. Re-dissolve any precipitate by warming the solution at 37 °C, then cool back down to 25 °C before use.
- Wear gloves when handling the **Lysis Solution and Wash Buffer I** as these reagents contain irritants.

### **ADDITIONAL MATERIALS AND EQUIPMENT REQUIRED**

- Pipets and pipet tips
- Vortex
- Ethanol (96-100%)
- 1.5 mL microcentrifuge tubes
- Microcentrifuge
- Thermomixer, shaking water bath or rocking platform capable of heating up to 56 °C
- Disposable gloves

### **Buffers**

For mammalian cell lysate preparation:

- $\bullet$  PBS (137 mM NaCl, 2.7 mM KCl, 10 mM Na<sub>2</sub>HPO<sub>4</sub>, 2 mM KH<sub>2</sub>PO<sub>4</sub>, pH 7.4)
- TE buffer (10 mM Tris-HCl, pH 8.0, 1 mM EDTA)

For gram-positive bacteria lysate preparation

 Gram-positive bacteria lysis buffer (20 mM Tris-HCl, pH 8.0, 2 mM EDTA, 1.2% Triton X-100, add lysozyme to 20 mg/mL immediately before use)

For yeast lysate preparation:

Yeast lysis buffer (5 mg/mL zymolyase 20T, 1 M sorbitol, 0.1 M EDTA)

### **GENOMIC DNA PURIFICATION PROTOCOLS**

Protocols for genomic DNA purification from mammalian tissue and rodent tail, cultured mammalian cells, mammalian blood, gram-negative, gram-positive bacteria, yeast and buccal swabs are described on p.4-11.

### **A. Mammalian Tissue and Rodent Tail Genomic DNA Purification Protocol**

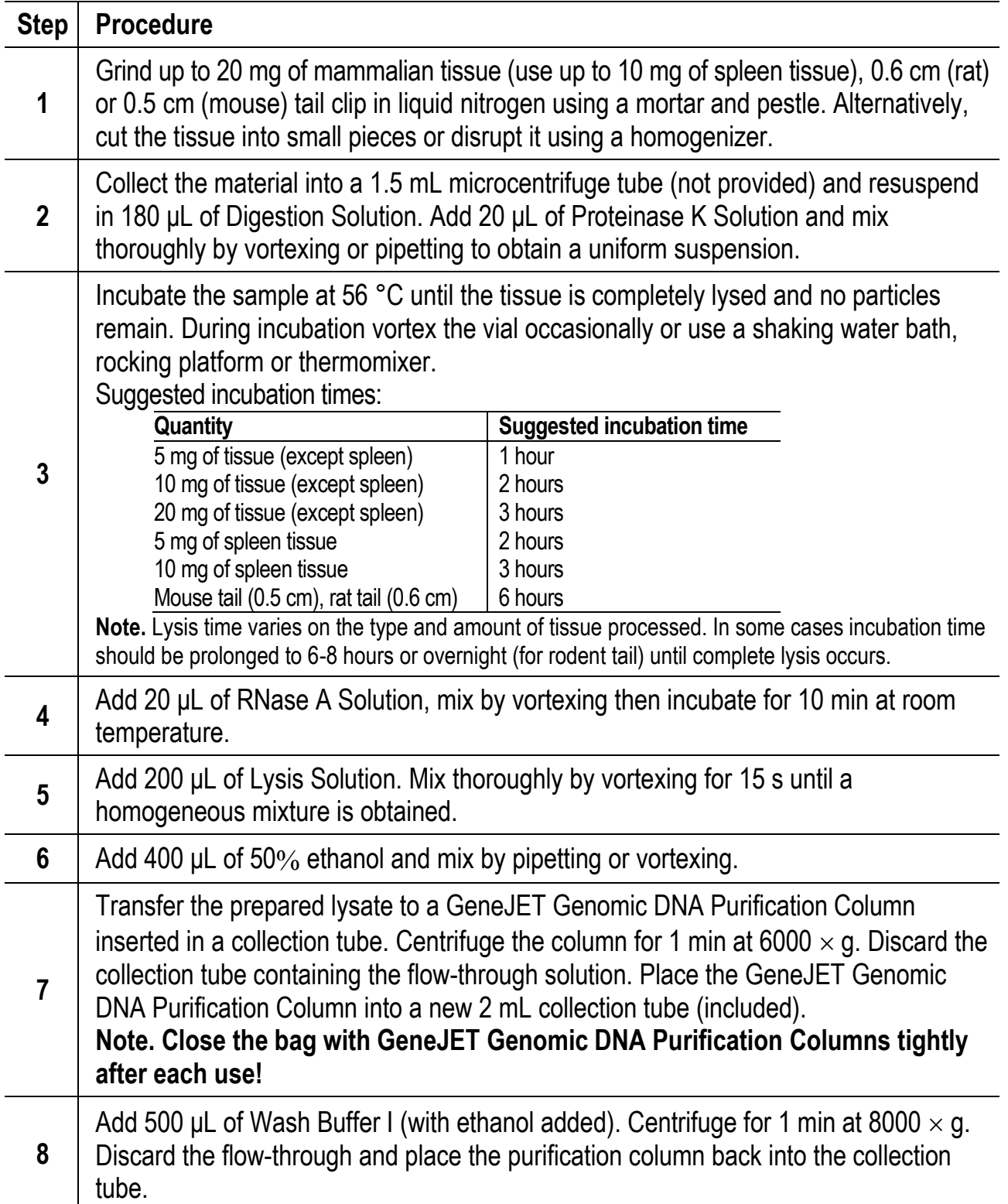
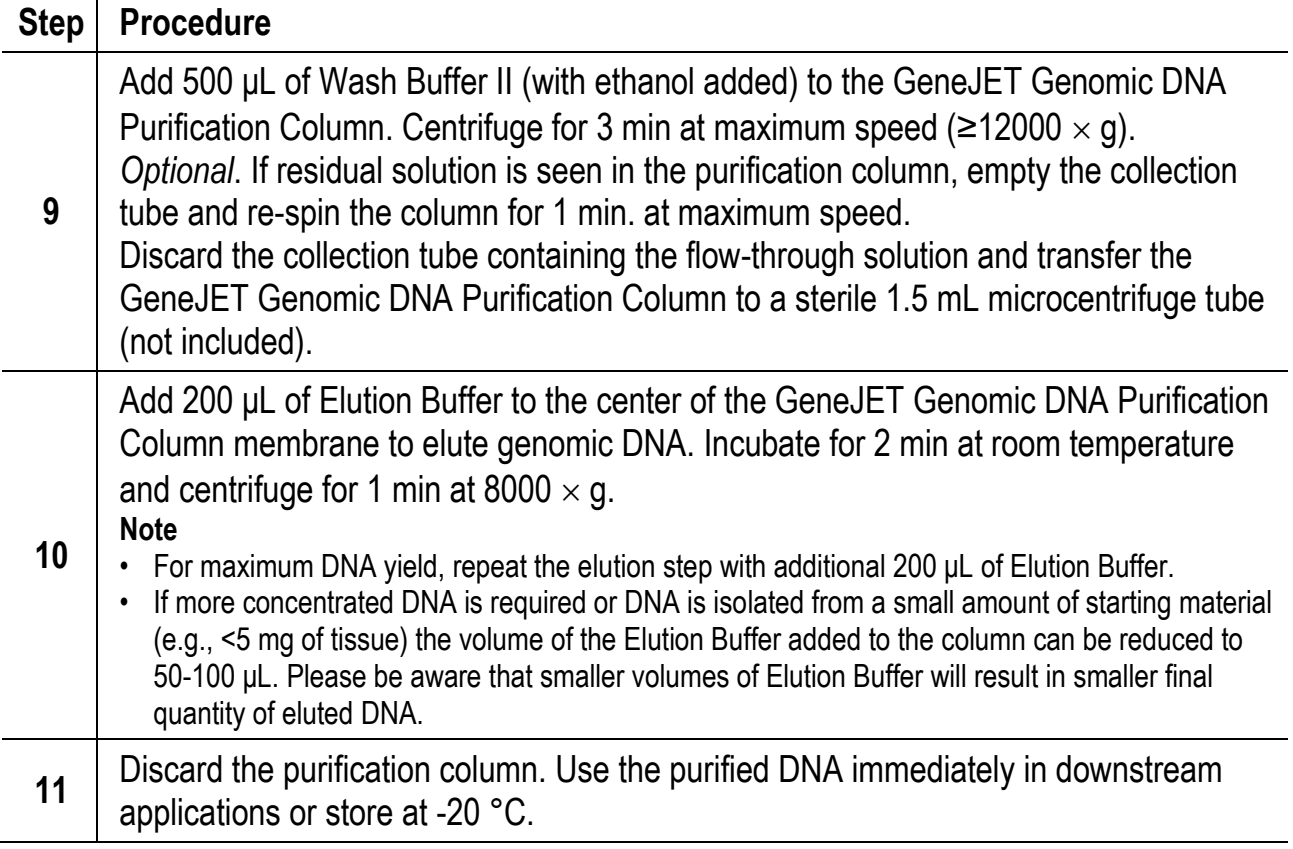

# **B. Cultured Mammalian Cells Genomic DNA Purification Protocol**

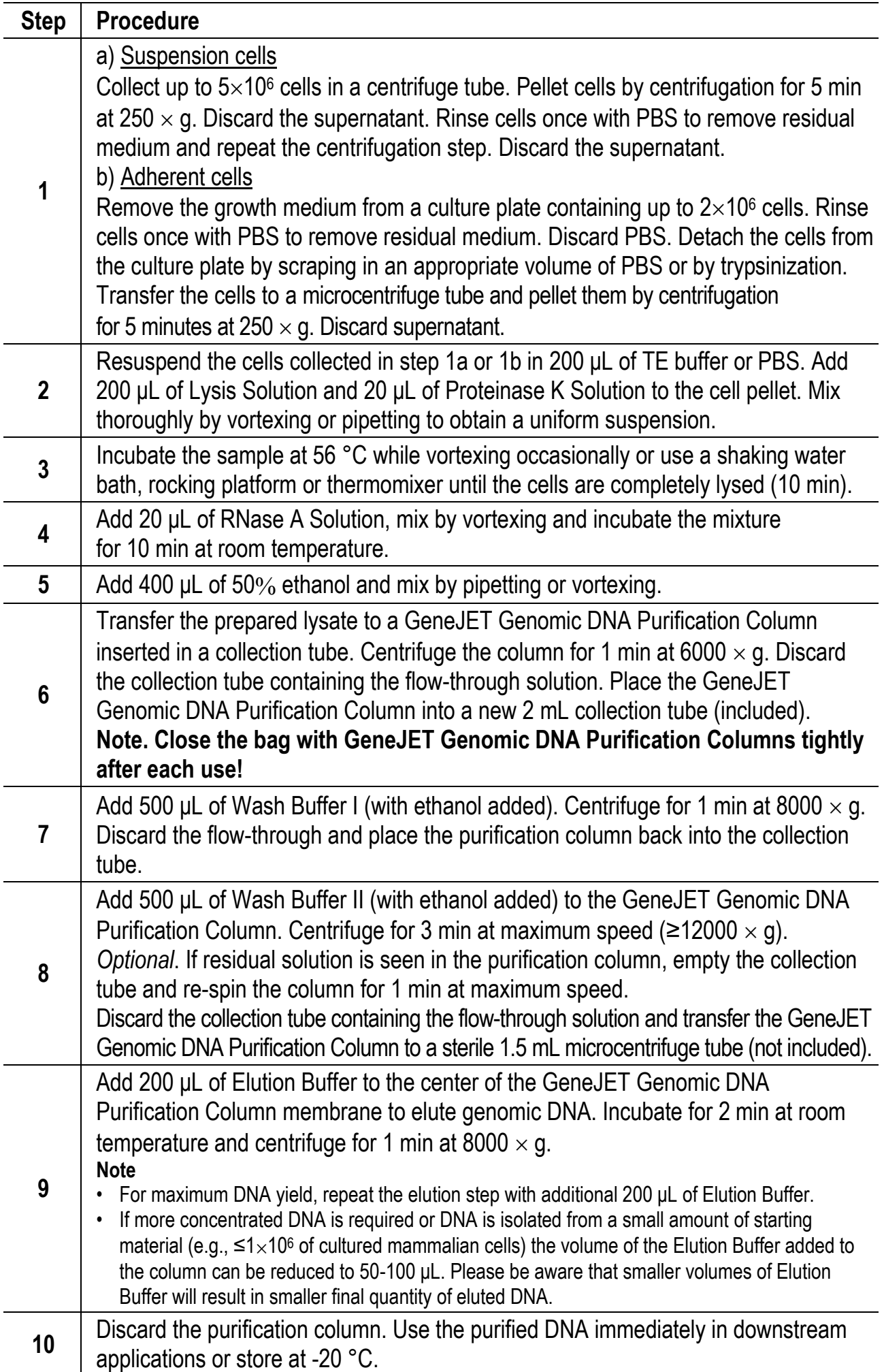

## **C. Mammalian Blood Genomic DNA Purification Protocol**

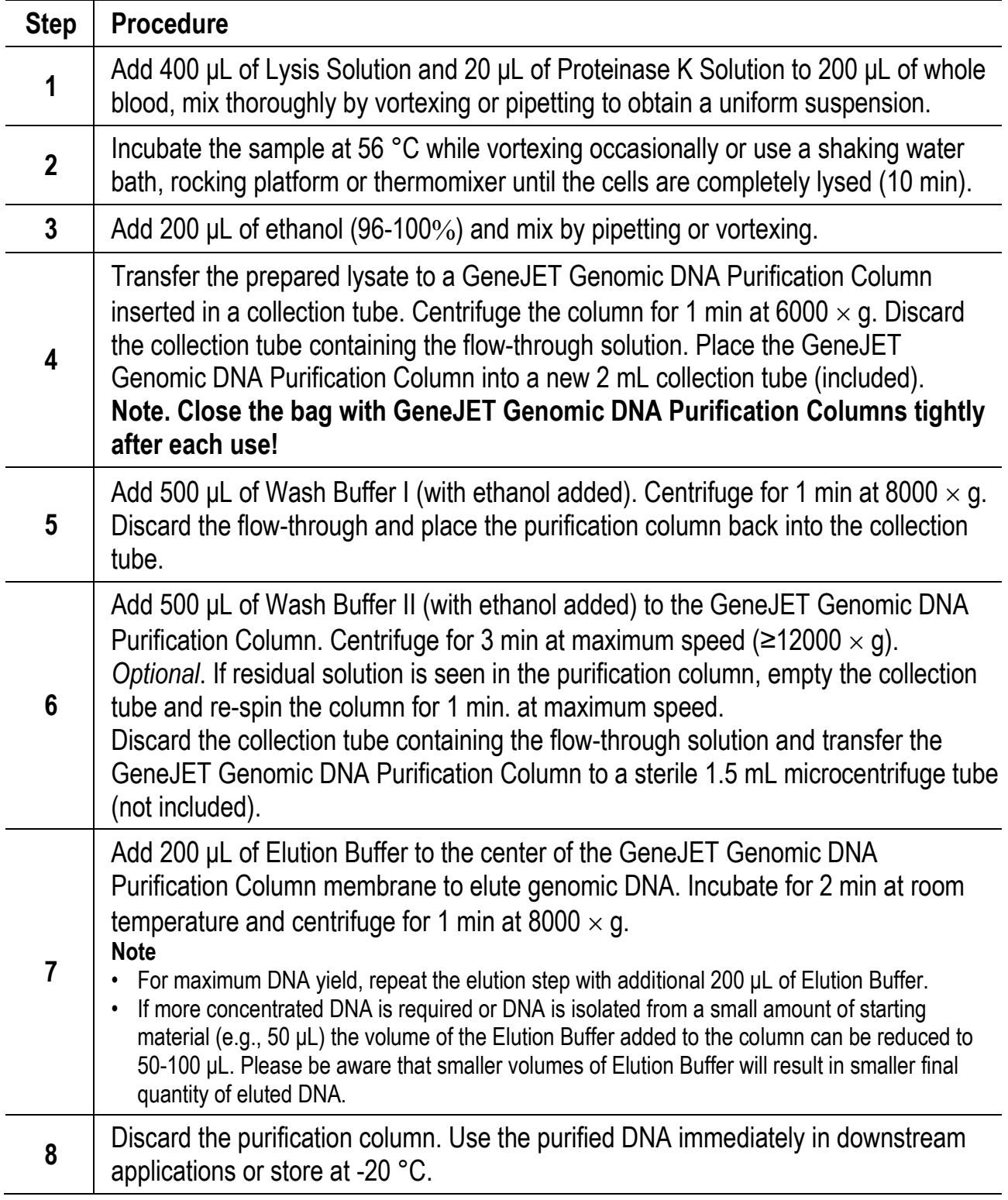

# **D. Gram-Negative Bacteria Genomic DNA Purification Protocol**

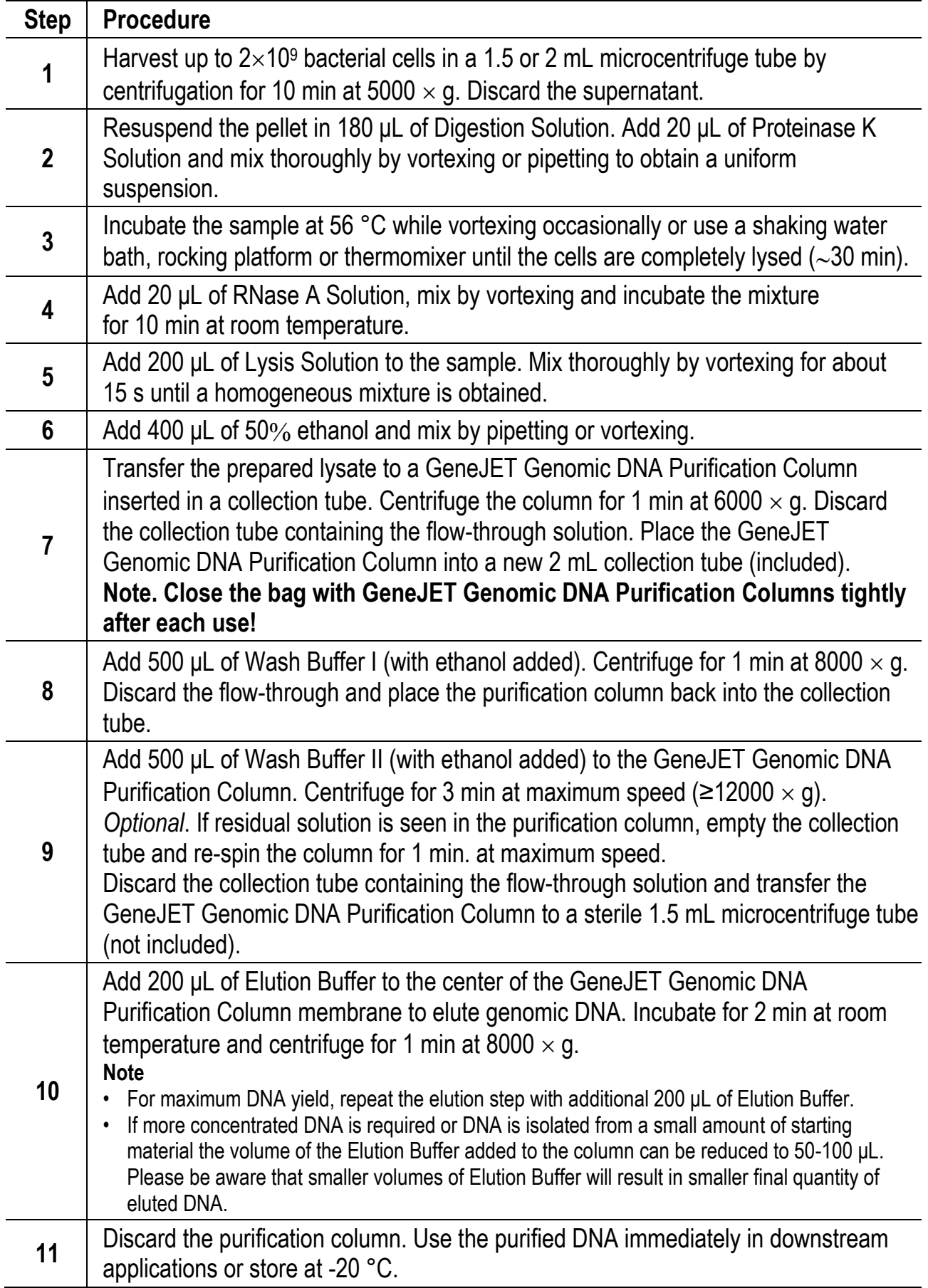

## **E. Gram-Positive Bacteria Genomic DNA Purification Protocol**

## **Before starting**

Prepare Gram-positive bacteria lysis buffer: 20 mM Tris-HCl, pH 8.0, 2 mM EDTA, 1.2% Triton X-100, add lysozyme to 20 mg/mL immediately before use.

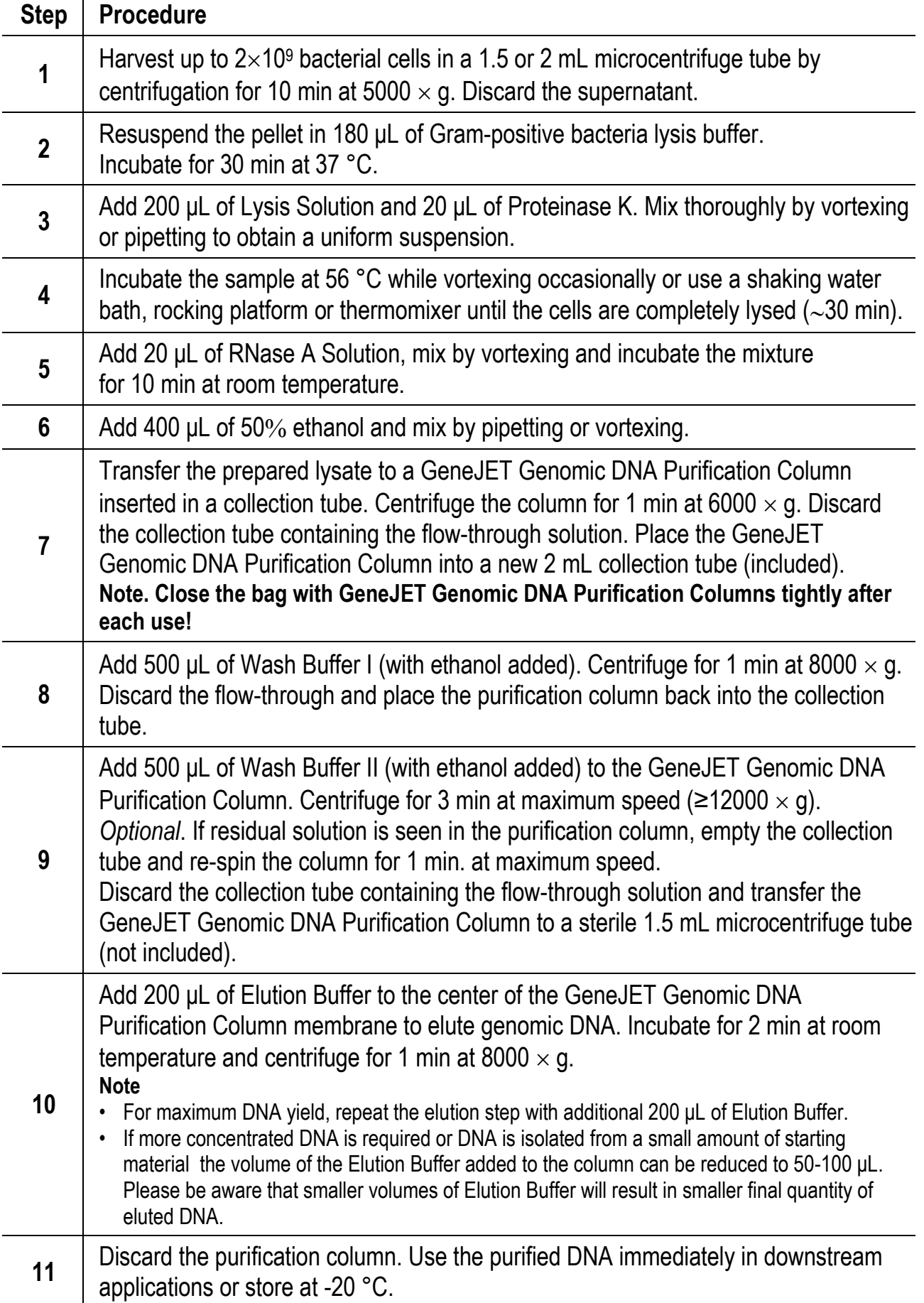

## **F. Yeast Genomic DNA Purification Protocol**

## **Before starting**

Prepare Yeast lysis buffer: 5 mg/mL zymolyase 20T, 1 M sorbitol, 0.1 M EDTA.

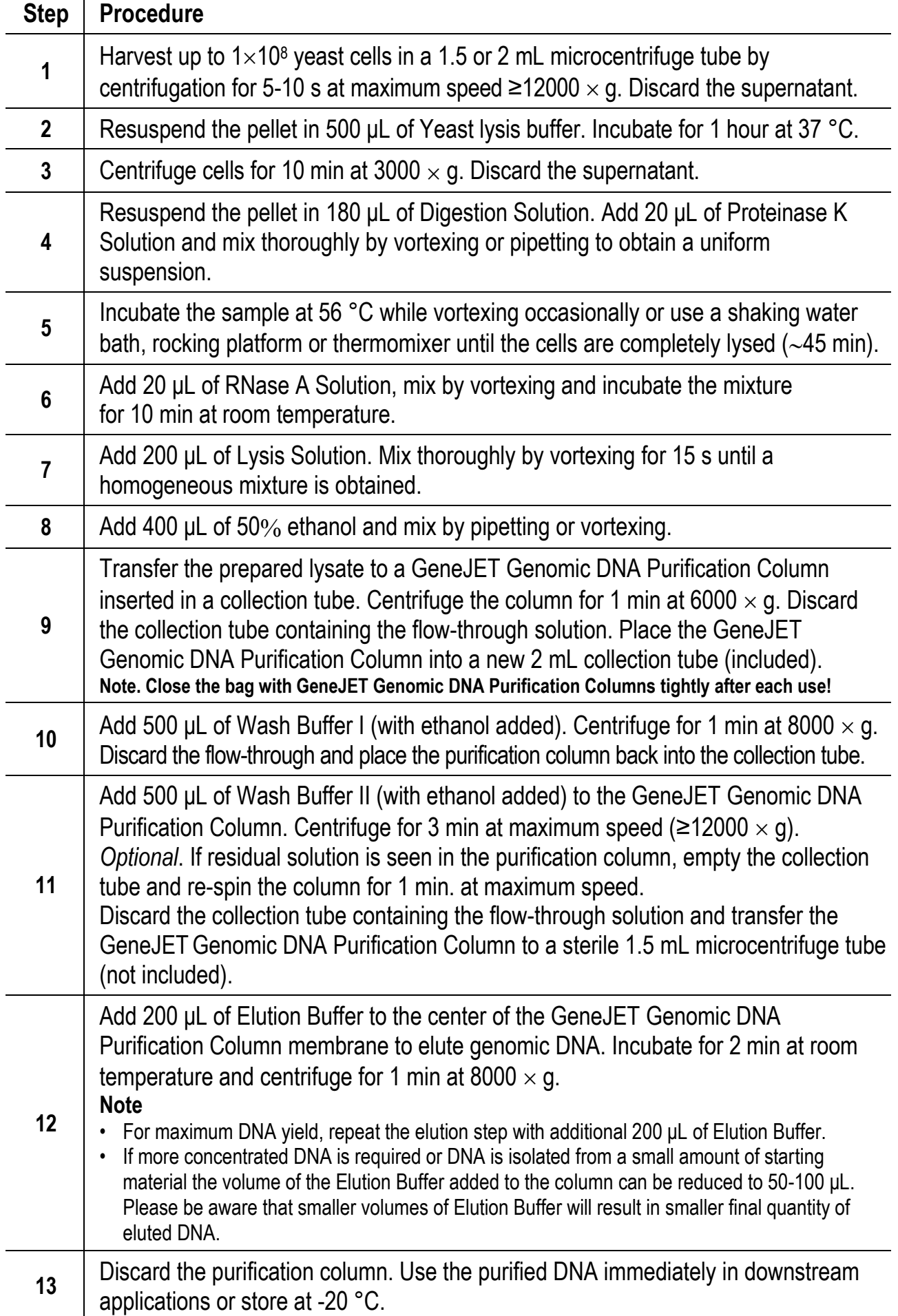

## **G. DNA Purification from Buccal Swabs**

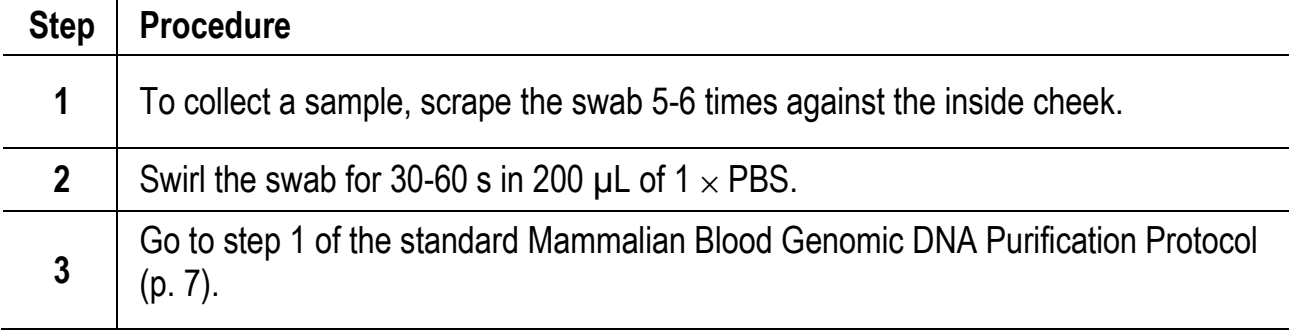

## **TROUBLESHOOTING**

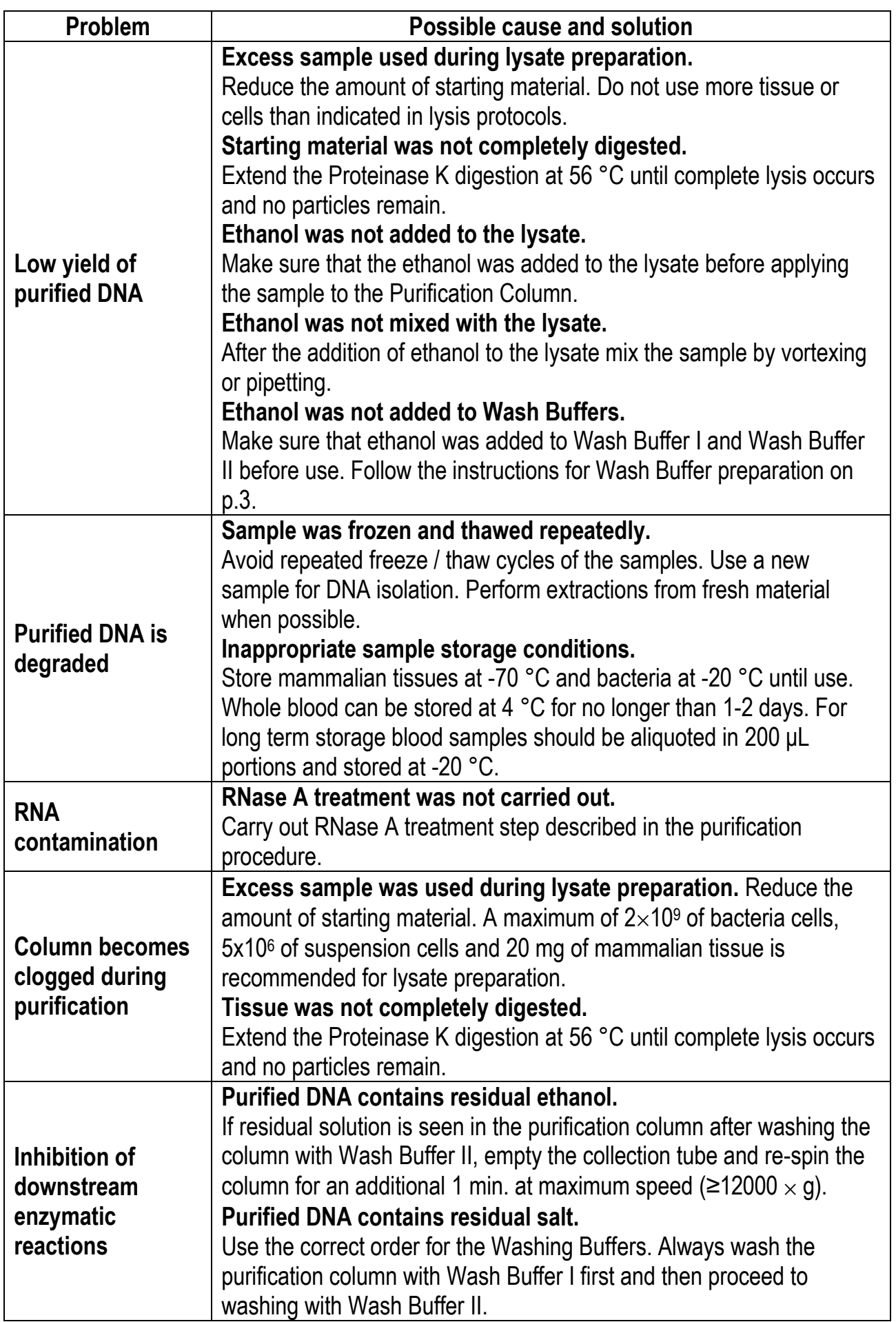

## **LIMITED USE LABEL LICENSE: Internal Research and Development Use Only.**

The purchase of this product conveys to the buyer the limited, non-exclusive, non-transferable right (without the right to resell, repackage, or further sublicense) to use this product for internal research and development purposes. No other license is granted to the buyer whether expressly, by implication, by estoppel or otherwise. In particular, the purchase of the product does not include or carry any right or license to use, develop, or otherwise exploit this product commercially and no rights are conveyed to the buyer to use the product or components of the product for purposes including but not limited to provision of services to a third party, generation of commercial databases or clinical diagnostics. This product is sold pursuant to authorization from Thermo Fisher Scientific and Thermo Fisher Scientific reserves all other rights. For information on purchasing a license for uses other than internal research and development purposes, please contact outlicensing@lifetech.com or Out Licensing, Life Technologies Inc., 5781 Van Allen Way, Carlsbad, California 92008.

## **PRODUCT USE LIMITATION**

This product is developed, designed and sold exclusively *for research purposes and in vitro use only.* The product was not tested for use in diagnostics or for drug development, nor is it suitable for administration to humans or animals*.* 

Please refer to www.thermofisher.com for Material Safety Data Sheet of the product.

© 2016 Thermo Fisher Scientific Inc. All rights reserved. All trademarks are the property of Thermo Fisher Scientific Inc. and its subsidiaries.

### applie sms.

### TaqMan® Universal PCR Master Mix

Pub. no. 4480831 Rev. A

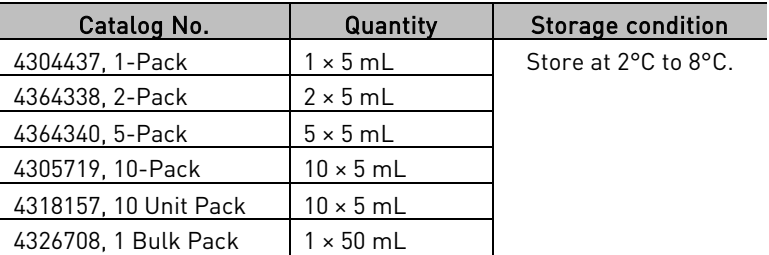

### Product Use

Research Use Only. Not for use in diagnostic procedures.

### Safety Information

Read the Safety Data Sheets (SDSs) and follow the handling instructions. Wear appropriate protective eyewear, clothing, and gloves. Safety Data Sheets (SDSs) are available from [www.lifetechnologies.com/support.](http://www.lifetechnologies.com/support)

### Procedure for use

**Note:** For detailed procedures using the TaqMan® Universal PCR Master Mix refer to the *TaqMan® Universal PCR Master Mix User Guide* (Pub. no. 4304449) available from [www.lifetechnologies.com/support](http://www.lifetechnologies.com/support).

### Limited Use Label License No. 358: Research Use Only

The purchase of this product conveys to the purchaser the limited, non-transferable right to use the purchased amount of the product only to perform internal research for the sole benefit of the purchaser. No right to resell this product or any of its components is conveyed expressly, by implication, or by estoppel. This product is for internal research purposes only and is not for use in commercial applications of any kind, including, without limitation, quality control and commercial services such as reporting the results of purchaser's activities for a fee or other form of consideration. For information on obtaining additional rights, please contact outlicensing@lifetech.com or OutLicensing, Life Technologies, 5791 Van Allen Way, Carlsbad, California 92008.

#### Limited Use Label License No. 413: PCR Enzymes

Notice to Purchaser: For research purposes only. Diagnostic uses require a separate license from Roche.

### Limited Product Warranty

Life Technologies Corporation and/or its affiliate(s) warrant their products as set forth in the Life Technologies' General Terms and Conditions of Sale found on Life Technologies' website at **[www.lifetechnologies.com/termsandconditions](http://www.lifetechnologies.com/termsandconditions)**. If you have any questions, please contact Life Technologies at **[www.lifetechnologies.com/support](http://www.lifetechnologies.com/support)**.

#### Research Use Only. Not for use in diagnostic procedures.

The information in this guide is subject to change without notice.

DISCLAIMER: LIFE TECHNOLOGIES CORPORATION AND/OR ITS AFFILIATE(S) DISCLAIM ALL WARRANTIES WITH RESPECT TO THIS DOCUMENT, EXPRESSED OR IMPLIED, INCLUDING BUT NOT LIMITED TO THOSE OF MERCHANTABILITY, FITNESS FOR A PARTICULAR PURPOSE, OR NON-INFRINGEMENT. TO THE EXTENT ALLOWED BY LAW, IN NO EVENT SHALL LIFE TECHNOLOGIES AND/OR ITS AFFILIATE(S) BE LIABLE, WHETHER IN CONTRACT, TORT, WARRANTY, OR UNDER ANY STATUTE OR ON ANY OTHER BASIS FOR SPECIAL, INCIDENTAL, INDIRECT, PUNITIVE, MULTIPLE OR CONSEQUENTIAL DAMAGES IN CONNECTION WITH OR ARISING FROM THIS DOCUMENT, INCLUDING BUT NOT LIMITED TO THE USE THEREOF.

© 2013 Life Technologies Corporation. All rights reserved. The trademarks mentioned herein are the property of Life Technologies Corporation and/or its affiliate(s) or their respective owners. TaqMan is a registered trademark of Roche Molecular Systems, Inc., used under permission and license.

For support visit **[lifetechnologies.com/support](http://www.lifetechnologies.com/support)** or email **[techsupport@lifetech.com](mailto:techsupport@lifetech.com)**

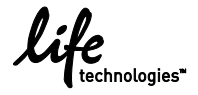

[lifetechnologies.com](http://www.lifetechnologies.com/)